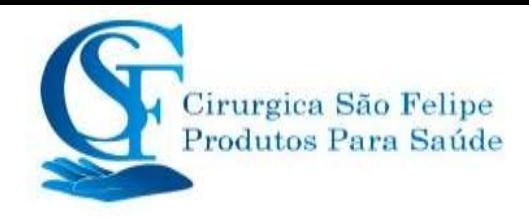

# *Manual do Usuário*

**MODELOS K 10, K12 E K15** 

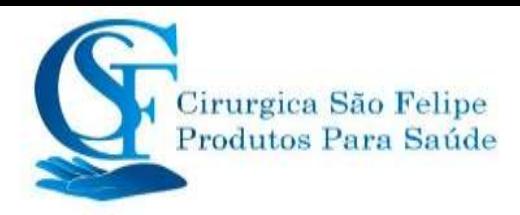

### **Prefácio**

#### **Finalidade manual**

As instruções contidas neste documento são para segura operação do produto, de acordo com sua função e uso pretendido. Para operar o produto corretamente, configure a operação, a conformidade com este manual é a primeira prioridade. Dependendo daconfiguração do equipamento, alguns conteúdos deste manual podem não se aplicar ao seu produto. Entre em contato com o fabricante ou com as vendas locais se tiver alguma dúvida.

Este manual e parte indispensávelvel do produto, e deve sempre ser colocado próximo ao equipamento, para que possa ser facilmente consultado quando necessário.

Somente profissionais da saúde, qualquer pessoa sob sua orientação ou pessoas treinadas adequadamente podem usar este monitor. Pessoas nãoautorizados ou sem treinamento adequado São proibidos de operar o produto.

#### **Uso pretendido**

Este manual aplica-se a profissionais da saúde com conhecimento de procedimentos, práticase terminologia médicas, conforme necessário para o monitoramento de pacientes críticos.

#### **Ilustrações**

A configuração ou os dados exibidos no seu monitor podem não ser necessariamente mostrados em todas as ilustrações deste manual, porque são usados apenas como exemplos.

Todos os nomes mencionados neste manual e ilustrações são fictícios. Qualquer semelhança é pura coincidência.

Número do manual do usuário: 3502-2350001

Versão deste manual: V 2.3

Data: 30 de junho de 2022

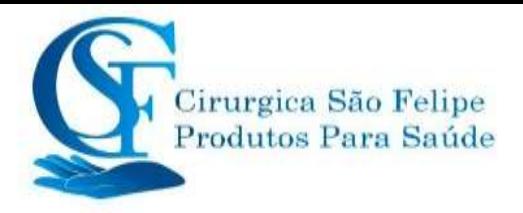

#### **Termos usados neste Manual do Usuário:**

"Windows": a caixa de diálogo atual operável pode surgir na tela do equipamento.

" Visão ": A tela quando não houver nenhuma janela aberta.

" Botão ": O ícone operável na tela do equipamento, que pode funcionar como uma função principal

enquanto estiver focado, como "**Menu** 

" Tecla de Atalho "(Tecla): A tecla do painel do equipamento para realizar determinadas funções,

como " ".

" Pressão longa ": A operação pressionando a tecla de atalho por mais de 3 segundos.

"SpO<sub>2</sub>": Saturação de oxigênio.

" Evento de SpO2 ": Baixa saturação de oxigênio.

Módulo de plug-in: modulo conectado e pronto para uso.

Operação com tela sensível ao toque e operação com teclas estão disponíveis. Execute a calibração da tela de toque antes de iniciar a operação da tela do monitor do paciente. Pode ser personalizado com diferentes módulos funcionais.

Notas:

1. A senha para a configuração do sistema é 8989, que será usada quando necessário, não será abordada novamente.

2. Este monitor do Paciente pode ser personalizado com diferentes modulos funcionais.

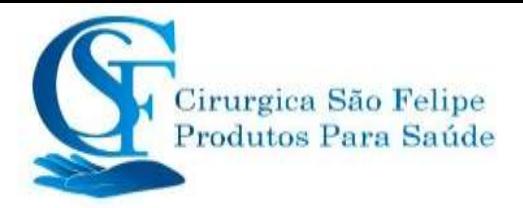

#### Índice

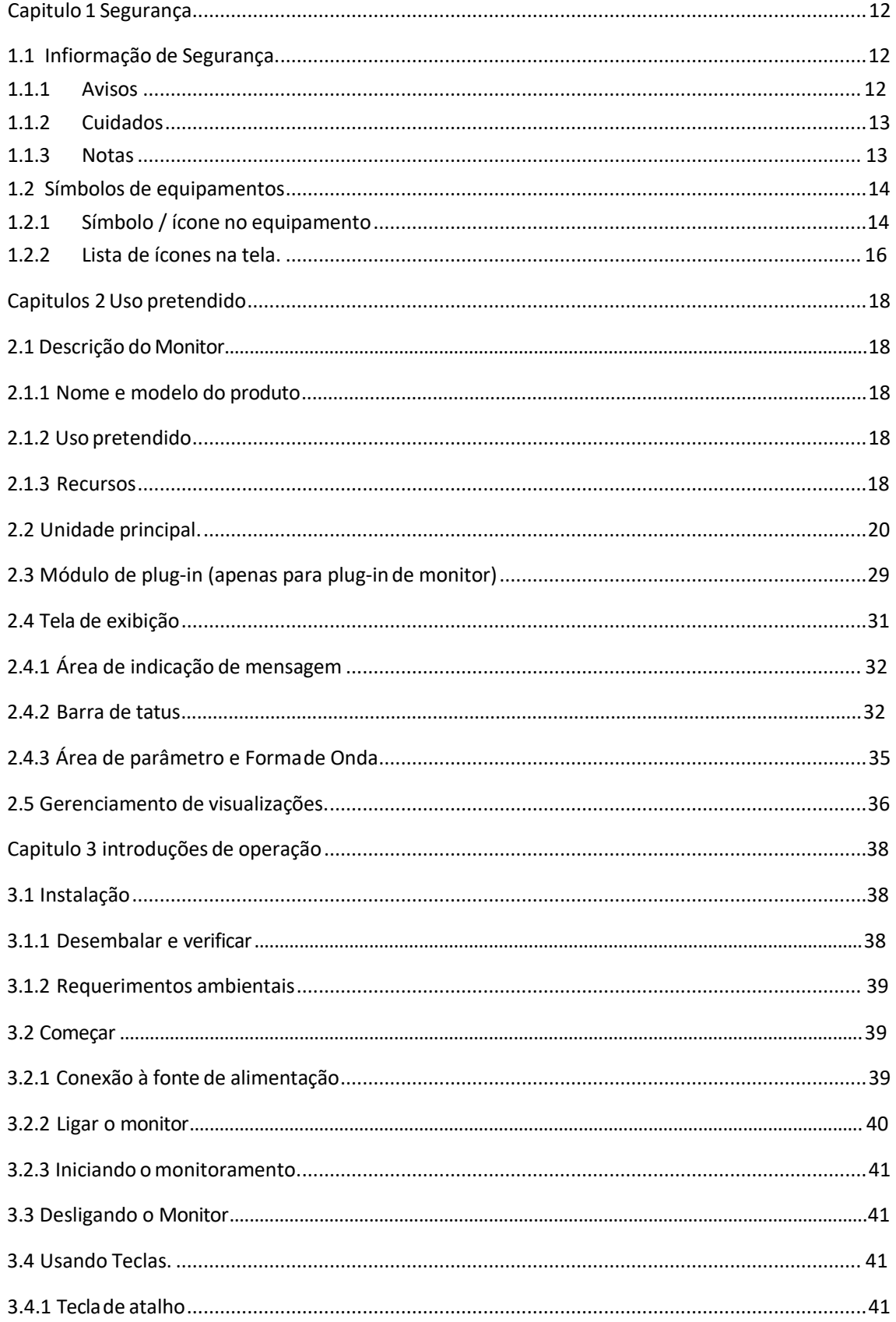

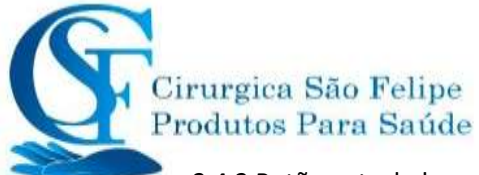

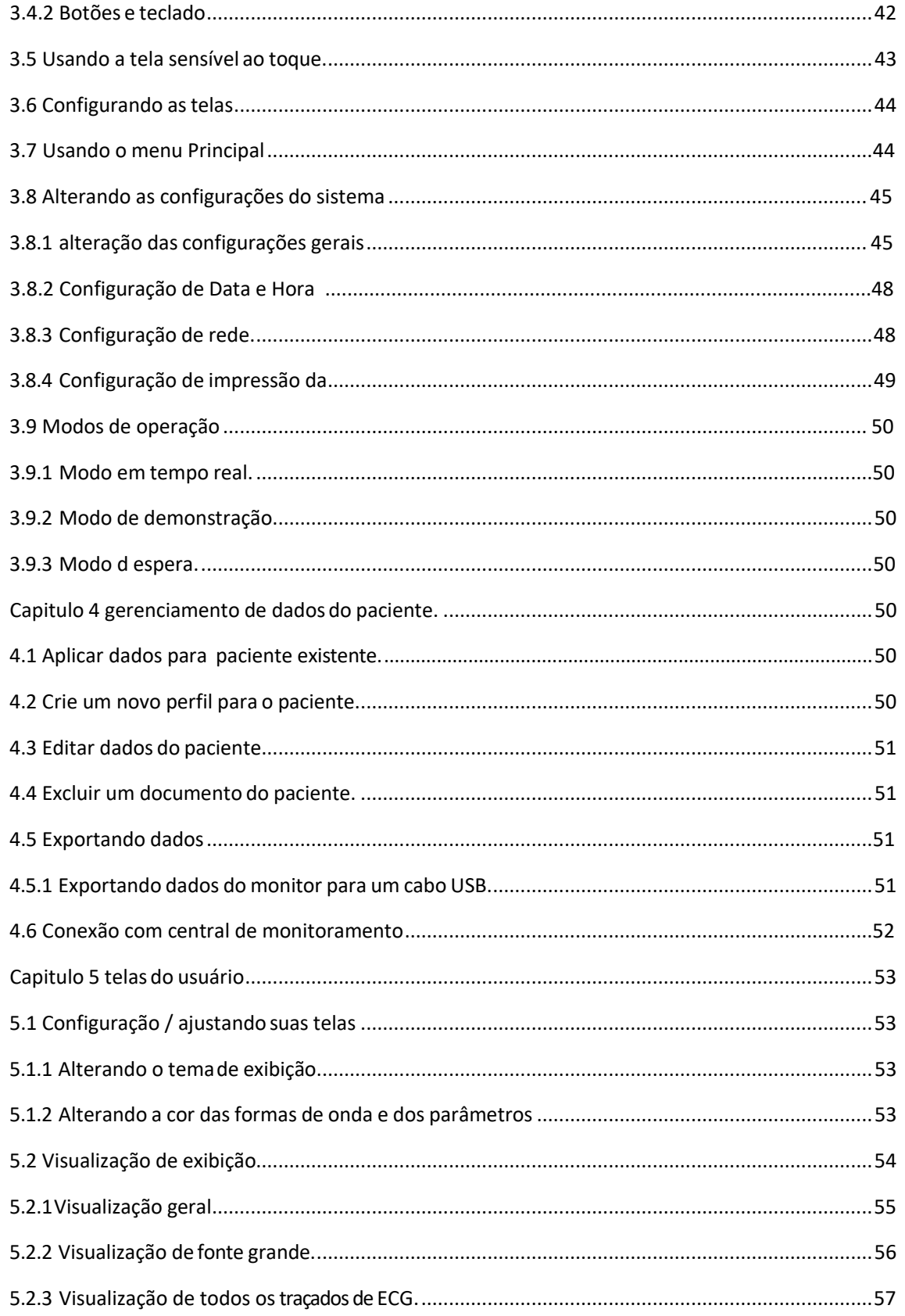

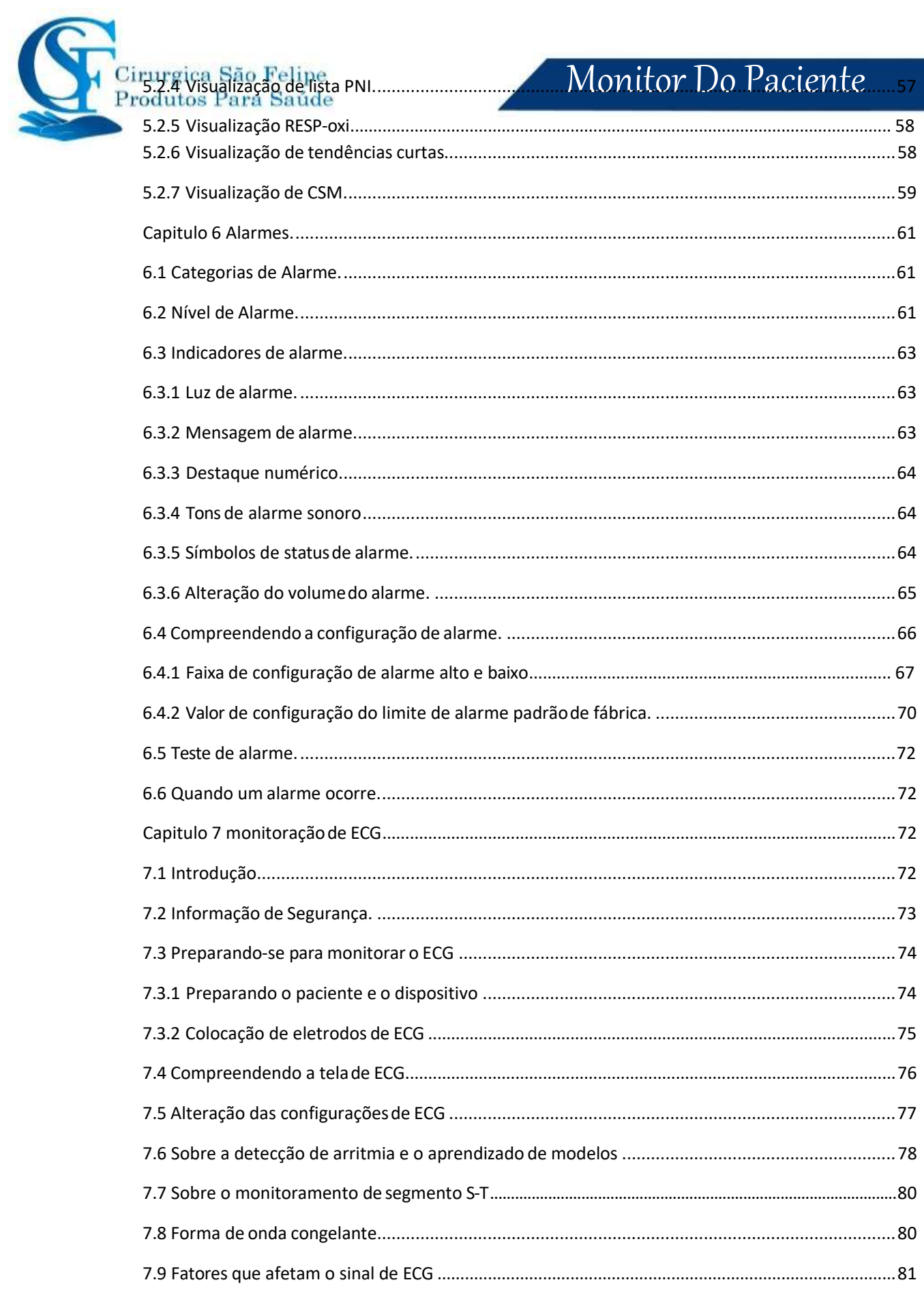

e<br>Cirurgica São Felipe<br>Produtos Para Saúde

### Monitor Do Paciente

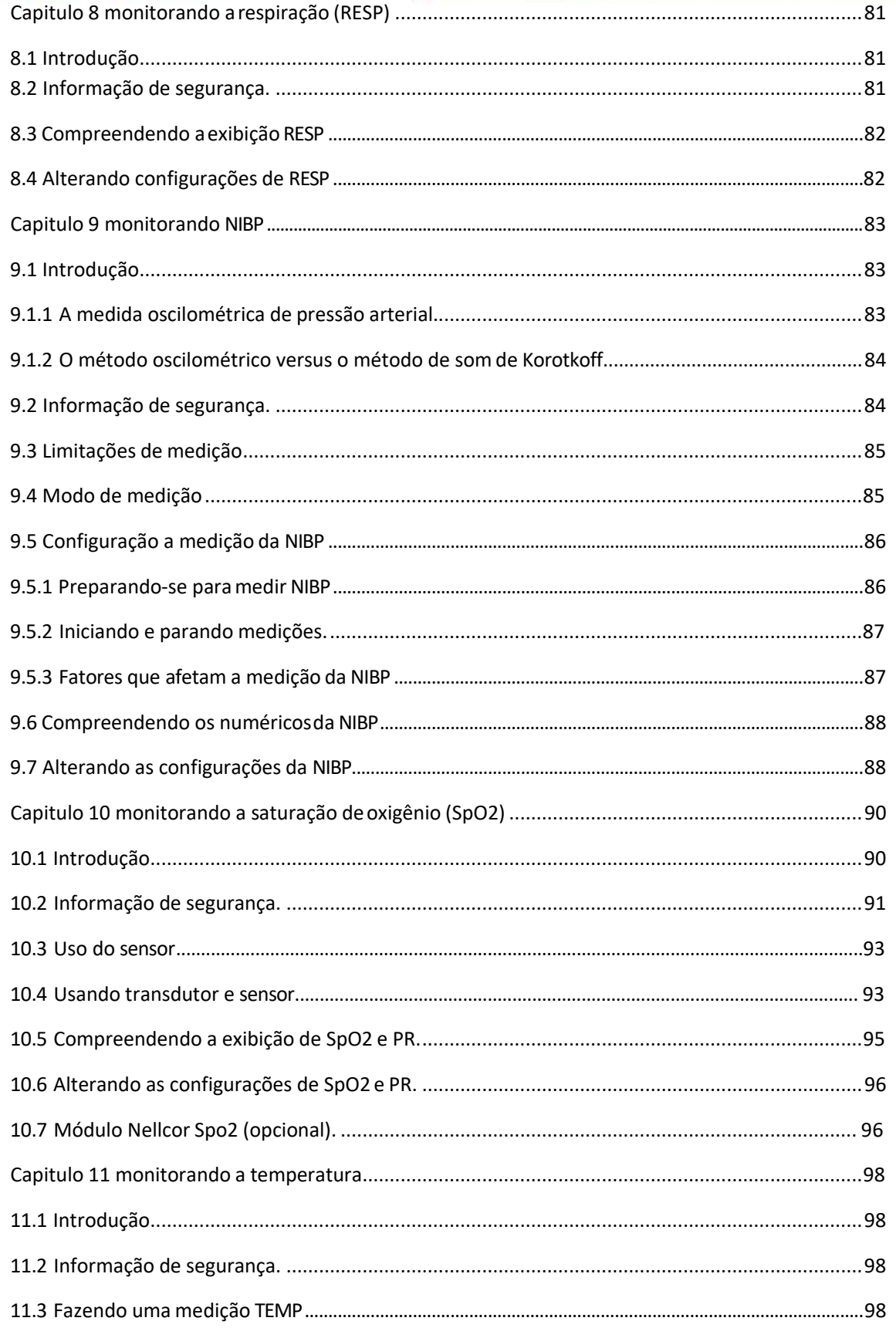

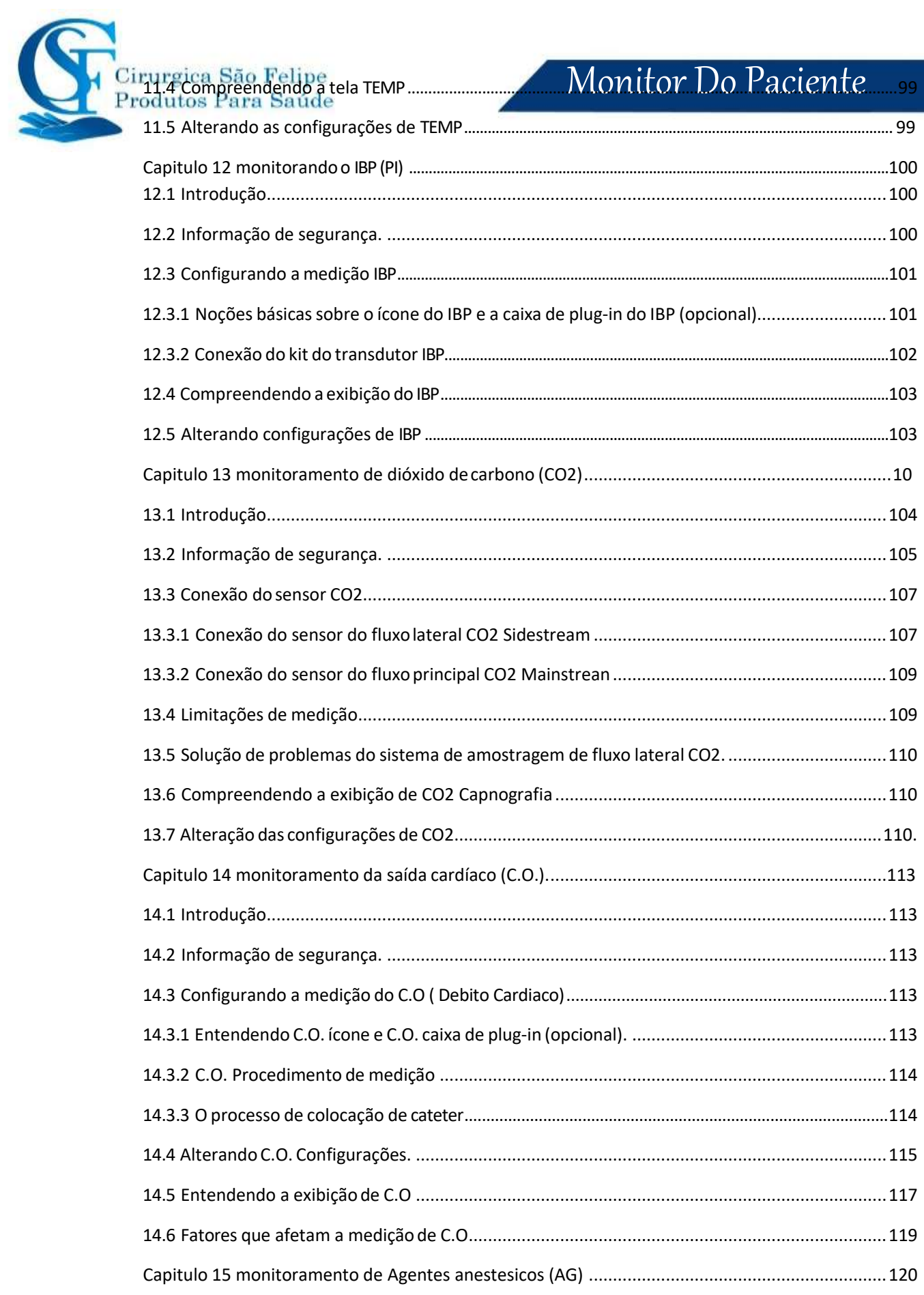

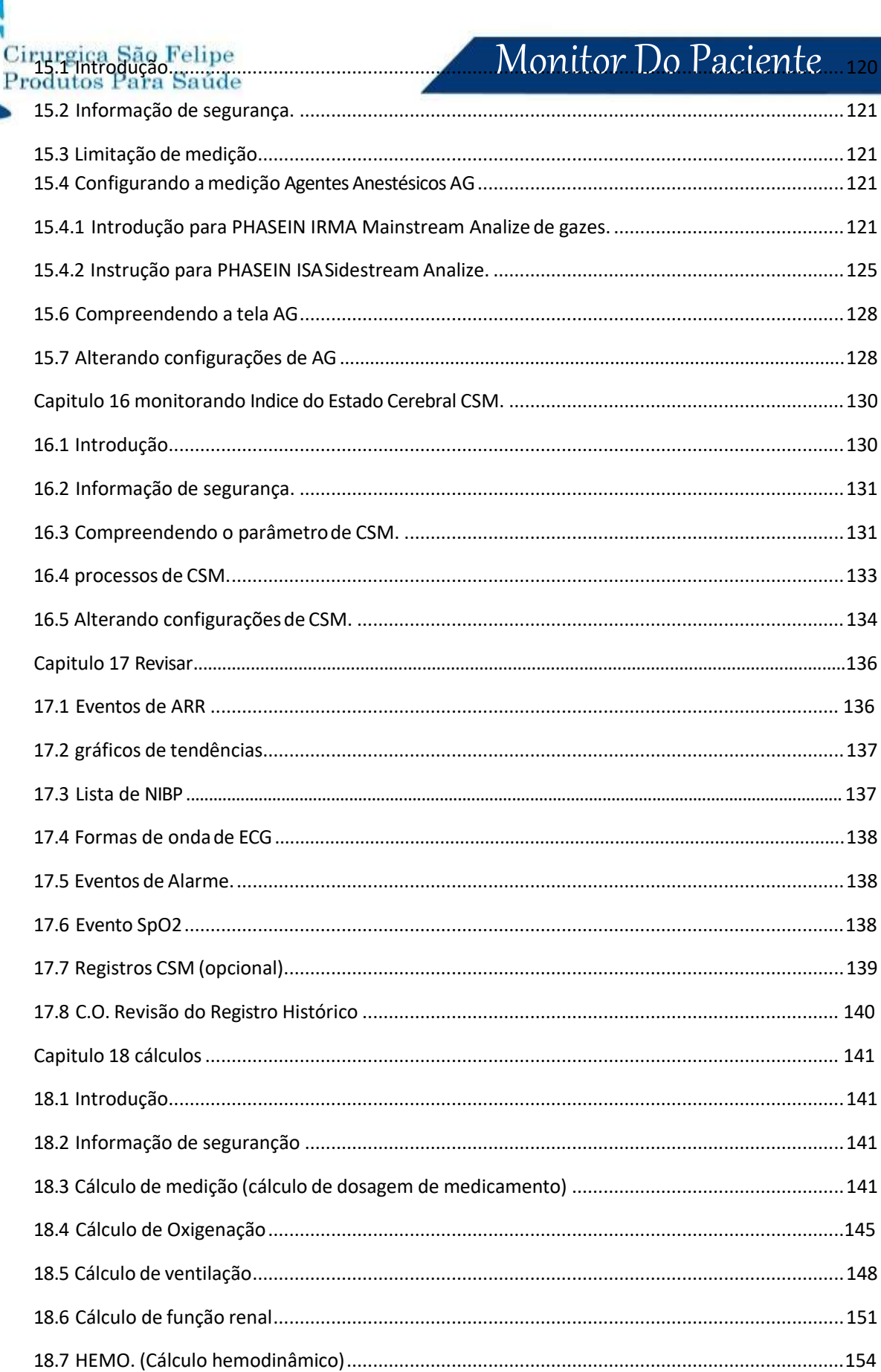

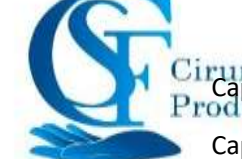

### 

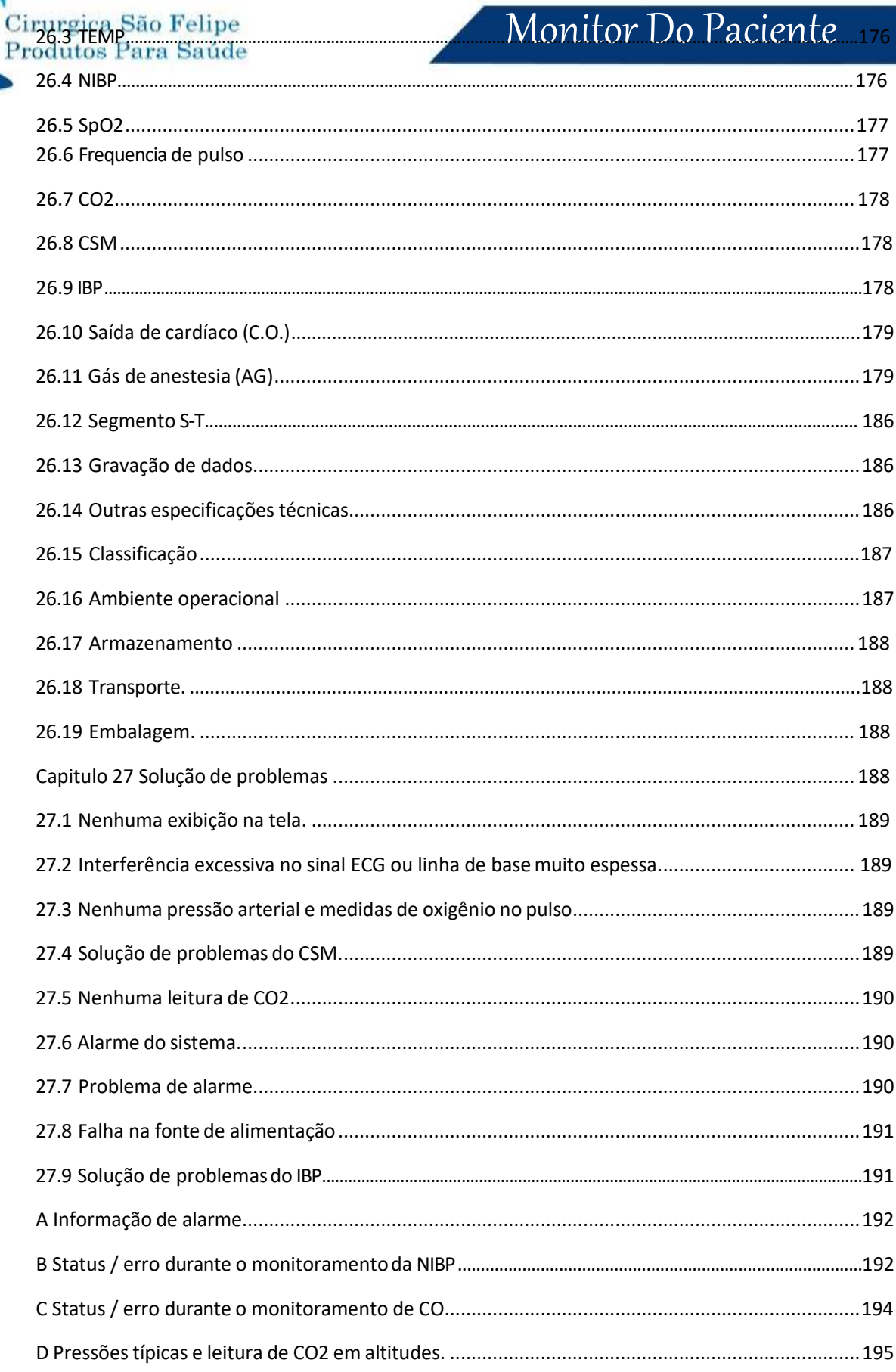

...............................

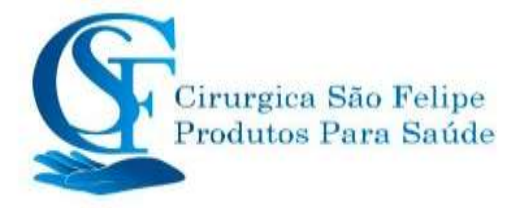

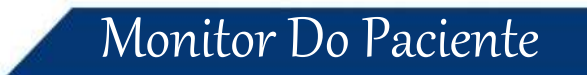

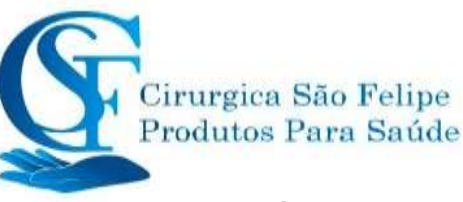

### **Capítulo 1**

### **Orientações de Segurança**

#### 1.1 Informações de segurança

As declarações de segurança apresentadas neste capítulo referem-se às informações básicas de segurança que o operador do monitor deve cumprir. Existem declarações de segurança adicionais em outros capítulos ou seções, que podem ser iguais ou semelhantes, ou específicas para as operações.

- **Aviso: Indica um risco potencial ou prática insegura que, se não for evitada, poderá resultar em morte ou ferimentos graves.**
- **Cuidado: Indica um risco potencial ou prática insegura que, se não for evitada, poderá resultar em ferimentos leves ou danos ao produto / propriedade.**
- ☞ **Nota: Fornece dicas de aplicativos ou outras informações úteis para garantir que você aproveite ao máximo seu produto.**

#### <span id="page-12-0"></span>**1.1.1 Avisos**

- AVISO PARA PACIENTES COM MARCAPASSO: Embora o monitor tenha reconhecimento e a inibição do pulso do marcapasso esteja disponível neste dispositivo, o cardiotacômetro pode continuar a contar a frequência do pulso do marcapasso durante ocorrências de parada cardíaca ou algumas arritmias. Mantenha os pacientes com marca-passo sob vigilância rigorosa. Consulte este manual para a capacidade de rejeição do pulso do marcapasso deste instrumento.
- Desconecte o monitor e os sensores do paciente antes da ressonância magnética. O uso durante a ressonância magnética pode causar queimaduras ou afetar adversamente a imagem da ressonância magnética ou a precisão do monitor.
- $\bullet^*$  Se tiver dúvidas sobre a precisão de qualquer medição, verifique primeiro os sinais vitais do paciente por qualquer meio alternativo e verifique se o monitor está funcionando corretamente.
- $\bullet^*$  O monitor destina-se apenas como um complemento na avaliação do paciente. A avaliação deve ser um conjunto dos sinais e sintomas clínicos.
- $\bullet^*$  Monitore uma única pessoa de cada vez.
- $\bullet^*$  O monitor realiza a desfibrilação. Verifique se os acessórios podem funcionar com segurança e se o monitor está aterrado corretamente antes de realizar a desfibrilação.
- $\bullet^*$  O monitor não é adequado para uso na presença de mistura de gases anestésicos inflamável com ar, oxigênio ou óxido nitroso.

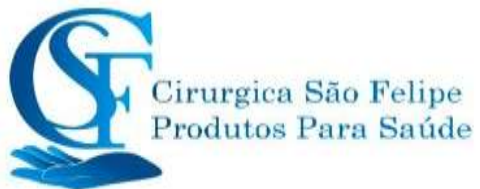

- $\bullet^*$  Sempre que o monitor for usado, verifique os limites de alarme para garantir que sejam apropriados para o paciente que está sendo monitorado.
- $\bullet^*$  O valor limite do alarme deve estar dentro da faixa de medição ou pode desativar o sistema de alarme. Consulte o capítulo relacionado para obter a faixa de limite de alarme.
- $\bullet^*$  Pode existir PERIGO se diferentes predefinições de alarme forem usadas para o mesmo dispositivo ou dispositivo semelhante em uma única área.
- $\bullet^*$  Não silencie o alarme sonoro se a seguranca do paciente estiver comprometida.
- $\bullet^*$  Todos os cabos e tubos de conexão devem ser mantidos afastados do pescoço do paciente para evitar possíveis sufocamentos.
- $\bullet^*$  Para evitar o risco de curto-circuito e garantir a qualidade do sinal de ECG, o dispositivo deve estar adequadamente aterrado.
- Leia o conteúdo relativo sobre as restrições clínicas e contra-indicação.
- $\bullet^*$  Recomenda-se que o operador teste regularmente o dispositivo e os acessórios. O sinal de alarme visual e auditivo pode ser verificado desconectando acessórios ou configurando-o no modo Demo para simular evento de alarme.
- $\bullet^*$  Não permita serviços ou manutenção no dispositivo enquanto estiver sendo usado em um paciente.

#### <span id="page-13-0"></span>**1.1.2 Cuidados**

- $\triangle$  As peças do monitor NÃO devem ser substituídas; a substituição de um componente diferente do fornecido pelo fabricante pode resultar em erro de medição. Se necessário, use os componentes fornecidos pelo fabricante ou aqueles que são do mesmo modelo e normas dos acessórios, fornecido pela fábrica do monitor; caso contrário, poderão ocorrer efeitos negativos em relação à segurança, biocompatibilidade etc. Nenhuma modificação neste dispositivo é permitida.
- $\triangle$  Os acessórios que podem ser usados repetidamente devem ser limpos cuidadosamente antes de serem utilizados em outro paciente. Por favor, consulte o capítulo relacionado para o método de limpeza.
- $\triangle$  Se o monitor cair acidentalmente, NÃO o opere antes que seus requisitos técnicos e de segurança tenham sido minuciosamente testados e obtidos resultados positivos.
- Não mergulhe o monitor ou seus acessórios em líquidos.
- $\triangle$  O sistema pode não atender às especificações de desempenho se armazenado ou usado fora das faixas de temperatura e umidade especificadas pelo fabricante.

#### <span id="page-13-1"></span>**1.1.3 Notas**

Todas as partes e acessórios do equipamento devem estar em conformidade com a norma IEC 60601-1.

☞ Não posicione o equipamento de forma que seja difícil conectar o plugue do cabo de alimentação.

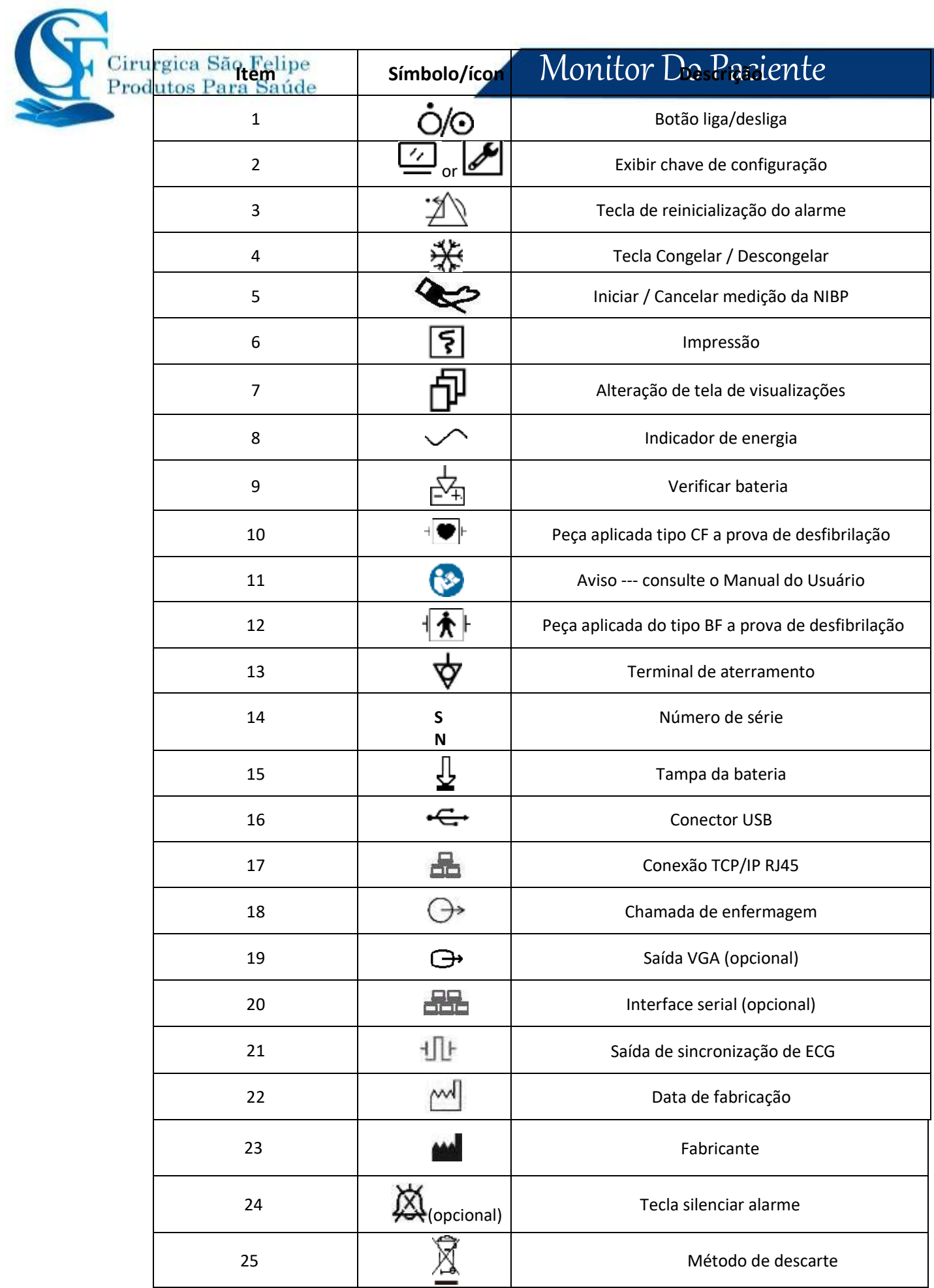

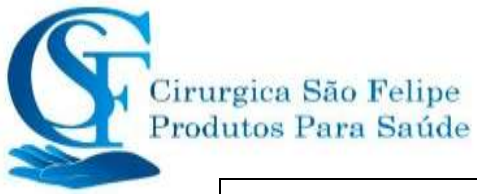

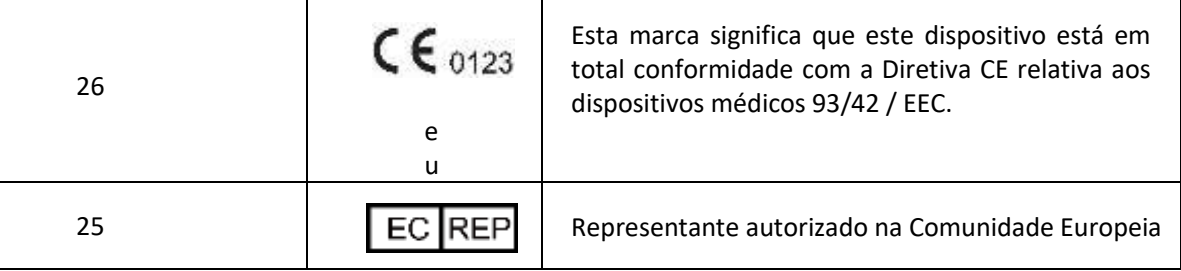

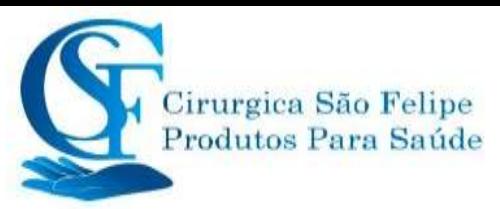

☞ Após o ciclo de vida do monitor e de seus acessórios, o descarte deve ser realizado de acordo com os requisitos nacionais e / ou locais.

☞ Se o usuário solicitar maisinformações, como diagramas de circuitos, lista de peças e descrição de produtos, para reparos realizados por pessoal técnico qualificado, entre emcontato conosco.

### **1.2 Símbolos do equipamento**

#### **1.2.1 Símbolos / ícones do dispositivo**

#### <span id="page-16-0"></span>**1.2.2 Lista de ícones na tela**

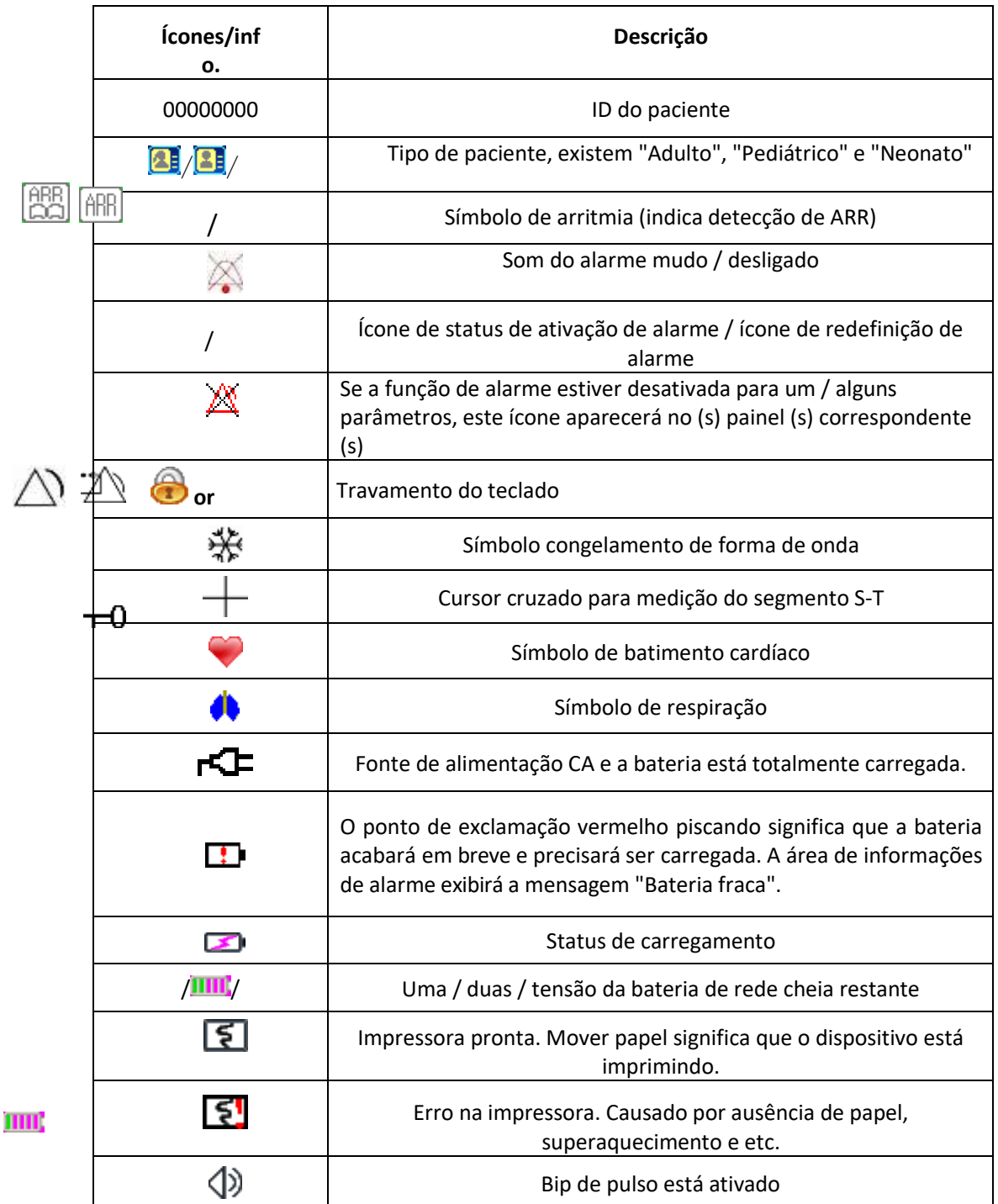

www.cirurgicasaofelipe.com.br

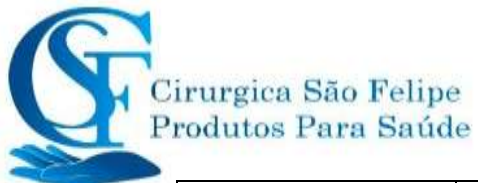

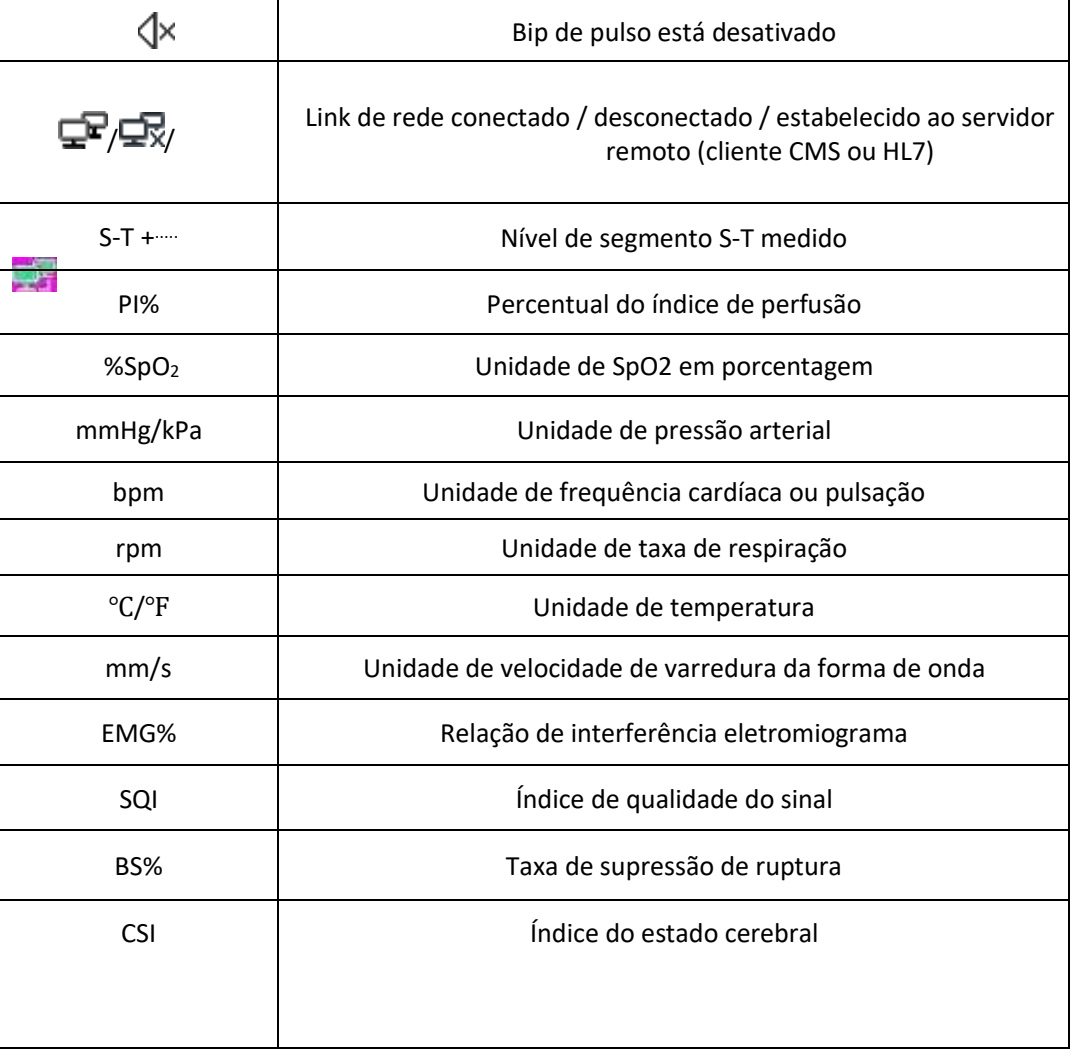

NOTA: alguns símbolos podem não aparecer no seu equipamento devido a configuração dele.

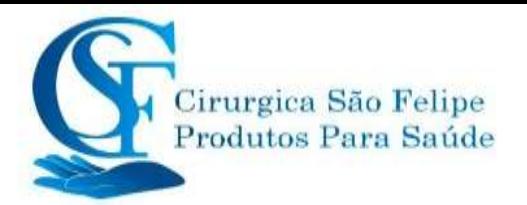

#### **APRESENTAÇÃO COMERCIAL DO PRODUTO**

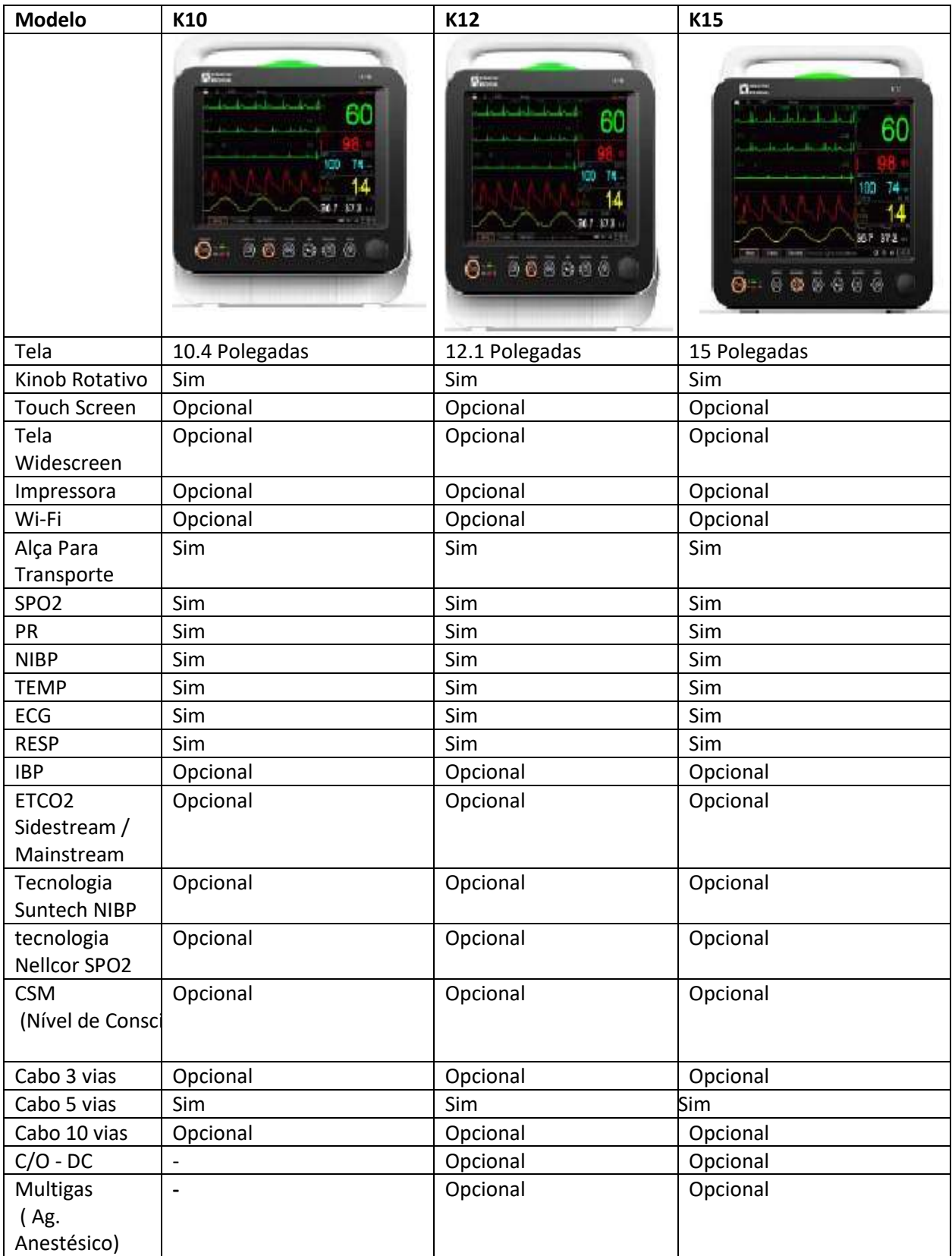

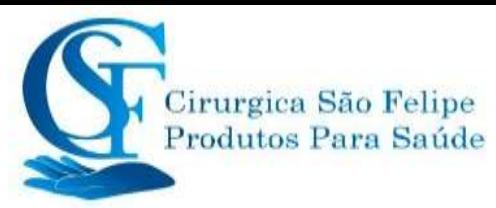

### **Capítulo 2 Uso Pretendido**

#### **2.1 Descrição do monitor**

#### <span id="page-19-0"></span>**2.1.1 Nome e modelo do produto**

Nome do produto: Monitor do paciente

Modelo do Produto: K10, K12, K15

#### <span id="page-19-1"></span>**2.1.2 Uso pretendido**

O Monitor do Paciente é um instrumento multifuncional projetado para monitorar os sinais fisiológicos vitais de pacientes adultos, pediátricos e neonatais. Com asfunções de registro e exibição em tempo real de parâmetros, como ECG, frequência cardíaca (HR), pressão arterial não invasiva (NIBP), saturação funcional de oxigênio (SpO2), respiração (RESP), temperatura corporal (TEMP), Frequencia de Pulso PR e funções de monitoramento opcionais, como concentração expirada de CO2 (EtCO2), pressão arterial invasiva (PI), débito cardíaco (IBP), gás anestésico (AG), Índice de Estado Cerebral (CSM) e assim por diante, permitem uma ampla análise das condições fisiológicas do paciente.

Nota: O monitor do paciente possui softwer em portugues e possibilidade de alteração para outros idiomas. Consulte os idiomas disponiveis em seu monitor.

Nota: O monitor do paciente K10, K12 e K15, podem ser configurado com parâmetros diferentes, o monitor que você adquiriu pode não cobrir todas as funções descritas acima.

- $\bullet^*$  Este equipamento é aplicável para uso em hospitais e instituições clínicas. A operação deve ser realizada por profissionais qualificados ou sob orientação. Qualquer pessoa não autorizada ou não treinada não deve executar nenhuma operação noequipamento.
- $\bullet^*$  As formas de onda e parâmetros fisiológicos e as informações de alarme exibidas pelo monitor são apenas para referência dos operadores, mas não podem ser usadas diretamente para determinar o tratamento clínico.

Contraindicação: Consulte cada seção.

#### <span id="page-19-2"></span>**2.1.3 Recursos**

Este monitor do paciente é usado para monitorar parâmetrosfisiológicos do paciente, incluindo ECG, frequência cardíaca (HR), pressão arterial não invasiva (NIBP), saturação de oxigênio (SpO2), frequência de pulso (PR), respiração (RR), temperatura, Capnografia ETCO2, monitoramento de pressão invasiva IBP, monitoramento do estado cerebral (CSM), debito cardiaco (BIS) e assim por diante em. Possui os seguintes recursos:

 $\diamond$  Estilo de exibição do Windows, fácil de operar;

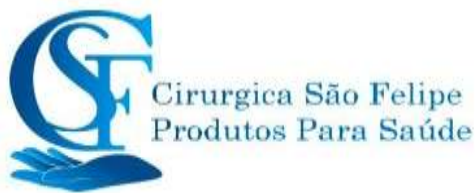

- $\diamond$  Modulo eextendido, pode estender as funções de monitoramento de CO2, CSM, AG e IBP;
- $\Diamond$  Gerenciamento de arquivo do paciente disponível;
- $\diamond$  Cálculo de oxigenação, cálculo de ventilação e cálculo da função renal estão disponíveis;
- $\diamond$  Estão disponíveis várias visualizações de tela, que podem ser facilmente alteradas para diferentes fins de monitoramento;
- $\Diamond$  Congelamento da forma de onda, medição do segmento S-T e análise de arritmias em pacientes adultos, pediatricos e neonatais;
- $\diamondsuit$  O banco de dados compacto pode gerenciar efetivamente os registros do histórico;
- $\Diamond$  Alarme visual e sonoro com prioridade múltipla de níveis para alarmes fisiológicos e técnicos;
- $\Diamond$  Marcação intuitiva de evento CSM;
- $\Diamond$  Visor em portugues com opcões multilíngue; Inglês, Espanhol e Chines
- $\Diamond$  Armazenamento de grande capacidade e permite expansão com cartão memória:
- ➢ Até 2000 horas de dados de tendências,
- ➢ 12000 grupos de registros de PNI;
- ➢ 2000 grupos de eventos de de saturação de oxigênio;
- ➢ 2000 grupos de eventos de alarme;
- ➢ Até 240 horas de analise de forma de onda de ECG;
- ➢ 2000 grupos de dados de eventos ARR,
- ➢ 840 horas de análise de EEG;
- $\Diamond$  A operação com tela sensível ao toque (Touch Screen) e a operação com teclas estão disponíveis ( Knob Rotativo);
- $\Diamond$  A tela do modelo K 10 é de 10.4 polegadas, K12 tela de 12.1 polegadas e K15 tela de 15 polegadas.
- $\Diamond$  A tela dos monitores K10 e K12 possuem resolução de tela de 800 x 600 pixels, com opcional tela XGA 1024 x 768 pixels; os modelos K15 possuem resolução de tela de 1024x 768m pixels com opcional tela WXGA 1152 x 800 a 1366 x 1024 pixels.
- $\Diamond$  Para modelos K10, K12 e K15 opcional tela Widescreen
- $\Diamond$  Proteção contra descarga do desfibrilador, bisturi eletrônico e outros equipamentos eletromagnéticos, ou seja, resistência contra interferência a unidade eletromagnetica;
- $\Diamond$  Detecção e inibição de pulso de marcapasso cardíaco;
- $\Diamond$  A função ECG de 12 derivações pode ser configurada para obter informações completas sobre o ECG (opcional cabo 10 vias);
- $\Diamond$  Visualização de 13 curvas simultaneas com cabo 10 vias (opcional):

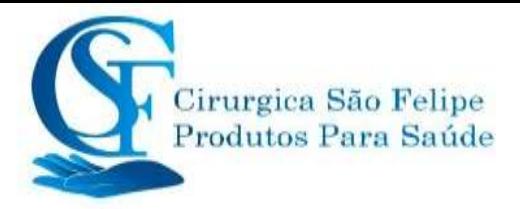

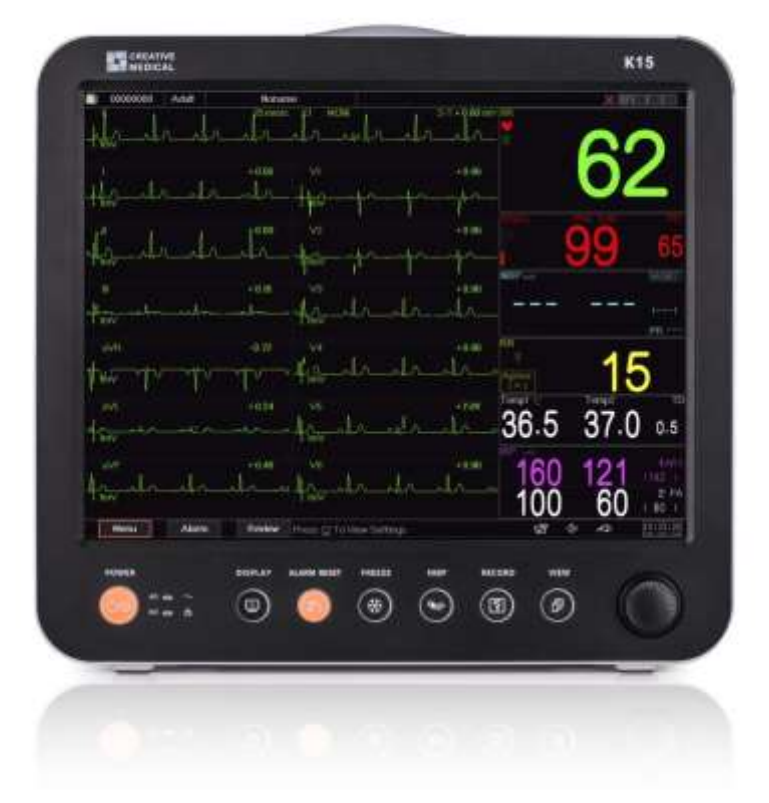

♦

- $\Diamond$  Capacidade de rede para central de monitoramento;
- $\diamond$  Capaz de exportar dados para CIS / HIS pelo protocolo HL7;
- $\diamond$  Função de exportação de dados USB;
- $\diamondsuit$  Possui alça para transporte e como opcional alça curva para transporte em maca.
- Conecção Wi-fi

Nota: O monitor do paciente pode ser configurado com parâmetros diferentes, de acordo com o modelo adquirido.

#### <span id="page-21-0"></span>**2.2 Unidade principal**

As figuras a seguir são meramente ilustrativas. Consulte a figura correspondente ao monitor que você adquiriu.

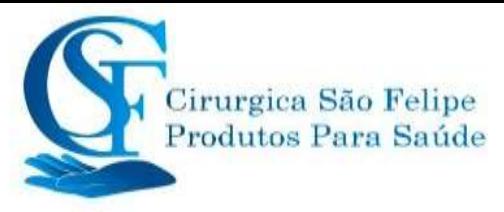

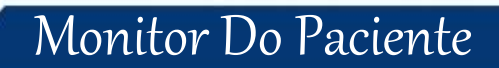

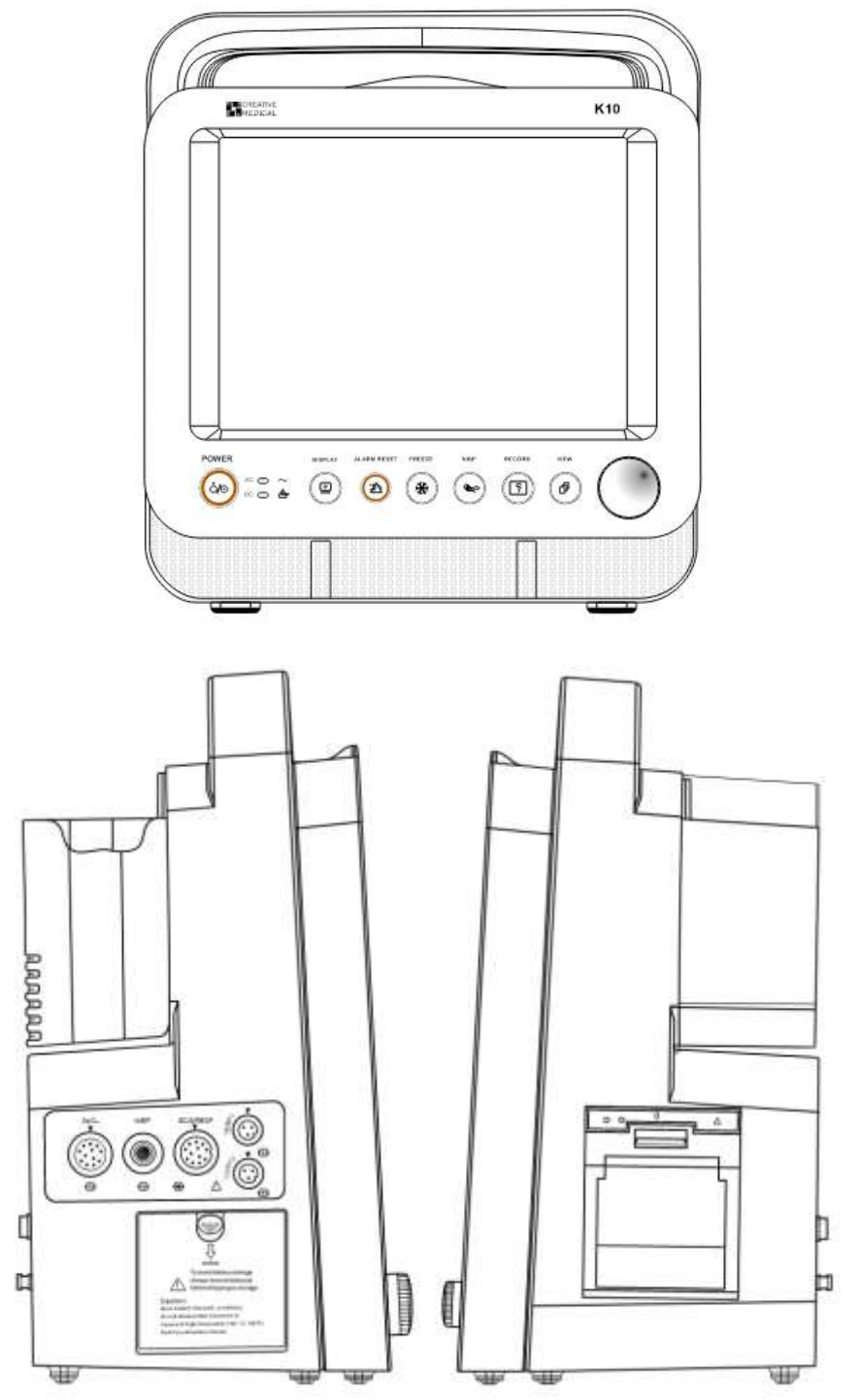

Esquerda **Direita** 

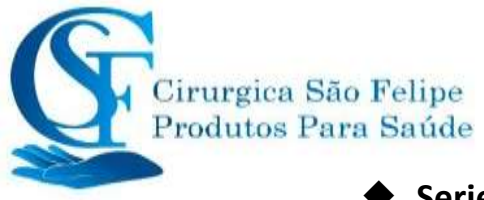

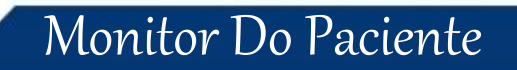

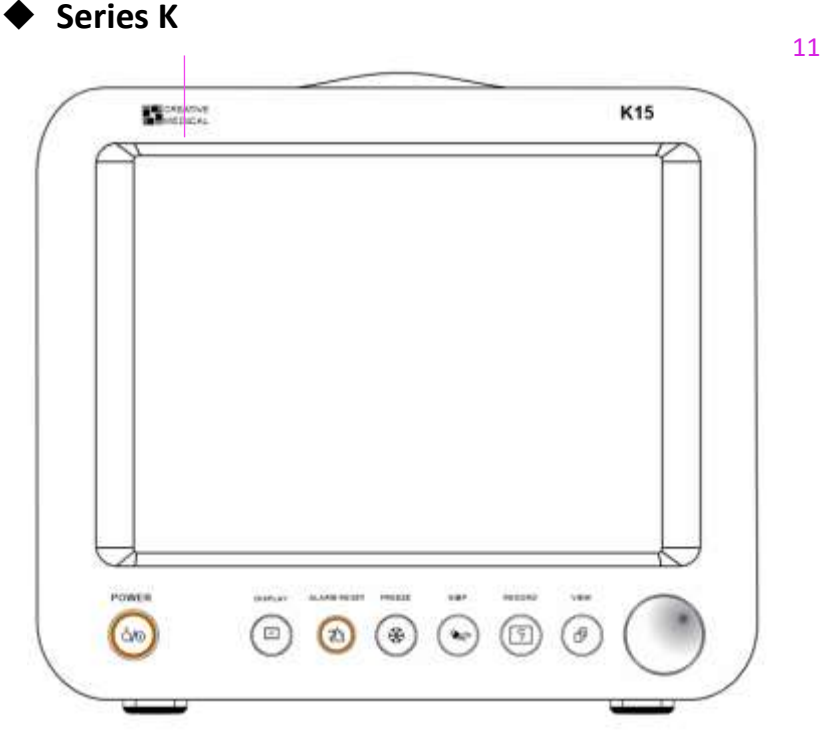

Frontal

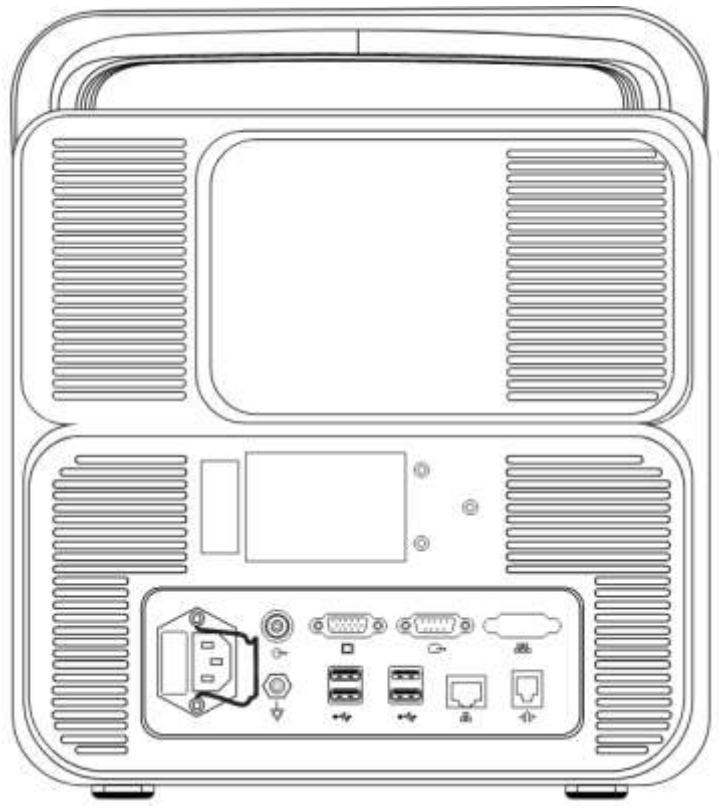

Traseira

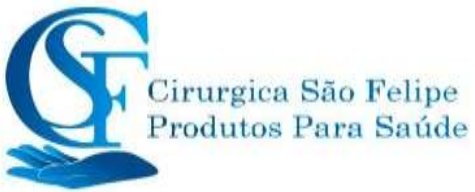

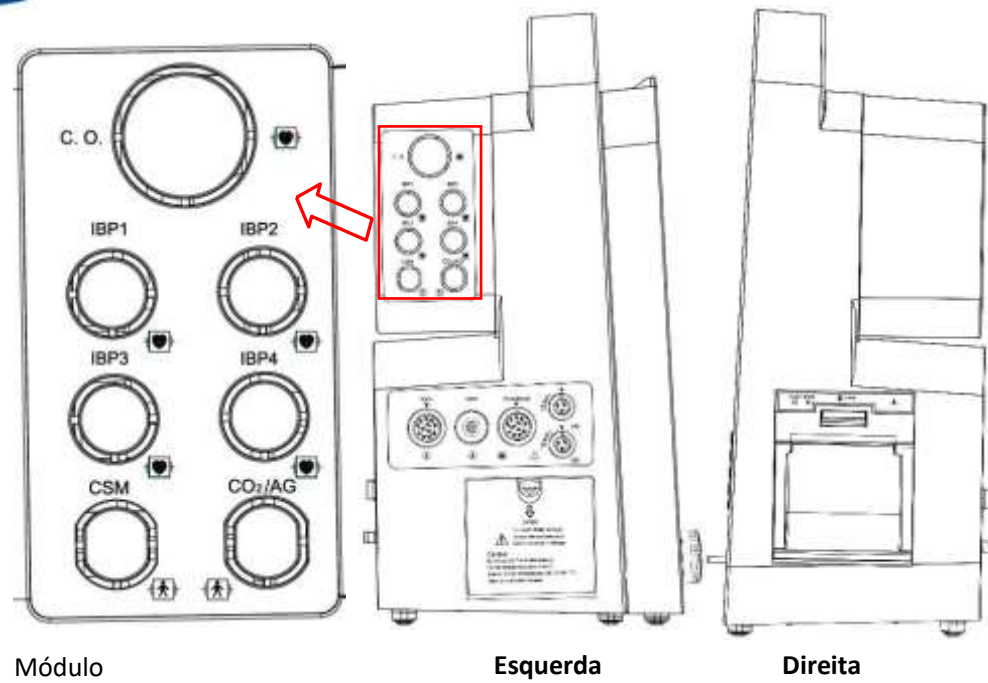

estendido

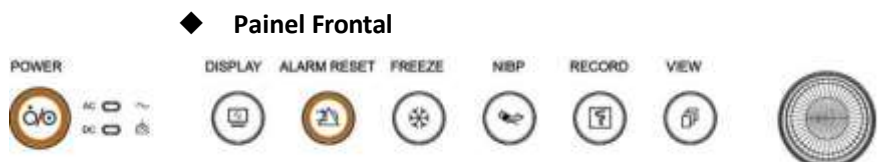

#### **O ícone acima e sua descrição correspondente estão abaixo.**

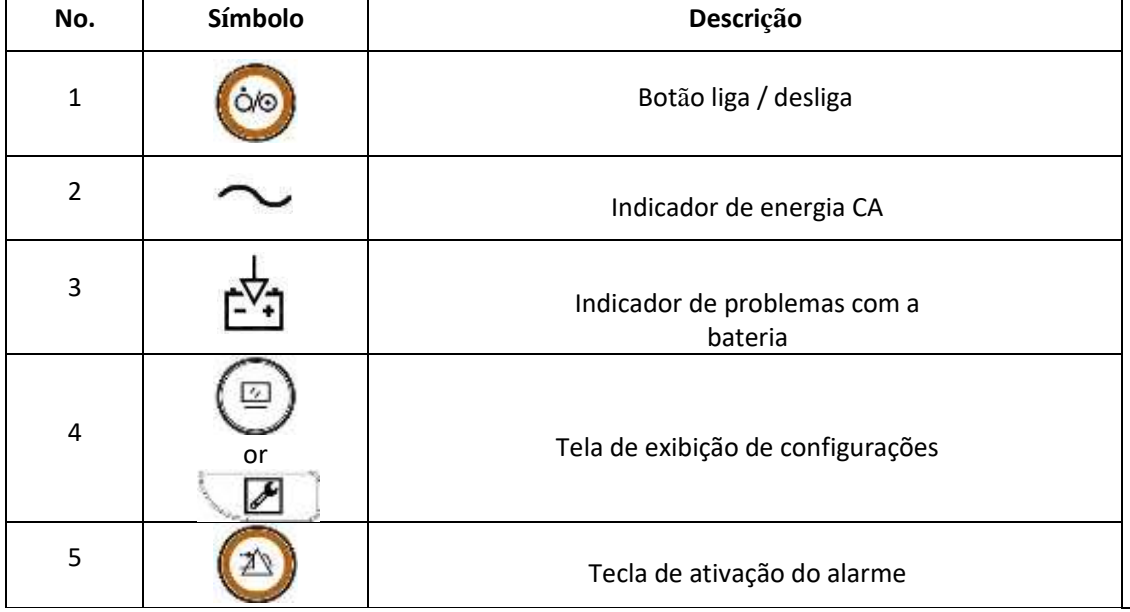

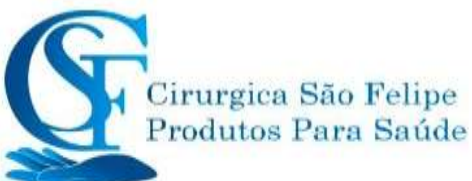

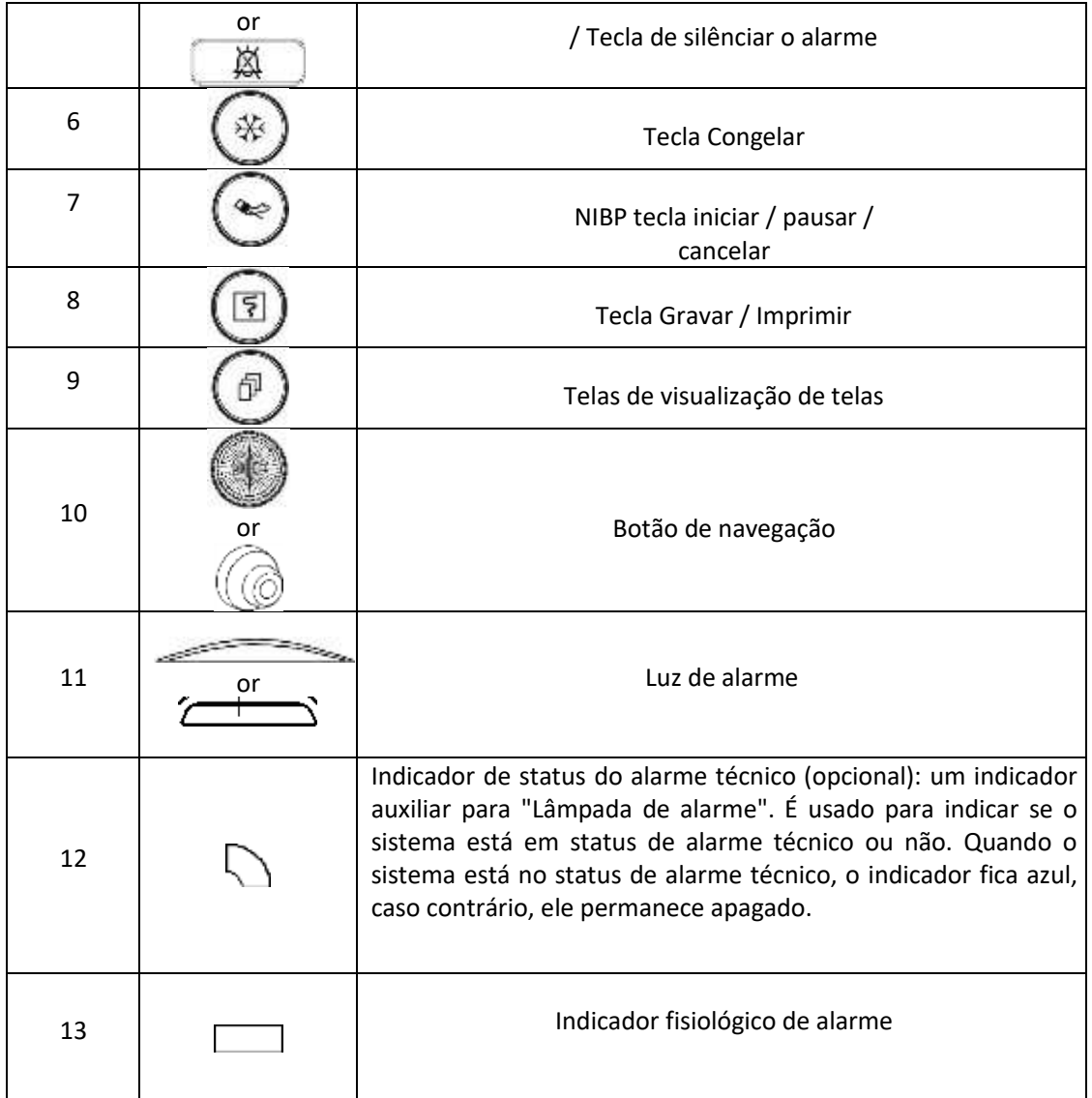

**Nota:** 1. Pelo motivo da atualização do software, o ícone de "Configurações" pode estar

 $\sqrt{ }$ 

(para a versão mais recente) ou , por favor consulte o monitor.

**Para uma operação segura, portas diferentes são definidas em uma posição diferente do monitor de acordo com o modelo K10, K12 ou K15, consulte o monitor.**

#### **Descrição para conector e ícone**

#### ◆ **Conector**

- **TEMP1, TEMP2:** Conectores de sensor de temperatura.
- **NIBP:** Conector de mangueira de verificação de NIBP.
- **SpO2:** Conector de sensor do SpO2.
- **ECG/RESP:** Cabo de ECG.
- **CO2:** Conector usado para o módulo de monitoramento externo, como medição de CO2 (opcional).
- **AG:** Conector para o módulo de monitoramento externo, como medição de AG (gásanestésico)

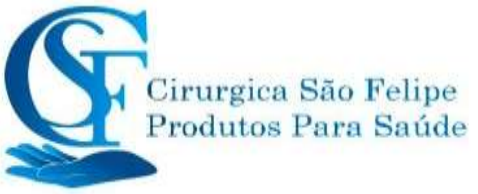

(opcional).

- **CSM**: Conector do cabo do sensor CSM (opcional).
- **IBP1, IBP2, IBP3, IBP4:** Conectores para cabo do sensor IBP (opcional).
- **C.O.**: Conector do cabo do sensor de débito cardíaco (opcional).
- **Net:** Interface de cabo de dados. Esta função está indisponível para a maioria dos monitores. Consulte o monitor adquirido.
- $\triangleq$   $\mathbf{\nabla}$ : Terminal de aterramento equipotencial.
- **:** Interface de dados USB. Essa porta é usada para exportação de dados. Esta função está disponível para o monitor com módulo de plug-in, consulte o monitor adquirido.
- **a.c. 100 ~ 240V, 50 / 60Hz:** Tomada da fonte de alimentação.
- **FUSE 2T1.0AL:** Fusível; especificação do fusível: T1.0AL / 250 V Φ5 20 mm.
- $\Leftrightarrow$   $\Theta^*$ : Conector de chamada de enfermagem
- **MONITOR:** Saída de exibição externa para estabelecer coneção com monitor escravo. Cabos de saida VGA/HDMI para monitor escravo.
- **:** Conexão TCP/IP RJ45.
- **10.** Porta serial. (opcional).
- **1**: Interface de exportação de dados CSM (opcional).
- **:** Saída e ECG Sync para desfibrilação. (opcional).

◆ **Ícone**

- **S/N:** Número de série.
	- Peças aplicadas do tipo BF com proteção contra desfibrilação.
- Peça aplicada tipo CF com proteção contra desfibrilação.
- Aviso! Por favor, consulte o manual.

#### ◆ **Placa de identificação**

 $\Diamond$  A placa de identificação inclui nome do produto, modelo, marca CE e informações do fabricante e assim por diante.

#### ◆ **Compartimento da bateria**

Tampa da bateria: Remova a tampa para instalar ou trocar a bateria recarregável. Especificação da bateria:

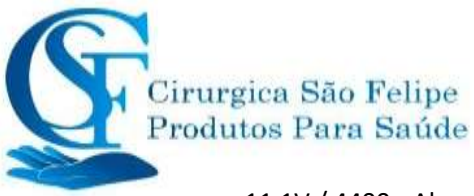

11.1V / 4400mAh.

"PARA EVITAR DANOS NA BATERIA, REMOVA SEMPRE AS BATERIAS ANTES DE TRANSPORTAR OU ARMAZENAR"

#### ◆ **Impressora (opcional)**

 $\lozenge$  " . . "—— indicador da impressora. Um indicador identificado como "POWER" ficará aceso (em verde) quando a impressora estiver normalmente ligada, caso contrário, será desligada. Outro indicador chamado "ERRO" ficará aceso (em vermelho) quando a impressora estiver com alguma possivel falha.

#### **2.3 Módulos extendido.**

Este monitor foi projetado com entradas para os módulos de expansão ; Insira o módulo de expansão (adquirido) correspondente, de acordo com suas necessidades de monitoramento. Conforme mostrado na figura abaixo, o módulo de expansão fornecido tem a função de expandir para outros parametros. Os módulos de expansão podem funcionar imediatamente após a inserção.

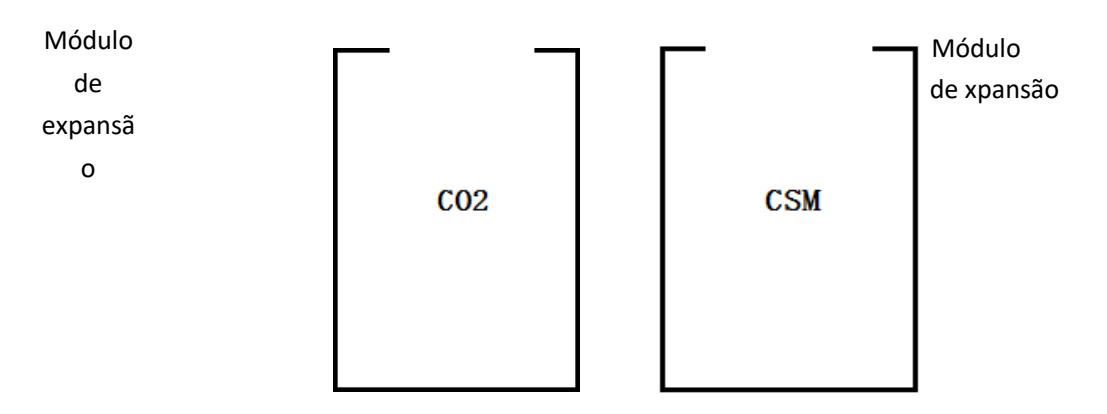

#### **Módulos de expansão (Figura ilustrativa)**

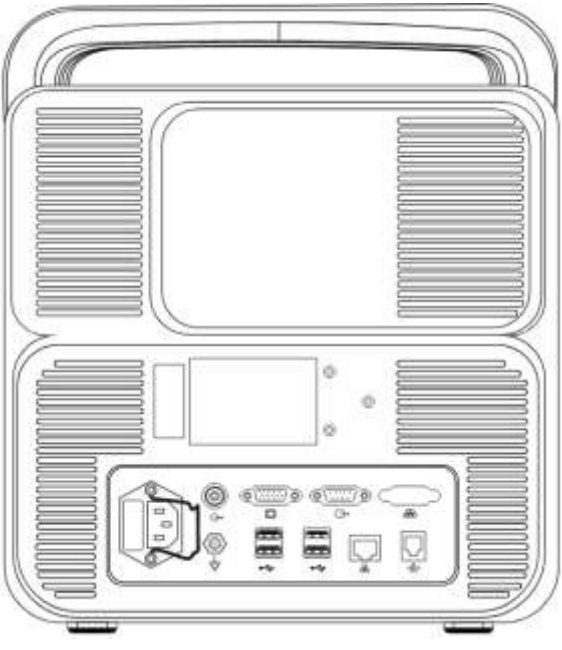

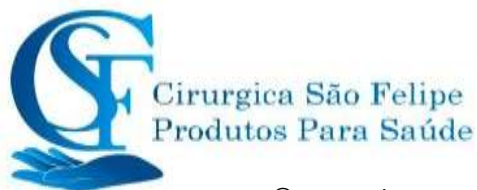

Nota:  $\overline{0}$  Consulte os módulos de expansão do monitor adquirido para obter a função detalhada.

 Se o cliente comprou o monitor com a configuração do "Módulo CSM embutido", o monitor não terá o "Módulo CSM para expansão". Portanto, você pode desconsiderar a descrição sobre "Módulo Pde expansão CSM".

#### **Identificação do módulo de expansão:**

- 1).Quando o módulo de expansão é inserido na entrada, ele é detectado e alimentado imediatamente. Após a instalação do módulo de expansão no monitor, ele pode identificar a função desse módulo e adicionar os itens de configuração correspondentes e os botões funcionais automaticamente. O ícone do módulo de expansão será exibido no canto superior direito da janela, ao mesmo tempo, a área da forma de onda e a área do parâmetro serão ajustadas automaticamente.
- 2). O monitor identificará o módulo de expansão já instalado automaticamente quando for inicializado.
- 3). Conector disponível para o módulo de expansão.
- 4).Existem 2 entradas para osmódulos de expansão. Se você inserir os doismódulos aomesmo tempo nas entradas, um dos módulos será ignorado.

#### **Instalação do módulo de expansão:**

Passo 1: Se o usuário quiser adicionar uma função adicional, insira o módulo de expansão na entrada (lado L ou R), verifique se omódulo está como lado direito para cima.Umsom"di" significa que o módulo está inserido no monitor e o indicador no módulo acende, o que significa que o módulo de expansão foi instalado com sucesso.

Nota: se o indicador do módulo estiver desligado, retire-o e repita a etapa 1 para reinstalar.

#### **Local de instalação do módulo de expansão:**

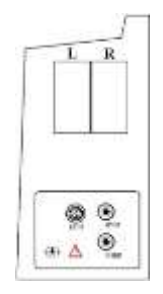

**Local de instalação do módulo de expansão**

**(A figura é meramente ilustrativa; consulte o monitor adquirido.)**

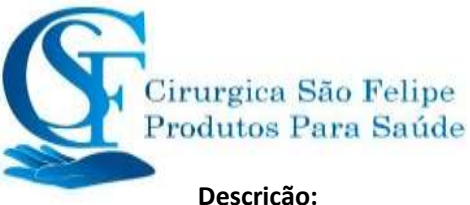

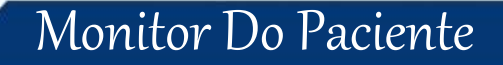

**Descrição:**

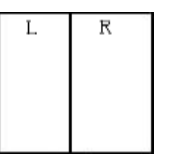

1)Instalação de módulos de expansão, lado L ou R.

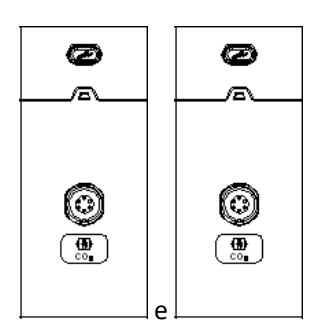

2) Para módulos de extensão para funções de CO2 e CSM. O indicador de status de trabalho do módulo de expansão, luz azul indica que o módulo está funcionando normalmente.

3)Descrição para os ícones no módulo de expansão:

- $\diamond$  CO2: O conector do transdutor para a função CO2, será diferente para cada configuração; consulte o monitor adquirido.
- $\diamondsuit$  CSM: O conector do Sensor para a função CSM, será diferente para diferentes configurações; consulte o modelo de monitor adquirido.

4) Botão: De operação de configuração do módulo de expansão

Quando o módulo de expansão é inserido no monitor, pressione o botão de configuração " (ou " $\frac{1}{2}$ ") o módulo de expansão pode abrir a janela de configuração correspondente na tela.

#### <span id="page-29-0"></span>**2.4 Tela de exibição**

Geralmente, quando não tem janela bloqueada na tela, o layout da tela do dispositivo inclui a área de indicação de mensagens, área de forma de onda, área de parâmetros e barra de status, conformemostradonafiguraabaixo.Aáreade indicaçãodemensagem fica na parte superior da tela e a barra de status na parte inferior; A área de parâmetros está à direita da tela e a área da forma de onda está à esquerda.

A nova janela e a janela operacional atual ficam exibidas na parte superior.

Layout da tela

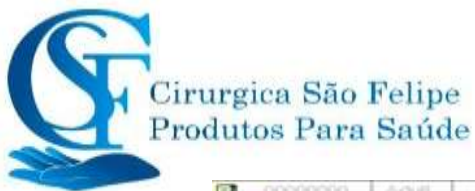

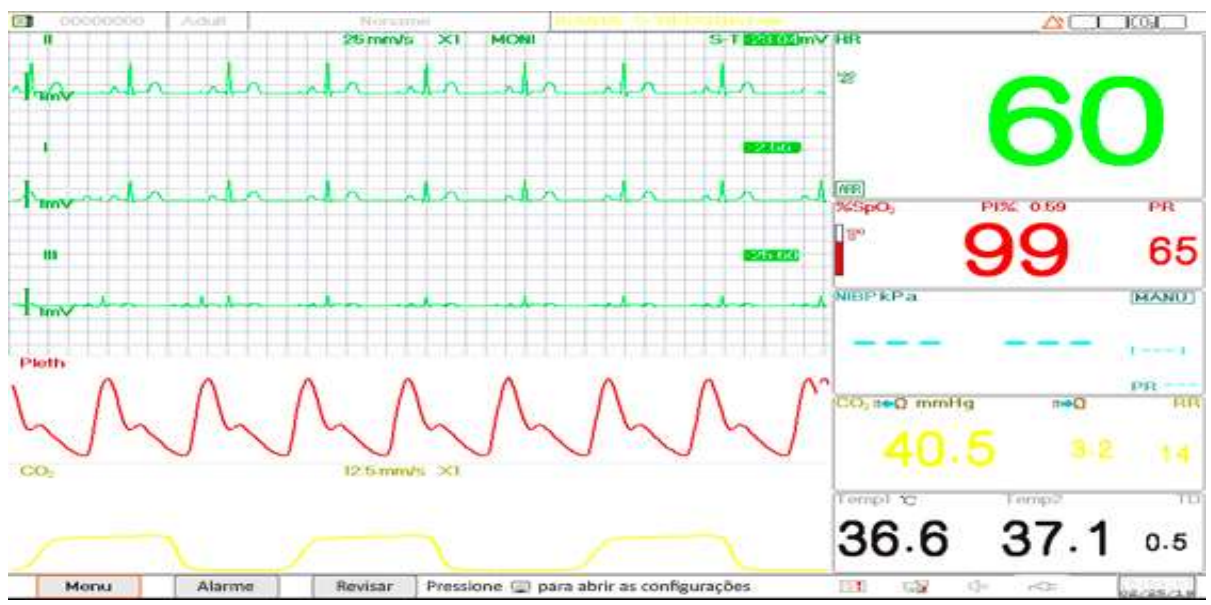

<span id="page-31-0"></span>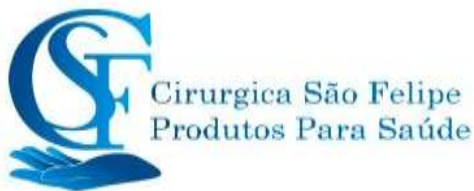

#### **2.4.1 Área de indicação de mensagem**

Da esquerda para a direita da área de indicação de mensagem; Mostra informações do paciente (incluindo sexo, ID do paciente, tipo e nome do paciente), fontes de alarme fisiológico, status do som do alarme e data atual.

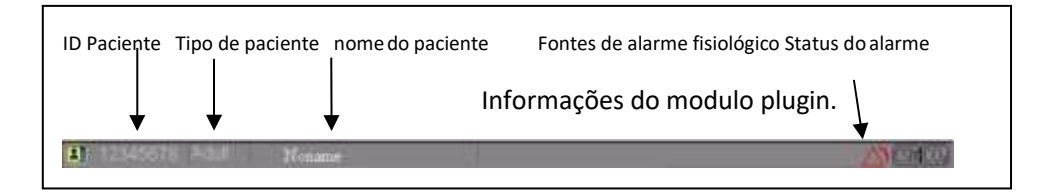

- $\Diamond$  Área de informações do paciente (como mostrado na figura acima): O paciente cujas informações exibidas na área de indicação de mensagens são monitoradas pelo dispositivo atual. Ícone " $\Box$ " significa que o paciente é do sexo feminino e o ícone " $\Box$ " o sexo masculino e ícone em branco "  $\frac{m}{n}$  é desconhecido. O dispositivo pré-define uma informação padrão do paciente. Quando o usuário não preenche nenhuma informação o dispositivo usa as informações padrão do paciente. O ID do paciente padrão é "00000000", o nome é "Noname", o tipo de paciente é "Adulto". Mover o cursor nessa área de informações pode mudar para "Informações do paciente". janela de configuração.
- $\Diamond$  Fontes de alarme fisiológico (como mostrado na figura acima): Exibe informações da fonte de alarme fisiológico.
- $\Diamond$  Status do alarme: consulte o capítulo 6 Alarmes.
- $\diamond$  Informações do módulo de extensão (opcional): quando os módulos de extensão forem identificados, os ícones correspondentes do módulo aparecerão na tela superiordireita;
- ⊹ "LU2<sup>|</sup>" Para o módulo de CO2,
- **ELA DECOMPTER DE PROPERTY DE LA PROPERTY DE LA PROPERTY DE LA PROPERTY DE LA PROPERTY DE LA PROPERTY DE LA PROPE**
- '<mark>SM</mark> " Para o módulo CSM.
	- Nota: Se você adquirio o Monitor com módulo estendido, os ícones correspondentes do módulo também aparecerão na tela superior à direita.

#### **2.4.2 Barra De Status**

Da esquerda para a direita da barra de status, são exibidos os botões "Menu", "Alarm" e "Visualizações", evento de alarme técnico; status da impressora, status da conexão de rede, status do bipe de pulso, status da fonte de alimentação, data e hora atual.

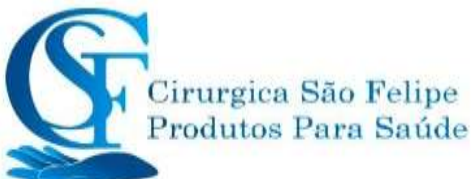

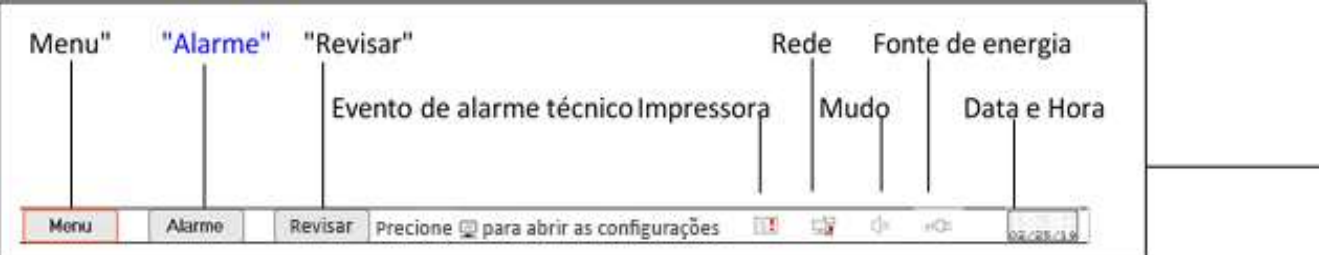

- $\Diamond$  "Menu": Entra na caixa de diálogo do menu do sistema.
- $\Diamond$  "Alarm": Entra na caixa de diálogo de configuração de alarme, exibe o evento de alarme técnico detectado atualmente. Informações técnicas detalhadas de alarme, consulte a Seção Alarme.
- $\Diamond$  "Visualização": Altera as telas de visualizações.
- $\Diamond$  Ícones do status da impressora (opcional): Existem 3 status da impressora, conforme abaixo:

1.  $\mathbf{E}$ : Impressora está pronta;

2. [3] Erro da impressora causado por falta de papel ou o papel esta posicionado incorretamente;

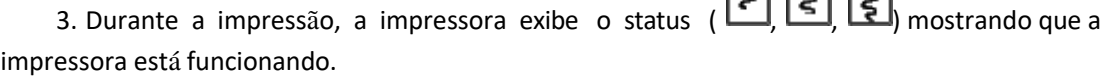

Mova o cursor neste ícone para entrar em Configurações da impressora.

Nota: Se o seu monitor não estiver configurado com a impressora, os ícones não serão mostrados.

- Status Estados da conexão de rede: Há 3 status --- "ET" significa rede conectada;
- $\diamond$  " $\mathbb{R}^{\mathbb{I}}$ " significa rede desconectada;
- "  $\mathbf{\Xi}$ " (com um ponto móvel) significa que a rede está se conectando; se a conexão for perdida, o dispositivo tentará se conectar à rede a cada 2minutos.

Mover o cursor para ícone para entrar em Configurações de rede.

Estados do bipe de pulso: há 2 status

 $\Box$  "  $\Box$ " significa que o bipe de pulso estáativado;

" S<sup>x</sup>" significa que o sinal sonoro de bipe pulso está desativado.

Mova o cursor no ícone para entrar em Configurações de volume do sinal sonoro.

Status da fonte de alimentação

#### **Indicação do Nivel de Bateria**

**"** " Bateria está sendo carregada;

**IIII** <sub>Uma grade</sub>

**THE** Duas grades

/<mark>IIIII,/IIIII,</mark>/IIIII, Indica carga da bateria;

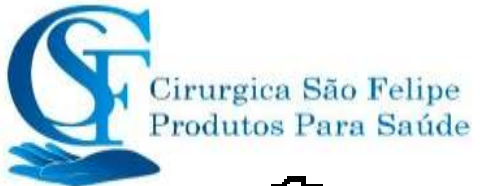

" $\mathsf{TC}$ " Indica que o dispositivo é alimentado por uma fonte de alimentação AC.

Indica baixa carga da bateria.

 $\Diamond$  Hora: A hora atual em execução no dispositivo.

Nota: Tecla de operação para mover o cursor na barra de status e focar no ícone da impressora, rede, volume do sinal sonoro, fonte de alimentação, hora do sistema ou na área de informações, a janela de configuração correspondente é exibida, ou seja, janela de configuração da impressora, janela de configuração de rede, Janela de configuração do volume do bipe, janela de configuração da fonte de alimentação, janela de configuração da hora do sistema.

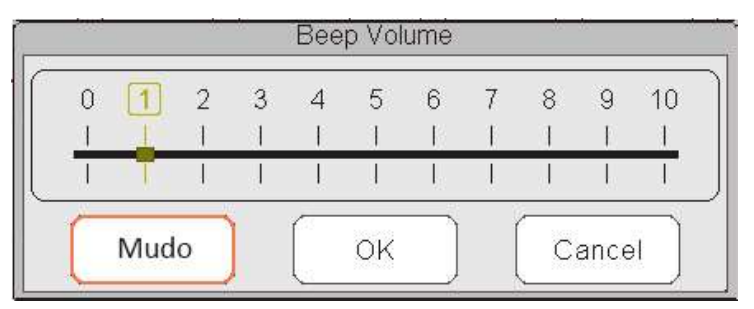

Janela para configuração do volume do sinal sonoro

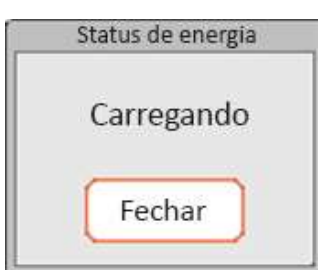

#### Janela para estado de energia

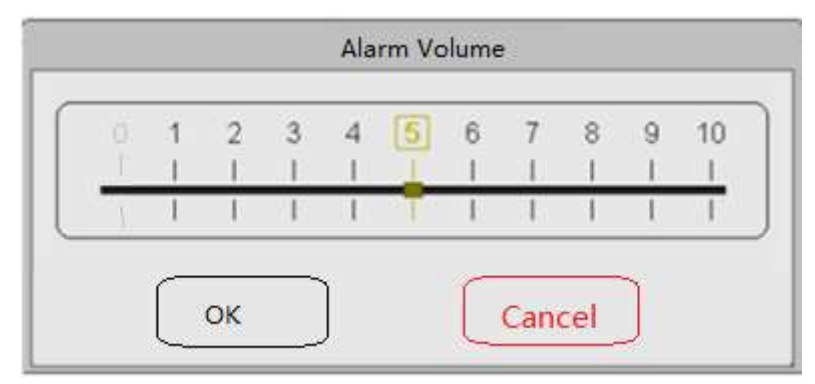

Janela para configuração do volume do alarme

 $\lozenge$  " Mudo ": Selecione esta opção para desativar o sinal sonoro e o indicador de volume permanecerá em "0".

Nota: Se o cliente comprou o monitor com a configuração de "Silenciar alarme", consulte a seguinte descrição:

 $\Diamond$  " Silenciar alarme no modo de verificação pontual : Selecione esta opção para desativar o som do alarme. Nesse status, qualquer som de alarme será silenciado e o som do alarme não será

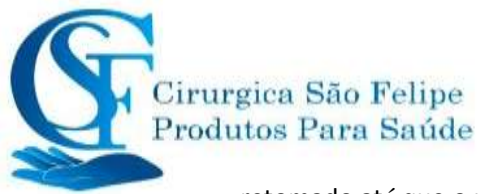

retomado até que o usuário defina manualmente o volume do alarme como status diferente de zero.

 $\diamondsuit$  Nota: tenha cuidado ao usar esta opção. Não é recomendável definir o volume do som do alarme como 0. Mesmo com o alarme sonoro no zero (0) a indicação de alarme visual permanecera.

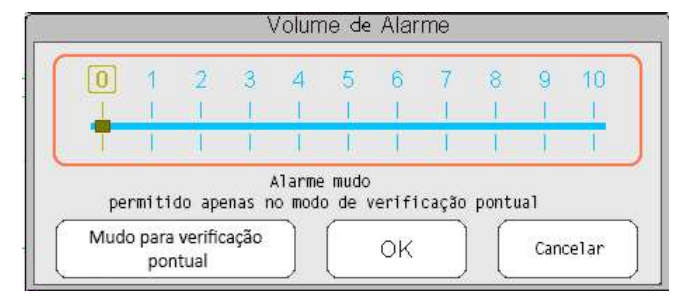

Janela para configuração do volume do alarme --- para o dispositivo opcional com a função "Silenciar alarme" Mudo

#### **2.4.3 Área de Parâmetro e Área de Forma de Onda**

#### **1) Área de Parâmetro**

A área de parâmetros exibe o valor, a unidade e o ícone de cada parâmetro, etc. Mova o botão de navegação para entrar um determinado painel de parâmetros. O painel (como o painel de parâmetros de ECG mostrado na figura abaixo) será destacado, pressione o botão de navegação para entrar na tela de configuração de parâmetro correspondente.

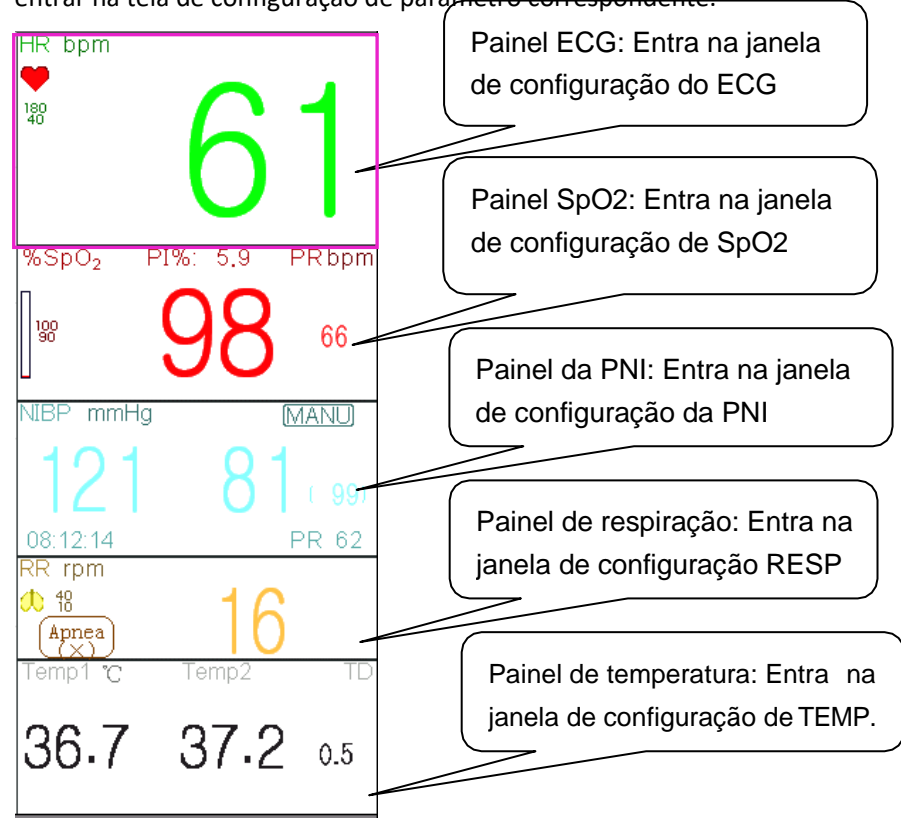

**2) Área de forma de onda**

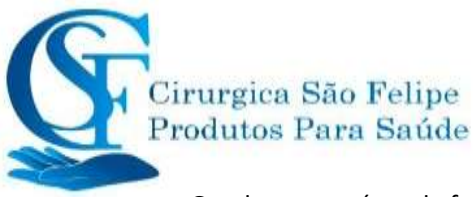

Geralmente, a área da forma de onda na visualização atual exibe a forma de onda, o parâmetro e outras informações.

### **2.5 Gerenciamento de telas de visualização**

Pressione o botão "Menu" e selecione o item "Visualizações" para entrar na janela "Visualizações".

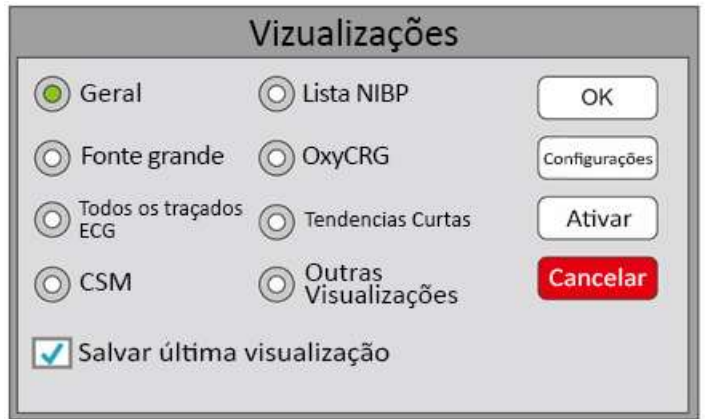

#### **Seleção de visualizações (consulte o monitor adquirido)**

- **Outras Visualizações:** Se a opção **Outras Visualizações** estiver selecionada, o monitor poderá visualizar as informações do paciente de outros monitores de cabeceira, através do sistema de rede de monitoramento central.
- **Salvar última visualização":** Ative ou desative a função "Salvar última visualização". Selecione significa ativar esta função. Se selecionado, o Monitor salvará a última visualização operacional como a visualização padrão ao reiniciar o Monitor. O padrão de fábrica é "ativar" esta função.

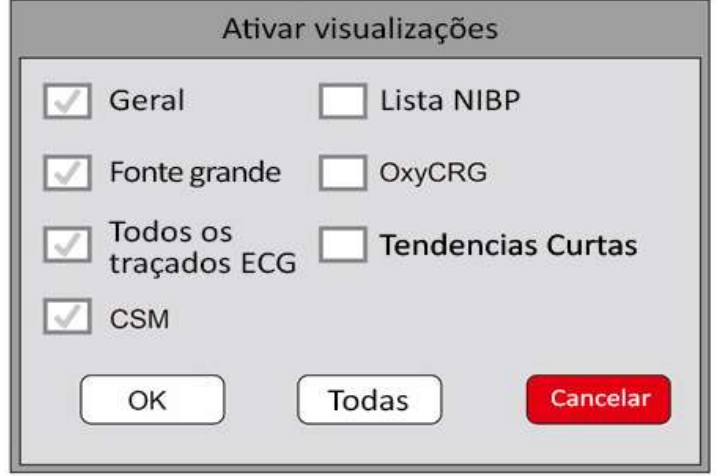

#### **Ativar vistas**

#### **Descrição:**

#### **1) Alternar visualizações**

 $\diamond$  Selecione a visualização necessária para ser a "Ativar Visualizações" e pressione o botão "OK" para confirmar a seleção.
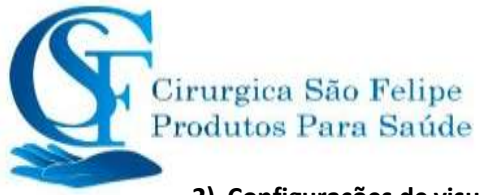

#### **2) Configurações de visualizações**

 $\diamond$  Pressione o botão "visualização" para configurar a visualização selecionada, onde as formas de onda e os parâmetros podem ser configurados como desejar.

#### **3) Ativar visualizações de telas**

- $\Diamond$  Na janela "Visualização", pressione o botão "Ativar" para entrar na janela "Ativar Visualização". Em seguida, o operador pode escolher as visualizações a serem ativadas ou não, as visualizações opcionais (as visualizações podem ser ativadas) são Geral, Fonte Grande, Todos os traços de ECG, Lista de PNI, SPO2 e Tendências curtas. As vistas inativadas são exibidas em cinza.
- $\Diamond$  Apenas as vistas ativadas podem ser deslocadas no sentido horário operando a tecla Display Visualização.
- Os monitores do paciente serie K permitem a visualização simultanea de 13 curvas;

# **CAPÍTULO 3**

# **INSTRUÇÕES DE OPERAÇÃO**

# **3.1** Instalação.

- $\bullet^*$  Os dispositivos conectados ao equipamento devem atender aos requisitos das normas IEC aplicáveis. A configuração do sistema deve atender aos requisitos da norma IEC 60601-1-1 para sistemas eletromédicos. Qualquer pessoa que conectar dispositivos à porta de entrada / saída de sinal do equipamento é responsável por fornecer evidências de que a certificação de segurança dos dispositivos foi realizada de acordo com a IEC 60601-1-1. Se você tiver alguma dúvida, entre em contato com o fabricante ou os revendedores locais.
- $\bullet^*$  Se não for evidente pelas especificações do equipamento que a combinação específica com outros dispositivos é perigosa, por exemplo, devido ao somatório das correntes de fuga, consulte os fabricantes ou um especialista na área, para garantir a segurança necessária dos pacientes e todos dispositivos em uso não serão prejudicados pela combinação proposta.
- $\triangle$  O equipamento deve ser instalado por pessoal autorizado pelo fabricante.
- ☞ Os direitos autorais do software do equipamento são de propriedade exclusiva do fabricante. Nenhuma organização ou indivíduo deve modificar o equipamento, cópias ou trocas ou a qualquer outra infração, sob qualquer forma ou meio, sem a devida permissão.

## **3.1.1 Desembalando e Verificando**

- 1. Abra a embalagem, retire cuidadosamente o monitor e seus acessórios da caixa e coloque-o em uma posição segura, estável e de fácil visualização.
- 2. Abra a caixa do produto retire o Pack Liste onde constará lista dos acessórios que acompanha o produto.

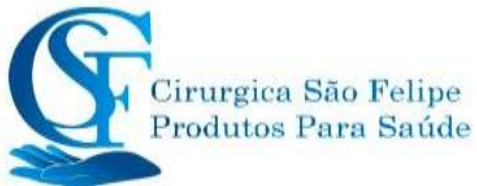

- $\diamond$  Inspecione os acessórios quanto a danos mecânicos
- $\Diamond$  Verifique todos os fios expostos e acessórios inseridos
- $\Diamond$  Verifique se existe algum risco ou anormalidade no dispositivo e seus acessórios antes de usar o monitor. Se alguma anormalidade (como cabo quebrado ou rachadura do gabinete etc.) for encontrada, não use com o dispositivo.
- $\triangle$  Ao descartar a embalagem, observe as normas de controle de resíduos aplicáveis e mantenha fora do alcance de crianças.
- $\triangle$  Antes de usar, verifique se a embalagem está intacta, especialmente para os acessórios de uso único. Em caso de dano, não use o equipamento.
- ☞ Guarde a embalagem, pois elas podem ser usados se o equipamento precisar ser reenviado.
- ☞ O usuário pode personalizar a configuração do equipamento, escolhendo os módulos necessários
- para atender às suas necessidades. Portanto, seu monitor pode não ter todas as funções e acessórios de monitoramento.

Entre em contato com o revendedor local em caso de problemas. Vamos oferecer a melhor solução para sua satisfação.

## **3.1.2 Requisitos ambientais**

O ambiente operacional do equipamento deve atender aos requisitos especificados neste manual. Caso contrário, consequências inesperadas, podem resultar em danos ao equipamento.

O ambiente em que o equipamento é utilizado deve estar razoavelmente livre de ruídos, vibrações, poeira, substâncias corrosivas, inflamáveis e explosivas. Se o equipamento estiver instalado em uma bancada, deixe espaço suficiente na frente e atrás para operação, manutenção e reparo convenientes. Além disso, para manter uma boa ventilação, o equipamento deve estar a pelo menos 5 cm de distância do gabinete.

Quando o equipamento for movido de um lugar para outro, pode ocorrer condensação como resultado da diferença de temperatura ou umidade. Nesse caso, nunca inicie o sistema antes que a condensação desapareça

# **3.2 Introdução**

## **3.2.1 Conexão à fonte de alimentação**

### **1. Usando fonte de alimentação AC**

- Verifique se a fonte de alimentação CA é (100-240) VAC, 50Hz / 60Hz.
- Use o cabo de alimentação fornecido pelo fabricante. Insira uma extremidade na entrada de energia CA do monitor e a outra extremidade na tomada de três pinos, NBR 14136 e IEC 60320 - C13.
- Para eliminar possíveis diferenças, o monitor possui uma conexão separada com o sistema de aterramento equipotencial. Conecte uma extremidade do fio terra fornecido ao terminal de aterramento equipotencial na parte traseira do monitor e

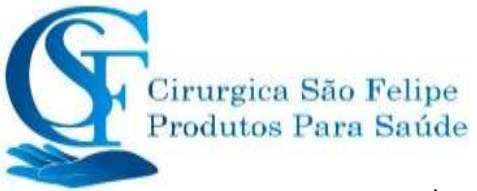

conecte a outra extremidade a um ponto do sistema de aterramento.

#### **Cuidado: 1. Verifique se o monitor está aterrado corretamente.**

**2. Se você tiver alguma dúvida sobre o aterramento e seu desempenho, use a bateria embutida para alimentar o monitor.**

 $\triangle$  Quando a fonte de alimentação principal for interrompida e a chave liga / desliga permanecer no status "ligado" e for restaurada após um período de tempo superior a 30 segundos, o monitor executará as últimas configurações ao reiniciar.

#### **2. O uso de Bateria**

As etapas a seguir devem ser seguidas para instalar a bateria:

Etapa 1: Abra a tampa da bateria;

Etapa 2: Puxe o cabo da bateria e conecte-o à bateria;

- Etapa 3: Empurre a bateria para dentro do compartimento e trave-a;
- Etapa 4: Fechar a tampa da bateria.

#### **NOTA: O tempo de carregamento da bateria é de até 3 horas.**

**Duração das baterias**: A autonomia das baterias é declarada no quadro abaixo:

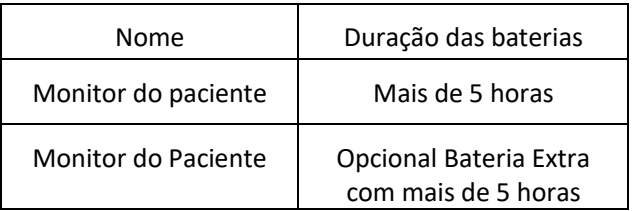

NOTA: A autonomia das baterias é de mais de 10 horas

 As baterias fornecidas no monitor devem ser recarregadas após o transporte ou armazenamento. Portanto, se o monitor for ligado sem estar conectado à fonte de alimentação CA, pode não funcionar corretamente devido à carga insuficiente da bateria.

 $\mathbb{H}$ : Indicador da fonte de alimentação de energia e a descrição mostrada abaixo.

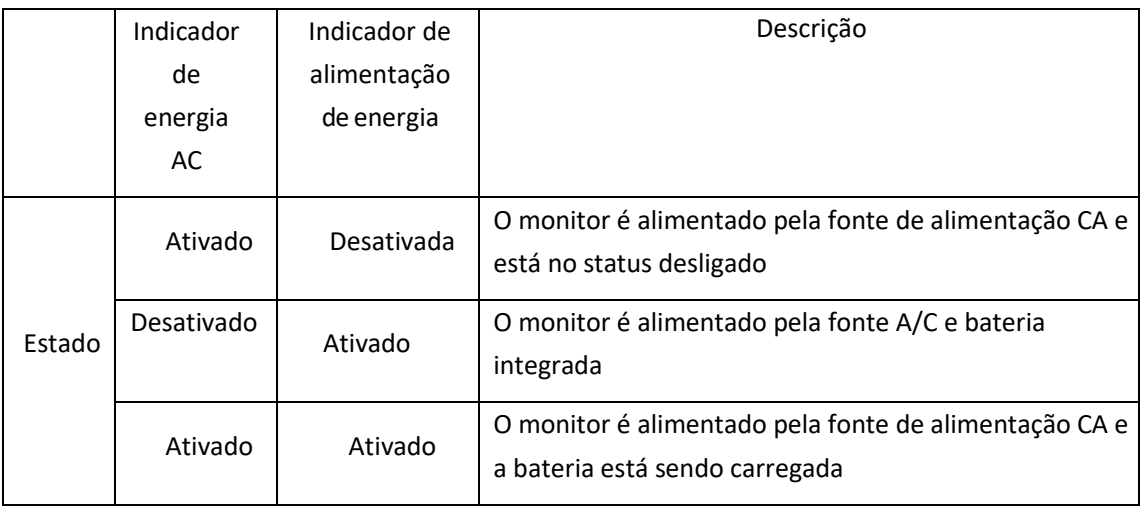

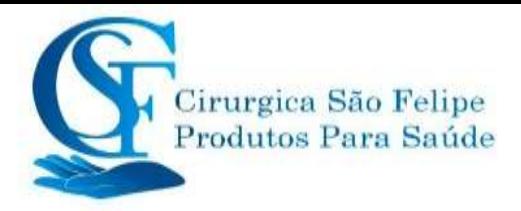

# **3.2.2 Ligando o Monitor.**

O sistema executa rotina de autoteste e calibração, e entra na exibição inicial depois que o monitor é ligado, o alarme toca para informar ao usuário que pode começar a operar o monitor.

1. Verifique todas as funções aplicáveis para garantir que o monitor funcionenormalmente.

2. Se a bateria embutida estiver sendo usada, recarregue-a depois de usar o monitor para garantir armazenamento de energia suficiente. Levará pelo menos 3 horas para carregar a bateria, desde a exaustão até a carga de 90%.

3. Pressione a tecla ligar / Desligar no painel frontal do monitor para iniciar o monitor.

- $\bullet^*$  Não use este dispositivo para monitorar o paciente se houver indicações de danos ou lembretes de erro. Entre em contato com o revendedor local ou nossa empresa.
- $\bullet^*$  O monitor alimentado por bateria continua que funciona sem interrupção quando a energia da rede elétrica CA estiver desligada.

 $\bullet^*$  Inicie o monitor novamente 1 minuto depois de desligado. Quando o monitor estiver desligado, aguarde um minuto antes de ligá-lo, para que o monitor desligue corretamente.

### **3.2.3 Iniciando o monitoramento**

- 1. Decida quais medidas de parâmetro você deseja fazer.
- 2. Conecte os módulos, cabos do paciente e sensores necessários.
- 3. Verifique se os cabos e sensores do paciente estão conectados corretamente.

4. Verifique se as configurações do paciente, como Tipo de paciente, modo de medição da PNI, etc., são adequadas ao seu paciente.

Consulte a seção correspondente para obter detalhes de como executar as medições necessárias.

# **3.3 Desligando o monitor**

Para desconectar o monitor da alimentação elétrica, siga este procedimento:

- 1. Confirme se o monitoramento do paciente está completo.
- 2. Desconecte os cabos e sensores do paciente.
- 3. Certifique-se de salvar ou limpar os dados de monitoramento conforme necessário.
- 4. Pressione a tecla Ligar / Desligar no painel frontal para desligar omonitor.
- Embora não seja recomendado, você pode pressionar e manter pressionada a tecla Ligar / Desligar por 10 segundos para forçar o desligamento do monitor quando ele não puder ser desligado malmente. Observe que isso pode resultar na perda de dados do monitor.

# **3.4 Usando teclas**

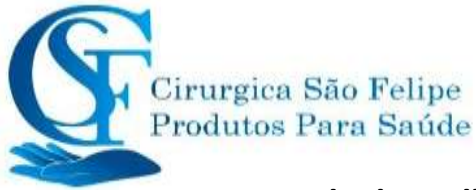

# **3.4.1 Tecla de atalho**

- $^{\prime\prime}$  **(ou ) Tecla Configurações:** Na tela de exibição (quando não houver uma janela pop-up na tela), pressione essa tecla e a janela atual Configurações da tela será exibida. Ao definir um determinado parâmetro, pressionando o botão de navegação " Definição Visualização" e a janela Exibira configurações, o teclado de atalho é exibido natela.
	- **Tecla de reinicialização do alarme:** Quando ocorrer um evento de alarme, pressione está tecla para redefinir o alarme, ou seja, silenciar o som do alarme, mas o alarme visualainda é eficaz.

(Nota: Para o dispositivo opcional coma função silenciar alarme, **tecla Silenciar alarme**: Pressione essa tecla para pausar ou retomar o som do alarme.)

- **THE** Tecla Congelar / Bloquear teclado: Pressione está tecla para congelar ou descongelar formas de onda. A tecla Visualização e a tecla de configuração de exibição são desativadas quando as formas de onda são congeladas. Pressione e segure essa tecla para bloquear ou desbloquear o teclado. Quando o ícone de cadeado for exibido na tela, um ícone de cadeado vermelho será exibido à esquerda do botão "Menu". No momento, outras teclas de atalho estão desativadas.
- **Tecla de NIBP:** Pressione está tecla para iniciar a medição da PNI e, durante a medição, pressionar está tecla fará uma pausa na medição da PNI.
- **Tecla de Exibição:** Pressione está tecla para mudar a tela principal quando não houver uma janela pop-up na tela. Quando uma janela pop-up estiver na tela, essa tecla funcionará com função "Sair" (que é o botão "Cancelar" na janela.
- **Tecla de impressão:** Pressione está tecla para iniciar ou parar a impressão.
- **Botão de Navegação:** A rotação no sentido anti-horário atua como tecla de seta para a esquerda, a rotação no sentido horário atua como tecla de seta para a direita e a tecla pressionada atua como tecla "OK".

Nota: Para o monitor configurado com omódulo expamdido, pressionar a tecla de Visualização " ou " ") entrara rapidamente na janela de configuração correspondente.

# **3.4.2 Botões e Teclado**

Os botões a seguir seriam usados em uma caixa de listagem ou revisão de forma de onda.

### **1) Botões na caixa de listagem:**

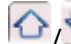

 $\boxed{\bigcirc}_{\square}$ : Linha anterior / linha seguinte

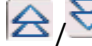

 $\bigotimes_{i=1}^{\infty}$ : Página anterior / próxima pagina

 $\left| \overline{C} \right|$  $\mathcal{Q}$ : Primeira linha / ultima linha

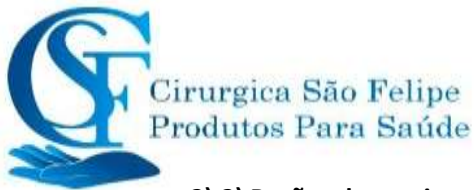

### **2) 2) Botões de movimento de quadro ou página:**

/ : Primeira pagina / última página / : Página anterior / próxima pagina

Nota: Neste monitor, as funções dos botões acima são semelhantes. O conteúdo não será repetido

nos próximos capítulos.

### **3) Instruções de operação para teclado virtual**

- $\diamondsuit$  Se você deseja inserir texto em uma caixa de edição, navegue até essa caixa de edição e pressione o botão rotativo; em seguida, uma janela do teclado será exibida → navegue até a letra desejada, pressione o botão rotativo para selecioná-lo.
- → Pressione a tecla exibir configurações " (al " (ou " (al " ) para mover o cursor para a linha superior do teclado virtual.
- $\mathbb{K}$  ": Excluir uma palavra.
- "  $\bullet$ ": Pressione-o ou a tecla Visualizar $\overline{\oplus}$  " para sair com a confirmação da entrada.
- "X": Sair sem confirmação da entrada, ou seja, para cancelá-la.

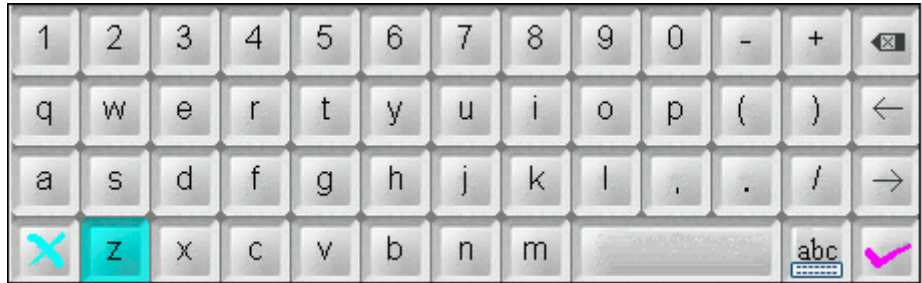

#### **4) Instruções de operação para a tecla frequentemente usada**

"Configuração Padrão": Pressione este botão para entrar nas configurações padrão do dispositivo, ou voltar a configuração original, mas você precisa precionar"OK" na tela pop-up; escolha "Cancelar", ositens na janela de configuração não serão alterados. Após configurar o monitor da forma desejada será mantida as configurações salvas, mesmo desligando o monitor.

"OK": Ao configurar qualquer item, precione o botão "OK" e pressione o botão de navegação para confirmar as configurações.

"Cancel": Saia das configurações atuais e salve-as sem alterações.

Nota: Não repetiremos nos próximos capítulos as funçõesacima.

# **3.5 Usando a tela sensível ao toque**

Nós fornecemos a função Touchscreen como opcional, portanto, a função touchscreen pode não estar disponível para alguns monitores que devem ser operados por teclas.

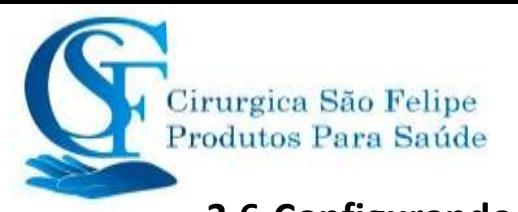

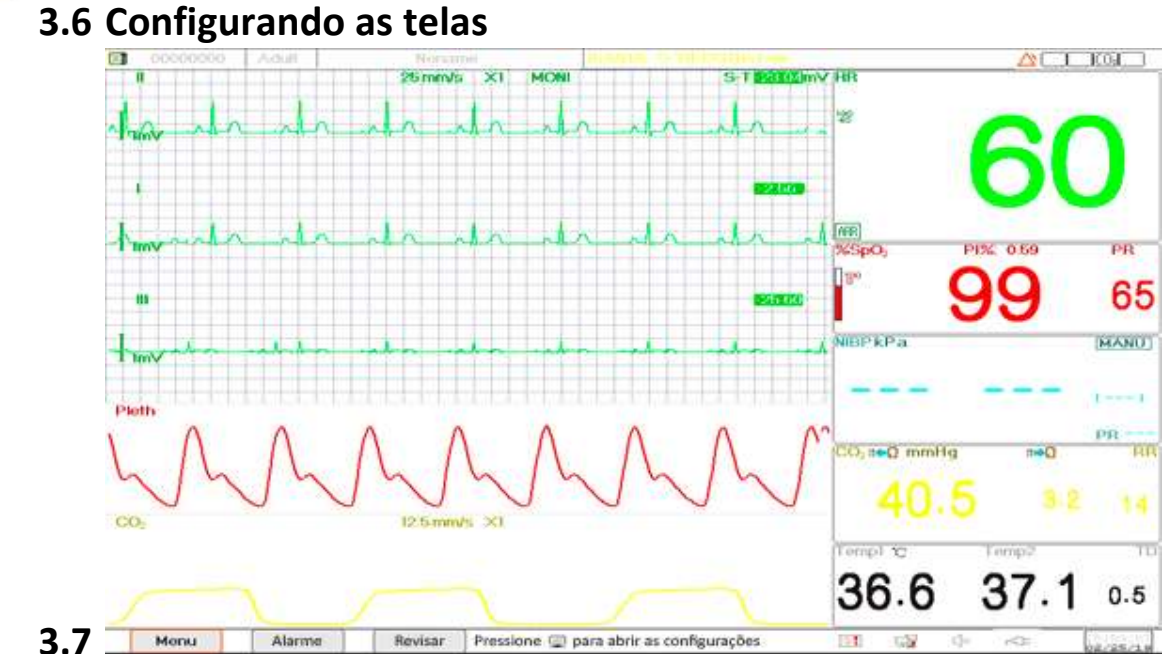

Geralmente, na tela de visualização geral, existem 3 , 7 ou 13 traços de formas de onda, na área de forma de onda e 2 a 7 painéis de parâmetros na área de parâmetros. Cada traço de forma de onda mostra uma forma de onda de sinal específica (por exemplo, forma de onda de ECG, pletismograma, Spo2, , Resp, Co2) você também pode desativar esse traço. Cada painel de parâmetros mostra um a um grupo de valores de parâmetros e o status correspondente.

A área de forma de onda localiza-se na parte esquerda da tela. A ordem de exibição das formas de onda em uma exibição é configurável. A ordem padrão de cima para baixo é forma de onda 1, forma de onda 2, forma de onda 3, forma de onda 4, forma de onda 5 ... forma de onda 7 (7 traços de forma de onda).

Os painéis de parâmetros localizam-se na parte direita da tela, a ordem dos parâmetros de cima para baixo é Parâmetro 1, Parâmetro 2, Parâmetro 3, Parâmetro 4 ... Parâmetro 7 (exibe 7 painéis de parâmetros); o padrão é ECG, SpO2, NIBP, RESP, TEMP, como opcional IBP1 e IBP2.

Você pode alocar as posições dasformas de onda e painéis dos parâmetros. Os parâmetros ou formas de onda cujas posições não estão alocadas não serão exibidos.

Se nenhum parâmetro ou forma de onda correspondente for exibido, você deve executar asseguintes inspeções:

- $\Diamond$  Verifique a conexão entre o módulo, cabo, sensor, etc.
- $\diamond$  Entre na janela de configuração para a configuração de exibição correspondente.

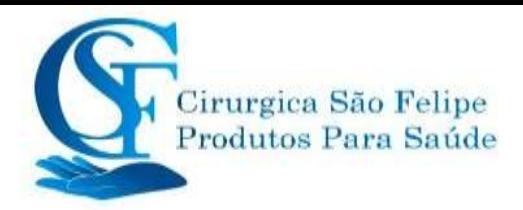

#### **Tabela Tela de Exibição**

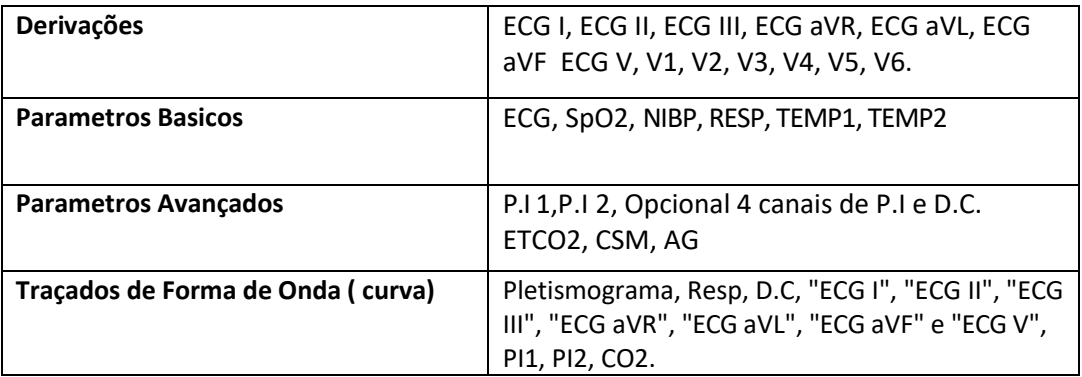

# **3.8 Usando o Menu Principal**

Para entrar no menu principal selecionando o botão "Menu", a maioria das operações e configurações do monitor podem ser realizadas através do menu principal.

O menu inclui configuração de parâmetros e entradas de outras funções, como configuração dos parâmetros de ECG, SpO2, RESP / ETCO2, TEMP e NIBP, e a configuração da função opcional (por

exemplo, configuração de ETCO2, configuração de IBP, configuração de ETCO2 e configuração de Monitoramento do estado cerebral (CSM), "Torniquete "," Cálculo do medicamento "," Oxigenação "," Ventilação "," Função renal "," Configurações do sistema "," Informações do paciente "," Configurações de cores "e" Em espera "etc.

- ⚫ Janela de configuração de parâmetros para ECG, SpO2, RESP, TEMP e NIBP; Se alguma função opcional estiver configurada, o monitor mostrará a janela de configuração correspondente (por exemplo, janela de configuração IBP, C.O. CO2 e CSM) automaticamente na janela"Menu".
- ⚫ Janela funcional para torniquete, HEMO. (Cálculo hemodinâmico);
- □ Chamada de enfermagem ;
- ⚫ Cálculo de dosagem de medicamento;
- ⚫ Cálculo de oxigenação";
- ⚫ Cálculo de ventilação";
- **U** Função renal;

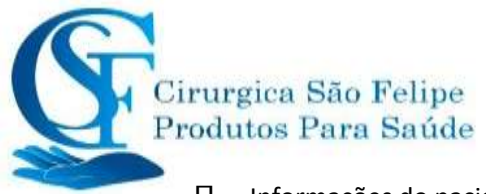

- □ Informações do paciente.
- ⚫ Configuração de cores
- ⚫ Janela de informações do dispositivo para Configurações do sistema, Configurações de cores informações do sistema.

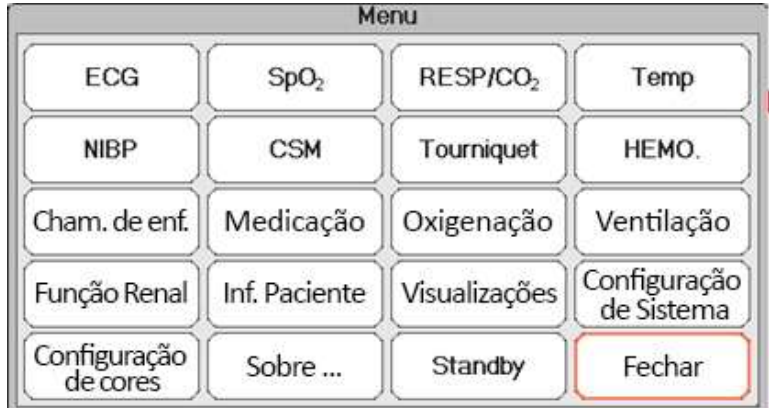

**Nota: A**lgumas das funções mencionadas acima são opcionais; portanto, seu monitor pode não possuir todas as funções, consulte o monitor adquirido.

# **3.9 Alterando as configurações do sistema**

Esta seção abrange apenas configurações gerais, dados e hora, configurações de rede e impressora. As configurações de parâmetros e outras configurações podem ser consultadas nas seções respectivas.

# **3.9.1 Alteração das Configurações Gerais**

### **Mudança de idioma**

```
1. Selecione "Menu" → "Configuração de Sistema" → "Geral".
```
2. No menu "Geral", selecione "Idioma" e, em seguida, selecione o idioma desejado. 3. Digite a senha necessária.

4. R

n

c

i

i

e

o

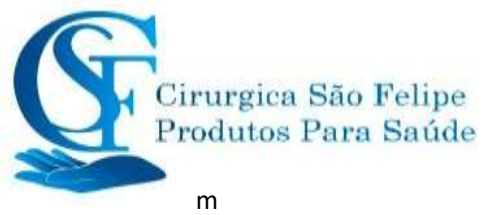

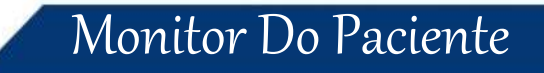

- o
- 
- n
- i
	-
- o
- r
- .
- N
- 
- o
- t
- a

t

- s
- :
- 1. A senha padrão requerida no monitor é "8989".
- 2. O idioma alterado é aplicado somente após a reinicialização do monitor.
- 3. Idiomas disponiveis: Portugues, Ingles, Chines e Espanhol entre outros, no total são 11 idiomas

## **AJUSTANDO O VOLUME**

## **1. Volume de Alarme**

Para definir o volume do som do alarme.

Etapa 1: Selecione "Alarme" → "Outros" → " Volume Alarm". Sua faixa de configuração é "1

~ 10", a etapa é1. O padrão é5. "10" é o volume maximo. (Nota: Se o seu monitor estiver com a função "S Modo verificação pontual", as opções de configuração do Volume do alarme serão "Verificação Pontual", "1~10".)

## **2. 2. Volume do sinalsonoro**

Para definir o som do bipe de pulso.

Etapa 1: Selecione "Menu" → "Configuração do Sistema" → "Geral".

Etapa 2: No menu "Geral", selecione " beep Volume ". Sua faixa de configuração é "OFF", "0 ~ 10", a etapa é 1. O padrão é 5. Se você deseja definir o volume do sinal sonoro como "OFF", é necessário

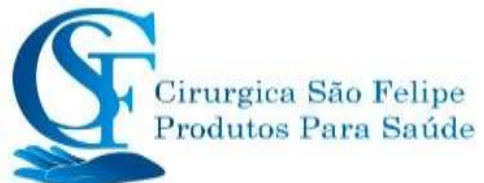

digitar a senha. Atenção: Não é recomendável defini-lo como OFF.

#### **3. TOM DAS TECLAS**

Para ativar ou desativar o som do pressionamento de tecla e o som do toque de tela.

#### **4. OUTROS**

- **Modo:** Monitora a seleção do modo de trabalho. Consulte Modos **de operação**.
- **Tipo de congelamento:** Para selecionar formas de onda a serem congeladas na tela. As opções são "Todas as ondas", "EEG" e "Ondas de ECG". Quando "Ondas de ECG" é selecionado, o sistema congela apenas as formas de onda de ECG. Quando "EEG" é selecionado, o sistema congela apenas as formas de onda EEG e EEG. Quando "Todas as ondas" é selecionado, o sistema congela todas as formas de onda na tela. O padrão de fabrica é "ondas de ECG". Na visualização CSM (Monitoramento do Estado Cerebral), congela a forma de onda EEG. E quando " Todas as ondas" for selecionado, a forma de onda EEG será a prioridade a ser medida. gion São Pelipe<br>
sion Parm Sadele<br>
signita samea Atendo No é reconendável cefinido como CFF.<br>
NOW DATTCLAS<br>
samea de reconendável cefinido como como de reconendável cefinido como CFF.<br>
samea ou desentan e samea de reconen
- **Fonte dos parametros:** Para selecionar a fonte dos parâmetros, existem 2 opções: Dígito emnegrito e Dígito em serifa.
- **Pletismograma:** A chave para ativar ou desativar o estilo de forma de onda preenchida para exibição no pletismograma. Quando está LIGADO, o monitor exibe uma forma de onda preenchida para pletismograma; caso contrário, é exibido no estilo de curva simples. O padrão é OFF.

Nota: Esta função não está disponível para a forma de onda de ECG.

- **Volume do sinal sonoro:** Para definir o som do sinal sonoro de pulso. Seu intervalo de configurações é "OFF", "1 ~ 10", etapa 1. O padrão é int 5. Atenção: Não é recomendável defini-lo como OFF.
- **Tom do alarme:** Para escolher o estilo do tom do alarme, o tom significa que o tom do bipe de pulso (do ECG ou da oximetria) muda quando o valor medido da SpO2 muda, quando o valor estiver alto da SpO2, o som do bipe é mais agudo. Duas opções: "Modo I" e "Modo II". A diferença entre o Modo I e o Modo II é a frequência do som no mesmo valor de SpO2. A configuração padrão de fábrica é "Modo I".
- ✧

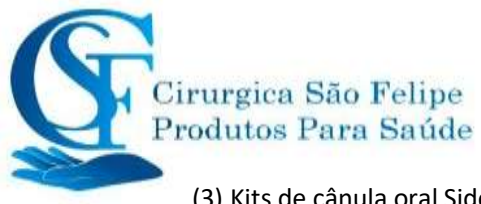

(3) Kits de cânula oral Sidestream

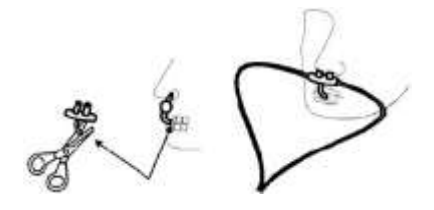

## Acessórios capnografia Sidestream

Alguns dos acessórios descritos abaixo podem não acompanhar o seu monitor, consulte a configuração do monitor adquirido.

Tecnologia Creative

Recipiente de remoção de água;

Linha de amostragem de CO2 com Trava Luer Macho, 2,0 m

Cânula nasal de amostragem de uso geral sem filtro (não estéril) Tamanho: Adulto

Cânula nasal de amostragem de uso geral sem filtro (não estéril) Tamanho: pediátrico

Cânula de amostragem de uso geral sem filtro (não estéril) Tamanho: Neonatal

Cânula de amostragem Duo Flow. Tamanho: Adulto/pediátrico

Cânula de amostragem Duo Flow . Tamanho: neonatal

## Acessórios capnografia Sidestream

Alguns dos acessórios descritos abaixo podem não acompanhar o seu monitor, consulte a configuração do monitor adquirido.

### **Tecnologia Respironics**

Módulo Respironics EtCO2 /Sidestream Módulo Respironics CAPNOSTAT 5 EtCO2 Mainstream Suporte de montagem do módulo LoFloTM Respironics Cânula nasal de CO2 descartável -Adulto Respironics Kit do adaptador de via de ar Adulto/Pediátrico com tubagem de desumidificarão Respironics Kit da linha de amostragem Descartável com tubagem de desumidificação Respironics Adaptador da via de ar Reusável Adulto/Pediátrico Adaptador da via de ar Reusável Neonatal/Bebê Adaptador da via de ar CO2 , Adulto, descartável Adaptador da via de ar CO2 , Neonatal (bebê/pediátrico) Adulto Nasal CO2 com cânula de amostragem de fornecimento de O2 Respironics Pediátrico Nasal CO2 com cânula de amostragem de fornecimento de O2 Respironics Bebê Nasal CO2 com cânula de amostragem de fornecimento de O2 Respironics Cânula de amostragem de CO2 Adulto Nasal/Oral Respironics Cânula de amostragem de CO2 Pediátrica Nasal/Oral Respironics Adulto Nasal/Oral CO2 com cânula de amostragem de fornecimento de O2 Respironics Kit do adaptador de via de ar Adulto/Pediátrico Respironics Cânula nasal de CO2 descartável -Pediátrica Respironics Cânula nasal de CO2 descartável -Bebê Respironics Kit do adaptador de via de ar Pediátrico/Bebê com tubagem de desumidificação Respironics

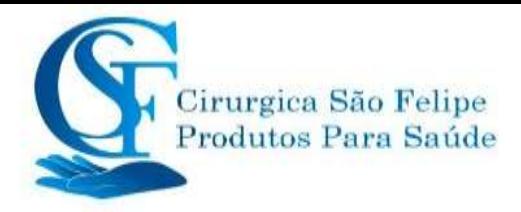

### **13.3.2 Conexão Mainstream do Sensor de CO2**

**sensores podem ser tecnologias Creative ou Respironics**

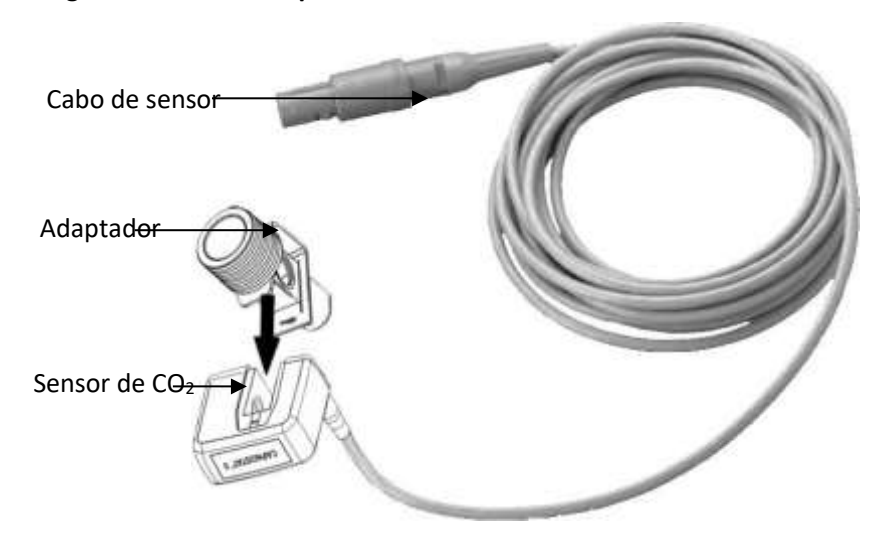

 **Sensor Mainstream**

### **Demonstra**çã**o para a conex**ã**o principal do sensor de CO2 Mainstream**

- 1. Retire o sensor de CO2 e insira o cabo do sensor de CO2 no conector rotulado "CO2" no painel de conectores do monitor;
- 2. Encaixe o sensor de CO2 no adaptador de vias aéreas. Um clique serÁ ouvido quando o adaptador de vias aéreas estiver inserido corretamente.
- 3. Posicione oadaptador devias aéreasno circuitorespiratóriodopaciente (omais próximo possível do paciente) entre o tubo endotraqueal e o circuito do ventilador. Em seguida, ligue o interruptor de CO2 na tela de configuração de CO2 e aguarde 2 minutos pelo aquecimento do sensor.

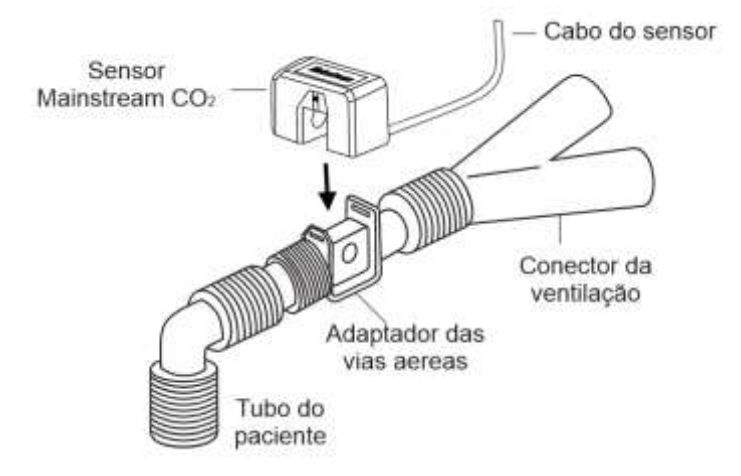

☞ Sempre posicione o sensor com o adaptador na posição vertical para evitar

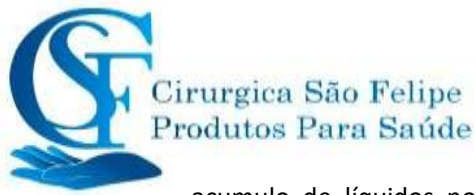

acumulo de líquidos no adaptador. Grandes concentrações de fluidos neste momento obstruirão a análise de gases.

# Acessórios capnografia Maisntream

Alguns dos acessórios descritos abaixo podem não acompanhar o seu monitor, consulte a configuração do monitor adquirido. **Técnologia Respironics**  Sensor de capnografia mainstream reutilizável Adaptador de vias aéreas mainstream adulto/pediátrico reutilizável Adaptador de vias aéreas mainstream neonatal reutilizável Adaptador de vias aéreas mainstream adulto/pediátrico descartável Adaptador de vias aéreas mainstream neonatal descartável Mascara Adaptador adulto grande Mascara Adaptador adulto Mascara Adaptador pediátrica Mascara Adaptador neonatal

# **13.4 Limitações de medição**

Os seguintes fatores podem influenciar a precisão da medição:

- $\Diamond$  Vazamentos ou ventilação interna do gás amostrado
- $\Leftrightarrow$  Choque mecânico
- $\Diamond$  Pressão cíclica até 10 kPa (100 cmH2O)
- $\diamond$  Outras fontes de interferência, se houver.

# **13.5 Solução de problemas do sistema de amostragem de CO2 Sidestream**

Quando o sistema de amostragem do módulo de fluxo lateral de CO2 funcionar incorretamente, verifique se a linha de amostragem está dobrada. Se o monitor der uma mensagem indicando que as vias aéreas ainda funcionam incorretamente, isso indica que o coletor de água deve ter sido bloqueado e você deve substituí-lo por um novo. Caso contrário, verifique a linha de amostragem se está bloqueada. Substitua por uma nova linha de amostragem.

# **13.6 Compreendendo a exibição de CO2**

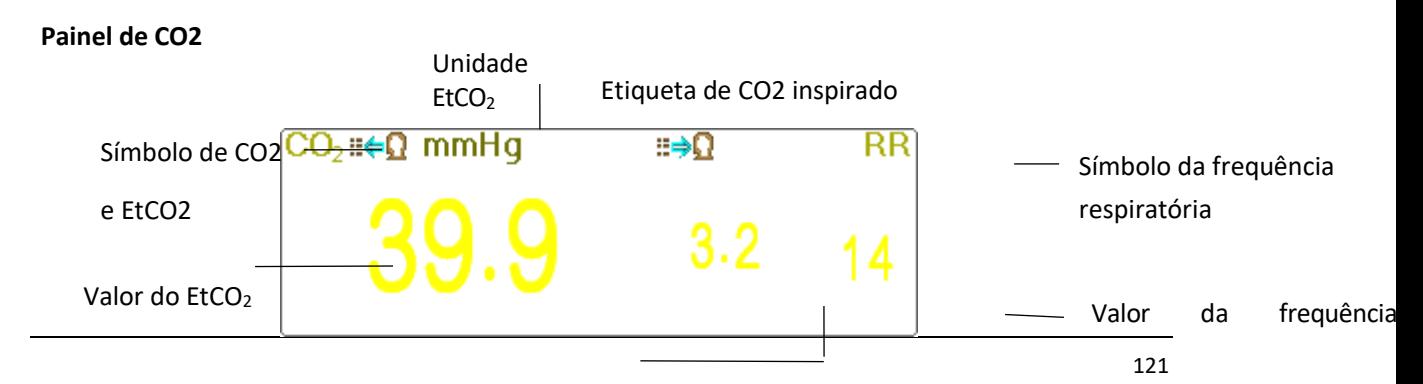

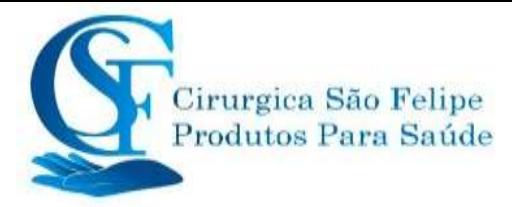

respiratória

Valor do CO2 inspirado

- $\diamond$   $\mathbb{R}$   $\Box$  mmHg: Símbolo e unidade de EtCO2
- $\diamond$   $\mathbb{R}$  Simbolo de ETCO2 e CO2
- $\Diamond$  mmHg: Unidade de EtCO2 eCO2
- $\diamond$  rpm: Unidade de taxa de respiração
- 39.9 3.3 14: É o valor de EtCO2, CO2 e taxa de respiração

# **13.7 Alteração das configurações de CO2**

Quando o monitoramento de CO2 é selecionado, o parâmetro de respiração será fornecido pelo módulo de CO2. Ou seja, a Área da forma de onda da respiração muda para área da forma de onda do CO2, a área do parâmetro da respiração muda para área do parâmetro do CO2.

Selecione "Menu" →"CO2" para entrar na configuração relacionada ao CO2.

Na janela de configurações RESP, as configurações de CO2 podem ser inseridas se o seu monitor estiver configurado com o monitoramento de CO2.

 **:** Clique para ativar ou desativar o Monitoramento de

CO2. Quando o monitoramento de CO2 é selecionado, todos os itens configurados como "RESP" mudam para "CO2". Consulte o capítulo Monitoramento de dióxido de carbono (CO2).

Na tela Configurações de RESP, existe o interruptor de monitoramento de CO2

: Clique nele para ativar ou desativar o monitoramento de CO2. Recomenda-se que o interruptor seja ligado apenas quando houver necessidade de monitorar o parâmetro CO2. Isso não apenas reduz o consumo de energia, como também prolonga a vida útil do módulo de medição de CO2.

### **Para manter o monitor, defina a chave CO2 no estado OFF na configuração do sistema quando a função CO2 não for usada.**

- **Ganho:** O ganho da forma de onda de CO2. 4 opções: X1 / 2, X1, X2 e X4. O padrão é X1 para paciente adulto e pediátrico e X2 para paciente recém-nascido.
	- X1 Escala de forma de onda com

ganho debase X1/2 Tamanho de meia

escala do ganho base

X2 Duas vezes o tamanho da escala do

ganho base X4 Quatro vezes o tamanho

da escala do ganho base

 **Velocidade:** Velocidade de varredura da forma de onda de respiração de, 2 opções 6,25 <u>mm / se 12,5 mm / s. O padrão é 12,5 mm / s.</u>

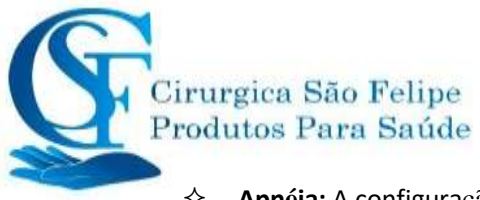

**Apnéia:** A configuração de tempo limite para o alarme de apneia (em segundo)..

### **(1). Quando o monitoramento de CO2 está ativado:**

Pode ser definido como qualquer valor entre 10 a 60 segundos, o intervalo é de 1 segundo. O

Apnea:10 ícone " " é exibido no canto superior direito do Painel de respiração; Quando o dispositivo não detectar nenhum sinal de respiração durante o tempo especificado, o alarme "Apnéia" será acionado e o som do alarme ativado. Se

estiver desativado, o ícone " " será exibido no canto inferior esquerdo do painel de respiração. O padrão é 20s.

**(2).** Quando o monitoramento de CO2 estiver desativado: Consulte a seção Alterando a configuração RESP.

- **Fonte:** Fonte do sinal de respiração. Este item foi alterado para "CO2" se a função de monitoramento de CO2 estiver selecionada. Caso contrário, a fonte será obtida da medição da impedância torácica no módulo de ECG.
- $\Diamond$  Zero: Pressione para executar a redefinição do zero.

**Conf. Padrao:** Retorne ao valor padrão de fábrica.

- **Unid:**: A unidade Poderá ser configurada como "%", "kPa" e "mmHg". Se a unidade for alterada, o valor do parâmetro será alterado e atualizado em tempo hábil. A unidade será exibida na área de parâmetros, o padrão é "mmHg".
- **Periodo:** Configurando o ciclo de cálculo do valor EtCO2, existem três opções selecionáveis: "1b", "10s" e "20s". O padrão é "10s". "1b" significa que o valor de EtCO2 será calculado uma vez a cada ciclo de respiração; "10s" significa que o valor de EtCO2 será calculado uma vez a cada 10 segundos e o valor máximo de EtCO2 medido durante esses 10s será

exibido na área de dados; "20s" significa que o valor de EtCO2 será calculado uma vez a cada 20 segundos, e o valor máximo de EtCO2 medido durante esses 20s será exibido na área de dados.

- **Equilibrio:** Ajuste do gás de equilíbrio no fluxo de ar da respiração do paciente. Existem três tipos de gases de equilibrio selecionáveis: "Ar", "N2O" e "He", a saber: ar, óxido nitroso e hélio. Se nenhum gás de equilibrio\ específico for fornecido, o gás poderá ser definido como "Ar".
- **O2 Comp.:** Ajuste da concentração do gás de compensação no fluxo de ar da respiração do paciente. Geralmente, o gás de compensação é oxigênio, portanto pode ser chamado de concentração de compensação de oxigênio. A unidade: %; Faixa de ajuste: 1 ~ 100%. Valor padrão: 16.
- **TEMP (**℃**):** Define o valor da temperatura do fluxo de ar medido atual. Por exemplo, a temperatura é geralmente definida como 37 ℃ enquanto mede a respiração do paciente pelo fluxo de ar. No entanto, se o fluxo de ar a ser medido for o gás de referência, a temperatura será definida como 25 ℃. O intervalo de

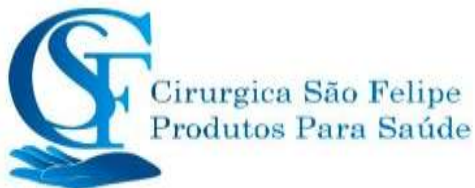

configuração: 0,0 ~ 50,0; Unidade:  $\degree$ C; Valor padrão: 35,0  $\degree$ C.

- **Agente:** Define se hà adição do gás anestésico ao fluxo de ar da respiração do paciente e qual a concentração do gás anestésico. A faixa de configuração é de 0,0% a 20,0%, o status padrão é: não adicionar gás anestésico, ou seja, a concentração é de0,0%.
- **CO2 Fluxo:** É a frequencia de fluxo da amostragem de CO2. Seu valor é 50ml / min.
- **Barometrica:** (pressão barométrica): Define a pressão atmosférica ambiente. Pode ser determinado pelo barômetro ou pela altitude ambiente. A altitude pode ser usada para determinar a pressão barométrica típica, se um barômetro não estiver disponível, consulte o Apêndice Pressões típicas e leituras de CO2 em Altitudes para obter detalhes.
- $\Diamond$  Zero: Pressione-o para executar a redefinição do zero e a seguinte figura aparece na janela. Observe que a unidade de amostra do sensor de CO2 deve ser colocada em um local seco. Em seguida, pressione o botão "Start Zero" para executar a redefinição do zero e a tela mostra o status atual da calibração.

Três status de calibração eficaz: 1. Zerando / Zerar 2. Zerado / Exito 3. Zero erro / Falha

- Asinformaçõessão exibidas durante a calibração Zero, mas não há alarme sonoro e visual.
- Ao executar uma calibração zero durante a medição, desconecte o transdutor das vias aéreas do paciente primeiro.
- Por favor, não confie nas leituras durante o zeramento.

# **Capítulo 14**

# **Monitoramento do débito cardíaco (C.O)**

# **14.1 Introdução**

A função de débito cardíaco (C.O) mede invasivamente o débito cardíaco e outros parâmetros hemodinâmicos usando o método de termodiluição do coração direito (átrios). Uma solução fria com volume e temperatura conhecidos é injetada no átrio direito através da porta proximal de um cateter da artéria pulmonar. A solução fria se mistura com o sangue no ventrículo direito e a mudança na temperatura do sangue é medida com um termistor na extremidade distal do cateter na artéria pulmonar. A mudança de temperatura é exibida como uma curva na C.O. tela dividida e o monitor calcula a C.O. valor dessa curva. O D.c. o valor é inversamente proporcional à área sob a curva.

# **14.2 Informação de Segurança**

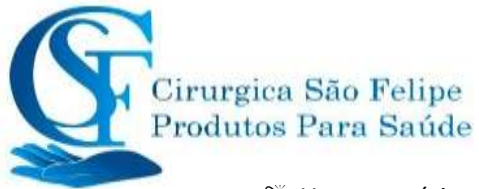

- Use acessórios especificados neste manual. Certifique-se de que os acessórios nunca entrem em contato com peças condutoras.
- Como o débito cardíaco varia continuamente, uma série de medições deve ser realizada para obter um C.O. confiável. Valor médio sempre use a média de várias medições de termodiluição para decisões de terapia.

# **14.3 Configurando a medição de debito cardiaco C.O**

 Use apenas os acessórios especificados neste manual. Certifique-se de que os acessórios nunca entrem em contato com peças condutoras.

Se o seu monitor estiver configurado com o módulo extendido D.C., certifique-se de que o módulo C.O esteja inserida com segurança. Se a caixa for inserida com sucesso, o C.O O ícone aparece no canto superior direito da tela. Consulte a seguinte descrição.

Se o seu monitor estiver configurado com C.O Módulo Interno, o ícone de C.O. aparecerá no canto superior direito da tela.

## **14.3.1 Entendendo C.O. (Debito Cardiaco)**

**Preparação --- C.O. Conexão**

### **C.O.. entrada do módulo extendido**

A entrada do módulo o pode ser configurada apenas com o módulo C.O. ou configurada com outros módulos, consulte omonitor adquirido. Se a entrada do módulo está disponível com a função IBP.

### Entrada do módulo com função C.O

Ícone " C.O": Na entrada está o conector C.O, o conector pode ser diferente por causa da configuração, consulte o monitor adquirido.

Nota:

 $\diamondsuit$  Se você inserir 2 entradas iguais com função C.O., a segunda entrada não será reconhecida. Ou seja, o monitor pode reconhecer no máximo um C.O.., um C.O2 e quatro IBP. Para alguns modelos, o ícone " " será exibido na tela se a função debito cardiaco C.O.. forreconhecida.

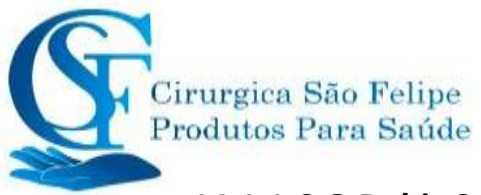

### **14.1.1 C.O Debit Cardiaco Procedimento de Medição**

1. 1. Conecte o cabo ao conector C.O., no monitor. Conecte o cateter e a sonda de temperatura ao D.C. cabo conforme mostrado na figura a seguir.

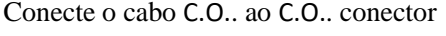

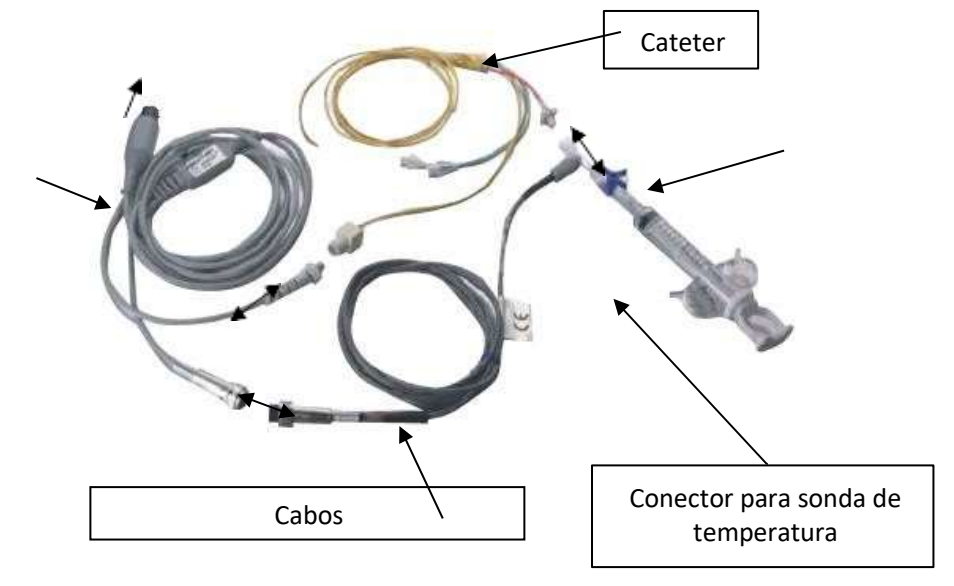

"  $\blacktriangleright$ " significa conectar um com o outro conector Injetor de sonda de temperatura Sistema para administração de soluções

### **14.1.2 Processo de colocação do cateter**

Intubação convencional para C.O A medida é feita através da colocação do cateter através da veia cava superior, átrio direito, ventrículo direito e, finalmente, a artéria pulmonar. Durante a intubação, a posição do cateter pode ser visualizada por meio de raios X ou estimada às cegas. Normalmente, o monitoramento da IBP é usado para estimar a intubação às cegas, a forma de onda da pressão arterial é diferente em posições diferentes. As figuras a seguir mostram as formas de onda da pressão arterial

na posição do átrio direito (AR), através do ventrículo direito (VR) até a artéria pulmonar (PA) e, finalmente, obtendo a pressão de contrato da artéria pulmonar (RACP).

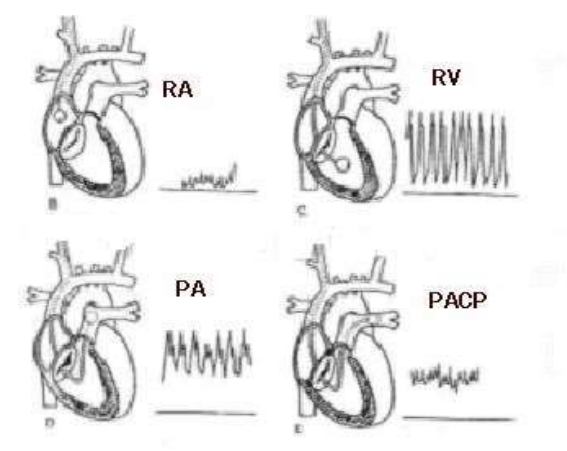

**Forma de onda IBP em posiçãodiferente**

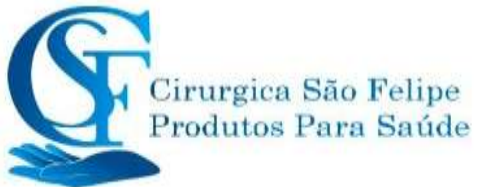

- 1. O cirurgião coloca o cateter na artéria do paciente. Com base no monitoramento da PI ou da radiografia, o cirurgião pode determinar a posição alvo do cateter.
- 2. Na tela "Menu", gire o botão de navegação e mova o foco para o ícone C.O "Debito Cardiaco", pressione o botão para entrar em C.O.. tela de medição.
- 3. Defina os parâmetros de acordo com o tipo de cateter e a condição de injeção.
- 4. Pressione o botão "Iniciar" e solte o injetor, e o resultado medido será exibido. Faça a medida de C.O. várias vezes e obtenha o resultado médio.
- 5. Obtenha outros cálculos hemodinâmicos.

# **14.2 Alterando Configurações do C.O.**

### **Preparando:**

Antes de fazer a medição, configure os parâmetros correspondentes da seguinte forma.

Selecione "Menu" → " C.O" → "Parâmetro" para entrar em C.O. configurações relacionadas a parâmetros.

### **Cateter**

- **Marca:** Marca do cateter.
- **Modelo:**Modelo do cateter**.**
- **Ajuste Constante :** Ajuste constante de correção de acordo com a marca e o modelo do cateter.

### **Injetavél**

- **Temp. Examin. Mode:** Método de medição de temperatura para injetável. 2 opções: Manual e Auto.
- **Temperatura:** O valor da temperatura pode ser inserido quando o Temp. Examin. Mod, O modo é "Manual".
- **Volume:** Volume Injetado.

### ♦

# **14.3 Entendendo a Exibição de C.O**

Selecione "Menu" →" C.O." para entrar em exibição.

**Status Atual:** Status da conexão do cabo e o status da medição.

**Area de forma de onda:** Exibe a forma de onda da temperatura do sangue (BT).

- **IT (**℃**):** Temperatura da solução a ser injetada.
- **BT (**℃**):** Temperatura do sangue na extremidade da ponta do cateter.
- **Média de C.I. (l / min / m2):** Índice de função cardíaca (volume de sangue por min por m2, o valor normal é 2,5-4,0 l / min / m2).
- **Média de C.O. (l / min):** Débito cardíaco (volume de sangue por min, o valor normal é 4-8 l /min).

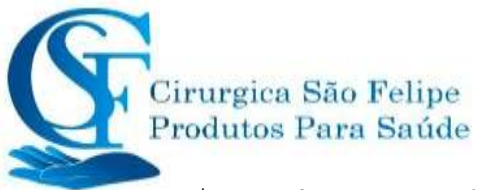

- **Histórico de gravação:** Exibe o resultado atual e histórico do D.C. Esses registros serão perdidos se o monitor for desligado. Procedimento para revisar os registros do exame: Menu→Historico de gravação→ Lista de C.O.
- " **/** ": Selecionar registro anterior / próximo.
- Excluir registro.
- **Contagem regressiva** Exibe o tempo para o proxímo exame.
- **"30s":** Intervalo de tempo entre as duas medidas.
- **Iniciar :** Mova o foco para o ícone "start" e pressione o botão de navegação para iniciar a medição de C.O..
- **Parar:** Mova o foco para o ícone "Stop" e pressione o botão de navegação para finalizar o C.O. medição.
- **Parâmetro:** Para selecionar a marca e o tipo do cateter e sua constante correção, bem como a temperatura e o volume administrado, etc. Consulte a seção **Alteração de C.O Configurações.**
- 1. 1. Na tela do "Debito Cariaco", mova o cursor para o ícone "parametros" para entrar na tela "Configuração Parametro". Selecione a marca e o modelo do cateter usado, defina a constante de correção desse cateter e o método para medir a temperatura de administração ou seu valor de temperatura, injetar volume. Se não houver sonda de temperatura contida em C.O. kit de cabos, a temperatura para administração deve ser medida e inserida manualmente, o método de medição deve ser definido como "Manual". Se a sonda de temperatura estiver disponível no kit de cabos CO, a temperatura do injetor poderá ser medida automaticamente e o método de medição deve ser definido como "Auto", ou seja, é desnecessário inserir o valor datemperatura.
- 2.  $30 s$   $\bullet$  : Configuração do intervalo de tempo. Um submenu acima do "Start", 4 opções: 30, 40, 60 e 90. Este é o intervalo de tempo entre duas medições, que podem ser definidas como operação desejada.

### **Medição de C.O**

Nota: Na configuração finais, as informações "Pronto para Nova Medição" são exibidas na tela. Caso contrário, verifique se os cabos estão bem conectados.

- **Iniciar:** Quando a preparação para medição de C.O está pronta, mova o cursor para o ícone "Iniciar" e pressione o botão Navigator para começar a medir. Comece a administrar a solução salina quando o valor da medição BT aparecer na forma de onda BT. Durante a administração da solução, verifique se a velocidade de administração é constante, a administração deve ser feita dentro de 30s.
- **Fim:** Durante a medição, mova o cursor no ícone "Fim" e pressione o Botão de navegação para finalizar o C.O medição, se necessário. Se o dispositivo terminar o C.O normalmente, o resultado será exibido e salvo nosregistros do histórico; o temporizador

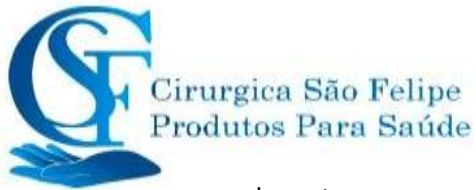

de contagem regressiva também será iniciado. Se o resultado da medição for inaceitável, o usuário poderá excluí-lo e os valores médios serão atualizados automaticamente.

Em C.O na janela Configurações, mova o cursor para C.O área da lista de registros, gire o botão do navegador para um registro e pressione-o para revisar o registro atual em C.O, área de forma de Ţ. -41

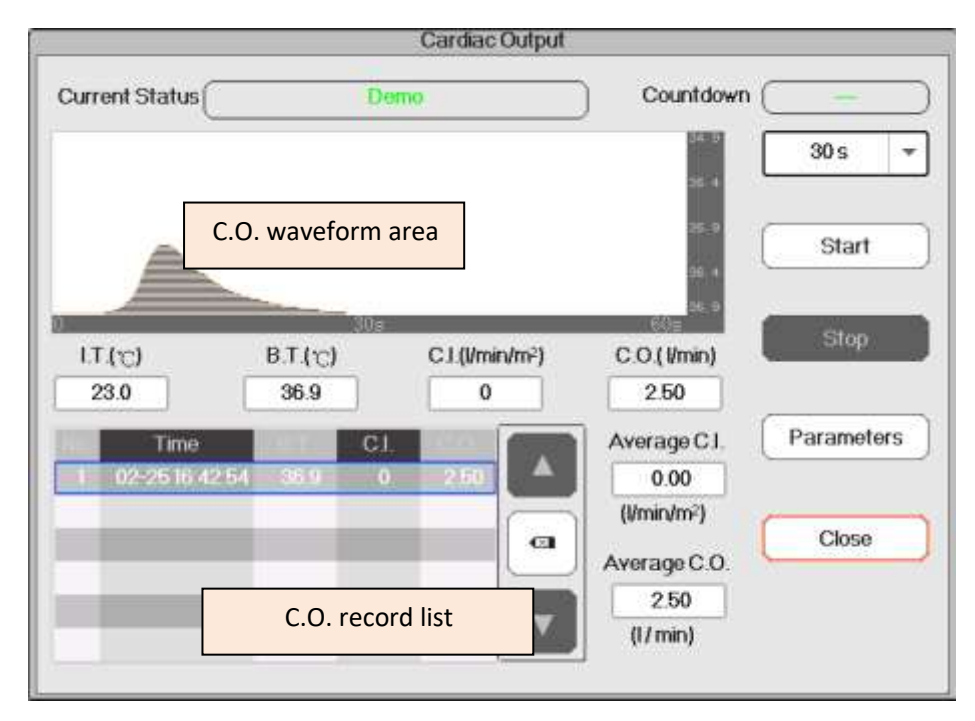

onda, ou o usuário pode pressionar " " e " " para revisar o registro.

Nota: Oresultado atual de D.C. da medição será exibido na tabela "Lista de Gravação D.C. "e salvos também nos registros do histórico. Quando o dispositivo é desligado, o conteúdo listado na tabela" Exame. Gravação "serão perdidos, mas os registros históricos ainda existem no banco de dados. O registro histórico inclui a ID do paciente, o tempo de medição, TI, TB, D.C., C.I. e a forma de onda BT também.

- **↑ Media de C.I.(I/min/m<sup>2</sup>):** A média C.I calculada para os registros de exames anteriores.
- **Média de C.O.(l/min):** A média D.C. calculada para os registros de exames anteriores.

Você pode pressionar o botão "Tabra excluir o registro se a tolerância for muito grande.

## **14.4 Fatores que afetam a medição de D.C.**

 $\triangle$  A. Pré-carga, o volume de sangue no ventrículo ao final da fase diastólica, que está relacionado ao volume de retorno venoso e ao sangue residual. Normalmente, a pressão capilar pulmonar (PCWP, seu valor normal é 6-12mmHg, ou 0,8-1,6kPa) é considerada a indicação confiável para a pré-carga no ventrículo direito.

Pós-carga: a resistência contra a ejeção do sangue.

A contração miocárdica e sua harmonização, complacência cardíaca e freqüência cardíaca.

Monitor: O tipo de cateter, a constante de correção deste cateter, a temperatura, o volume

e a velocidade de administração de soluções.

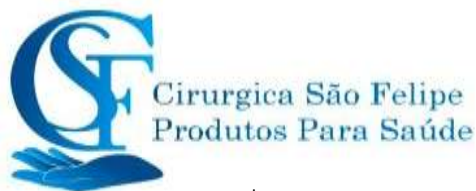

- $\Diamond$  Temperatura da solução administrada,
- $\diamondsuit$  Volume da solução administrada,
- $\Diamond$  Temperatura do sangue basal do paciente,
- $\Diamond$  Ciclo inspiratório / expiratório do paciente,
- $\Diamond$  Colocação do cateter em relação à proximidade do campo pulmonar,
- $\diamondsuit$  O próprio cateter,
- $\Diamond$  O ritmo cardíaco do paciente e o estado hemodinâmico,
- $\Diamond$  Quaisquer outras soluções IV Intravenosas rápidas que são infundidas enquanto a medição de C.O. está sendo realizada
- **A seguir, são apresentadas algumas sugestões de técnicas para obter C.O preciso.:**
- $\Diamond$  A solução infundida deve ser mais fria que o sangue do paciente.
- $\diamondsuit$  Administre a solução rápida.
- $\Diamond$  Administre no final da expiração.

# **CAPÍTULO 15**

# **Monitoramento do gás anestésico (AG)**

# **15.1 Introdução**

O módulo de gás anestésico (AG) mede os gases anestésicos e respiratórios do paciente e incorpora os recursos do módulo de O2 também.

O módulo AG determina a concentração de certos gases usando a medição de absorção de luz por infravermelho (IR). Os gases que podem ser medidos pelo módulo AG absorvem a luz infravermelha. Cada gástemsua própria característica de absorção.Ogásé transportado para uma célula de amostra e um filtro infravermelho óptico seleciona uma faixa específica de luz infravermelha para passar pelo gás. Para medição múltipla de gás, existem vários filtros de infravermelho. Quanto maior a concentração de gás em um determinado volume, mais luz infravermelha é absorvida. Isso significa que uma concentração mais alta de gás absorvedor de IR causa uma menor transmissão de luz IR. A quantidade de luz infravermelha transmitida após a passagem, embora seja medido um gás absorvente de infravermelho. A partir da quantidade de luz IR medida, a concentração de gás presente pode ser calculada.

O oxigênio não absorve a luz infravermelha como outros gases respiratórios e, portanto, é medido com base em suas propriedades paramagnéticas. Dentro do sensor de O2, há duas esferas de vidro cheias de nitrogênio montadas em uma forte suspensão de metal rústico e resistente à banda. Este conjunto é suspenso em um campo magnético não uniforme simétrico. Na presença de oxigênio paramagnético, as esferas de vidro são empurradas para mais longe da parte mais forte do campo magnético. A força do torque que atua na

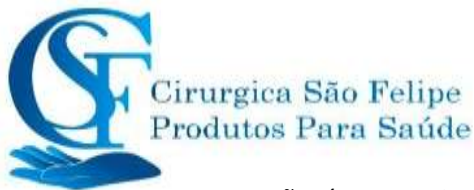

suspensão é proporcional à concentração de oxigênio. A partir da força do torque, a concentração de oxigênio é calculada.

O módulo AG pode identificar automaticamente dois gases anestésicos em uma mistura e distinguir entre eles de acordo com suas contribuições para o valor MAC para exibição como agente anestésico primário e secundário.

# **15.2 Informação de Segurança**

 $\bullet^*$  Evite o risco de explosão, não use anestésico inflamável no mesmo ambiente do uso deste equipamento.

# **15.3 Limitação de medição**

Os seguintes fatores podem influenciar a precisão da medição:

- $\Diamond$  Vazamentos ou ventilação interna do gás amostrado
- $\Leftrightarrow$  Choque mecânico
- $\Diamond$  Pressão cíclica de até 10 kPa (100 cmH2O)
- $\diamond$  Outras fontes de interferência, se houver

# **15.4 Configurando a medição AG Agente anestésico**

Se o seu monitor tiver a função de monitoramento de gases anestesicos, siga as instruções abaixo para realizar o monitoramento MultiGas no paciente.

### **15.4.1 Instruções para o analisador multigás mainstream PHASEIN IRMA**

A sonda multigás convencional da IRMA deve ser conectada a outros dispositivos médicos para exibição em tempo real de dados de monitoramento derivados de CO2, N2O, O2 e os agentes anestésicos Halotano, Enflurano, Isoflurano, Sevoflurano e Desflurano.

Destina-se a ser conectado no paciente através do circuito respiratório para monitorar gases inspirados / expirados durante anestesia, recuperação e cuidados respiratórios. Pode ser usado no quarto, unidade de terapia intensiva, sala de recuperação de pacientes e salas de emergência para pacientes adultos, pediátricos e infantis.

NÃO se destina a ser usado como o único meio de monitorar um paciente. Sempre deve ser usado em combinação com outras formas de monitoramento da condição do paciente. A sonda IRMA destina-se a ser usado apenas por profissionais de saúde treinados e autorizados

### **1. 1. Instruções de Montagem para IRMA Mainstream Analisador**

### **Instalação**

1. Conecte o conector IRMA na entrada IRMA do dispositivo e ligue a energia.

2. Encaixe a sonda IRMA na parte superior do adaptador de vias aéreas IRMA. Ela se encaixará quando encaixado corretamente. Por favor, consulte a figura a seguir.

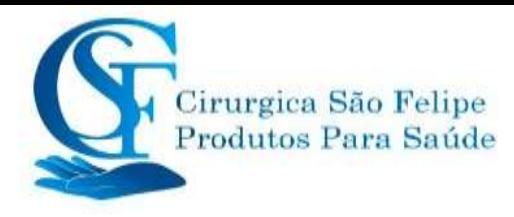

# Monitor Do Paciente

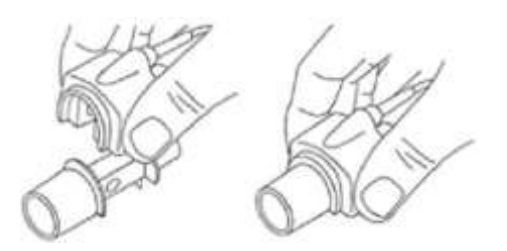

3. Um LED verde indica que a sonda IRMA está pronta para uso.

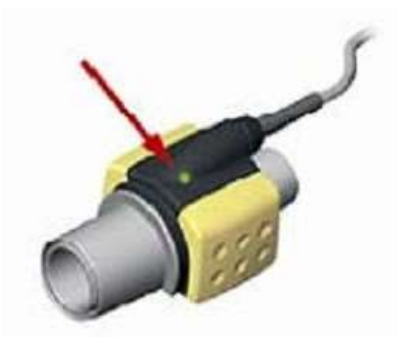

4. Conecte o conector macho de 15 mm do adaptador de vias aéreas / IRMA à peça em Y do circuito respiratório.

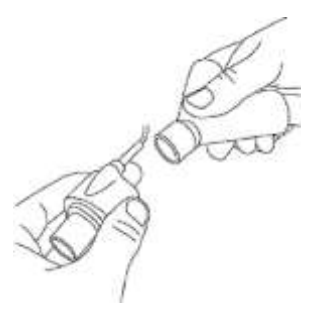

5. Conecte o conector fêmea IRMA / adaptador de vias aéreas de 15 mm ao tubo endotraqueal do paciente.

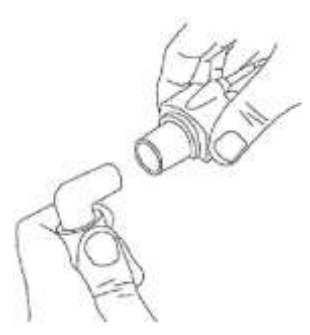

Como alternativa, conecte um HME (Heat Moisture Exchanger) entre o tubo endotraqueal do paciente e a sonda IRMA. A colocação de um HME na frente da sonda IRMA protege o adaptador das vias aéreas contra secreçõese efeitos dovapor de água e elimina a necessidade de trocar o adaptador. Permite o posicionamento livre da sonda IRMA, bem como.

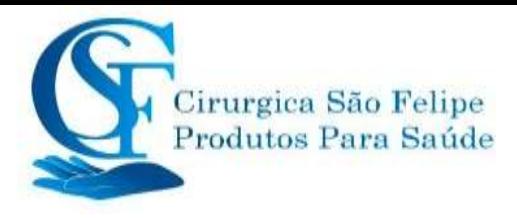

# Monitor Do Paciente

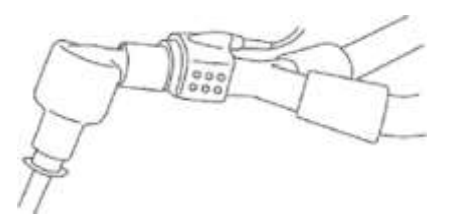

6. A menos que a sonda IRMA esteja protegida com um HME, sempre posicione a sonda IRMA com o LED apontando para cima.

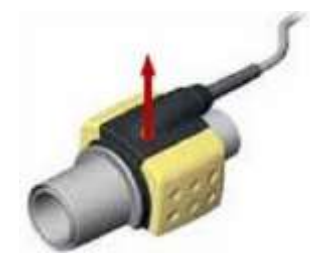

### **Colocação da sonda IRMA**

Ao conectar a sonda IRMA a um circuito de paciente, é importante evitar um contato direto entre a sonda IRMA e o corpo do paciente.

Se, por qualquer motivo, a sonda IRMA estiver em contato direto com qualquer parte do corpo da criança, um material de isolamento deve ser colocado entre a sonda IRMA e o corpo.

Aviso: a sonda IRMA não se destina a estar em contato com o paciente.

### **Verificação pré-uso**

Sempre verifique as leituras de gás e formas de onda no monitor antes de conectar o adaptador de vias aéreas IRMA ao circuito respiratório.

Execute a verificação do circuito do paciente com a sonda IRMA encaixada no adaptador de vias aéreas IRMA.

### **Instruções de operação**

Na tela de configuração do MultiGas, ajuste o interruptor para "ON" para iniciar a analize PhaseIn MultiGas.

### **2. Status do LED**

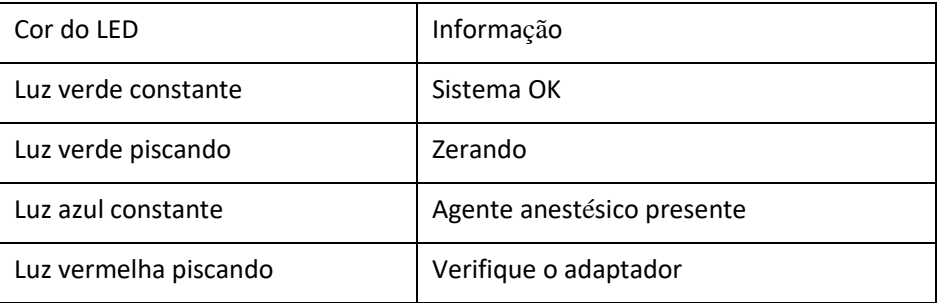

### **3. Procedimento zero**

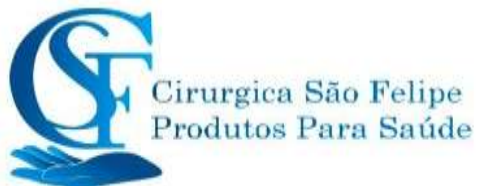

#### **Aviso: zerar o sensor de forma incorreta resultará em leitura de gás falsa.**

Para garantir alta precisão da medição da sonda IRMA, as seguintes recomendações de zeragem devem ser seguidas:

1). A zeragem é realizada encaixando um novo adaptador de vias aéreas IRMA na sonda IRMA, sem conectar o adaptador de vias aéreas ao circuito do paciente e, em seguida, usando o instrumento host para transmitir um comando de referência Zero à sonda IRMA.

2) Cuidados especiais devem ser tomados para evitar respirar próximo ao adaptador de vias aéreas antes ou durante o procedimento de zeragem. A presença de ar ambiente (21% de O2 e 0% de CO2) no adaptador de vias aéreas IRMA é de importância crucial para um zeramento bem-sucedido. Se um alarme "ZERO\_REQ" aparecer imediatamente após um procedimento de zeragem, o procedimento deverá ser repetido.

Cuidado: sempre execute uma verificação pré-uso após zerar

a sonda. 1). IRMA AX + Sonda

O zeramento deve ser realizado toda vez que o adaptador de vias aéreas IRMA for substituído, ou sempre que um deslocamento nos valores de gás ou uma mensagem de precisão de gás não especificada for exibida.

2) Aguarde 30 segundos para aquecer a sonda IRMA AX + apósligar e apóstrocar o adaptador de vias aéreas IRMA antes de prosseguir com o procedimento de zeragem.

3) O LED verde na sonda piscará por aproximadamente 5 segundos enquanto a zeragem estiver em andamento.

### **4. Instrução para operação segura --- IRMA Mainstream**

- A sonda IRMA deve ser usada somente por pessoal médico autorizado e treinado.
- $\bullet^*$  A sonda IRMA destina-se apenas como um complemento na avaliação do paciente. Deve ser utilizada em conjunto com outras avaliações de sinais e sintomas clínicos.
- A sonda IRMA não deve ser usada com agentes anestésicos inflamáveis.
- O adaptador descartável de vias aéreas IRMA não deve ser reutilizado. A reutilização do adaptador de uso único pode causar infecção cruzada.
- $\bullet^*$  O adaptador de vias aéreas usado deve ser descartado de acordo com os regulamentos locais para resíduos médicos.
- $\bullet^*$  Não use o adaptador de vias aéreas infantis IRMA em pacientes adultos, ou adultos em pacientes infantis pois isso pode causar resistência excessiva ao fluxo.
- Não coloque o adaptador de vias aéreas IRMA entre o tubo endotraqueal e um cotovelo, pois isso pode permitir que as secreções do paciente bloqueiem as janelas do adaptador e resultem

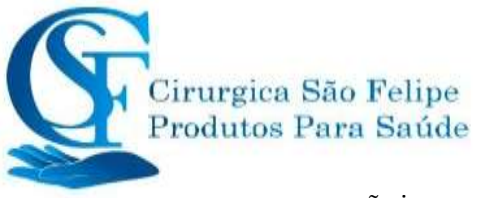

em operação incorreta.

 $\bullet^*$  Para impedir que secreções e umidade se acumulem nas janelas ou na porta do sensor de oxigênio, sempre posicione a sonda IRMA na posição vertical, com o LED apontando para cima.

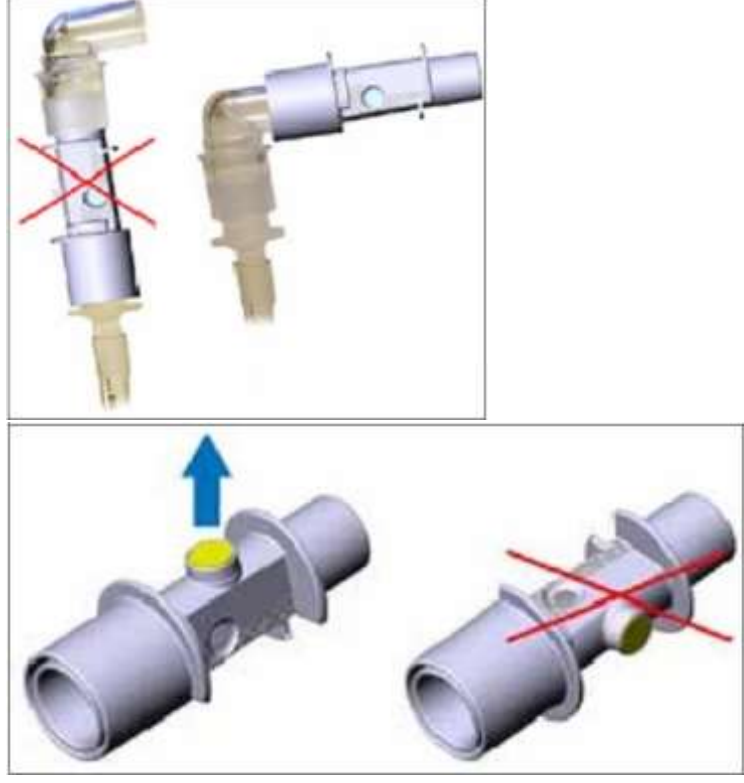

- $\bullet^*$  NÃO use o adaptador de vias aéreas IRMA com inaladores de dose calibrada ou medicamentos nebulizados, pois isso pode afetar a transmissão da luz das janelas do adaptador de vias aéreas.
- $\bullet^*$  Substitua o adaptador de vias aéreas se ocorrer condensação dentro do adaptador de vias aéreas.
- Use apenas o adaptador de vias aéreas IRMA fabricado pela PhaseIn.
- A sonda IRMA não se destina a estar em contato com o paciente.
	- $\Diamond$  Nunca esterilize ou mergulhe a sonda IRMA em líquidos.
	- $\Diamond$  O adaptador de vias aéreas IRMA é um dispositivo não estéril. Não autoclave o dispositivo, pois isso irá danificá-lo.
	- $\Diamond$  Não aplique tensão no cabo da sonda.
	- $\Diamond$  Não opere a sonda IRMA fora do ambiente de temperatura operacional especificado.

### **15.4.2. Instruções para PHASEIN ISA Sidestream Analize**

O analisador ISA sidestream destina-se a ser usado para monitorar dados em tempo real de CO2, N2O e dos agentes anestésicos (AA) Halotano, Enflurano, Isoflurano, Sevoflurano e Desflurane durante os cuidados com anestesia, recuperação e respiração. Pode ser usado no centro cirurgico, unidade de terapia intensiva, sala de recuperação de pacientes e em emergência para pacientes adultos, pediátricos e neonatal.

NÃO se destina a ser usado como o único meio de monitorar um paciente. Sempre deve ser usado emcombinação comoutrossinais vitais de monitoramento e / ou julgamentos humanos profissionais

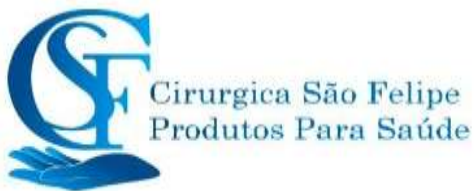

da condição do paciente. A sonda ISA sidestream destina-se a ser usada apenas por profissionais treinados e autorizados a trabalhar com a saúde.

### **1. Configuração do sistema**

- 1. Conecte o conector ISA ao dispositivo host.
- 2. Conecte a linha de amostragem Nomoline na porta de entrada ISA.
- 3. Conecte a saída de gás ao sistema de liberação ou faça o fluxo de gás no circuito do paciente.
- 4. Ligue o monitor.
- 5. Um LED verde indica que o analisador de gás ISA está pronto para uso.
- 6. Faça a verificação pré-uso seguindo a seção.

### **2. Instruções para uso**

Antes de conectar a linha de amostragem de Nomoline ao circuito respiratório, faça a seguinte operação:

- 1. Conecte a linha de amostragem ao LEGI.
- 2. Verifique se a luz verde em LEGI está normal.
- 3. Para ISA OR + e ISA AX +: Verifique se a leitura do gás (O2) está correta(21%).

4. Gás expirado em direção à linha de amostragem e verifique se a leitura de gás (CO2) e a forma de onda são exibidas no monitor.

- 5. Obstruir a linha de amostragem com o dedo por 10 segundos.
- 6. Verifique se o alarme de obstrução é exibido e a luz vermelha em LEGI estápiscando.
- 7. Verifique se o circuito do paciente está fechado.

### **3. Status do Led**

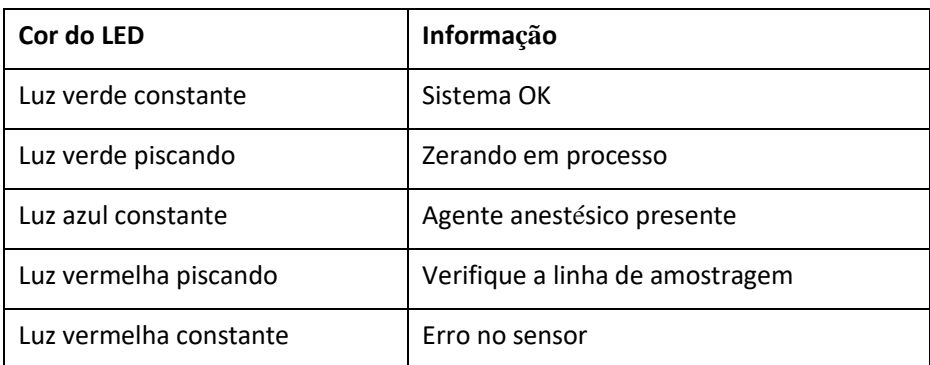

### **4. Procedimento Zero**

O analisador de gás infravermelho requer garantir o nível zero de referência dos dados de monitoramento de CO2, N2O e dos agentes anestésicos (AA). Essa calibração do zero é chamada de zeragem.

O analisador de fluxo lateral ISA destina-se a realizar o auto-zeramento, deslocando o gás de amostragem do circuito de respiração para o ambiente ambiente. O dispositivo executa o zeramento uma vez por dia e aproximadamente 10 segundos enquanto o zeramento está emandamento.

### **5. Instruções para uma operação segura --- ISA sidestream**

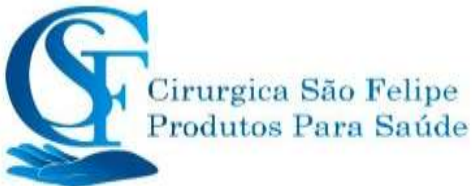

- $\bullet^*$  O analisador ISA sidestream destina-se ao uso somente por pessoal médico autorizado e treinado.
- Use apenas a linha de amostragem de Nomoline fabricada pela PHASEIN
- $\bullet^*$  O analisador de fluxo lateral ISA não deve ser usado com agentes anestésicos inflamáveis.
- $\bullet^*$  A linha de amostragem deve ser mantida afastada do pescoço do paciente para evitar qualquer possível asfixia do paciente.
- $\bullet^*$  É proibida a reutilização da linha de amostragem única.
- $\bullet^*$  A linha de amostragem usada deve ser descartada de acordo com os regulamentos locais para resíduos médicos.
- $\bullet^*$  Não use a linha de amostragem Adulto / Pediátrico com bebês, pois o adaptador adiciona espaço morto ao circuito do paciente.
- $\bullet^*$  Não use a linha de amostragem infantil com adultos, pois isso pode causar resistência excessiva ao fluxo.
- $\bullet^*$  Não use o analisador de fluxo lateral ISA junto com os inaladores, pois isso pode entupir o filtro.
- $\bullet^*$  Durante a execução do procedimento de zeragem, evite respirar ao redor do analisador de fluxo lateral ISA.
- $\bullet^*$  A linha de amostragem de nomolina e sua interface são dispositivos não estéreis. Não autoclave os dispositivos, pois isso irá danificá-lo.
- Nunca esterilize ou mergulhe o analisador de fluxo lateral ISA.
- $\bullet^*$  O equipamento de comunicação de RF portátil e móvel afetará a medição. Verifique se o analisador de fluxo lateral ISA é usado no ambiente eletromagnético especificado.
- $\bullet^*$  O analisador ISA sidestream destina-se a ser utilizado como um meio auxiliar de monitoramento de um paciente.
- $\bullet^*$  Altere a linha de amostragem se a luz vermelha estiver piscando nas telas LEGI ou "Linha de amostragem entupida" no monitor.
- $\bullet^*$  O analisador de fluxo lateral ISA não se destina a ser usado no ambiente de ressonância magnética.
- $\bullet^*$  Colocar o dispositivo fora da sala de ressonância magnética durante a digitalização.
- Não opere a função de resfriamento externo do dispositivo ISA.
- $\bullet^*$  Não elimine a condensação adicionando pressão negativa (por exemplo, use o injetor para adicionar pressão negativa) ao Nomoline.
- $\bullet^*$  A pressão positiva excessiva ou o circuito do paciente interno com pressão negativa afetarão a velocidade do fluxo.
- $\bullet^*$  Para impedir que o analisador caia sobre o paciente, o analisador de fluxo lateral ISA deve estar bem colocado.
- $\Diamond$  Não aplique tensão no cabo do analisador de fluxo lateral ISA.
- $\Diamond$  Corrija o analisador do ISA para evitar danos ao analisador de fluxo lateral do ISA.

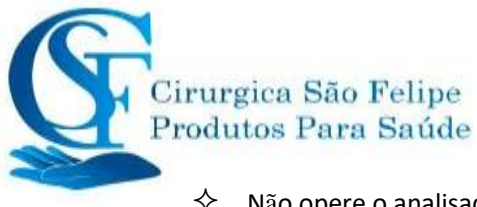

 $\diamondsuit$  Não opere o analisador de fluxo lateral ISA fora do ambiente de temperatura operacional especificado.

# **15.6 Compreendendo a tela AG**

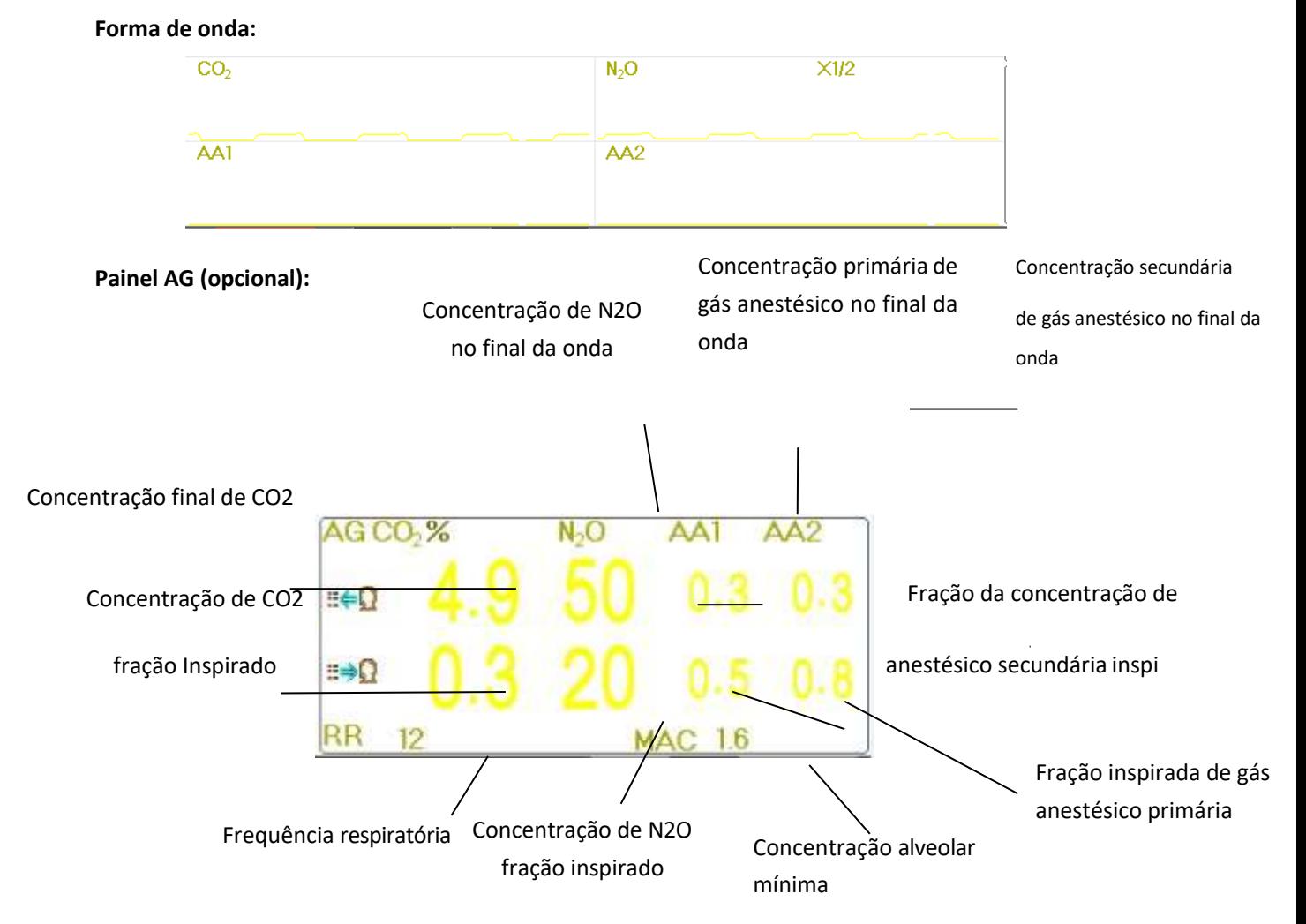

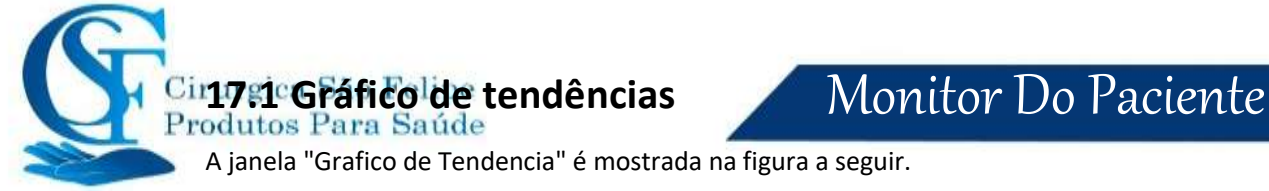

A janela "Grafico de Tendencia" é mostrada na figura a seguir.

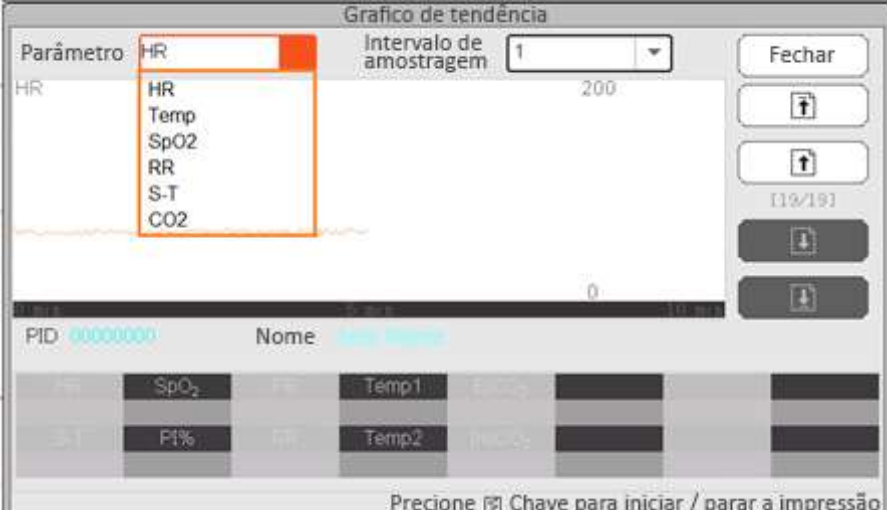

**Tela Gráfico de tendências**

**Menu:** selecione um parâmetro para revisar seu gráfico, as opções são: HR, SpO2, RR, S-T, TEMP, CO2 e assim por diante.

**Intervalo de Amostragem:** Intervalo de tempo da amostra do gráfico de tendências, 7 opções:

Com resolução de 1 segundo, 5 segundos, 10 segundos, 30 segundos, 1 minuto, 5 minutos e 10 minutos.

**Posicionamento:** A marca de posicionamento é um ponto de dados que a linha do cursor (uma linha vertical azul) localiza no gráfico de tendências. E a tabela na janela inferior mostra as informações detalhadas (data, hora, FC, SpO2 e etc.).

**Operação do cursor:** Mova o cursor para a esquerda e direita. A etapa é de visualização de 1 pixel inicialmente, mas será aumentada para 8 pixels girando o botão de navegação em uma direção. Se a etapa for 8 pixels, girar o botão de navegação na direção oposta estará na etapa para 1 pixel. Pressione o botão de navegação para sair do modo "Posicionamento".

Nota: na visualização Tendências Curtas, a forma de onda geral fica à esquerda da área da forma de onda e a visualização de tendências curtas à direita.

# **15. 7 Alterando as configurações do AG**

Selecione "Menu" →"RESP" para entrar na configuração relacionada a RESP.

Na janela de configurações RESP, as Configurações AG podem ser inseridas se o seu monitor estiver configurado com o Monitoramento AG.

Na tela Configurações de RESP, há o o **Inciar Monitoramento de AG**: Clique nele para ativar ou desativar o AG Monitoring. Recomenda-se que a chave seja ligada somente quando houver necessidade de monitorar o parâmetro AG. Isso pode não apenas reduzir o consumo de energia, como também prolongar a vida útil do módulo de medição AG.

**Para manter a vida útil do monitor, defina a chave de monitoramento AG no estado OFF na configuração do sistema quando a função de monitoramento AG não for usada.**

 $\leftrightarrow$   $\Box$  CO<sub>2</sub> detection only : Quando a função de monitoramento AG está ativada, a função "somente detecção de CO2" . Caso contrário, ele permanecerá em cinza e não será ajustável.

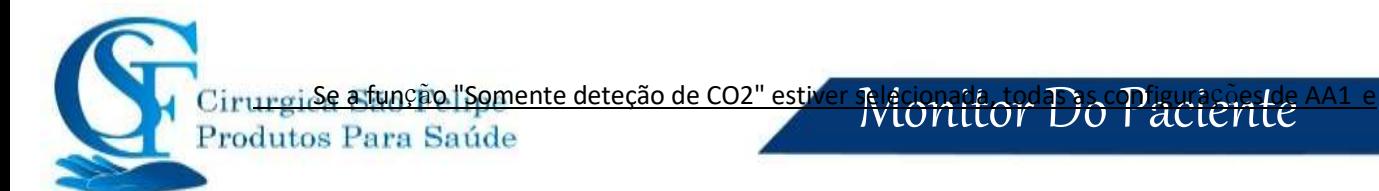

AA2 permanecerão em cinza e não serão ajustáveis.

- **Ganho:** O ganho da forma de onda de CO2. 4 opções: X1 / 2, X1, X2 e X4. O padrão é X1 para paciente adulto e pediátrico e X2 para paciente recém-nascido.
	- X1 escala de forma de onda com ganho base
	- X1/2 tamanho de meia escala do ganho base
	- X2 duas vezes o tamanho da escala do ganho base
	- X4 quatro vezes o tamanho da escala do ganhobase
- **→ Velicidade:** Velocidade de varredura da forma de onda de respiração de, 2 opções 6,25 mm / se 12,5 mm / s. O padrão é 12,5 mm /s.
- **Apnéia (s):** A configuração de tempo limite para alarme de apneia (em segundos).

#### **(1). Quando o monitoramento de AG está ativado:**

Pode ser definido como qualquer número de 20 a 60 segundos, o tempo é de 1 segundo. O

Apnea:10 ícone " " é exibido no canto superior direito do Painel de respiração; Quando o dispositivo não detectar nenhum sinal de respiração durante o tempo especificado, o alarme "Apnéia" será acionado e o som do alarme será ativado. Se estiver desativado, o

ícone " " será exibido no canto inferior esquerdo do painel de respiração. O padrão é 20s.

**(2).** Monitoramento AG desativado: Consulte a seção Alterando a configuração RESP.

- **Fonte:** Fonte do sinal de respiração. Este item foi corrigido para "AG" se a função de monitoramento AG estiver selecionada. Caso contrário, a fonte será obtida da medição da impedância torácica no módulo de ECG.
- **Zerando:** Pressione para executar a redefinição do zero.
- **Padrão:** Retorna ao valor padrão de fábrica.
- **CO2 Unid:** A unidade de concentração de CO2. 3 opções: kPa, mmHg e% vol. 1kPa = 7,5 mmHg. CO2 (mmHg) = (concentração de CO2 (% vol)) \* (pressão atmosférica (kPa)) \*7,5.
- **Barometrico:** A pressão atmosférica detectada, que pode ser definida ao mesmo tempo. O intervalo de configuração é de 1 a 999 (%), o padrão é 100(%).
- Densidade de O2: Ajuste da concentração de oxigênio.
- **AA1,AA2 ondas visiveís** : Interruptor para exibir a forma de onda de AA1 e AA2. Selecionar significa que as formas de onda AA1 e AA2 serão exibidas na tela durante o monitoramento.
- **Menu:** para entrar na configuração do alarme de gás anestésico. Consulte a seção **"Compreendendo a configuração de alarme".**

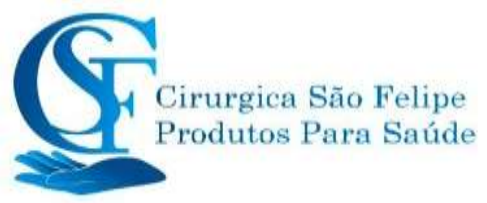

# **CAPITULO 16**

# **Monitorando CSM Monitoramento do Estado Cerebral**

A função Monitoramento do estado cerebral CSM pode ser alcançada através da unidade External CSM modúlo extendido.

# **16.1 Introdução**

O Monitoramento do Estado Cerebral (CSM) destina-se ao monitoramento do estado hipnótico do cérebro pela aquisição de dados de sinais de EEG do paciente anestesiado ou sedado em todas as áreas do hospital. A CSM é uma ferramenta de medição não invasiva a ser usada por um profissional treinado para medir o nível de consciência durante anestesia geral e sedação pelo uso de variações no conteúdo de frequência do EEG espontâneo. Ele analisa as mudanças de frequência que ocorrem no sinal de EEG à medida que o nível de consciência muda. Com base nesse princípio, o dispositivo calcula o Índice do Estado Cerebral (ICE), que é usado para estimar o nível de consciência do paciente.

# **16.2 Informação de Segurança**

- $\bullet^*$  Se usado com equipamentos de alta frequência (HF), preste atenção ao posicionamento dos eletrodos CSM. Para reduzir o risco de queimaduras, os eletrodos não devem estar localizados entre o local da cirurgia e o sensor de retorno da unidade do eletrocautério.
- $\bullet^*$  As partes condutoras dos sensores e seus conectores, incluindo o sensor neutro, não devem entrar em contato com outras partes condutoras.
- $\bullet^*$  O monitor não fornecerá uma leitura precisa quando usado em pacientes com distúrbios neurológicos graves e em pacientes com menos de 2 anos de idade.
- $\bullet^*$  O uso de marcapassos pode causar longos períodos de intervalos ou valores elevados de CSI.
- $\bullet^*$  Se surgirem erupções cutâneas ou outros sintomas incomuns, remova os sensores do paciente.
- $\bullet^*$  O alcool não é recomendado para limpar a pele.]

# ◆**Noções basicas sobre o monitoramento do estado CSI**

O desempenho do CSM é baseado na análise do conteúdo da frequência do sinal EEG.

A energia do EEG é avaliada em faixas de frequência específicas. Elessão usados para definir duas relações de energia chamadas alfa (α) e beta (β). Ambos mostram uma mudança no conteúdo energético de frequências mais altas para mais baixas durante a anestesia. A relação entre essas quantidades também é analisada como um parâmetro separado (β-α)..

 $\alpha$  ratio $=$   $\ln$  (E<sub>30–42. 5Hz</sub>/E<sub>6–12Hz</sub>)  $\beta$  ratio $=$   $\ln$  (E<sub>30</sub>–42. 5Hz/E<sub>11–21Hz</sub>)

O monitor também avalia on-line a quantidade de supressão instantânea de rajada (BS) em cada

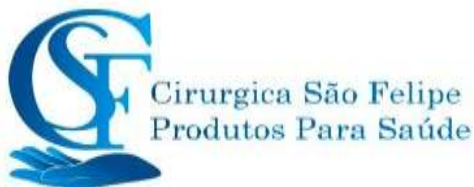

período de trinta segundos do EEG. Essa medida quantifica período de EEG "silencioso" ou "plano", característico dos níveis mais profundos de hipnose.

Esses quatro parâmetros são usados como entrada para um sistema classificador lógico difuso que calcula o Índice do Estado Cerebral.

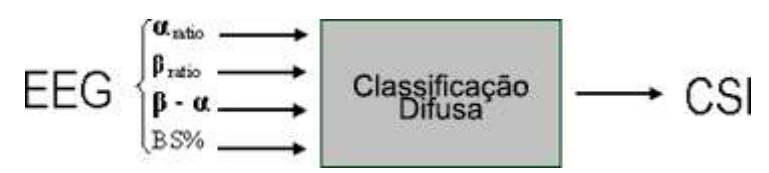

### ◆ **CSI Escala**

O CSI é uma escala de unidades de 0 a 100, em que 0 indica um EEG plano e 100 indica atividade do EEG correspondente ao estado de vigília. A faixa de anestesia adequada foi projetada para estar entre 40 e 60. Todos os valores na tabela são valores aproximados com base nos valores médios do comportamento do paciente.

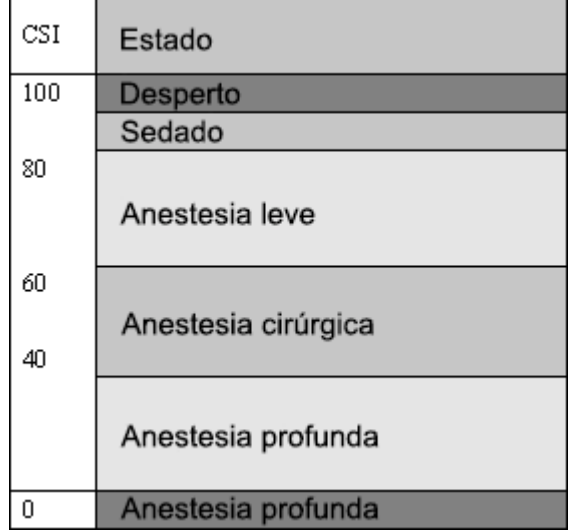

### ◆ **EMG**

O EMG facial pode aumentar o CSI sob certas condições. O monitor incorpora um filtro EMG que remove a maior parte da atividade potencial de interferências EMG. A barra de % EMG mostra a energia do nível EMG na faixa de frequência de 75 a 85 Hz(0 a 100 logarítmica). A barra está localizada no lado direito da tela.

Espera-se que a atividade EMG esteja presente quando o paciente estiver acordado. Quando o paciente está dormindo, a atividade EMG pode aumentar devido a:

- Reações reflexas a estímulos dolorosos durante a cirurgia.
- Falta de relaxamento muscular.
- Rigidez muscular causada por alguns opioides (analgésicos).
- Presença de grandes campos elétricos externos, p. diatermia.

A barra EMG deve ser verificada com frequência, especialmente em caso de um aumento repentino no CSI. Se o aumento da CSI for acompanhado por um aumento da atividade muscular, existe o risco de que o EMG esteja causando interferência. Quando isso acontece, deve-se prestar atenção aos

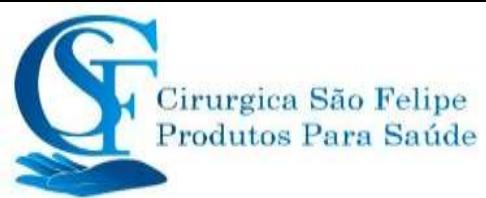

estímulos recebidos pelo paciente durante a cirurgia. Na presença de EMG hipnoticamente não relacionado, a administração de um agente bloqueador neuromuscular fará com que o CSI diminua. Como os pacientes que recebem agentes bloqueadores neuromusculares não podem exibir movimento como sinal de excitação, o ISC é uma ferramenta valiosa no manejo anestésico.

### ◆ **Indicador de % BS**

O monitor inclui um indicador de Supressão de Ruptura para mostrar períodos em que o EEG é isoelétrico ou "plano". A indicação aparece no lado superior esquerdo da janela do gráfico no visor e mostra a porcentagem de supressão de rajada nos últimos 30 segundos do sinal EEG. Uma leitura de BS% = 20 significa que o EEG foi isoelétrico durante 20% dos últimos 30segundos.

### ◆ **Indicador de qualidade de sinal (SQI%)**

SQI% mede a qualidade do sinal EEG adquirido. O cálculo é baseado em vários fatores durante o último minuto. A qualidade é exibida numericamente como uma porcentagem (0-100%, 100% é igual à melhor qualidade de sinal) no modo de exibição A.

### ◆ **Impedância do sensor**

A impedância dos sensores branco e preto é medida e exibida continuamente no modo de exibição C. Valores baixos de impedância do sensor (geralmente entre 1 e 3 kΩ) são essenciais para o bom funcionamento do monitor. Uma leitura "<1 kΩ" significa que a impedância do sensor é ideal.

### ◆ **Alarme do sensor**

O alarme do sensor sinaliza a interrupção do cálculo confiável do CSI devido a um EEG corrompido ou interrompido. Isso geralmente é causado pelo uso de diatermia ou falha na conexão do sensor (alta impedância do sensor ou desconexão dos fios do sensor). Se ocorrer alguma dessas situações, a luz de erro VERMELHA (2) acenderá. O CSI não é calculado durante essesperíodos.

## **16.3 Processos CSM**

### ◆ **Procedimento de operação para unidade CSM externa:**

Etapa 1: Prepare a pele, coloque e conecte os sensores ao cabo do paciente CSM.

Etapa 2: Conecte o cabo do paciente à unidade CSM e verifique se a bateria ou a fonte de

alimentação está disponível. Etapa 3: Pressione o botão Ligar da unidade CSM.

**Nota:** Sempre selecione um ID do link CSM (número de série) antes de ligar a unidade CSM. Quando ligar a unidade CSM, mostrará uma lista de links CSM encontrados, selecione o correspondente ao número de série exibido no painel lateral direito do monitor do paciente (com a tecla Event (8)) e pressione o botão Defina a tecla Event (6) para aceitá-la. Quando o link for estabelecido, o indicador Link mostrará uma luz constante.

Se o CSM Link conectado, o número de série do CSM Link e a versão do software forem mostrados. "-" indica que nenhum link CSM está conectado.

É altamente recomendável seguir as etapas e procedimentos especificados para operação, a fim de obter melhor qualidade do sinal e resultados precisos de medição.

Procedimento de operação do módulo extendido CSM:
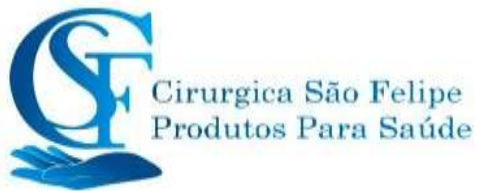

Instale o plug-in CSM  $\rightarrow$  Limpe e prepare a pele  $\rightarrow$  Coloque os eletrodos  $\rightarrow$  Conecte os fios condutores entrada de plug-in CSM.

#### **Etapa 1: verifique se o modúlo extendido CSM foi instalado com**

#### **sucesso Etapa 2: limpar e preparar a pele**

Recomenda-se que a impedância do eletrodo na pele seja inferior a 2k ohm para obter boa qualidade do sinal. Antes de colocar os sensores, o usuário deve limpar a pele com sabão neutro e preparar a pele a com a lixa no eletrodo fornecido.

Diferentes condições da pele precisam de preparações diferentes:

Caso (1): Para a mulher com maquiagem

Borrife um limpador de pele e limpe a maquiagem primeiro, depois aguarde a evaporação. Depois disso, limpe substâncias restante com algodão ou gaze. Por fim, coloque os eletrodos.

Caso (2):Para pessoas com peleoleosa

Limpe a removendo a oleosidade com álcool primeiro, depois aguarde a evaporação. Depois disso, e limpe a resíduos restante com algodão ou gaze. Por fim, coloque os eletrodos.

Caso (3): Para paciente pediátrico

Molhe a pele com agua, depois limpe a pele com algodão ou gaze. Por fim, coloque os eletrodos.

#### **Etapa 3: Colocação dos eletrodos**

A colocação de três eletrodos é mostrada abaixo. A técnica avançada de processamento de sinal garante que a distância entre os eletrodos possa ser próxima, 2 cm (0,78 pol.) Para obter o valor correto de CSI. No entanto, recomenda-se colocar os eletrodos na área do crânio onde a poucas fibras musculares para obter melhor qualidade do sinal.

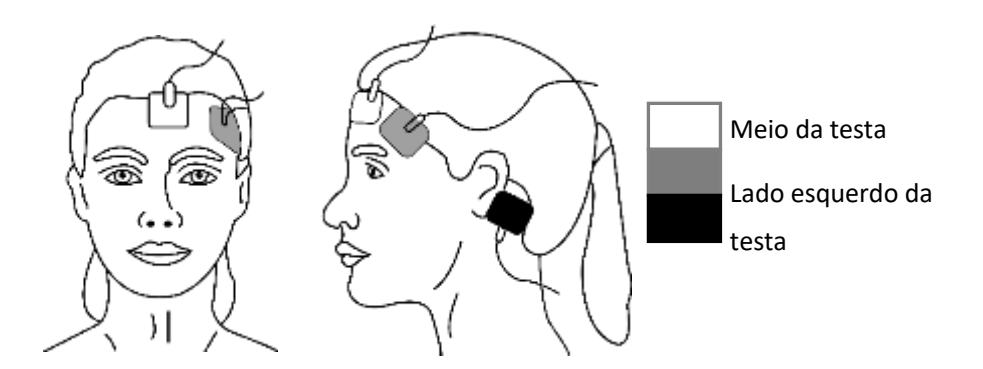

Nota: Depois de fixar os eletrodos na pele, conecte os fios codificados por cores no cabo do paciente ao eletrodo apropriado.

Como é mostrado na figura acima ao lado esquerdo; lado direito também é aceitável.

Coloque os eletrodos no lado mais distante da área cirúrgica.

#### **Etapa 4: Conectar os fios condutores naentrada de plug-in CSM**

Verifique se os fios condutores do CSM estão bem conectados. Conecte uma extremidade ao eletrodo e outra extremidade na entrada do módulo CSM.

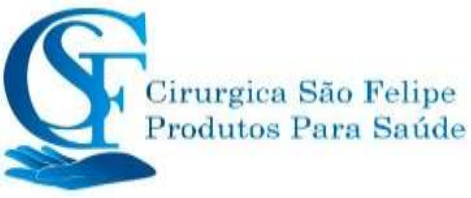

### **16.4 Alterando configurações de CSM**

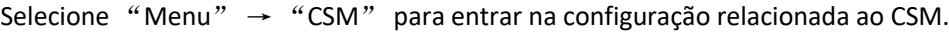

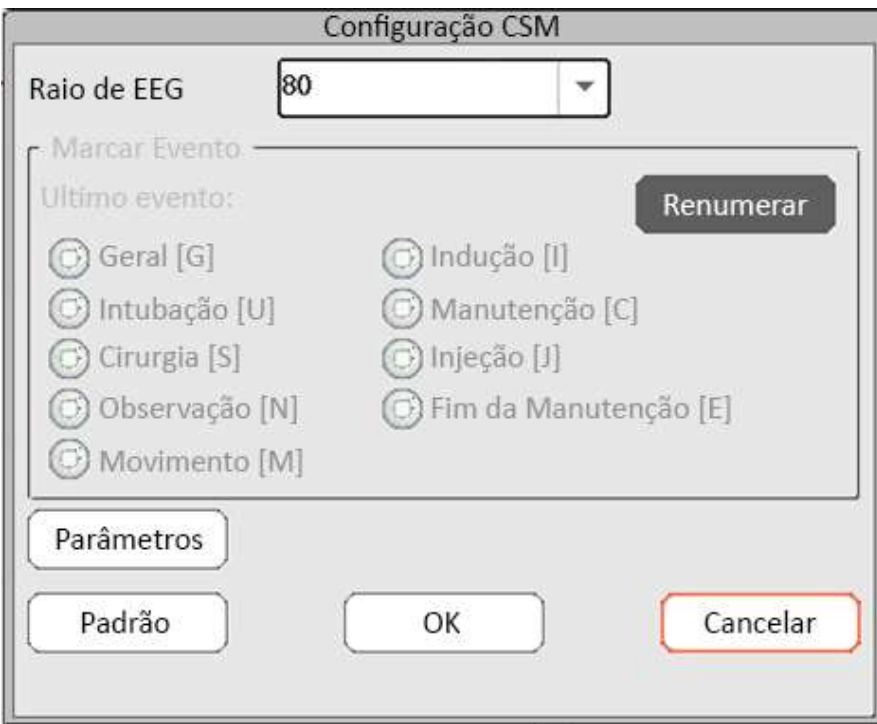

#### **Marcar evento**

- **O evento mais recente:** o evento mais recente pode ser "Geral", "Intubação", "Cirurgia", Observação", "Movimento", "Indução", "Manutenção", "Injecão e "Fim da Manutenção".
- **"Renumerar"** E o tipo de evento selecionado atual.
- **Alcance EEG:** Define a faixa de amplitude do EEG, o intervalo é 20, 40, 80 e 160, o padrão é80.
- **Menu:** Entra na configuração de alarme CSI. Consulte a seção "Compreendendo a configuração de alarme".

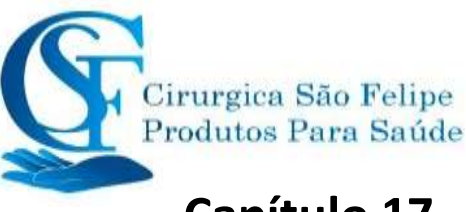

## **Capítulo 17 REVISÃO**

Pressione o botão "Revisão" na barra de status para entrar na janela Registros do Histórico, incluindo informações sobre formas de onda, dados de tendências e lista de eventos, conforme mostrado na Figura a seguir.

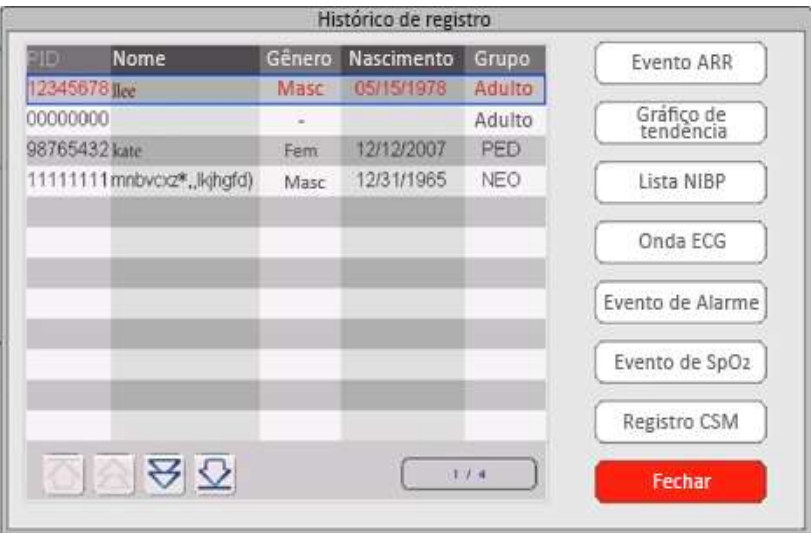

Na janela "Revisão", selecione o registro do paciente que você deseja revisar, os seguintes registros de dados podemser visualizados: Evento de arritmia (ARR), gráficos de tendência, lista de PNI, formas de onda de ECG, eventos de alarme, eventos de SpO2 e registros CSM (opcional).

Selecione uma da lista de pacientes na janela esquerda e pressione o botão relacionado para revisar as informações correspondentes.

**Lista de paciente:** Lista de pacientes - Inclui IDP (ID do paciente), nome, data de nascimento, grupo.

**Revisão de Dados**: incluindo evento ARR, gráfico de tendências, lista de PNI, onda de ECG, evento de alarme e evento de SpO2.

### **17.2 Eventos de ARR**

**"Revisar:** Para pesquisar os registros do eventos de ARR, analise de ECG, analise de forma de onda, NIB, SPO2

e outros na data especificada.

Na caixa numérica de "Mês", "Dia" " e "Ano", selecione a data especificada e pressione o botão **"Revisar"** para revisar a lista de analise na data especificada.

A caixa numérica "Dia" pode ser definida como "Todos", significa todo o mês. A caixa numérica "Mês" também pode ser definida como "Todos", significa todo o ano.

Nota: Toda a lista de eventos pode ser pesquisada pordata.

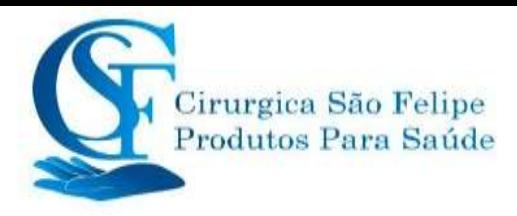

### **17.3 Graficos de Tendencia**

### **17.4 PNI**

Um registro da PNI não consiste apenas nos dados da pressão arterial, isto é, SYS (pressão sistólica), DIA (pressão diastólica), PAM (pressão arterial média), mas também inclui dados de RP, RR, ST, SpO2, Temp1, Temp2 e etc., armazenados no momento da medição.

"Pesquisar" : Pressione e pesquise os registros da PNI na data especificada.

selecione "Grafico de Tendência": Torna o gráfico de tendência dos registros da PNI visível ou invisível,conforme

| Temp <sub>2</sub><br>37,0<br>37.0 |
|-----------------------------------|
|                                   |
|                                   |
|                                   |
|                                   |
| 37.2                              |
| 37.2                              |
| 37,0                              |
| 37.0                              |
|                                   |

mostrado na Figura a seguir.

#### **Tela do gráfico de tendência da NIBP**

"S", "D", "M": é a abreviação de Pressão sistólica, Pressão diastólica e Pressão arterial média. A cor da letra é igual à cor da forma de onda.

xx / yy: o número do registro atual / total de registros.

### **17.5 Formas de onda de ECG**

O dispositivo pode armazenar os mais recentes registros de formas de onda de ECG por mais de 240 horas em tamanho real de divulgação completa (Full-Disclosure). Todos os registros de formas de onda de ECG estão listados na parte esquerda da janela. O registro de forma de onda de ECG selecionado (na tela azul) é exibido à direita.

Selecionar na caixa suspensa "  $E^{CGI}$   $\blacktriangledown$  " que altera a leitura do ECG. As opções de derivações de ECG são: ECG I, ECG II, ECG III, ECG aVR, ECG aVL, ECG aVF e ECGV.

Pode haver várias páginas para um registro de forma de onda de ECG (10 segundos por página). Use

os botões de virar a página para revisar as páginas  $\left[\begin{array}{c|c} \bullet & \bullet \end{array}\right]$ 

"Xx / xx" significa "Nº da página / total de páginas".

### **17.6 Evento de alarme**

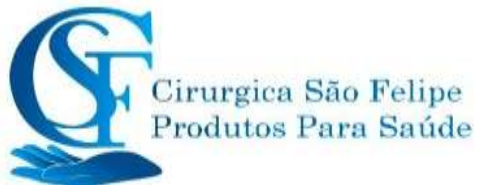

Cada registro de evento de alarme consiste em Tempo (a hora em que o alarme ocorre), Nível (nível de alarme), Param (o parâmetro ativa o alarme), Valor (o valor do parâmetro em que o alarme ocorre), o valor predefinido de configuração de limite de alarme alto e baixo .

**Existem 2 categorias de alarme**: Alarme de parâmetro e Alarme técnico (consulte a seção de alarme para obter detalhes na seção Alarme).

**Existem 3 níveis de alarme**: alta prioridade, média prioridade e baixa prioridade, correspondentes a alto risco, médio risco e baixo risco, respectivamente.

### **17.7 Evento de SpO2**

Se o valor de SpO2 do paciente diminuir em um curto período de tempo, ele será definido como um evento de SpO2.

Um registro de evento de SpO2 inclui o tempo (o horário em que o evento ocorre), a média dos minutos, o valor de SpO2 (o valor atual da SpO2), a FC, o PR e o RR.

### **17.8 Registros CSM (opcional)**

Os registros CSM podem ser revisados por "Trends" and "Events".

A janela de revisão "CSM Gravação" padrão é por "". Todos os registros CSM (incluindo CSI, SQI, EMG% e BS%) e EEG do paciente atual podem ser revisados.

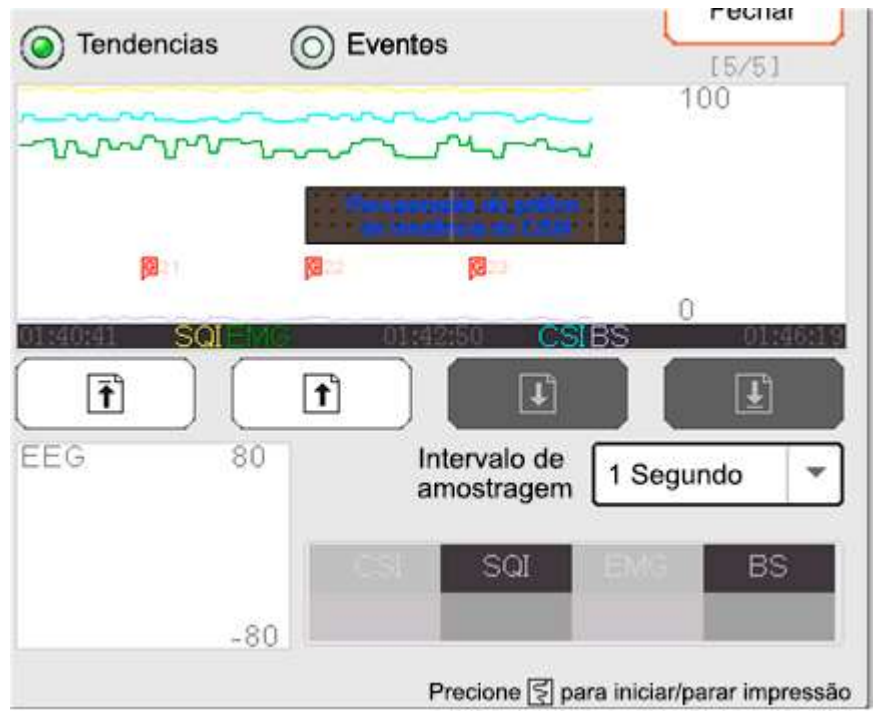

**Registro CSM --- por Tendências**

Na janela, como mostrado na Figura acima, a medição de posicionamento do gráfico de tendências CSM pode ser inserida. O valor medido que a linha do cursor indica será exibido no

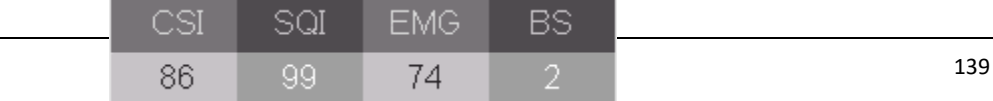

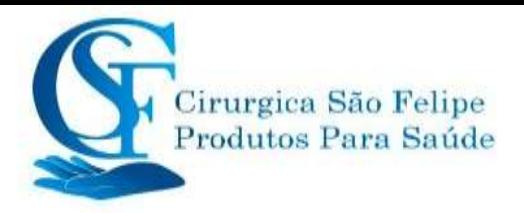

direito, por exemplo, "

", e a forma de onda EEG será exibida no lado central inferior, por exemplo, "

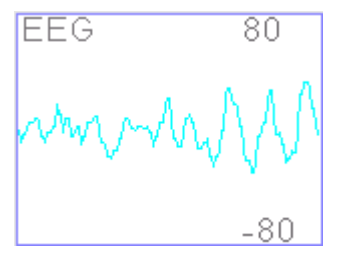

Este é o posicionamento para CSI, SQI, EMG%, BS% e EEG.

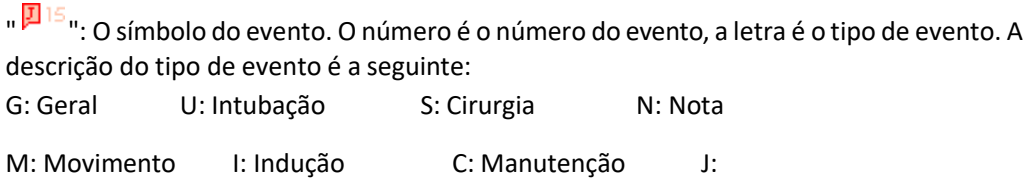

Injeção E: Manutenção final

**Intervalo de amostragem:** Intervalo de tempo da amostra do gráfico de tendências, 6 opções: 1 segundo, 5 segundos, 10 segundos, 30 segundos, 1 minuto e 5 minutos.

Os registros de eventos atuais podem ser revisados por "Events"

### **17.9 C.O. Revisão do Registro Histórico**

#### **Descrição:**

Selecione uma data incluindo "Ano", "Mês" e "Dia" girando e pressionando o botão Navigator.

Mova o foco para o ícone " Search " e pressione o botão Knob para entrar na tela e revisar a lista de CSM do paciente, incluindo TI, BT, CI, C.O ..

Na janela Record CSM, pressione a tecla Imprimir para imprimir toda a lista de registros CSM mostrada na janela atual.

Se **" Imprimir Rergistro Atual**" estiver selecionado, os dados gravados e a forma de onda CSM selecionados atualmente serão impressos.

# **Capitulo 18**

# **Cálculos**

### **18.1 Introdução**

O recurso de cálculo está disponível no monitor. Os valores calculados, que não são medidos diretamente, são calculados com base nos valores que você fornece.

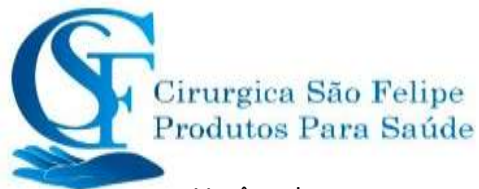

Você pode executar os seguintes cálculos:

- $\Diamond$  Cálculos de dose de medicamento
- $\diamondsuit$  Cálculos de oxigenação
- $\diamondsuit$  Cálculos de ventilação
- $\Diamond$  Cálculos hemodinâmicos
- $\Leftrightarrow$  Cálculos renais

### **18.2 Informação de Segurança**

- $\bullet^*$  Após a conclusão do calcúlo, verifique se os valores inseridos estão corretos e se os valores calculados são apropriados. Não assumimos responsabilidade por quaisquer consequências causadas por entradas incorretas e operações impróprias.
- $\bullet^*$  O recurso de calculo é independente de outras funções de monitoramento e, portanto, pode ser usado para pacientes sendo monitorados por outros monitores. Qualquer operação em uma tela de cálculo não afeta o monitoramento pelo monitor local.

### **18.3 Cálculo de medicação (cálculo de dosagem de medicamento)**

Na tela "Menu", o ícone Cálculo de Medicação pode ser acessado.

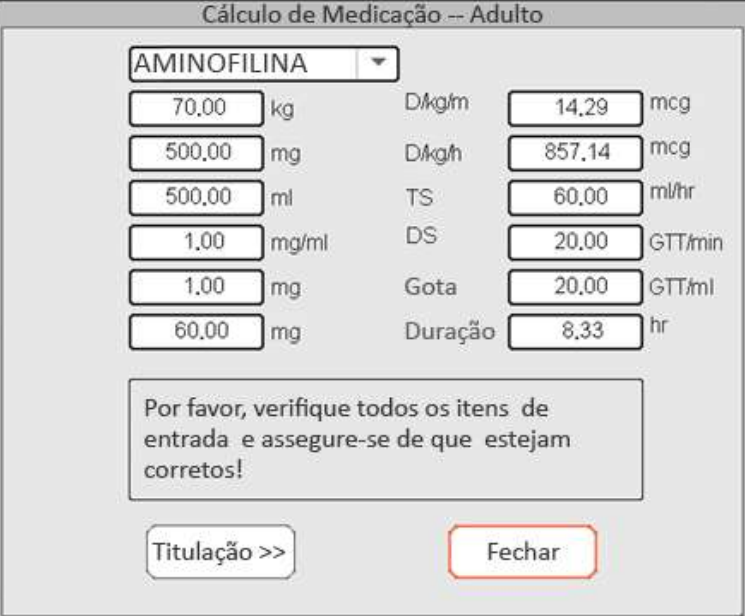

#### **Tela Cálculo de dosagem de medicamento**

Este monitor fornece o cálculo da dosagem para 10 tipos de medicamentos, incluindo: AMINOFILINA, DOBUTAMINA, DOPAMINA, EPINEFERINA, HEPARINA, ISUPREL, LIDOCAINA, NIPREL, NITROGLICERINA e PITOCINA.

➢ **O Cálculo da dosagem do medicamento aplica as seguintesfórmulas:**

**MC =** Bruto ÷ Cubagem

 $(D/m) = (D/h) \div 60$ 

 $(D/Kg/m) = (D/m) \div$ 

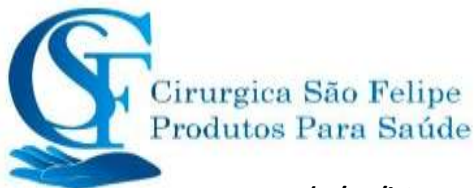

#### peso **(D/Kg/h0 =**

(D/h) ÷ peso **DS =** TS

÷ (Cubage/drop)

**Duração =** bruto ÷

(D/h)

#### ➢ **Definitions Definições de itens:**

**CM:** Consistência do Medicamento;

**(D/m):** dosagem por minuto;

**(D/h):** dosagem por hora;

**(D/Kg/m):** dosagem por quilograma por minuto;

**VQ:** Velocidade de Queda;

**VT:** Velocidade de Titulação

**(D/Kg/h):** dosagem por quilograma por hora;

**Bruta:** Medicamento bruto;

#### **Descrição:**

Todos os itens nas fórmulas acima são consistentes com os da tela de cálculo do medicamento.Na tela Cálculo do medicamento, apenas "Drogas" e " Peso " são itens de entrada, todos os outros são itens de saída.

- ➢ **Medicamento:** Para selecionar um tipo de medicamento;
- ➢ **Peso:** Para definir o peso de umpaciente para cálculo, o paciente não é o paciente atualsendo monitorado no momento. O peso pode ser definido de 0,5 kg a 300 kg. Seu intervalo é de 0,5 kg. Os padrões são 70 kg para adultos, 20 kg para pediátricos, 3,0 kg para neonatos.

**Itens de Saida:** Exceto os itens "Medicamento" e "Peso", todos os outros itens são saída. Geralmente, eles não precisam ser ajustados após o cálculo. No entanto, eles podem ser ajustados. Os outros itens serão atualizados todas as vezes que um item for ajustado.

#### ➢ **Etapa de operação:**

(1) Selecione um medicamento, por exemplo Aminofilina;

(2) Defina um Peso, por exemplo 70,00 kg;

(3) Qualquer alteração em "Medicamento" ou "Peso" fará com que o sistema calcule todos os itens de saída e os exiba na tela automaticamente.

Como cada item de saída possui seu próprio intervalo válido, ele será exibido como "..." quando o resultado do cálculo exceder seu intervalo.

- **Medicamento:** Selecione um dos medicamentos: AMINOFILINA, DOBUTAMINA, DOPAMINA, EPINEFERINA, HEPARINA, ISUPREL, LIDOCAINA, NIPREL, NITROGLICERINA e PITOCINA. O padrão é AMINOFILINA.
- **Peso:** Ao entrar na tela de cálculo do medicamento, o operador deve inserir o peso do paciente; o peso é usado apenas para cálculo de MC; peso: 0.5Kg a 300Kg selecionável; passo: 0,5 kg; padrão: 70 Kg para adultos; 20Kg para pediatria; 3,0 Kg para recém-nascido.
	- $\triangle$  O medicamento aplica a unidade fixa ou uma família fixa de unidades. O operador deve selecionar a unidade apropriada de acordo com as orientações do médico. Em uma família de unidades, o transporte entre 2 unidades adjacentes é executado automaticamente junto com as entradas atuais. Quando o espaço na tela para um item não for suficiente para exibir todos os dígitos do item em uma determinada unidade,

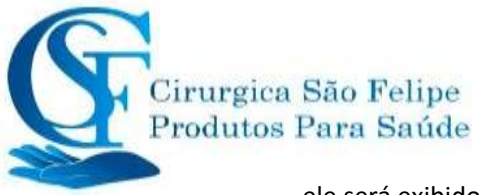

ele será exibido como "...".

Mode No modo neonatal, os itens "DS" e "gotas" são ignorados.

#### **Titulação:**

Quando o cálculo da concentração de um medicamento é bom na primeira titulação, na segunda titulação pode ser pesquisada na tabela. A titulação é uma lista de referência cruzada "Dose - Velocidade de queda" ou "Dose - Velocidade de titulação".

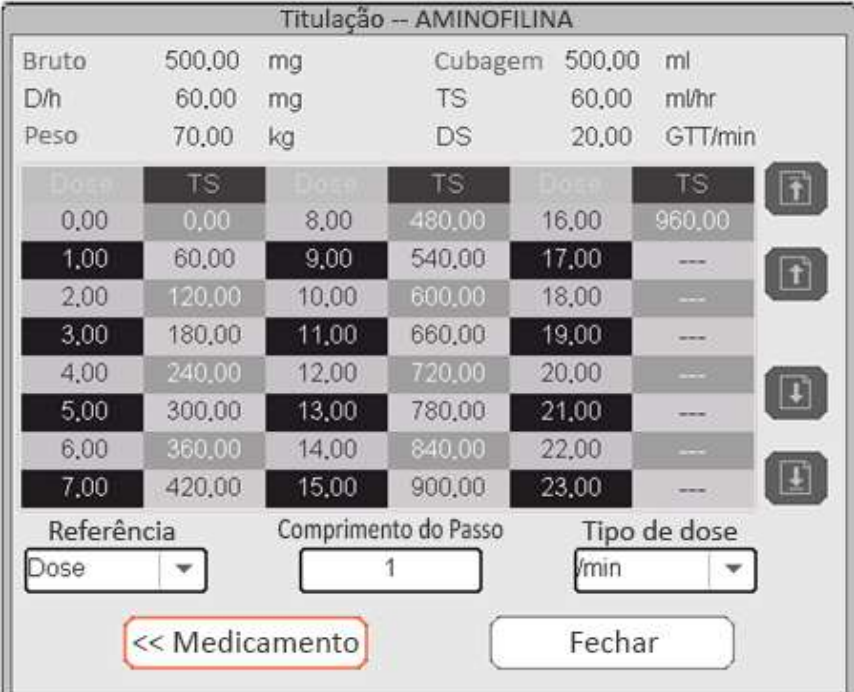

#### **Tela de Titulação**

Existem 3 caixas editáveis no canto inferior esquerdo da tela para recuperar a Tabela de Titulação em detalhes.

- $\diamond$  Reference: Para tornar o item como variável independente, outros itens serão variáveis dependentes. Existem 3 opções: "Dose", "Velocidade da gota" e "TS-Velocidade de Titulação";
- $\diamond$  **Diferença:** A diferença entre dois valores adjacentes, seu intervalo é de 1 a 10, o passo é 1;
- **Tipo de Dose:** Escolha o tipo de dose 4 opções: / h, / m, / Kg / h, / Kg / m. A troca da unidade causará o recálculo da velocidade de queda e velocidade de titulação de acordo com as fórmulas mencionadas na seção acima
- $\diamond$  "[1/1]": O número na parte inferior é a página atual / total de páginas.

#### **18.4 Cálculo de Oxigenação**

Na Tela "Menu", a janela "Calculo de Oxigenação" pode ser exibida.

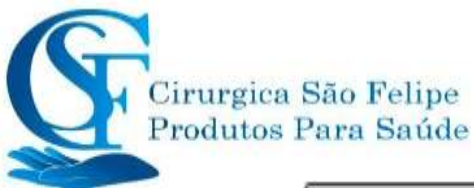

| Entrada           |                      |       |                  | Cálculo de oxigenação |           |        |                       |      |
|-------------------|----------------------|-------|------------------|-----------------------|-----------|--------|-----------------------|------|
|                   |                      | L/mn  |                  |                       | g/L       |        |                       |      |
| C.O.              | 0.3                  |       | Hb               | 50                    |           | RQ     | 1.0                   |      |
| FiO <sub>2</sub>  | 18                   | ℅     | CaO <sub>2</sub> | 10                    | mi/L      | ATMP   | 300                   | mmHg |
| PaO <sub>2</sub>  | 10                   | mmHq  | CVD <sub>2</sub> | 10                    | mi/L      | Altura | 160.00                | cm   |
| PaCO <sub>2</sub> | 10                   | pHmm  | VO <sub>2</sub>  | 50                    | mi/min    | Peso   | 45.00                 | kg   |
|                   |                      |       |                  |                       |           |        |                       |      |
| Saída             |                      |       |                  |                       |           |        |                       |      |
|                   | <b>BSA</b>           | 1435  | m <sup>2</sup>   | CcO <sub>2</sub>      |           | 67.11  | mi/L                  |      |
|                   | VO <sub>2</sub> calc | 0.00  | ml/min           |                       | Qs/Qt     |        | %                     |      |
|                   | $C(a-v)O2$           |       | ml/L             |                       | C.O. calc |        | $L$ <i>Imin</i>       |      |
|                   | <b>O-ER</b>          |       | %                |                       | PaO2/FiO2 | 55.56  | mmHq                  |      |
|                   | DO <sub>2</sub>      |       | ml/min           |                       | AaO2/PaO2 | 2.55   |                       |      |
|                   | PA <sub>O</sub>      | 35.54 | mmHg             | DO <sub>2</sub>       |           | 2.09   | mi/min/m <sup>2</sup> |      |
|                   | AaDO <sub>2</sub>    |       | mmHg             | VO <sub>2</sub>       |           | 0.00   | milminim              |      |
|                   |                      |       |                  |                       |           |        |                       |      |
|                   | Calcular             |       |                  | Faixa                 |           |        | Fechar                |      |

**Tela de cálculo da oxigenação**

Os itens de entrada incluem CO (débito cardíaco), FiO2 (fração de oxigênio inspirado), PaO2 (pressão parcial de oxigênio), PaCO2 (pressão parcial de dióxido de carbono), Hb (hemoglobina), CaO2 (conteúdo de oxigênio no sangue arterial), CvO2 (oxigênio contido no sangue), VO2 (consumo de oxigênio), RQ (quociente respiratório), ATMP (pressão atmosférica), altura e peso.

Consulte a tabela a seguir para obter a definição detalhada, unidade e faixa ajustável dos itens de entrada.

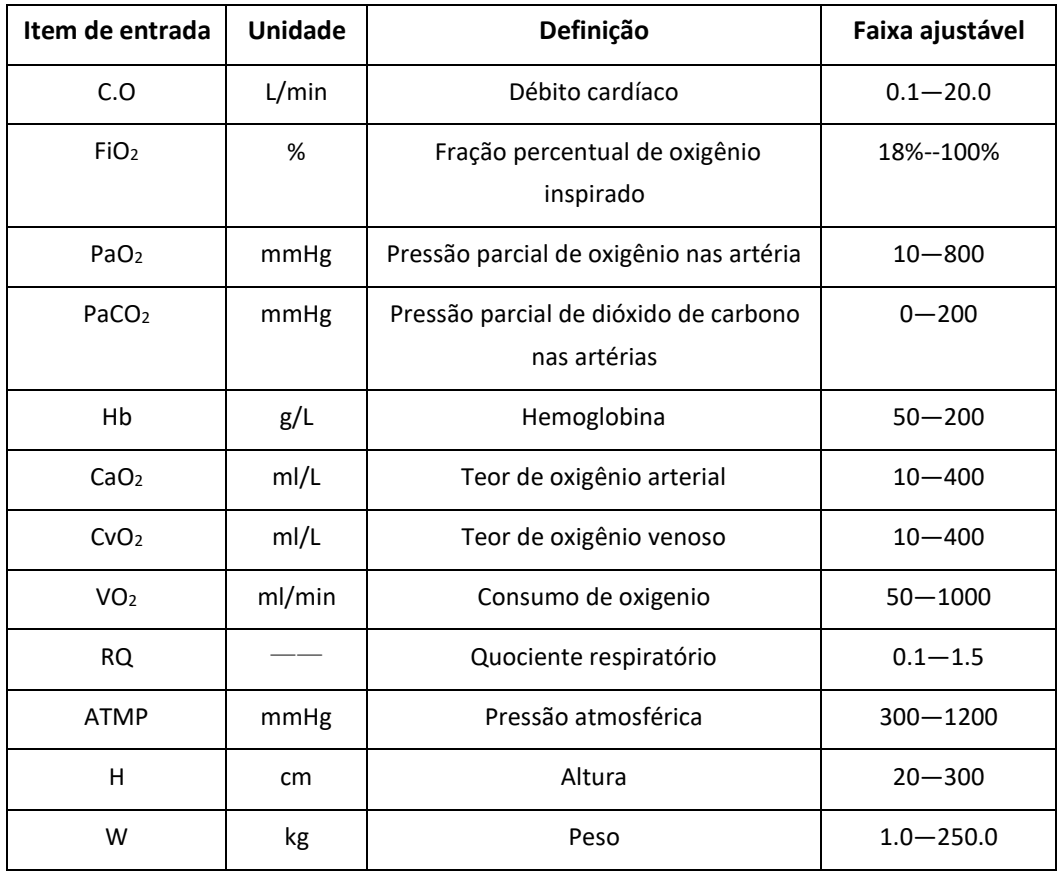

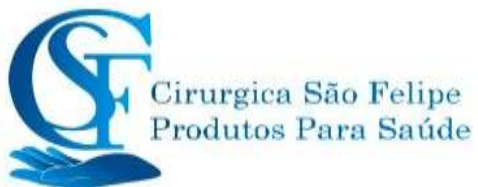

A função de cálculo da oxigenação pode realizar cálculos para 14 parâmetros (itens de saída): BSA (área da superfície corporal), VO2 calc (consumo de oxigênio), C (a-v) O2 (diferença de conteúdo de oxigênio entre artéria e veia), O2ER (extração de oxigênio) ), DO2 (fornecimento de oxigênio), PAO2 (pressão de oxigênio alveolar), AaDO2 (diferença de pressão de oxigênio alveolar e artérial), CcO2 (conteúdo de oxigênio capilar pulmonar), Qs/ Qt(taxa de derivação intra-pulmonar), C.O calc ( débito cardíaco calculado), PaO2 / FiO2 (índice de oxigenação), AaO2 / PaO2 (razão entre a diferença da pressão parcial do oxigênio alveolar-arterial e a pressão parcial do oxigênio), DO2l (índice de fornecimento de oxigênio) e VO2l (índice de consumo de oxigênio).

Consulte a tabela a abaixo para obter a definição detalhada, unidade e faixa ajustável dos itens de saída.

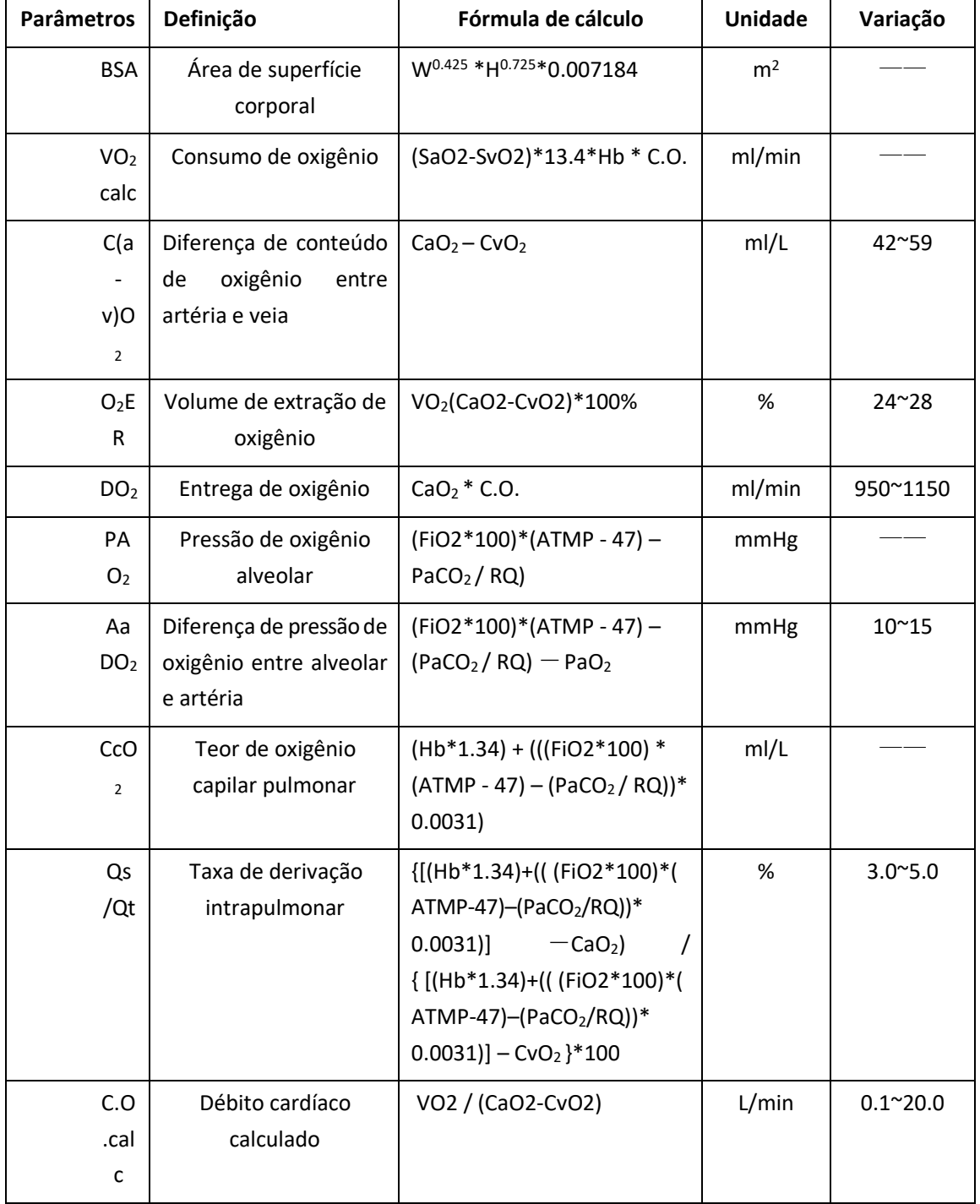

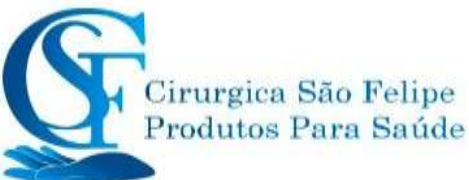

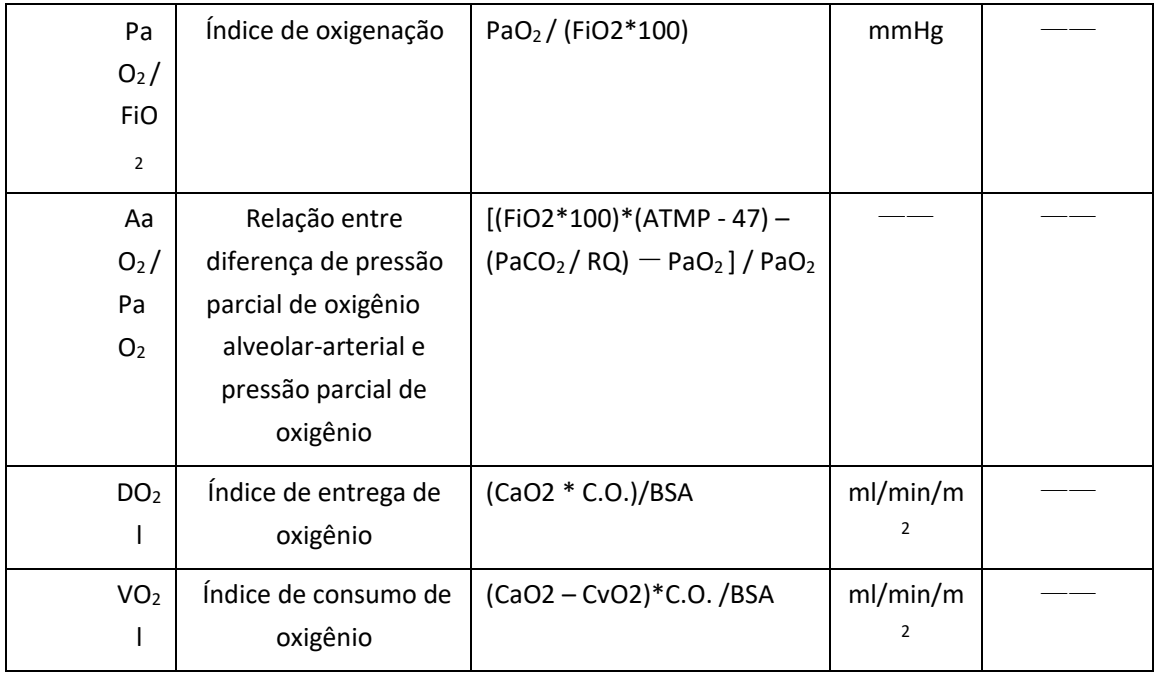

#### **Operação:**

Digite o valor para cada item de entrada e clique em "Calculo", e o monitor calculará o parâmetro de acordo com a fórmula de cálculo, o resultado será exibido na tela. depois clique em "Faixa" para visualizar o intervalo de cada parâmetro.

#### **Notas:**

1) 1) O resultado para cada parâmetro será mostrado como "---" antes de clicar no botão "Calcular".

2) Range 2) O resultado do cálculo será mostrado em amarelo se o resultado estiver além da faixa de referência.

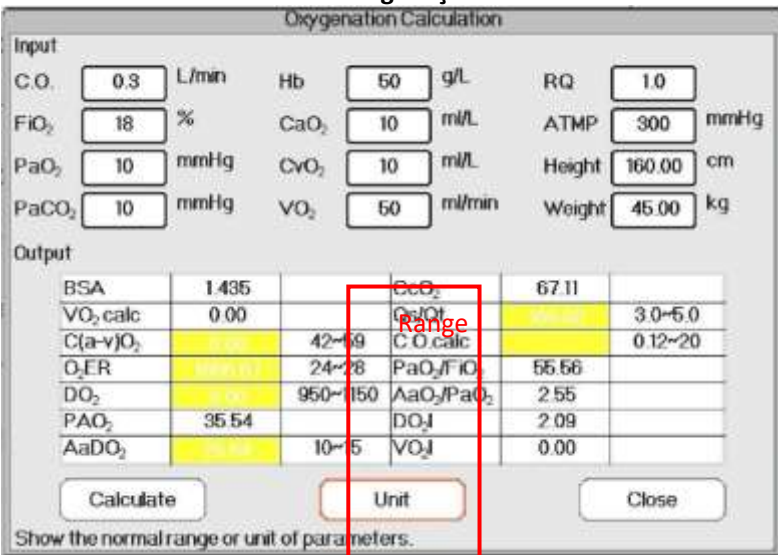

### **Cálculo de oxigenação --- Calcular resultado**

**Cálculo de oxigenação --- Faixa de referência**

### **18.5 Cálculo de ventilação**

Na janela "Menu", a janela "Cálculo da ventilação" pode ser exibida.

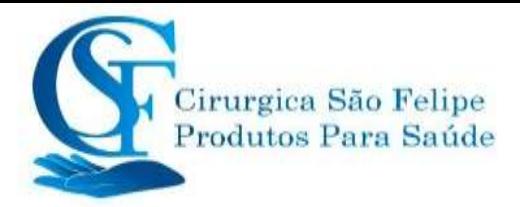

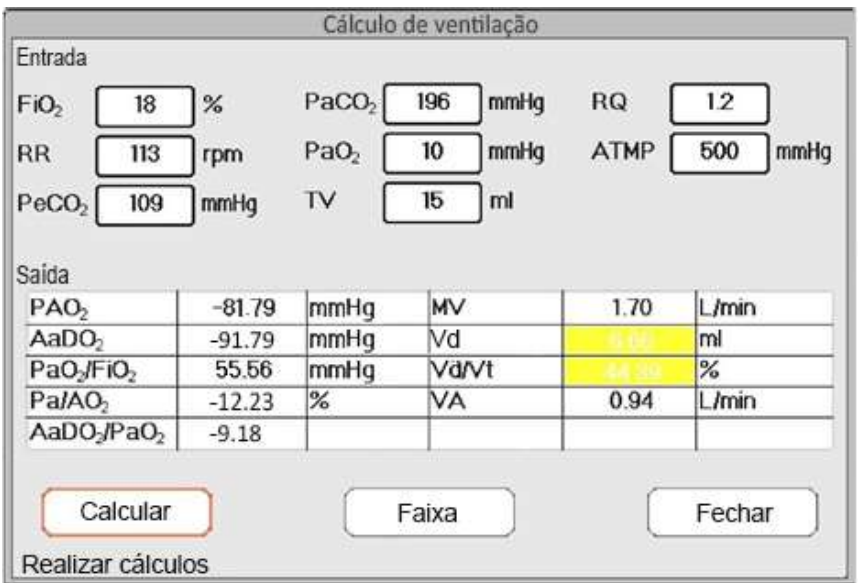

#### **Janela de cálculo de ventilação**

Os itens de entrada incluem FiO2 (fração de oxigênio inspirado), RR (frequência respiratória), PeCO2 (pressão expiratória final de CO2), PaCO2 (pressão parcial de dióxido de carbono), PaO2 (pressão arterial de oxigênio), TV(volume corrente), RQ( quociente respiratório), ATMP (pressão atmosférica).

Consulte a tabela a seguir para obter a definição detalhada, unidade e faixa ajustável dos itens de entrada.

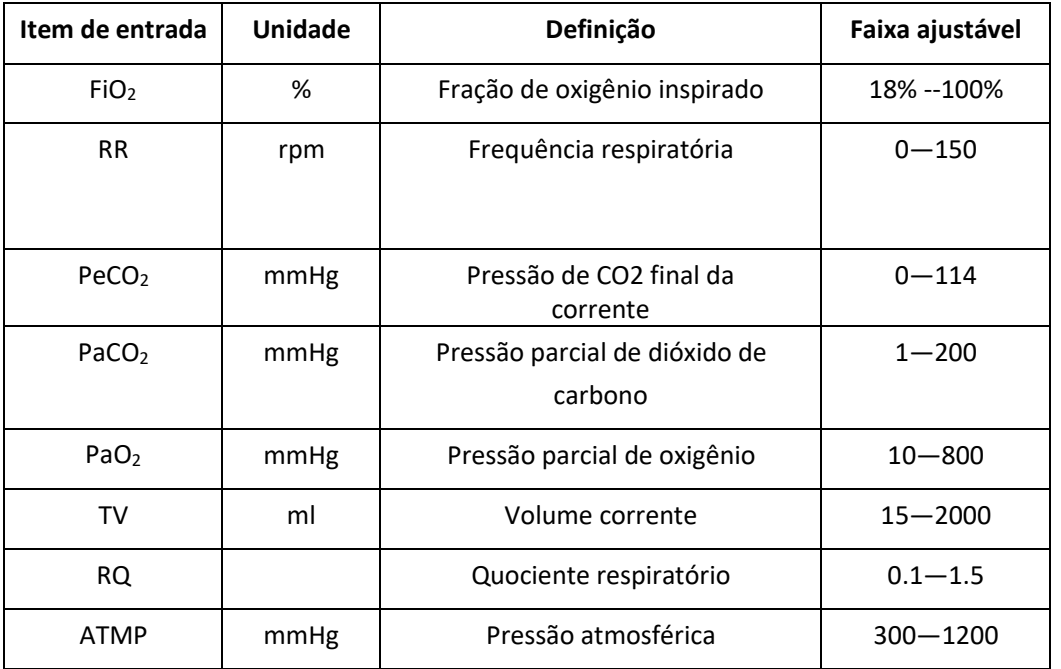

A função de cálculo da ventilação pode executar o cálculo para 9 parâmetros (itens de saída): PAO2 (pressão de oxigênio alveolar), AaDO2 (diferença de pressão de oxigênio entre alveolar e artéria), PaO2 / FiO2 (razão entre pressão expirada de oxigênio e pressão inspirada de oxigênio), Pa / AO2 (razão entre pressão arterial de oxigênio na artéria e alveolar), AaDO2 / PaO2 (índice respiratório), VM (ventilação minuto), Vd (ventilação do espaço morto), Vd / Vt (cavidade morta fisiológica) e VA (ventilação alveolar).

147 Consulte a tabela a seguir para obter a definição detalhada, unidade e faixa ajustável dos itens de

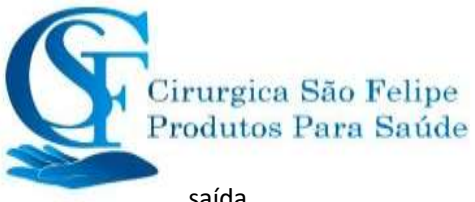

saída.

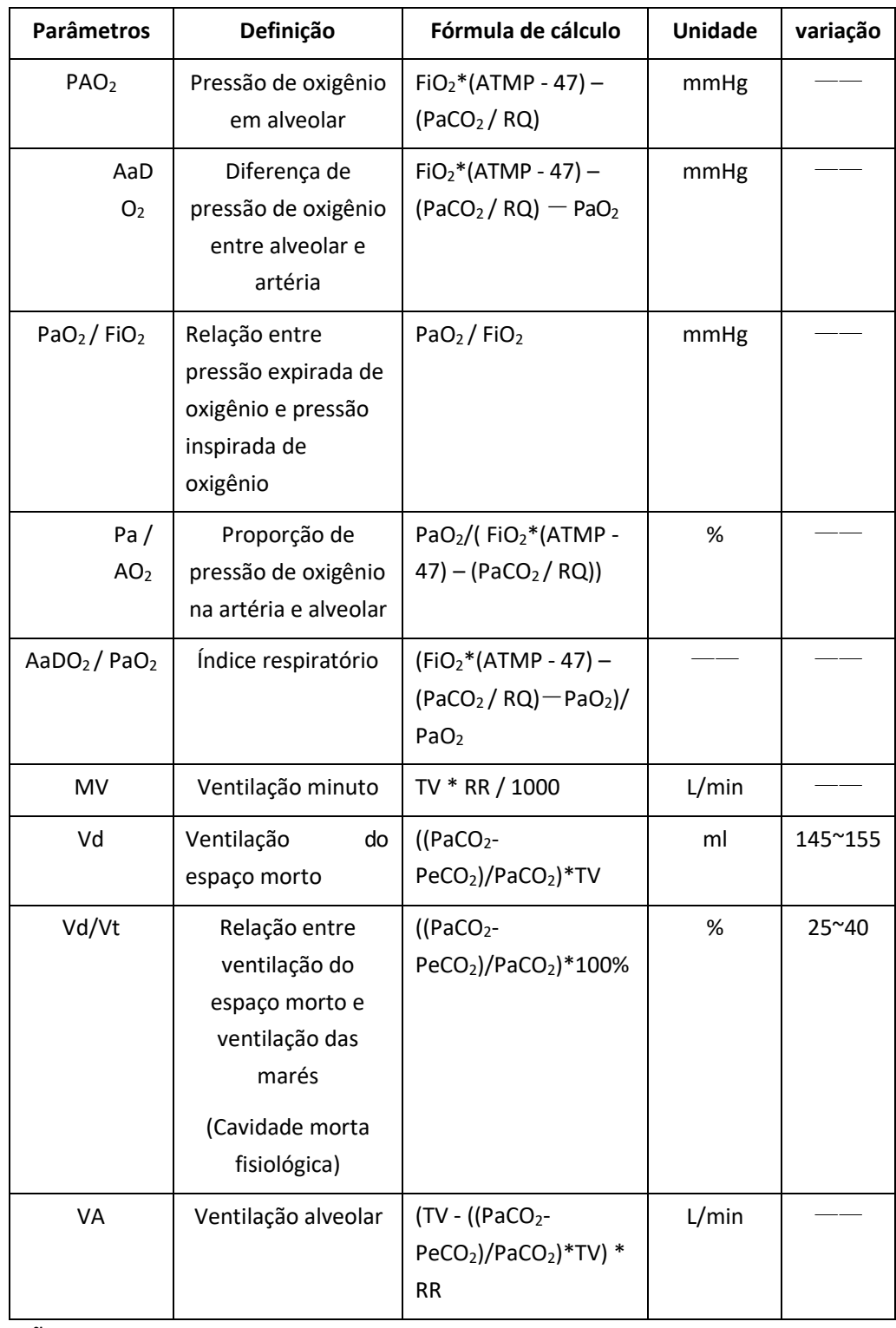

#### **Operações:**

Digitando o valor para cada item de entrada e clique em "Calculo", e o monitor calculará o parâmetro de acordo com a fórmula de cálculo, o resultado será exibido na tela. depois clique em "Faixa" para visualizar o intervalo de cada parâmetro.

#### **Notas:**

3) O resultado para cada parâmetro será mostrado como "---" antes de clicar no botão "Calculo".

4) O resultado do cálculo será mostrado em amarelo se o resultado estiver além da faixa de

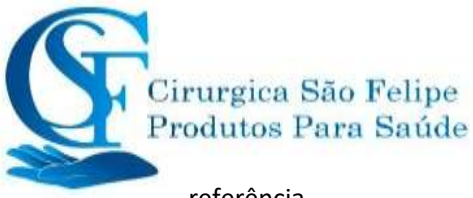

referência.

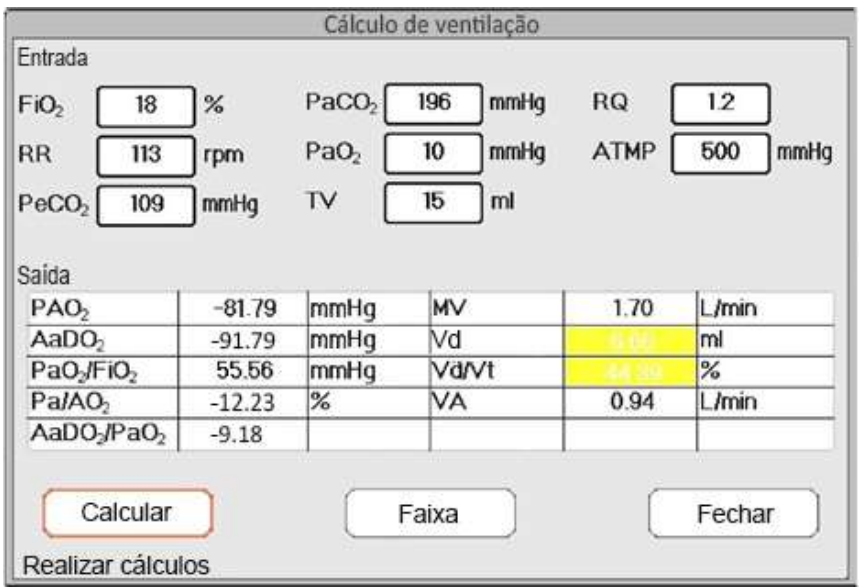

**Cálculo de ventilação --- Calcular resultado**

**Cálculo de ventilação --- Faixa de referência**

### **18.6 Cálculo da função renal**

**18.7** Na Tela "Menu", a janela "Calculo da função Renal pode ser

exibida.

#### **Tela de cálculo da função renal**

Os itens de entrada incluem URK (urina Potássio), URNa (urina Sódio), urina (urina 24 horas), Posm (pressão osmótica plasmática), Uosm (pressão osmótica urinária), SerNa (sódio), SCr (creatinina sérica), UCr (creatinina na urina), uréia (nitrogênio da uréia no sangue), altura e peso.

Consulte a tabela a seguir para obter a definição detalhada, unidade e faixa ajustável dos itens de entrada.

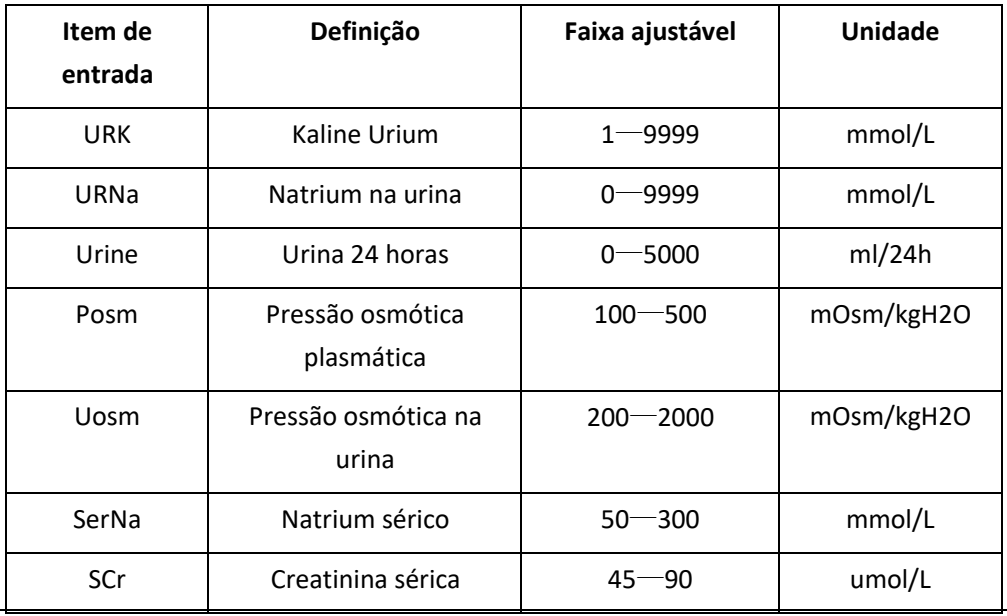

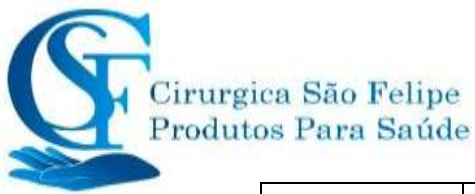

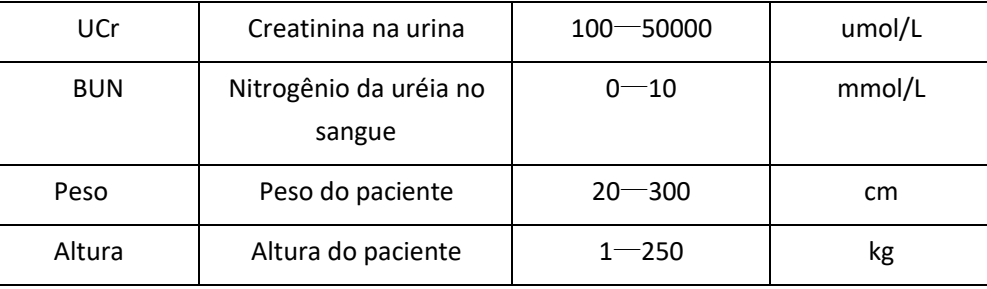

A função pode executar o cálculo para 11 parâmetros (itens de saída): URNaEx (excreção de sódio e urina), URKEx (excreção de urânio e Potássio), Na / K (taxa de excreção de urina sódica ), CNa (Excreção de sódio), Clcr (Excreção creatinina), FENa (excreção fracionada de sódio), Cosm (Excreção osmolar), CH2O (Excreção da água livre), U / Posm (relação urina / pressão osmótica plasmática), BUN / Scr (proporção de nitrogênio da uréia no sangue / creatinina sérica) e U / SCr (razão entre creatinina na urina e creatinina sérica).

Consulte a tabela a seguir para obter a definição detalhada, unidade e faixa ajustável dos itens de saída.

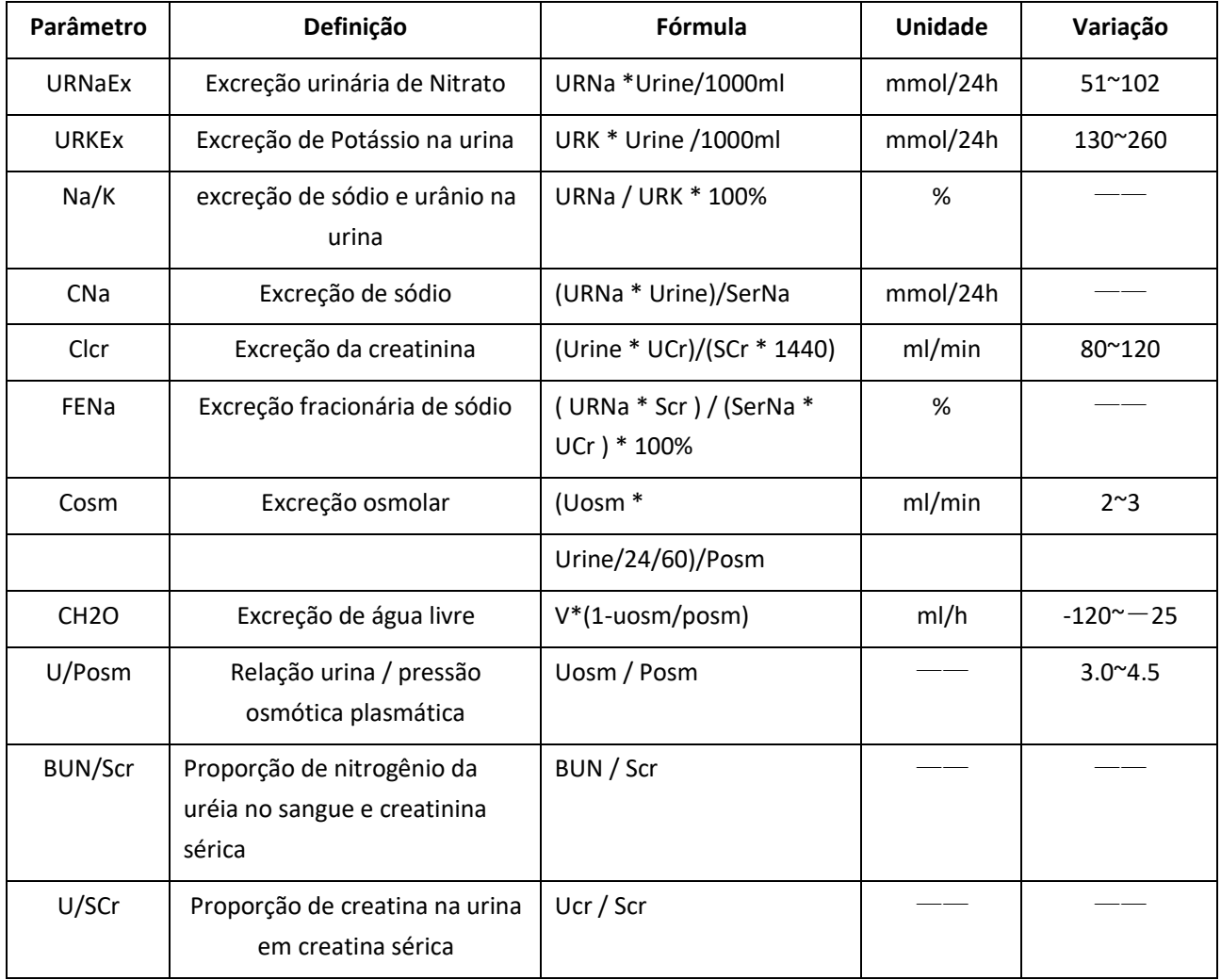

#### **Operações:**

Digitando o valor para cada item de entrada e clique em "Calculo"., e o monitor calculará o parâmetro de acordo com a fórmula de cálculo, o resultado será exibido na tela. depois clique em "Faixa" para visualizar o intervalo de cada parâmetro.

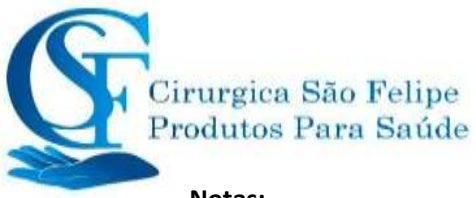

#### **Notas:**

1. O resultado para cada parâmetro será mostrado como "---" antes de clicar no botão "Calculo".

2. O resultado do cálculo será mostrado em amarelo se o resultado estiver além da faixa de referência.

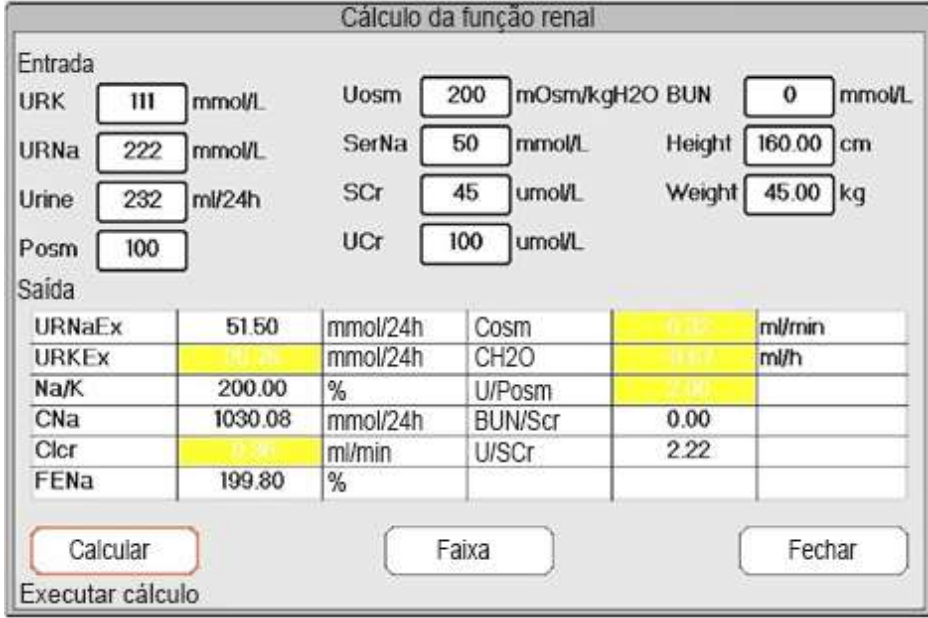

**Cálculo da função renal --- Calcular resultado**

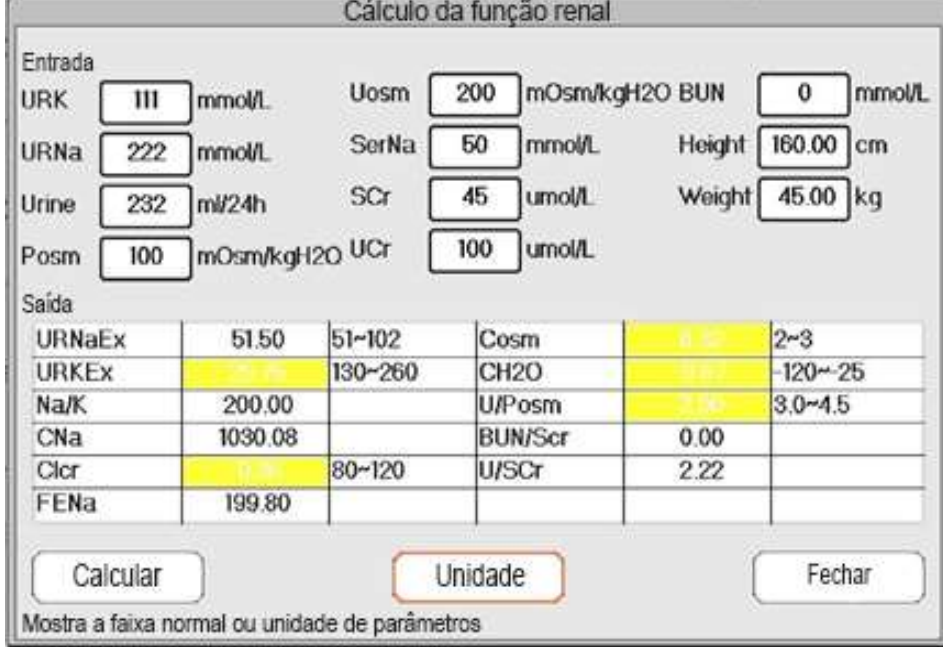

**Cálculo da função renal --- Faixa de referência**

### **18.8 HEMO.( Cálculo hemodinâmico)**

Selecione "Menu" → "Hemo." Para entrar na tela de cálculo hemodinâmico, como mostrado na figura abaixo. Cálculo hemodinâmico para derivar IC, SV, SVR etc. com base no peso, altura, FC etc.

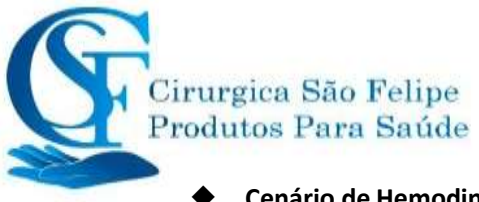

#### ◆ **Cenário de Hemodinâmica**

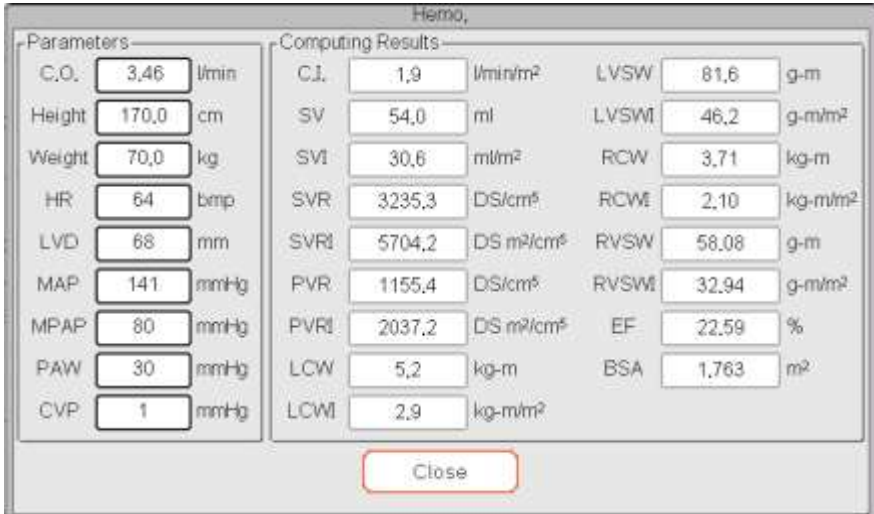

Cenário de Hemodinâmica

Parâmetros a serem definidos para o cálculo da hemodinâmica:

- C.O .: Débito cardíaco.
- $\Leftrightarrow$  Altura: Altura do paciente.
- $\Leftrightarrow$  Peso: Peso do paciente.
- $\diamond$  FC: Frequência cardíaca.
- $\Diamond$  DVE: Diâmetro do ventrículo esquerdo.
- MAP: Pressão média da artéria.

PMV: Pressão média da veia.

PAP: Pressão da artéria pulmonar

PVC: Pressão venosa central.

#### Descrição do resultado do cálculo da hemodinâmica e suas fórmulas:

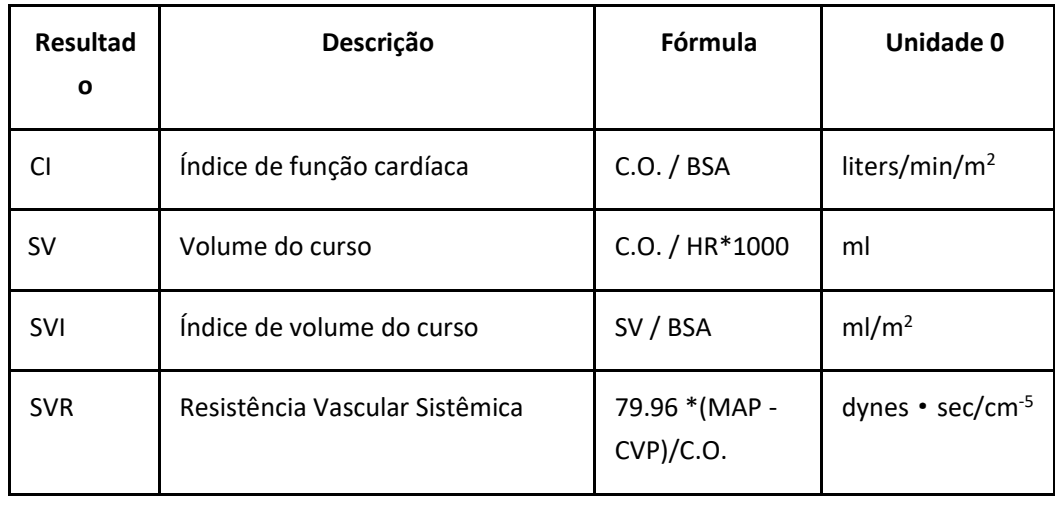

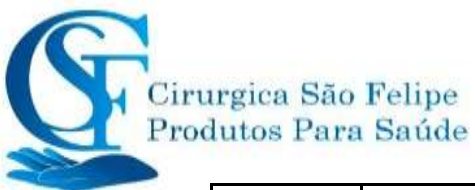

# Monitor Do Paciente

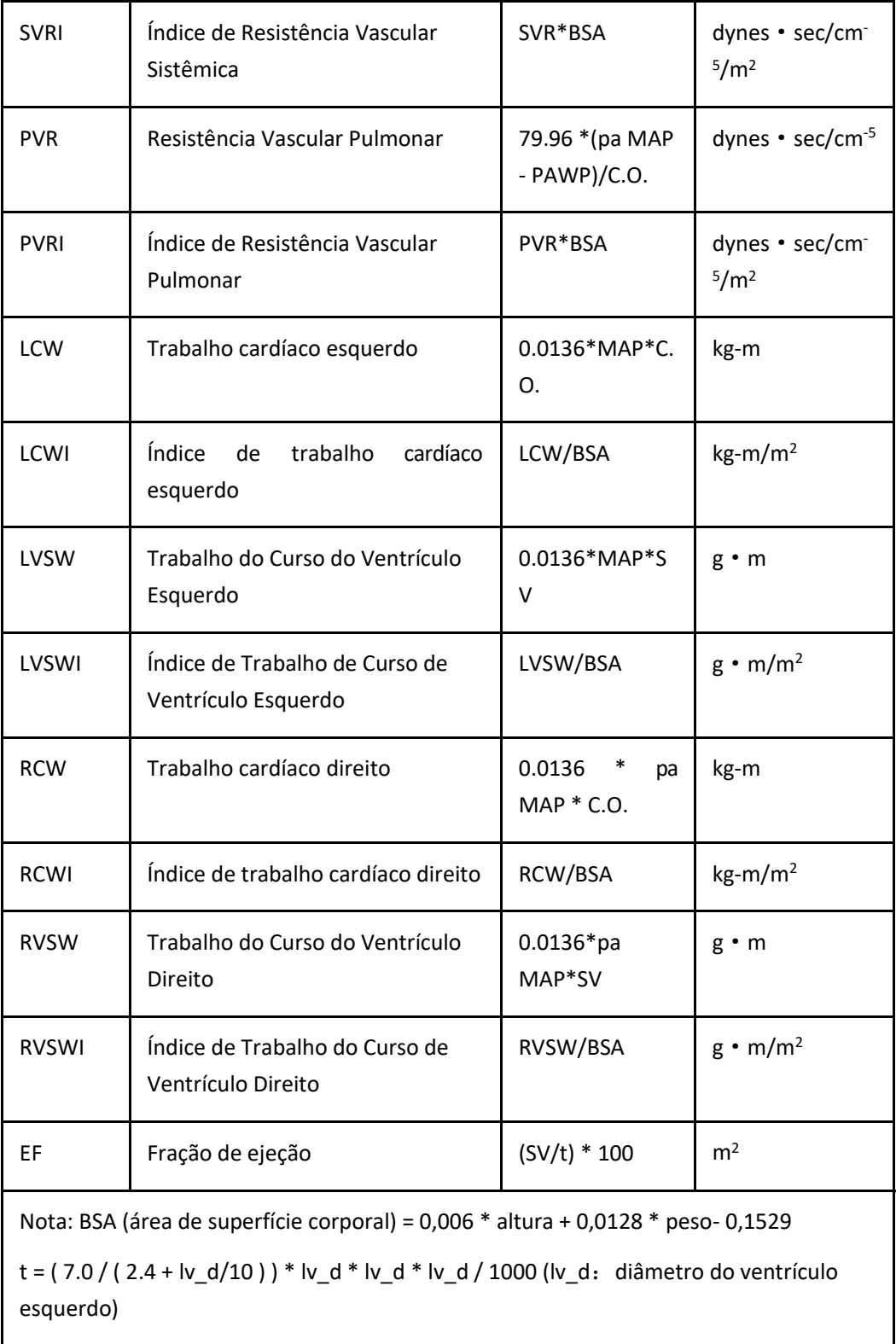

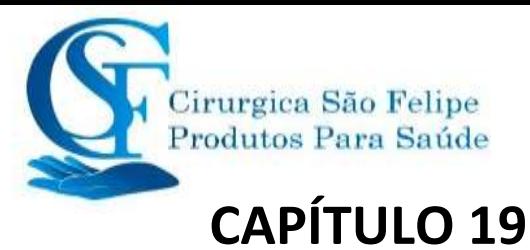

### **Torniquete**

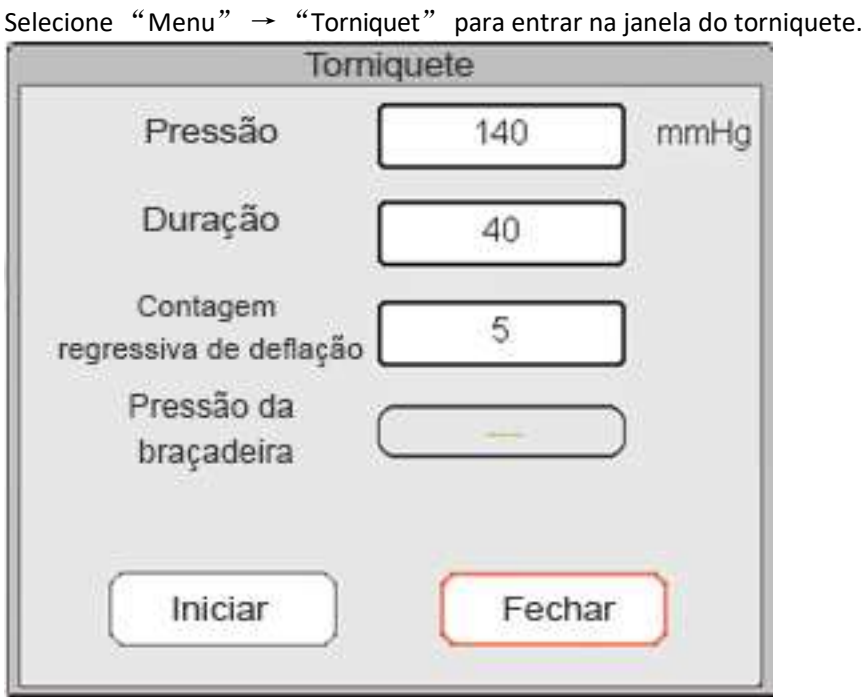

**Configurações do torniquete**

 **Pressão:** Limite superior da pressão do manguito durante a inflação. O monitor irá parar de inflar se a pressão do manguito exceder esse valor. A etapa é de 10 mmHg (1,3kPa) e os padrões para diferentes faixas etárias dos pacientes estão listados na tabela abaixo:

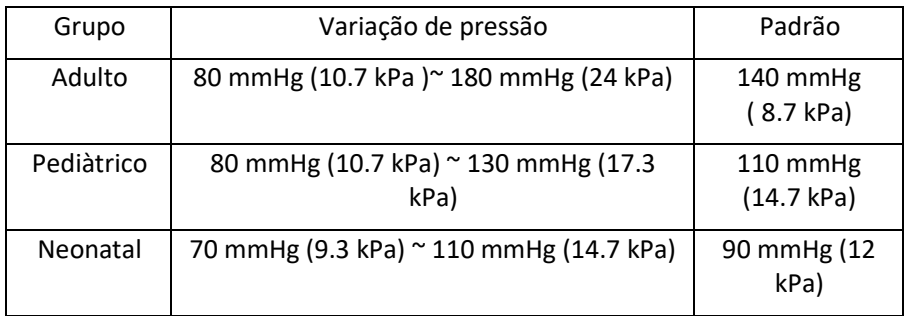

- **Duração:** O tempo que a pressão do manguito é mantida com o valor especificado. É ajustável de 1 a 120 minutos com intervalo de 1 minuto. O padrão é "40" minutos.
- **Deflação:** O valor inicial do temporizador de contagem regressiva da deflação do manguito. O mínimo é 5 e o máximo é o valor especificado por "Duração". O padrão é 5 minutos. O manguito esvaziará imediatamente quando a contagem regressiva chegar azero.
- **Iniciar / Parar":** para a função de torniquete. O valor da pressão do manguito será exibido durante o enchimento. Nota: depois de entrar na janela, pressionar a tecla "Chave de Medição

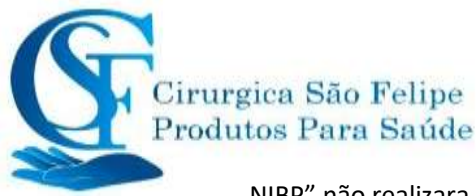

NIBP" não realizara a medição da PNI.

#### **Notas:**

1. Se o seu monitor estiver configurado com o módulo da

SunTech, a faixa de pressão do manguito do torniquete para adultos é de 120 ~ 180 mmHg. O tempo em que a pressão do manguito mantida com o valor especificado para adultos e pediátricos é fixado em 170s e não é ajustável, no recém-nascido é fixado em 85s e não é ajustável. O cronômetro de contagem regressiva da deflação do manguito não será exibido na tela e começará a contagem regressiva assim que o manguito

começar a inflar.

- 2. A unidade de pressão do manguito é igual à unidade da PNI.
- 3. Se a pressão exceder o limite especificado, o Monitor esvaziará automaticamente devido à proteção contra sobrepressão, ou o usuário pode realizar a deflação atraves da válvula manual.

# **CAPITULO 20 IMPRESSÃO**

# **20.1 Usando uma impressora**

A impressora térmica pode ser usada para imprimir informações do paciente, números de medições, até três formas de onda.

**A impressora embutida pode ser usada com às diferentes configurações.** 

#### **Instruções de operação da impressora:**

Indicador de energia: A luz verde mostra que a energia está ligada. Se o monitor estiver desligado, a luz verde está apagada.

Indicador de erro: A luz vermelha constante, mostra que a impressora está sem papel ou o papel da

impressão não está instalado corretamente. Quando o papel de impressão é carregado a luz fica apagada.

Indicador de Emnergia

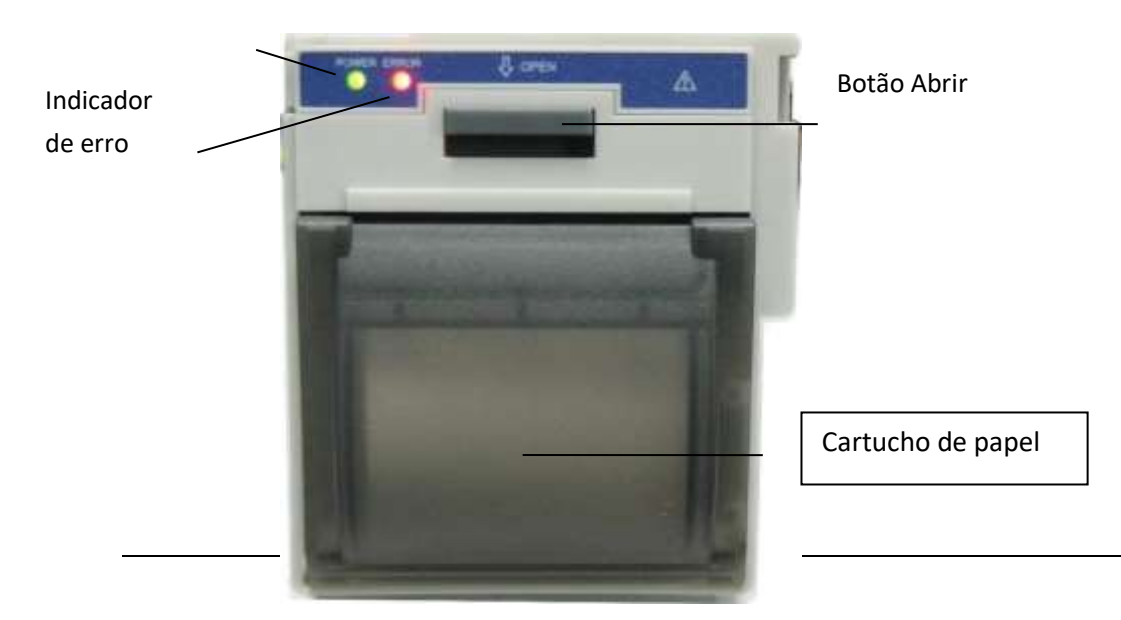

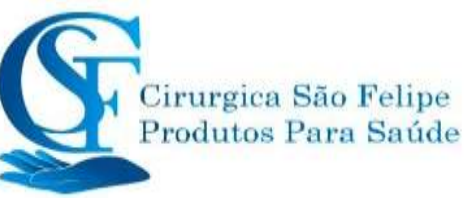

### **20.2 Colocando papel para Impressão**

Esta descrição é para colocar papel na impressora embutida.

#### **Procedimentos operacionais:**

1. Pressione os dois botões "OPEN" com força na blindagem da impressora com os dois polegares para abri-la.

- 2. Mova a guia da trava do rolo de borracha à esquerda 90 ° para cima para desbloqueá-la.
- 3. Corte uma extremidade do papel em triângulo e carregue o papel pela parte de baixo do rolo de borracha.Gire o rolo no sentido horário para enrolar o papel e coloque o rolo no compartimento.
- 4. Puxe o papel para fora do compartimento de papel na blindagem.
- 5. Mova a guia da trava do rolo de borracha 90 ° para baixo para destravá-la.
- 6. Coloque a blindagem de volta na posição e prenda-a.

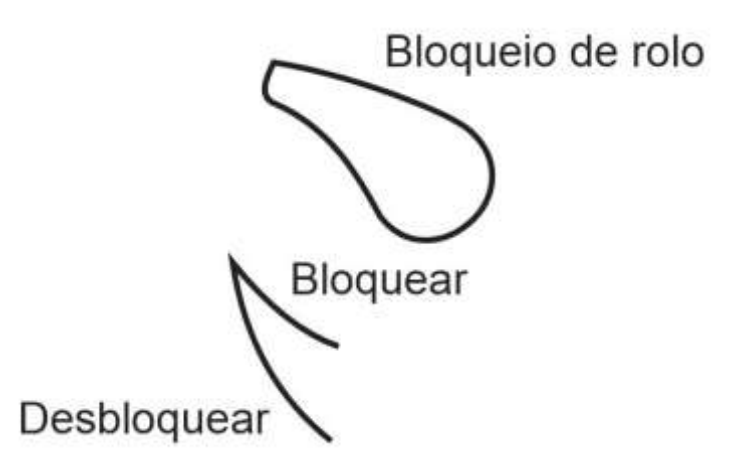

#### **Retirar papel da impressora**

1. Pressione os dois botões "OPEN" na vertical na blindagem da impressora com dois dedos para abri-la.

- 2. Mova a guia da trava do rolo à esquerda 90 ° para cima para destrava-la.
- 3. Role o rolo de carregamento no sentido anti-horário e puxe o papel parafora.
- 4. Role o rolo de carregamento no sentido horário para enrolar o papel e coloque-o no compartimento.
- 5. Puxe o papel para fora do compartimento de papel na proteção.

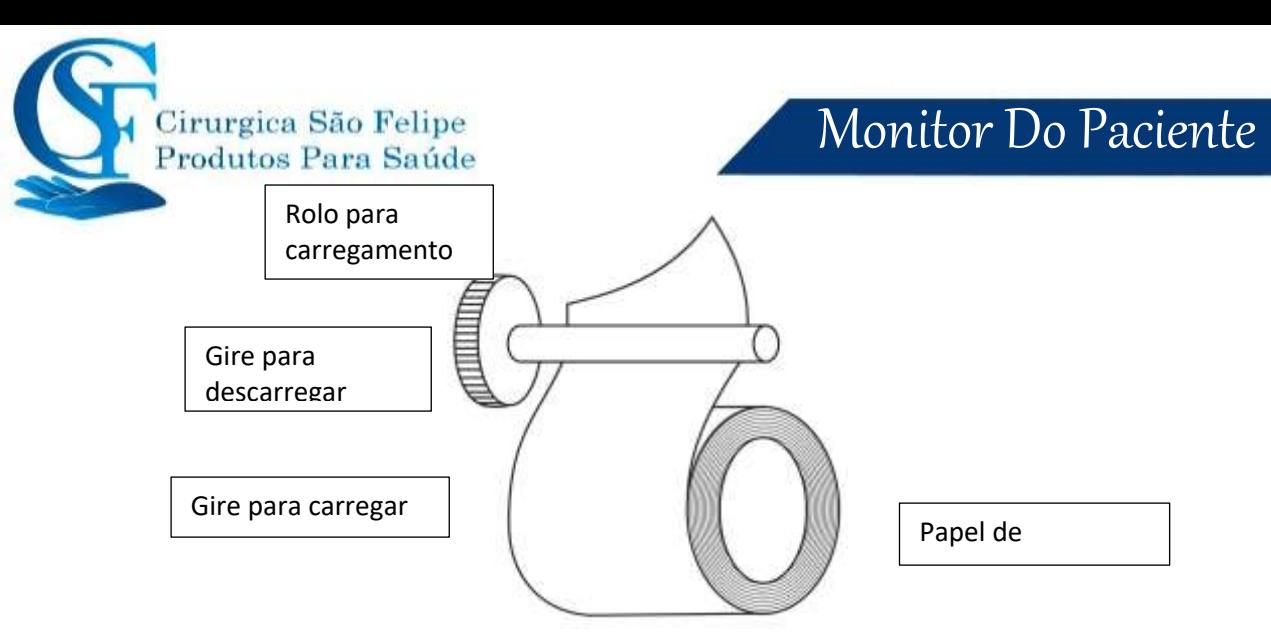

#### **Colocando papel de impressão:**

1: pressione e mantenha pressionado o botão do cartucho para abrir o cartucho de papel;

2: Instale o papel corretamente na impressora, puxe-o para fora da impressora por 2 cm.

3: Feche a tampa da impressora na direção da seta.

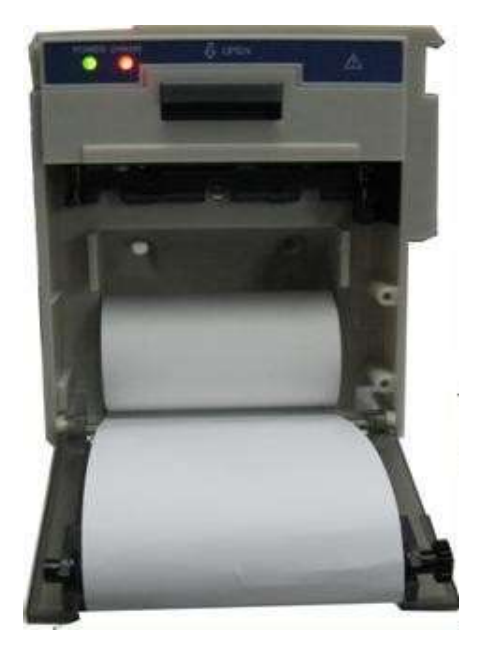

**Papel para impressão**

### **20.3 Atenção**

- Use apenas papel térmico especificado. Caso contrário, poderá causar danos à impressora, a impressora poderá não conseguir imprimir ou poderá resultar em baixa qualidade de impressão.
- Nunca puxe o papel da impressão com força quando uma gravação estiver em andamento. Caso contrário, pode causar danos a impressora.
- Não deixe a porta da impressora aberta, a menos que esteja recarregando o papel ou resolvendo problemas.

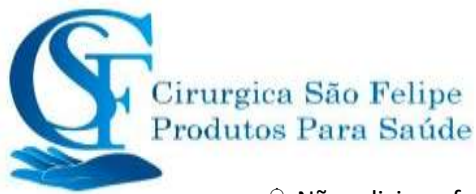

Não adicione força desnecessária ao cabeçote térmico.

# **20.4 Realizando impressão**

A função de impressão do dispositivo consiste em impressão ma<del>nu i</del>mpressão de acionamento automático. As equipes médicas podem pressionar a tecla imprimir para executar aimpressão, o dispositivo pode fazer a impressão em ciclo e acionar automaticamente para imprimir o evento ARR.

Inicie ou pare a impressão pressionando a tecla " [10] localizada no painel frontal.

O conteúdo para impressão consiste na impressão de dados em tempo real e na revisão de registros. Em diferentes vistas e janelas, pressionar a tecla imprimir a visualização da impressão e conforme tabela abaixo.

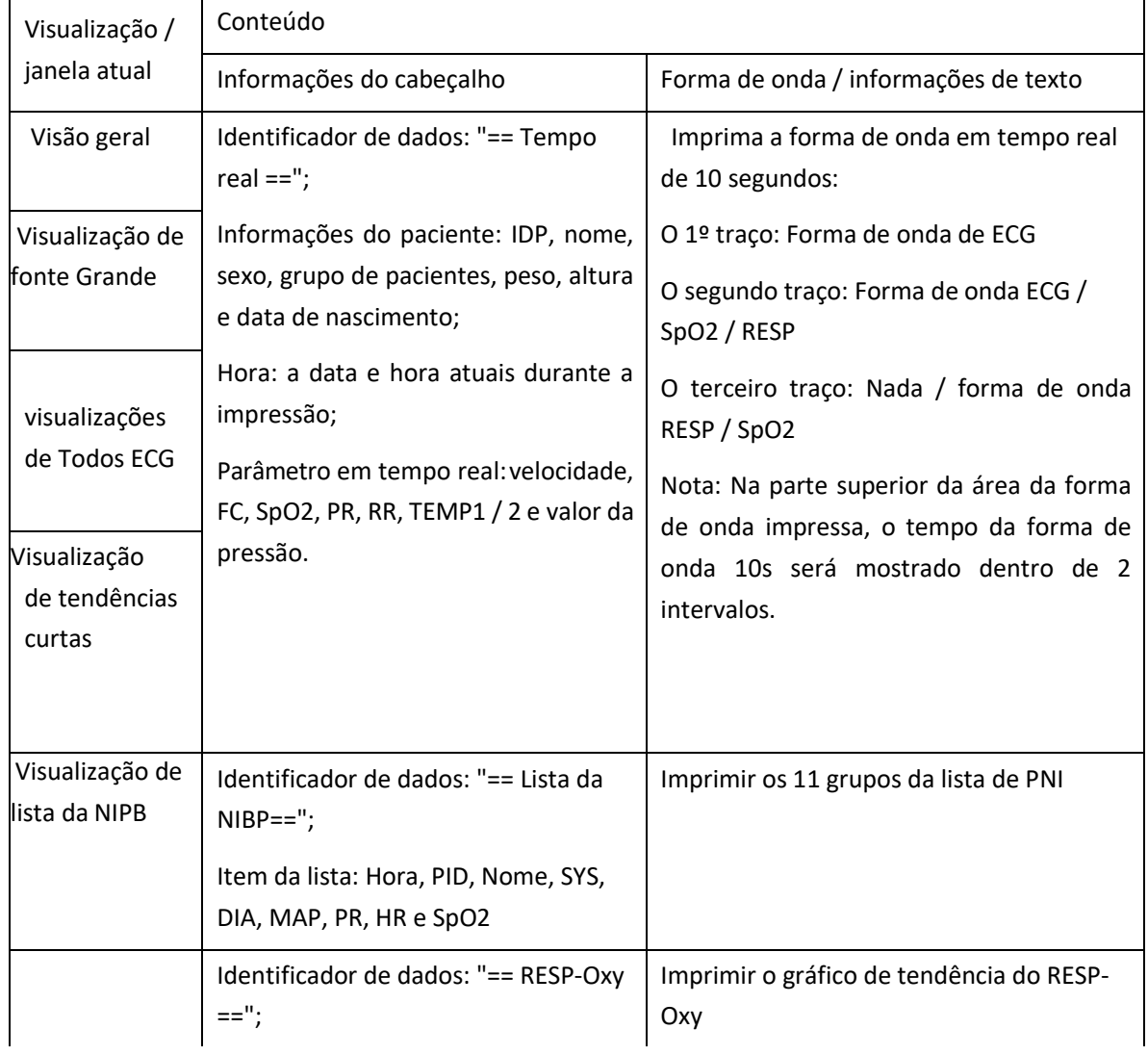

#### **20.4.1 Imprimir dados em tempo real**

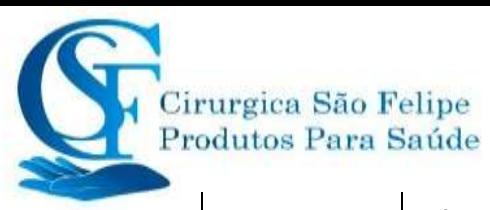

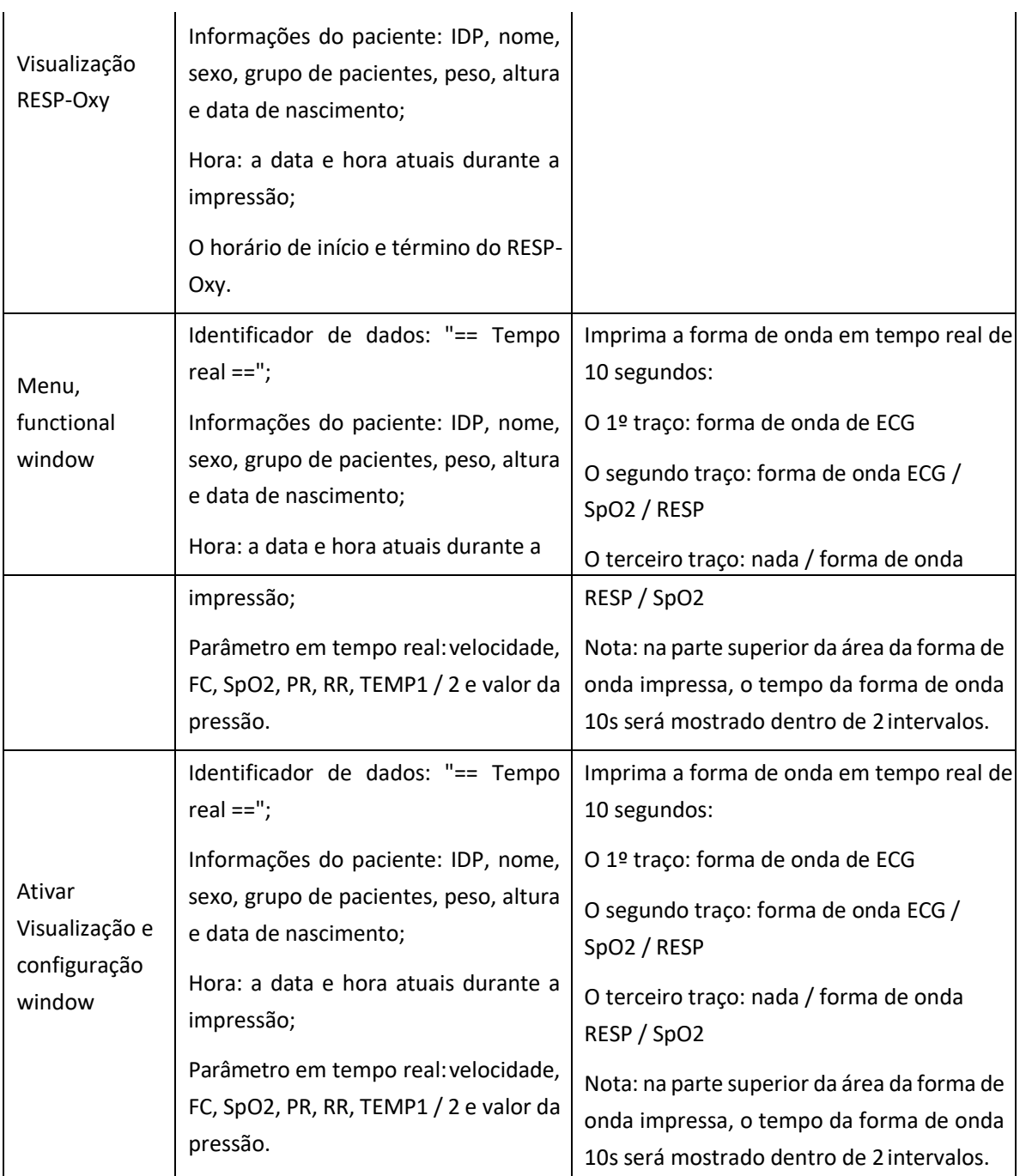

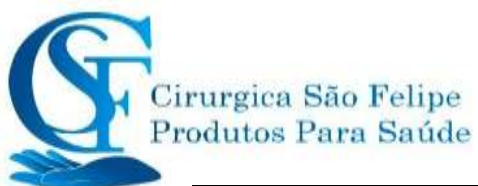

# Monitor Do Paciente

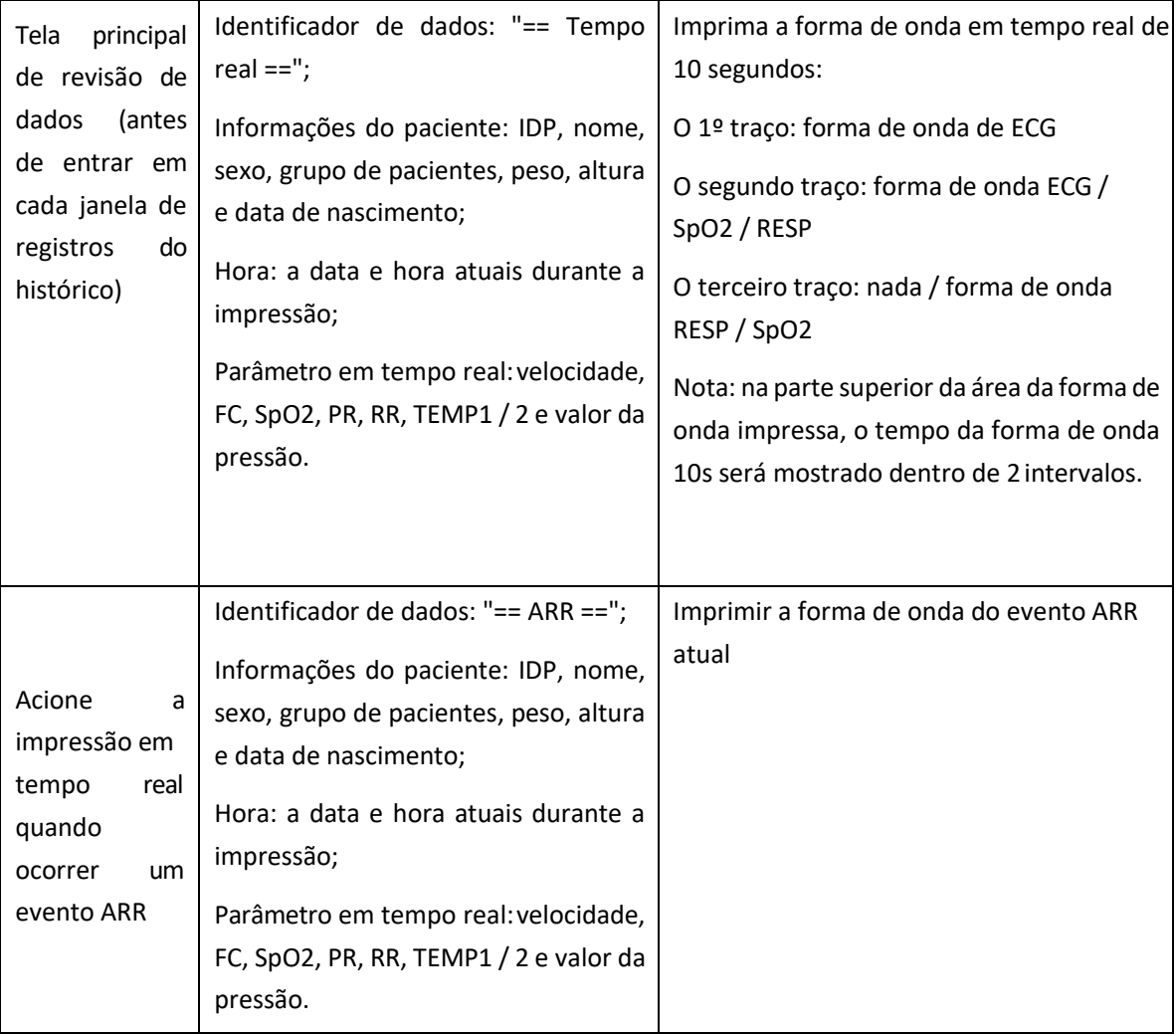

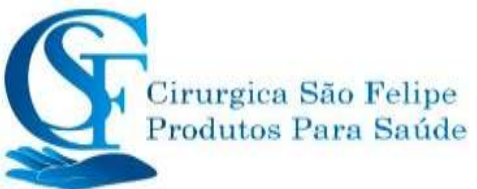

### **20.4.2 Imprimir registros do histórico**

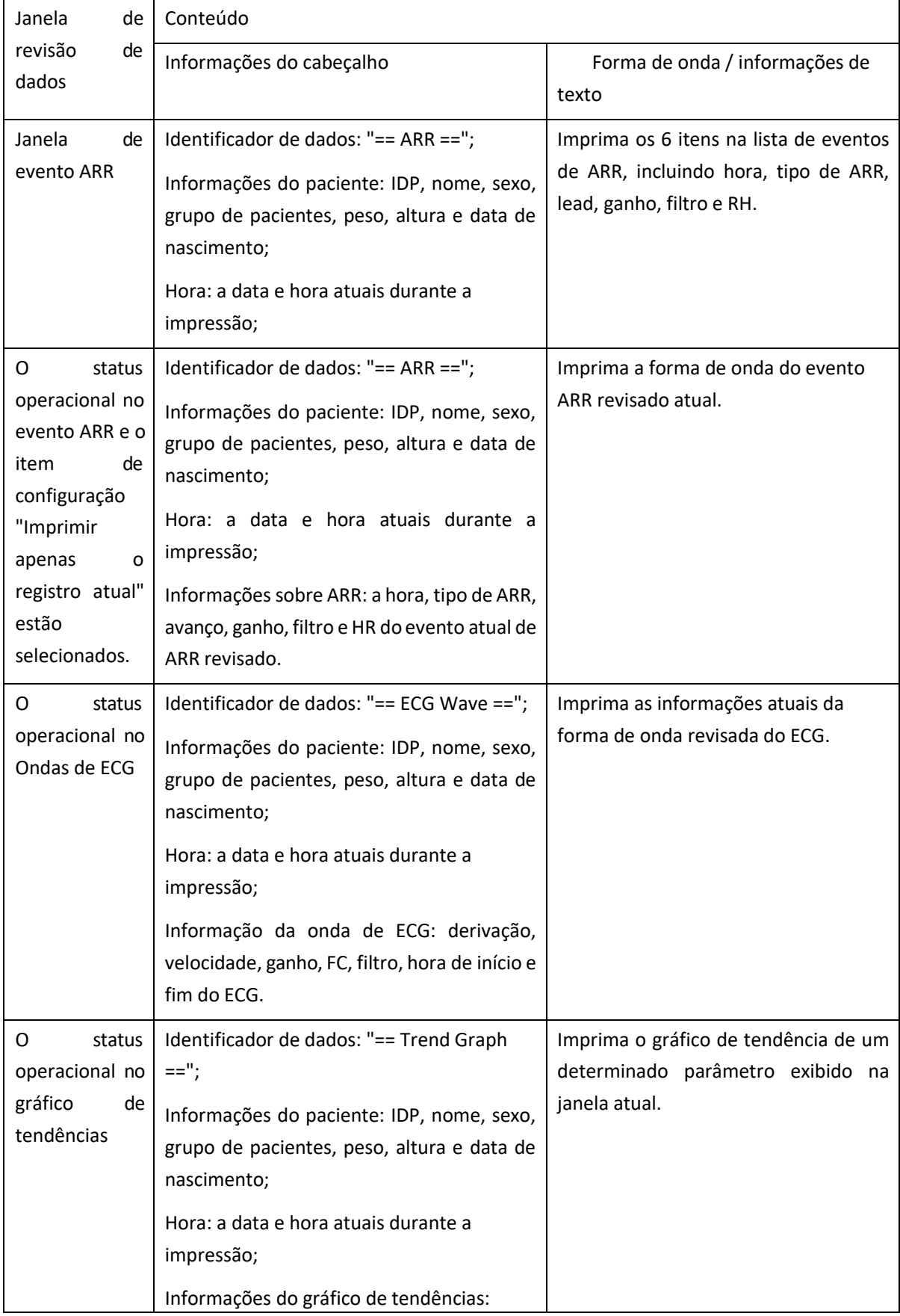

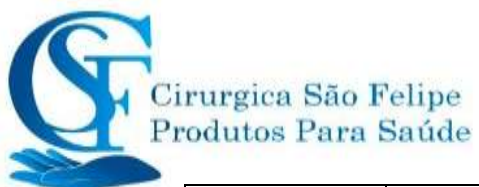

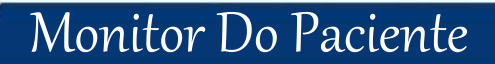

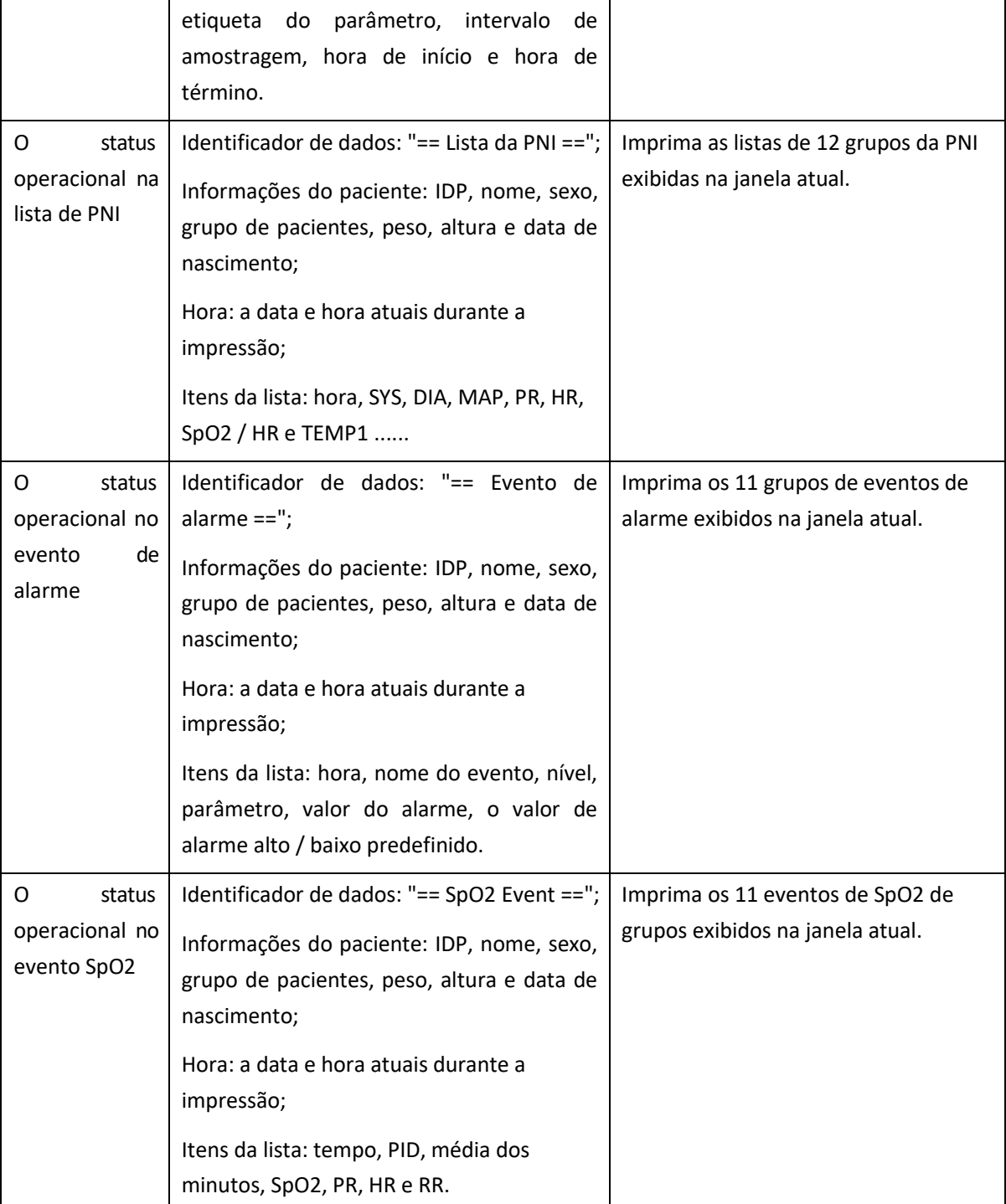

### **20.5 Limpando a cabeça de impressão da impressora**

Se a impressora tiver sido usada por um longo período de tempo, depósitos de detritos de papel podem se acumular na cabeça de impressão, comprometendo a qualidade da impressão e diminuindo a vida útil do rolo. Siga este procedimento para limpar a cabeça de impressão:

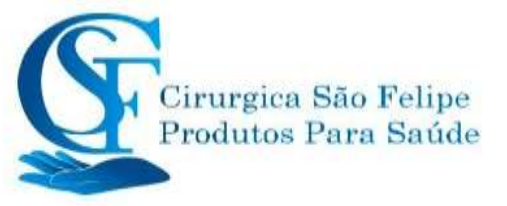

- 1. Tome medidas contra a eletricidade estática, como pulseira descartável, para o trabalho.
- 2. Abra a porta da impressora e retire o papel.
- 3. Limpe cuidadosamente o cabeçote de impressão usando cotonetes umedecidos cometanol.
- 4. Depois que o etanol estiver completamente seco, recarregue o papel e feche a porta da impressora.

# **CAPÍTULO 21**

## **21 Outras Funções**

### **21.1 Informação do sistema**

Selecione "Menu" → "Sobre", e a janela "Informações do sistema" pode ser acessada, incluindo a versão do lançamento, a versão do software, a versão do hardware e o ID do produto.

**ID do produto:** definido pelo fabricante para rastreabilidade.

Para alguns monitores, também pode mostrar informações sobre o módulo incorporado:

**Módulo extendido:** outros módulo estendidos, exceto o módulo integrado (ECG / SpO2 / NIBP / RESP / TEMP), como o módulo CSM e CO2.

As informações atuais domódulo instalado também serão exibidas, por exemplo, módulo extendido

L: CSM-IoC R: EtCO2".

### **21.2 Configurações de chamada de enfermeira**

- $\diamond$  Nível : O nível de chamada de enfermagem, "Nível alto" e "Nível baixo" para a opção.
- $\Diamond$  Duração: Dois modos de saída para opcional: "Contínuo" e "Pulso". O modo contínuo significa que o sinal de chamada da enfermeira continuará até o alarme desaparecer. O modo de pulso significa que o sinal de chamada da enfermeira dura um segundo.
- $\diamond$  Condição de Disparo: 3 tipos de alarme podem acionar a chamada da enfermeira: alarme de nível alto, alarme de nível médio e alarme de nível baixo.
- Não confie exclusivamente no sistema de chamada de enfermagem para notificação de alarme. Lembre-se de que a notificação de alarme mais confiável combina indicações sonoras e visuais de alarme com a condição clínica do paciente.

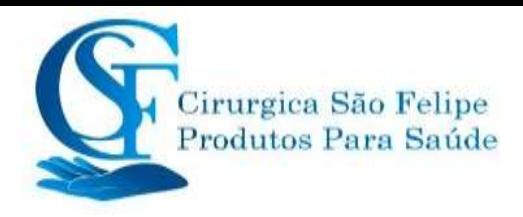

# **CAPÍTULO 22**

# **BATERIA**

### **22.1 Visão global**

O monitor possui bateria recarregável embutida, quando o monitor é desconectado da fonte de alimentação CA externa, ele será alimentado pela bateria embutida. Quando o monitor é fornecido com energia CA externa, a bateria é carregada. Geralmente, é desnecessário manter a bateria ao usála em condições normais de trabalho.

Quando o monitor é alimentado por bateria embutida e a bateria está com baixo nível de carga, o alarme técnico será acionado e a mensagem "Bateria fraca" será exibida. Nesse momento, o usuário deve conectar a alimentação externa imediatamente para garantir que o monitor continue funcionando.

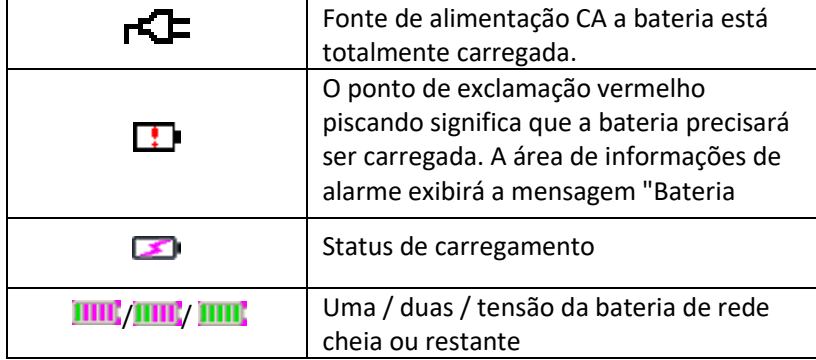

Os símbolos da bateria na tela indicam o status da bateria da seguinte forma:

A capacidade da bateria interna é limitada. Se a tensão da bateria estiver muito baixa, um alarme técnico será acionado e a mensagem será exibida. Neste momento, conecte a energia da rede elétrica CA ao monitor. Caso contrário, o monitor desligará automaticamente antes que a bateria se esgote completamente.

### **22.2 Manutenção da bateria**

- $\bullet^*$  Preste atenção à polaridade da bateria, NÃO a insira a bateria no compartimento com polaridades invertidas;
- $\bullet^*$  NÃO use as baterias fabricadas por outras empresas, o dispositivo poderá ser danificado;
- $\bullet^*$  Para evitar danificar a bateria, NÃO use outro dispositivo de fonte de alimentação para carregar a bateria;
- Após inutilização da bateria, NÃO jogue no fogo para evitar risco de explosão.
- Não bata ou derrube com força;
- $\bullet^*$  Não use esta bateria em outros dispositivos;

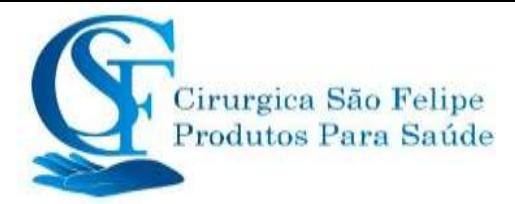

- Não use esta bateria abaixo de -10 ° C ou acima de 40 ° C;
- Descarte a bateria, conforme a lei local.
- Para manter o tempo de fornecimento da bateria e prolongar a vida útil, carregue a cada um ou dois meses se não a usar por um longo período de tempo. Carregue a bateria pelo menos 3 horas todas as vezes. Antes de carregar, desligue a bateria interna até o monitor desligar automaticamente para minimizar os efeitos da memória. O tempo de carregamento será o mesmo, independentemente do monitor estar funcionando ou não. Carregue totalmente antes de colocar o monitor em armazenamento.
- $\triangle$  O uso do monitor alimentado exclusivamente por uma bateria interna com carga curta fará com que o monitor desligue automaticamente quando a bateria estiver descarregada.
- Não use baterias fabricadas por outras empresas, pois podem causar danos ao dispositivo. Se a bateria estiver danificada, substitua por uma bateria do mesmo tipo e especificação marcada por "CCC" ou "CE" a tempo ou entre em contato diretamente com a empresa.

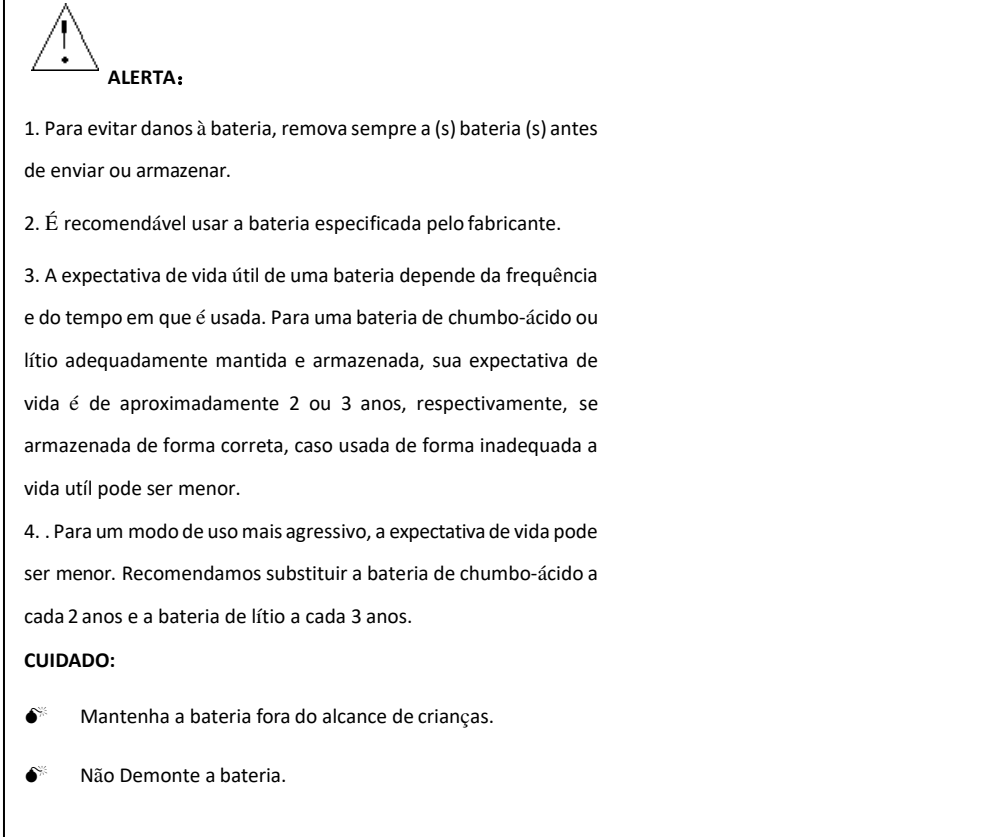

### **22.3 Reciclagem de baterias**

Quando uma bateria apresenta sinais visuais de danos ou não carrega mais, ela deve ser substituída. Remova a bateria antiga do monitor e recicle-a corretamente. Para descartar as baterias, siga o protocolo para descarte adequado.

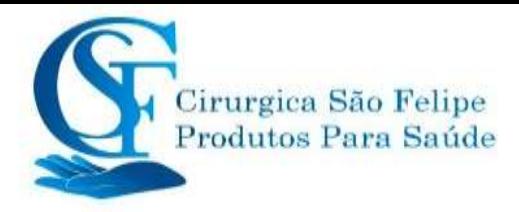

# **CAPÍTULO 23 LIMPEZA E DESINFECÇÃO**

### **23.1 Limpando o dispositivo e os acessórios**

Seu dispositivo deve ser limpo regularmente. Se houver muita poluição ou muita poeira, o dispositivo deve ser limpo com mais frequência. Antes de limpar o equipamento, consulte os regulamentos do seu hospital para limpar o dispositivo.

Os agentes de limpeza recomendados são:

- $\Diamond$  Hipoclorito de sódio (diluído)
- $\diamond$  Peróxido de hidrogênio (3%)
- $\diamondsuit$  Alccol a 75%
- $\Leftrightarrow$  Isopropanol 70%.

#### **Para limpar seu dispositivo, siga estas regras:**

- ➢ **Desligue o monitor e desconecte o cabo de alimentação antes de limpar.**
- $\Diamond$  Mantenha o monitor longe de poeira.
- $\Diamond$  Recomenda-se limpar a parte externa e a tela do monitor para mantê-lo limpo. Somente com produtos de limpeza não corrosivos, como água, são permitidos.
- $\Diamond$  Limpe a superfície do monitor e dos transdutores com um pano impregnado com álcool e sequeo com um pano limpo e seco ou simplesmente seque comar.
- $\diamond$  Este monitor pode ser desinfetado, limpe-o primeiro.
- ➢ **Não permita a entrada de para evitar danos.**
- ➢ **Limpe apenas a parte externa do conector.**
- $\diamondsuit$  Dilua o desinfetante.
- $\Diamond$  Não use materiais abrasivos.
- $\Diamond$  Não deixe nenhum líquido entrar para dentro do gabinete ou de qualquer parte do monitor.
- $\diamond$  Não deixe resíduos de desinfetante em sua superfície.
- $\Diamond$  Não execute esterilização de alta pressão no monitor.
- $\Diamond$  Não coloque nenhuma parte do monitor ou seus acessórios submerso em líquidos.
- $\Diamond$  Não derrame o desinfetante sobre sua superfície enquanto estiver limpando.
- $\Diamond$  Se o monitor estiver acidentalmente molhado, ele deve ser completamente seco antes de usar. A tampa traseira pode ser removida por um técnico qualificado para verificar a umidade.
- $\Diamond$  Nunca use este equipamento em um ambiente com gás inflamável.
- $\Diamond$  Evite ser atingido por um raio. O cabo de alimentação deve ser conectado a uma tomada com fio terra. Não use uma tomada em mau estado. Se possível, use o sistema de fonte de alimentação com o regulador.
- $\diamond$  Deve ser usado em um ambiente limpo e protegido contra choques. Mantenha-o longe de substâncias corrosivas, explosivas, alta temperatura e umidade.
- $\Diamond$  Se estiver instalado em um gabinete, verifique se a instalação permite boa ventilação e fácil manutenção, observação e operação.

### **23.2 Desinfecção do dispositivo e acessórios**

A desinfecção pode causar danos ao dispositivo e, portanto, não é recomendada para este monitor, a menos que indicado na rotina de manutenção do seu hospital. Recomenda-se a limpeza do dispositivo antes da desinfecção.

Os desinfetantes recomendados incluem:

Alccol a 75%

 $\triangle$  Isopropanol a 70%

Não use accessórios danificados

- Os acessórios não podem ser totalmente imersos em água ou desinfetantes.
- Não use radiação, vapor ou OE para desinfetar acessórios.

 Limpe o alccol ou isopropanol restante nos acessórios após a desinfecção, pois uma boa manutenção pode prolongar a vida útil dos acessórios.

 Os acessórios de uso único não foram projetados para serem reutilizados. A reutilização pode causar risco de contaminação e afetar a precisão da medição.

# **CAPÍTULO 24**

# **MANUTENÇÃO**

Em caso de problemas com este equipamento, siga as instruções abaixo para eliminar o problema. Se a tentativa falhar, consulte o revendedor. Consulte as disposições detalhadas em contrato para o período de garantia da unidade principal e os acessórios deste monitor.

### **24.1 Exame diário**

Antes de usar o monitor, as verificações abaixo devem ser realizadas:

Verifique o monitor quanto a danos mecânicos;

- $\triangle$  Inspecione as partes expostas e as partes inseridas de todos os cabos e acessórios;
- Examine todas as funções do monitor que provavelmente serão usadas para monitoramento do

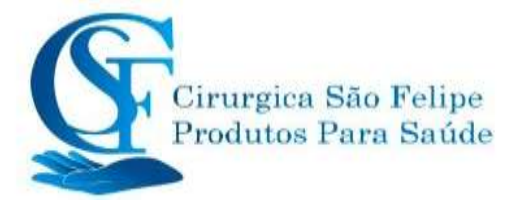

paciente e verifique se ele está em boas condições de funcionamento;

Verifique se o monitor está aterrado corretamente.

 Preste muita atenção à flutuação da tensão da fonte de alimentação local. Um regulador de tensão de energia é recomendado quando necessário.

Caso qualquer indicação de dano sobre a função do monitor seja detectada e comprovada, não é permitido aplicá-lo ao paciente para qualquer monitoramento. Entre em contato com o revendedor local, e devemos oferecer a melhor solução o mais rápido possível para sua satisfação.

### **24.2 Manutenção de Rotina**

Em cada manutenção rotineira ou anual, o monitor pode ser cuidadosamente inspecionado por pessoal qualificado, incluindo exames de desempenho e segurança. Este monitor foi projetado com um ciclo de vida de 10 anos. É altamente recomendável usar o produto que ainda está dentro do seu ciclo de vida ou pode causar medições imprecisas. Para garantir sua longa vida útil, preste atenção à manutenção.

- $\bullet^*$  Se o hospital falhar em executar um programa de manutenção satisfatório sobre o monitor, ele pode ficar desativado e prejudicar a segurança e a saúde do paciente.
- $\bullet^*$  No caso de danos ou envelhecimento dos cabos / condutores de ECG, substitua-os.
- $\bullet^*$  Se houver qualquer indicação de danos no cabo e no transdutor ou se eles se deteriorarem, eles serão proibidos de qualquer uso posterior.
- $\bullet^*$  O monitor é calibrado na fábrica antes da venda, portanto, não é necessário calibrá-lo durante o seu ciclo de vida. Quaisquer simuladores de pacientes não devem ser usados para validar a precisão da medição da pressão arterial e da saturação de oxigênio; eles só podem ser usados como testes funcionais para verificar sua precisão.
- A precisão da amplificação do sinal de ECG pode ser verificada pelo sinal de calibração embutido de 1mV.
- A precisão da medição de pressão e vazamento de ar no sistema pneumático pode ser verificada por meio da função de verificação de pressão incorporada e um medidor de pressão de precisão, consulte o capítulo relacionado na Parte 2 domanual do usuáriopara obter detalhes da operação.
- $\triangle$  O simulador de SpO2 não pode ser usado para verificar a precisão da medição da SpO2, que deve ser apoiada pelo estudo clínico realizado pela indução de hipóxia em indivíduos saudáveis, não fumantes e de pele clara a escura em um laboratório de pesquisa independente. No entanto, é necessário que o usuário use o simulador de SpO2 para verificação de rotina da precisão.
- $\triangle$  Observe que a curva de calibração específica (chamada curva R) deve ser selecionada ao usar o simulador de SpO2, por exemplo para o simulador de SpO2 da série Index 2 da função Biomedical Corporation, defina "Marca" como "DownLoadMarca: KRK"; o usuário poderá usar essa curva R específica para testar a função SpO2 do monitor do paciente com a tecnologia de oximetria criativa. Se o simulador de SpO2 não contiver a curva R específica, peça ao fabricante para ajudar a baixar a curva R especificada no simulador de

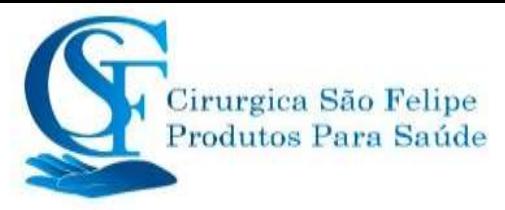

SpO2.

- $\triangle$  As unidades ajustáveis no monitor, como potenciômetros, não podem ser ajustadas sem permissão para evitar falhas desnecessárias que afetam a aplicaçãonormal.
- $\triangle$  Recomenda-se usar a bateria uma vez por mês para garantir sua capacidade de energia e longa vida útil e recarregá-la depois que a capacidade de energia acabar.

### **24.3 Verificação de ECG**

O sinal de ECG pode ser impreciso devido a problemas de hardware ou software. Como resultado, a amplitude da onda do ECG se torna maior ou menor.

Você pode imprimir a onda quadrada e a escala de ondas e, em seguida, medir a diferença entre elas, se necessário. Se a diferença exceder 5%, entre em contato com amanutenção.

### **24.4 Verificação da precisão da pressão**

A verificação da precisão da pressão é uma função para inspecionar a precisão da medição da pressão pelo módulo da PNI dentro do dispositivo. O técnico ou gerente de equipamentos deve fazer a verificação da precisão da pressão a cada semestre ou ano, a fim de verificar se a medição da pressão ainda está em conformidade com os requisitos de desempenho do produto. Se o desvio estiver além da especificação declarada, é permitido devolvê-lo à fábrica para reparo oucalibração.

Antes da verificação, conecte o monitor a um medidor de pressão de precisão como equipamento de referência, como um medidor de pressão de mercúrio.

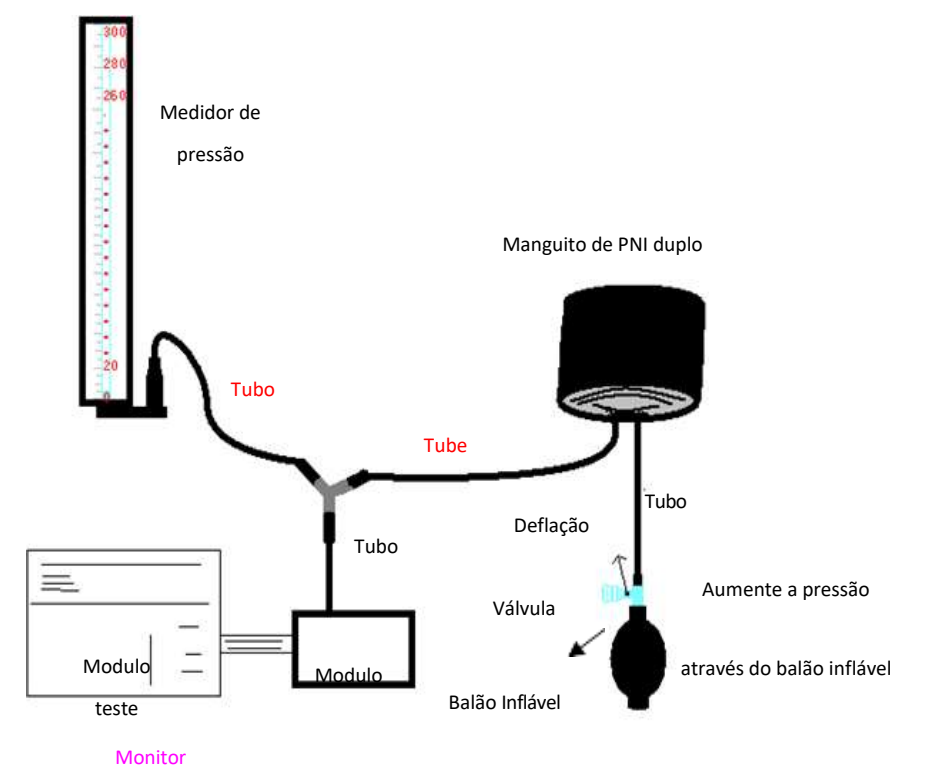

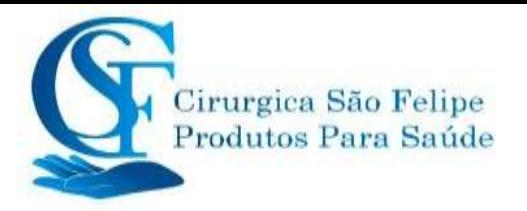

#### **Modo 1: Inflação automática para verificação da precisão da pressão**

Nesse modo, o monitor pode ativar a inflação, portanto a pressão aumentará automaticamente até exceder o valor limite especificado na tabela A. Esse valor limite de pressão depende da seleção do tipo de paciente, conforme mostrado na tabela A:

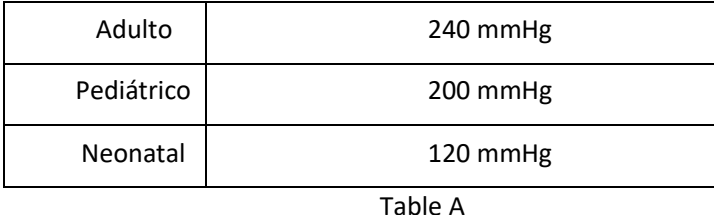

Durante a inflação, o monitor fechará a válvula de esvaziamento e o valor da pressão será mostrado durante o processo. Se não houver operação de deflação manual, a pressão persistirá até a deflação pela manual, por isso é necessário usar a válvula manual para fazer a deflação adequada em várias etapas para verificar a precisão da pressão em toda a escala da faixa de medição.

#### **Modo 2: Inflação manual para verificação da precisão da pressão.**

Nesse modo, a pressão deve ser aumentada manualmente por um balão de bombeamento e a verificação pode ser feita aplicando-se diferentes valores de pressão manualmente. Se a pressão aumentada exceder o limite especificado, conforme mostrado na tabela B, o Monitor esvaziará automaticamente devido à proteção contra sobrepressão.

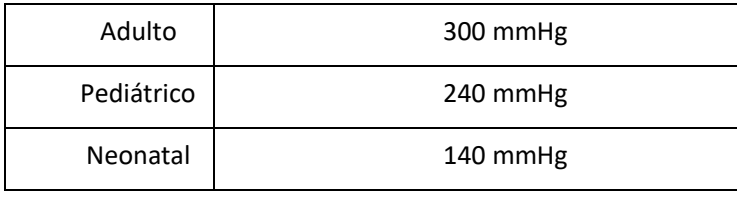

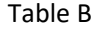

- $\triangle$  Após a verificação, pressione o botão novamente para retornar ao modo de trabalho normal e continue com outra operação ou a tecla PNI será inválida.
- A verificação da precisão da pressão deve ser operada pelo técnico ou pelo gerente do equipamento. Médicos e enfermeiros não podem fazer a verificação, é muito perigoso, especialmente quando o manguito de pressão ainda está em pacientes.

#### **Verificação de vazamento de ar**

Para evitar erros significativos na medição da pressão arterial ou até mesmo nenhum resultado da medição causado por vazamento de ar no sistema pneumático, incluindo o manguito durante a medição, recomenda-se verificar se também há vazamento no sistema pneumático.

Remova o manguito do paciente enquanto realiza a verificação de vazamento.

### **24.4.1 Calibração IBP (opcional)**

Esta seção é apenas para técnicos profissionais.

Sempre que conectar o transdutor ou selecionar outra medição, o prompt será exibido na tela.
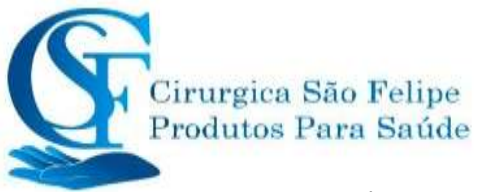

Existem dois métodos para calibração: calibração zero e calibração do valor da pressão.

#### **Procedimento de calibragem:**

1. Na janela de calibração, pressione o botão "Zero" para executar a calibração do zero e, emseguida, "Zerando OK" será exibido na janela.

A seguinte mensagem pode aparecer na janela durante a calibração:

- $\diamond$  Sonda desativado, incapaz de zerar
- $\diamond$  Sonda desativado, incapaz de calibrar
- $\Diamond$  Base Pressão zero instável
- $\Diamond$  Pressão fora da faixa
- $\Diamond$  Zerando OK

2. Após conectar o cabo e o kit transdutor de pressão, observando o transdutor na altura do torax do paciente, ajuste a chave do circuito fechando paro o tubo de transfusão e abra para o ambiente.

3. A calibração zero é necessária, a calibração zero deve ser feita antes do monitoramento da IBP, ou as leituras da IBP não serão precisas.

4. Recomenda-se que "calibração 0" seja executada todas as vezes antes da medição e, pelo menos, uma vez por dia (a calibração zero deve ser realizada toda vez que você conectar o plugue à entrada IBP no monitor) ou a imprecisão será prejudicada. Se estiver usando um novo transdutor IBP, faça a calibração da pressão.

## **24.5 Teste de CO2**

Para os módulos de CO2 de fluxo lateral, é necessária calibração uma vez ao anos ou quando os valores medidos apresentam um grande desvio. Para o módulo de CO2 do fluxo principal, nenhuma calibração é necessária. Entre em contato com a assistência técnica para serviço de calibração de CO2.

## **24.6 Calibrating AG**

O módulo AG tem que ser calibrado todo ano ou quando o valor medido tiver um grande desvio. Entre em contato com o pessoal de serviço para calibrar o módulo AG**.**

## **25Acessórios**

 Verifique os acessórios e sua embalagem quanto a sinais de danos. Não os use se algum dano for detectado.

Para obter mais informações sobre os acessórios, entre em contato com o seu representante de vendas local ou o fabricante.

Nota: Os acessórios estão sujeito a alterações sem aviso prévio. Consulte o rótulo das peças ou a lista de embalagens.

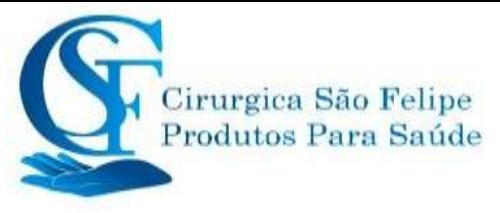

Alguns dos acessórios descritos abaixo podem não acompanhar o seu monitor, consulte a configuração do monitor adquirido.

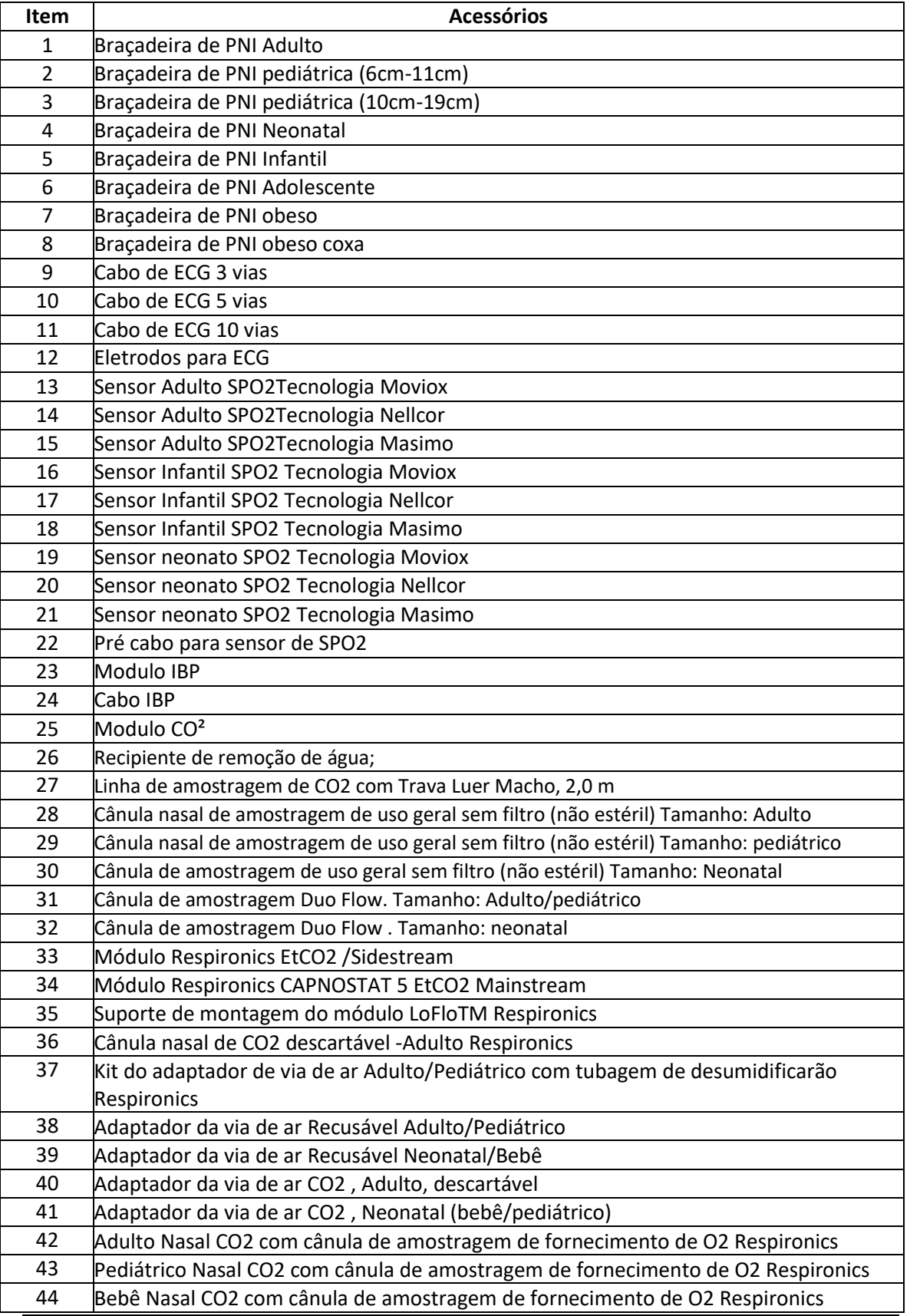

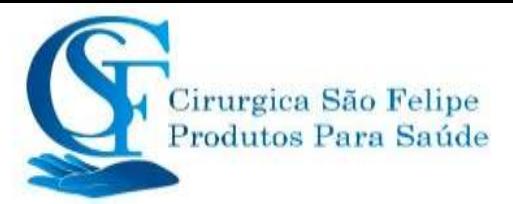

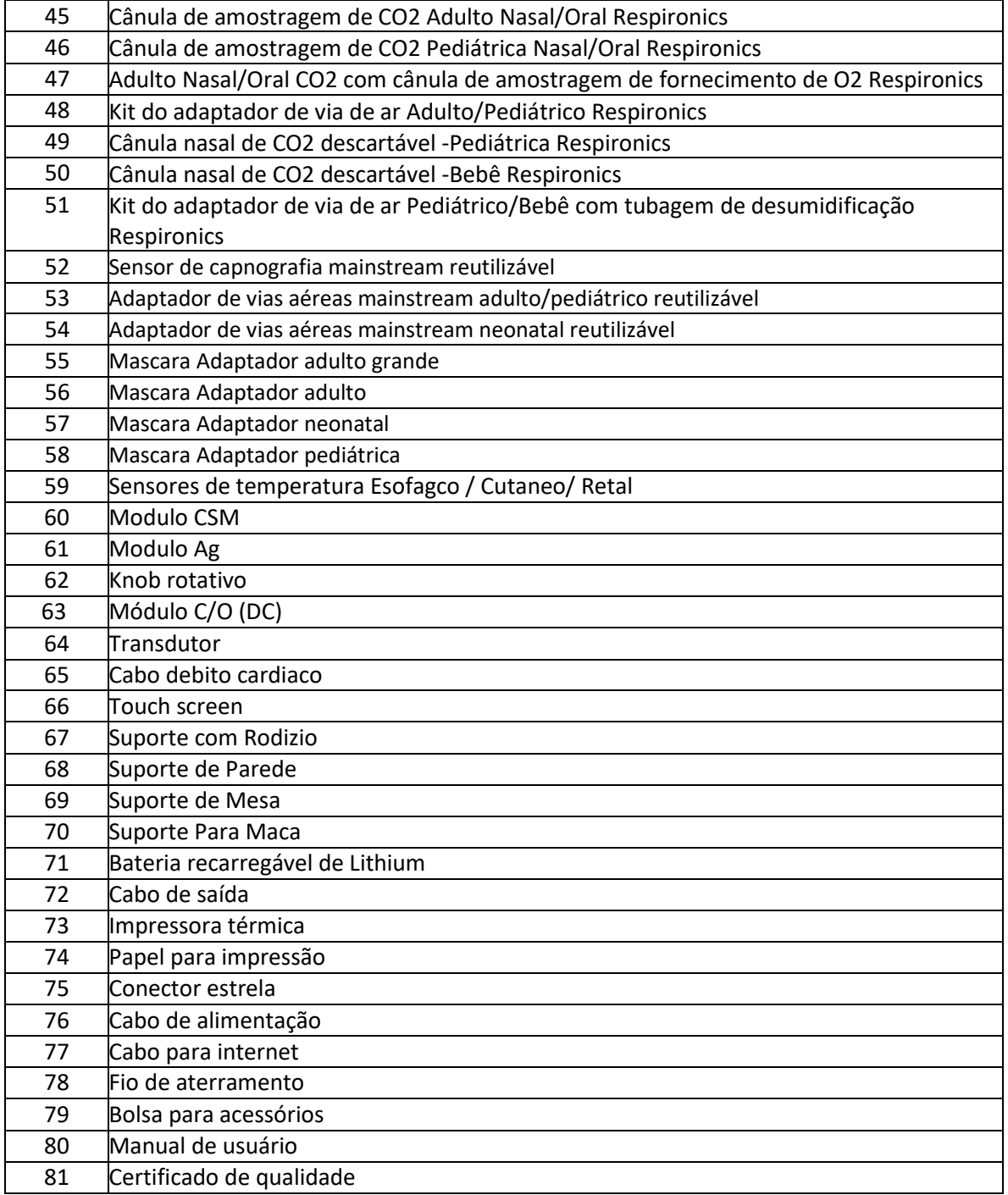

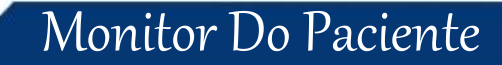

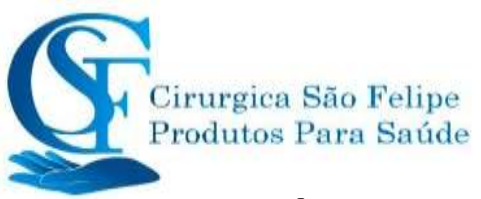

# **CAPÍTULO26**

## **Especificações Técnicas**

## **26.1 ECG**

- 1. Faixa dinâmica de entrada:  $\pm$  (0.5mVp ~ 5mVp).
- 2. Faixa de exibição da frequência cardíaca: 15 bpm ~ 350 bpm (para adultos e pediátricos)
- 3. Resolução: 1 bpm
- 4. Precisão da exibição da frequência cardíaca: ± 1% .

5. Média da frequência cardíaca: calcula a média das oito batidas recentes com intervalos RR dentro dos limites aceitáveis.

- 6. Analise do segmento ST em todas as derivações.
- 7. Tempo de recuperação da desfibrilação: ≤10 seg
- 8. Tempo de atraso da geração do sinal de alarme (para qualquer fonte de alarme): <1
- segundo Tempo de atraso da condição de alarme da frequência cardíaca:  $\leq 10$  seg
- 9. Tempo de resposta para alteração da frequência cardíaca:

Alteração de 80bpm para 120bpm: <8

seg Alteração de 80bpm para 40bpm:

<8 seg

- 10. Rejeição de onda T alta: Rejeita a onda T menor ou igual a 120% do QRS de 1 mV.
- 11. Rejeição do pulso do marcapasso:

Rejeita todos os pulsos de amplitude ± 2mV a ± 700mV e duração de 0,1 a 2 ms sem ultrapassagem;

- 12. Seleção de sensibilidade:  $\times$  1/4,  $\times$  1/2,  $\times$  1,  $\times$  2,  $\times$  4 e AUTO
- $\times$  1/2, 5 mm / mV = N/2  $\pm$  5%
- $\times$  1, 10 mm / mV = N  $\pm$  5%
- $\times$  2, 20 mm / mv = 2N ± 5%
- 13. Velocidade de varredura: 6.25mm/s, 12.5mm/s, 25mm/s, 50mm/s tolerância: ±10%
- 14. Nível de ruído de ECG: ≤30μV<sub>P-P</sub>.
- 15. Corrente de loop de entrada de ECG: ≤0.1μA
- 16. Corrente de entrada diferencial: ≥10MΩ
- 17. Taxa de rejeição de modo comum (TRMC):

No modo de diagnóstico: ≥90dB No modo Operação e Monitoramento: ≥105dB

18. Tempo constante:

Modo de monitoramento: ≥0.3s Modo de diagnóstico: ≥3.2s

19. Resposta de frequência:

Modo de operação: 1 Hz $\sim$ 20Hz( $^{+0}$ . 4 d B,  $-3$ . 0 d B)

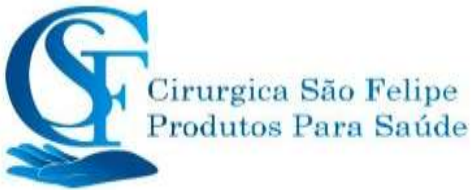

Modo de monitoramento: 0.67 Hz $\sim$ 40Hz( $+0.4d$ B, $-3.0d$ d B) Modo de diagnóstico: 0.05 Hz $\sim$ 150Hz( $^{+0}$ .4d B<sub>,-3</sub>.

 $0 d B$ 

## **26.2 RESP**

- 1. RESP faixa de medição de taxa: 0 rpm ~ 150 rpm
- 2. Resolução: 1 rpm
- 3. RESP taxa de precisão: ±5% or ±2 rpm, o que for maior
- 4. RESP faixa de configuração do limite de alarme de taxa: High: 1 rpm ~ 150 rpm; Baixo: 0 rpm  $\approx$  149 rpm.
	- 5. Tolerância de alarme: ±1 rpm

#### **26.3 TEMP**

- 1 Faixa de captação TEMP: 0.0 °C ~ 50.0 °C (32 °F-122°F)
- 2. Faixa de alarme 0.0°C ~ 60°C
- 3. Precisão de medição TEMP:  $\pm$ 0,1 °C (sem sonda)
- 4. TEMP tempo de resposta: ≤150 s
- 5. TEMP: tempo mínimo de medição superficie corporal:˂100 s
- 6. TEMP: tempo mínimo de medição cavidade: ˂80 s
- 7. Local de medição: superfície corporal, esofagico/retal
- 8. Modo de operação: modo direto
- 9. Unidade: °C e °F
- 10. Faixa de ajuste do limite de alarme TEMP: Alto: 0 °C ~ 59 °c; Baixo: 0 °C ~ 59,9°C.
- 11. Tolerância:  $\pm$  0.1 °C
- 12. Resolução 0.1 °C

#### **26.4 PNI**

- 1. Método de medição: Técnica Oscilométrica
- 2. Faixa de medição de pressão pneumática: 0 mmHg ~ 300 mmHg
- 3. Resolução: 1 mmhg
- 4. Precisão da medição da pressão: ± 3 mmHg

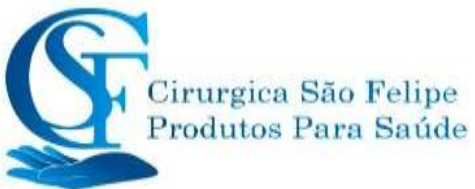

- 5. Tempo de medição típico: <30 segundos (manguito adulto)
- 6. Tempo de medição em média: <90 segundos

7. Tempo de liberação do ar enquanto a medição é cancelada: <2 segundos (manguito adulto típico)

8. Pressão inicial de inflação do manguito

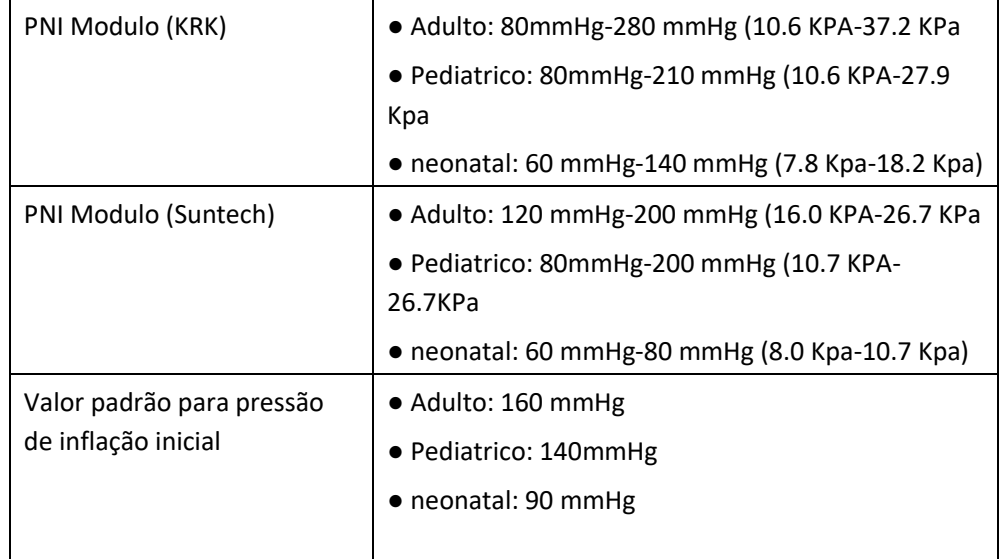

#### 9. Limite de proteção contra sobrepressão

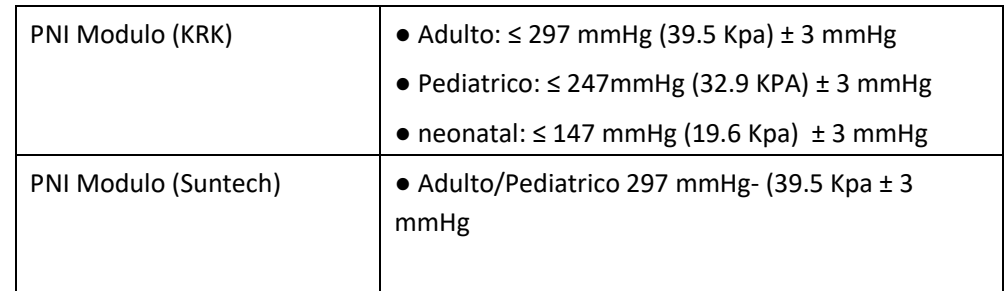

#### 10. faixa de medição de PNI modulo (KRK):

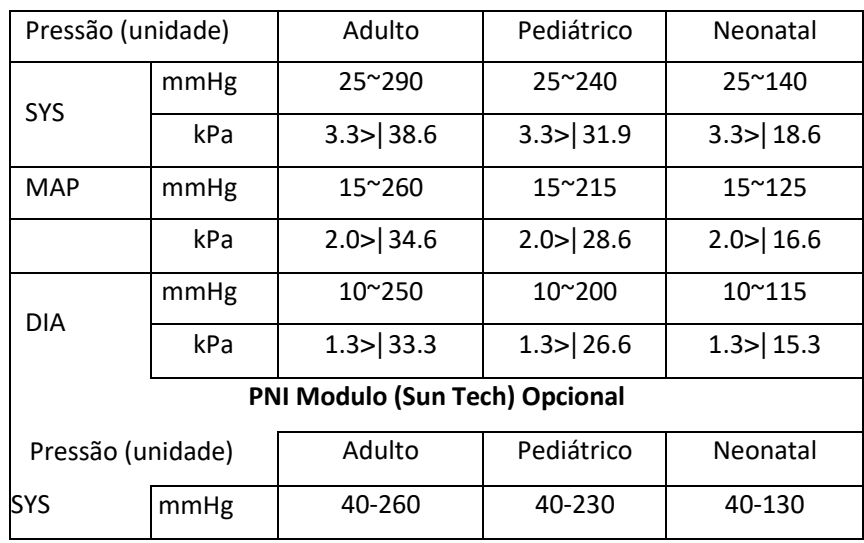

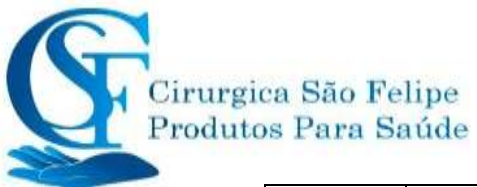

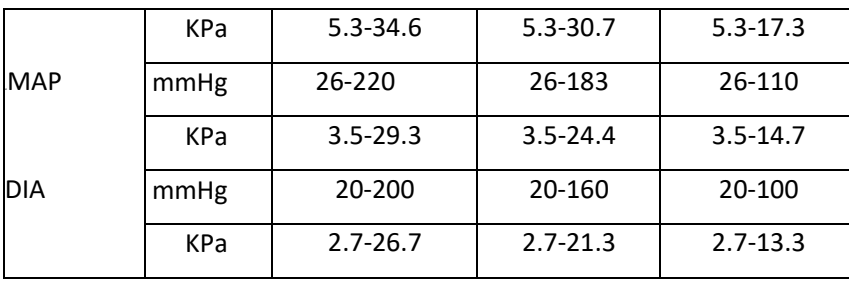

11. Precisão de PNI:

Diferença média máxima: ± 5 mmHg Desvio padrão máximo: 8 mmHg

- 12. Modo de medição: Manual, Automático, STAT, Multi-ciclo personalizado
- **13.** Faixa de configuração do alarme de PNI: consulte a seção Alarmes**.**

## **26.5 SpO<sup>2</sup>**

#### **26.6 Oximetria moveoxy**

1. Transdutor: LED de comprimento de onda duplo

Comprimento de onda: Luz vermelha: 663 nm, Luz infravermelha: 890 nm.

- (Nota: para as séries III e IV, luz vermelha: 660 nm, luz infravermelha: 905 nm) Potência óptica máxima de saída: média máxima inferior a 2mW
- 2. Faixa de medição de SpO2: 0% ~ 100%
- 3. Resolução: 1%
- 4. Precisão de medição; para faixa de medição de 70% a 100% :± 2%
- 5. Faixa de alarme: Alta: 1% ~ 100%; Baixo: 0% ~ 99%
- 6. Anti movimento
- 7. Baixo desempenho de perfusão: A precisão declarada é mantida quando a taxa de modulação da amplitude de pulso é tão baixa quanto 0,3%.

#### **Oximetria SpO2 Nellcor**

- 1. Faixa de medição de SpO2: 0% a 100%
- 2. Resolução: 1%

Precisão da medição de SpO2:

Para a faixa de SpO2 de 70% a 100%: +-2% p/ adulto e pediátrico, +-3% p/ neonatal;

Para faixa de SpO2 de 0 a 69%: não especificado;

3. Faixa de alarme: Alta: 1% ~ 100%; Baixa: 0% ~ 99%

4. Faixa de medição do índice de perfusão: 0,03a 20%

#### **Oximetria SpO2 Masimo**

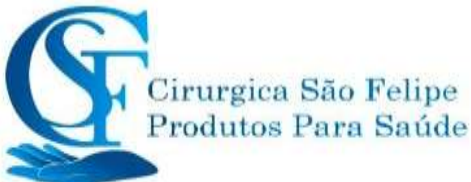

1. Faixa de medição de SpO2: 0% a 100%-Resolução: 1% 2. Precisão da medição de SpO2: Para a faixa de SpO2 de 70% a 100%: +-2% p/ adulto e pediátrico, +-3% p/ neonatal; Paraa faixa de SpO2 de 0 a 69%: não especificado; 5. Faixa de alarme: Alta: 1% ~ 100%; Baixa: 0% ~ 99%

6. Faixa de medição do índice de perfusão: 0,05 a 20% 7. SpCO Faixa de Medição 0 ~ 100% Precisão  $0$  ~ 40%: ±3% >40%, não especificado Resolução 1% 8. SpMet

Faixa de Medição 0 ~ 100% Precisão  $0$  ~ 15%: ±1% >15% não especificado Resolução 0.1%

#### **Média e atualização de dados:**

Os valores de SpO2 e taxa de pulso exibidos são a média dos dados coletados dentro de um tempo específico. A SpO2 é calculada a cada segundo pelos dados coletados nos últimos 5 segundos, a taxa de pulso é calculada para cada batida. O método de média depende do valor da taxa de pulso, para taxas de pulso abaixo de 50 bpm, a SpO2 é calculada pela média móvel de 16 segundos, a taxa de pulso é calculada pela média móvel de 4 tempos; para taxas de pulso entre 50 bpm e 120 bpm, a SpO2 é calculada pela média móvel de 8 segundos, a taxa de pulso é calculada pela média móvel de 8 batimentos; para taxas de pulso acima de 120 bpm, a SpO2 é calculada pela média móvel de 4 segundos, a taxa de pulso é calculada pela média móvel de 16 batimentos.

A exibição da tela de SpO2 e a taxa de pulso são atualizadas a cada segundo com o valor mais recente; se o sinal estiver com ruído ou ausente, a exibição manterá o último valor por no máximo 15 segundos antes de exibir traços.

O alarme de excesso de limite é acionado quando a SpO2 ou a taxa de pulso exceder os limites predefinidos, o atraso na geração do sinal de alarme é pequeno (menos de 1 segundo) comparado ao atraso da condição de alarme, causado pela média dos dados, conforme descrito acima.

### **26.7 Taxa de pulso**

- 1. Faixa de medição da frequência de pulso: 0 bpm ~ 300 bpm
- 2. Resolução: 1 bpm

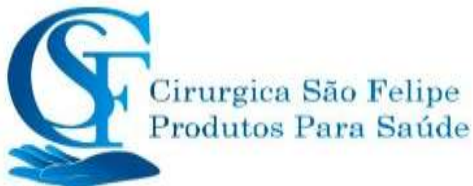

3. Precisão da medição da frequência de pulso: ± 2 bpm ou ± 2%, o que for maior.

4. Faixa de alarme: Superior:  $(1 \sim 300)$  bpm; Inferior:  $(0 \sim 299)$  bpm

5. Tolerância de alarme da frequência de pulso:  $\pm$  2 bpm dentro de (30  $\sim$  300) bpm

Nota: A acurácia da frequência de pulso é testada por um simulador de pulso eletrônico.

## **26.8 CO<sup>2</sup>**

- 1. Tecnologia Método de absorção por infravermelho.
- 2. Modo de amostragem: Sidestream ou Mainstream

3. Tempo de resposta para  $CO<sub>2</sub>$ : Sidestream: <3 segundos(incluindo tempo de

transporte e tempo de elevação).

Mainstream: <60ms (tempo de elevação)

- 4. Tempo de aquecimento: Leitura de exibição ate 20 s, alcance à precisão até 2 minutos
- 5. Faixa de medição de CO2: 0 ~ 150 mmHg
- 6. Resolução EtCO2: 1 mmHg
- 7. Resolução FiCO2: 1 mmhg
- 8. Resolução AwRR: 1 rpm
- 9. CO<sub>2</sub> Acuracia:  $0 \approx 40$  mmHg  $\pm 2$  mmHg
	- $41 \sim 70$  mmHg  $\pm 5\%$  of reading
	- $71$   $\degree$  100 mmHg  $\pm$ 8% of reading

101 ~ 150 mmHg ±10% of reading

- 10. Faixa de alarme: limite Superior: 0.1 mmHg ~ 150 mmHg Limite Inferior: 0 mmHg  $\sim$  149.9 mmHg
- \* NOTA: Temperatura do gás a 25 ° C para o Sidestream; Temperatura do gás a 35 ° C para a corrente principal
- 7. Taxa de fluxo: 50 ml / min  $\pm$  10 ml / min (Sidestream

### **26.9 CSM**

- 1. Sensibilidade EEG: ± 400μV
- 2. Nível de ruído: <2  $\mu$  Vp-p, <0,4  $\mu$  V RMS, 1  $\sim$  250Hz
- 3. CMRR:> 140dB
- 4. Corrente de entrada> 50 Mohm
- 5. Taxa de amostragem: 2000 amostras / seg. (Equivalente a 14 bits)
- 6. CSI e atualização: 0-100. Filtro 6-42 Hz, 1 segundo. atualizar
- 7. EMG: 0-100 logarítmico. Filtro 75-85 Hz, 1 seg.

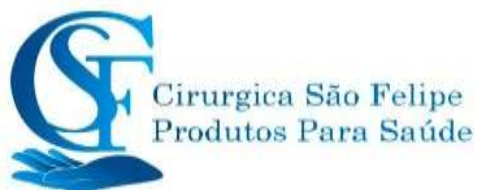

atualizar 8.% BS: 0-100%. Filtro 2-42 Hz, 1 segundo. atualizar 9. Saída digital (para unidade CSM externa): Link sem fio para R232 (ISM 2.4GHz)

10. Alcance sem fio: Até 10 metros

### **26.10 IBP**

- 1. Método de medição: Transdutor de extensômetro
- 2. Sensibilidade de entrada:  $5 \mu V / V / m m$ Hg tolerância:  $\pm 10\%$
- 3. Resolução: 1 mmhg
- 4. Faixa de medição de pressão: -50mmHg ~ 360mmHg
- 5. Precisão da medição:  $\pm 2\%$  ou  $\pm 4$  mmHg, o que for maior.
- 6. Posições de medição:Quando o usuario posicionar em um local que não possui o rotulo, usar Pressão Aux 1 e Pressão Aux 2. ( Para pressão pressão Aux P1 e pressão Aux P2, podem ser instaladas outros locais como, pressão arterial umbilical, pressão arterial braquial, pressão arterial femural, pressão venosa umbilical, pressão do ventriculo esquerdo, pressão intra abdominal, pressão da aorta.
	- 7. Leituras para pressão arteria sistólica, diastólica e MAP, escolha "dinamica"

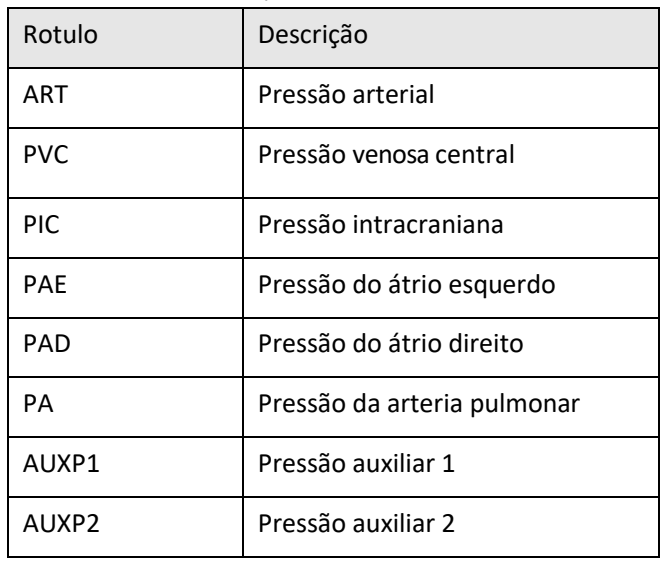

8. Leituras apenas do MAP, escolha "Static"

- 9. Taxa de amostragem: 512Hz
- 10. Método de calibração: calibração zero ou 100mmHg (opcional)
- 11. Tolerância de alarme IBP: ±1mmHg>&±0.1kPa>' .
- 12. Saída de volume do transdutor IBP: mm<sup>3</sup>/100mmHg.
- 13. Valor padrão: consulte a seção Alarmes

### **26.11 Débito Cardíaco (C.O)**

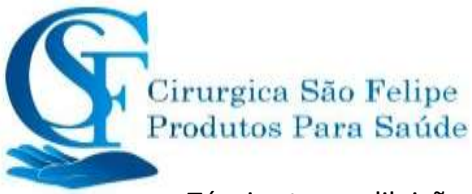

Técnica termodiluição

Parâmetros de Medição: BT, DC, TI

- 1. BT Faixa de medição: 23-43℃, Precisão ± 0,1°C Resolução: ±0.1℃
- 2. IT Faixa de medição : 0-27 ℃, Resolução: ±0.1℃
- 3. C.O. Faixa de medição: 0.2~20 L/min,
- 4. Resolução D.C.: 0.1 L/min
- 5. Resolução TB, TI: 0,1 °C (+0,1 °F)
- 6. Precisão D.C: ±5% ou ±0,2L/ min o que for maior
- 7. Precisão TB: ± 0,1 °C (Sem o sensor)
- 8. Precisão TI: ± 0,1 °C (sem o sensor)

## **26.12 Gás de Anestesia (GA)**

#### **Faixa de medição e precisão**

As seguintes especificações de precisão são validas para gases Únicos secos a 22  $\pm$  5 °C e 1013  $\pm$ 40 hPa:

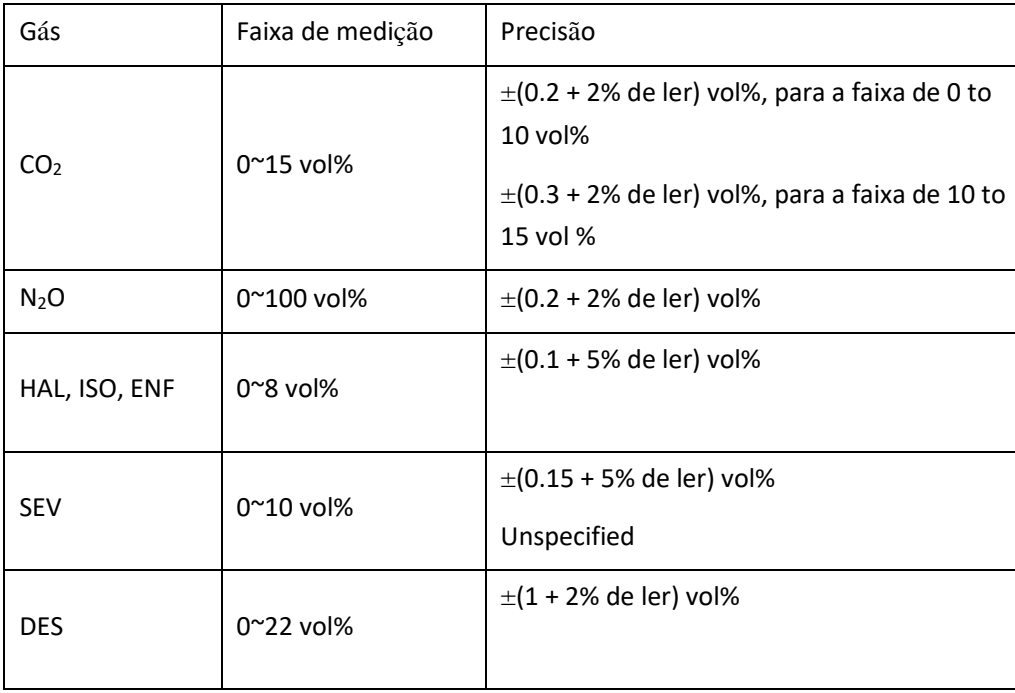

(1) Analisador convencional IRMA

#### (2) Analisador de fluxo lateral ISA (ISA CO<sub>2</sub>, ISA AX+, ISA OR+)

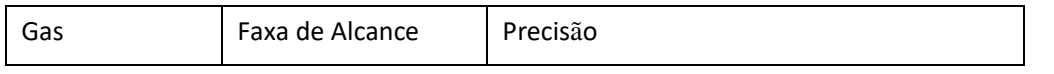

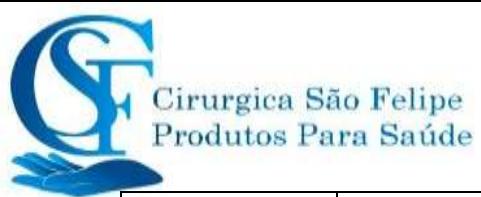

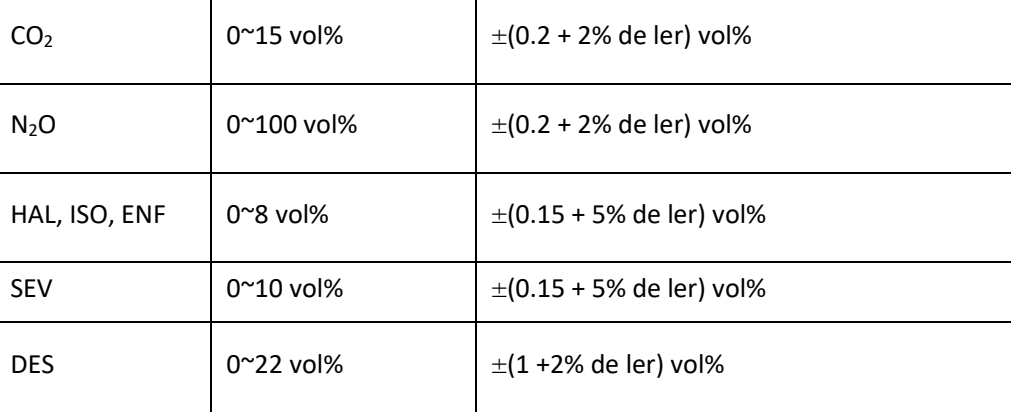

#### **Limite do agente**

#### IRMA

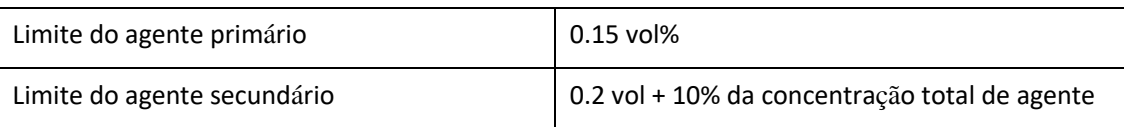

#### **ISA (ISA OR+ / ISA AX+)**

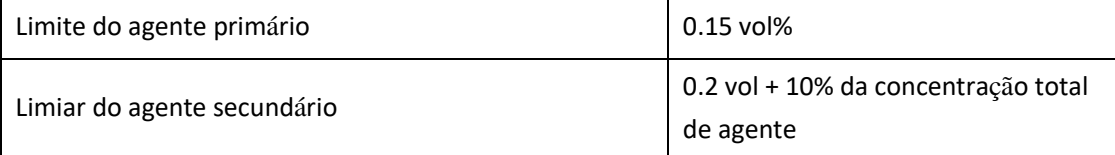

#### **1) Tempo de resposta do Sistema**

Tempo de

aquecimento

ISA CO2: < 10

segundos

ISA OR+/AX+: < 20 segundos

2) Tempo de aumento no fluxo de amostra de 50

sml / min ISA CO<sub>2</sub>

CO<sup>2</sup> **<=**200ms

ISA OR+/AR+

 $CO<sub>2</sub>$   $\leq$  300ms

N2O, O2, DES, ENF, ISO, SEV

<=400ms

HAL <=500ms

2) Tempo total de resposta do Sistema

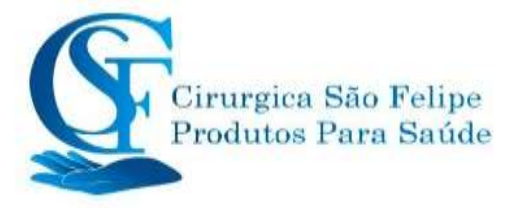

ISA  $CO<sub>2</sub> < 3$  segundos

ISA OR+/AX+ < 4 segundos (com 2m Nomoline Airway Adapter Set linha de amostragem)

#### **Fórmula MAC**

 $MAC = %et (AA<sub>1</sub>)/(AA<sub>1</sub>)+%ET(AA<sub>2</sub>)/(AA<sub>2</sub>)+%et (N<sub>2</sub>O)/100$ 

X(AA): HAL = 0.75%, ENF = 1.7%, ISO = 1.15%, SEV = 2.05%, DES = 6.0%

#### **Valor do Fim da onda (FM)**

A FM normalmente diminuirá abaixo do valor nominal (FMnom) quando a taxa de respiração (TR) exceder o limiar de RR (TRth) de acordo com as seguintes fórmulas:

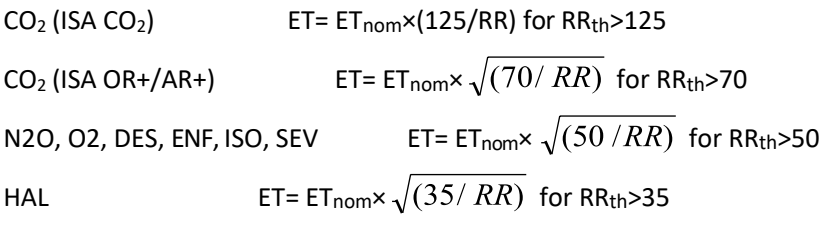

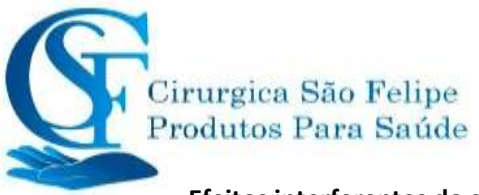

#### **Efeitos interferentes do gás e vapor**

(1) IRMA interfere nos efeitos de gás e vapor

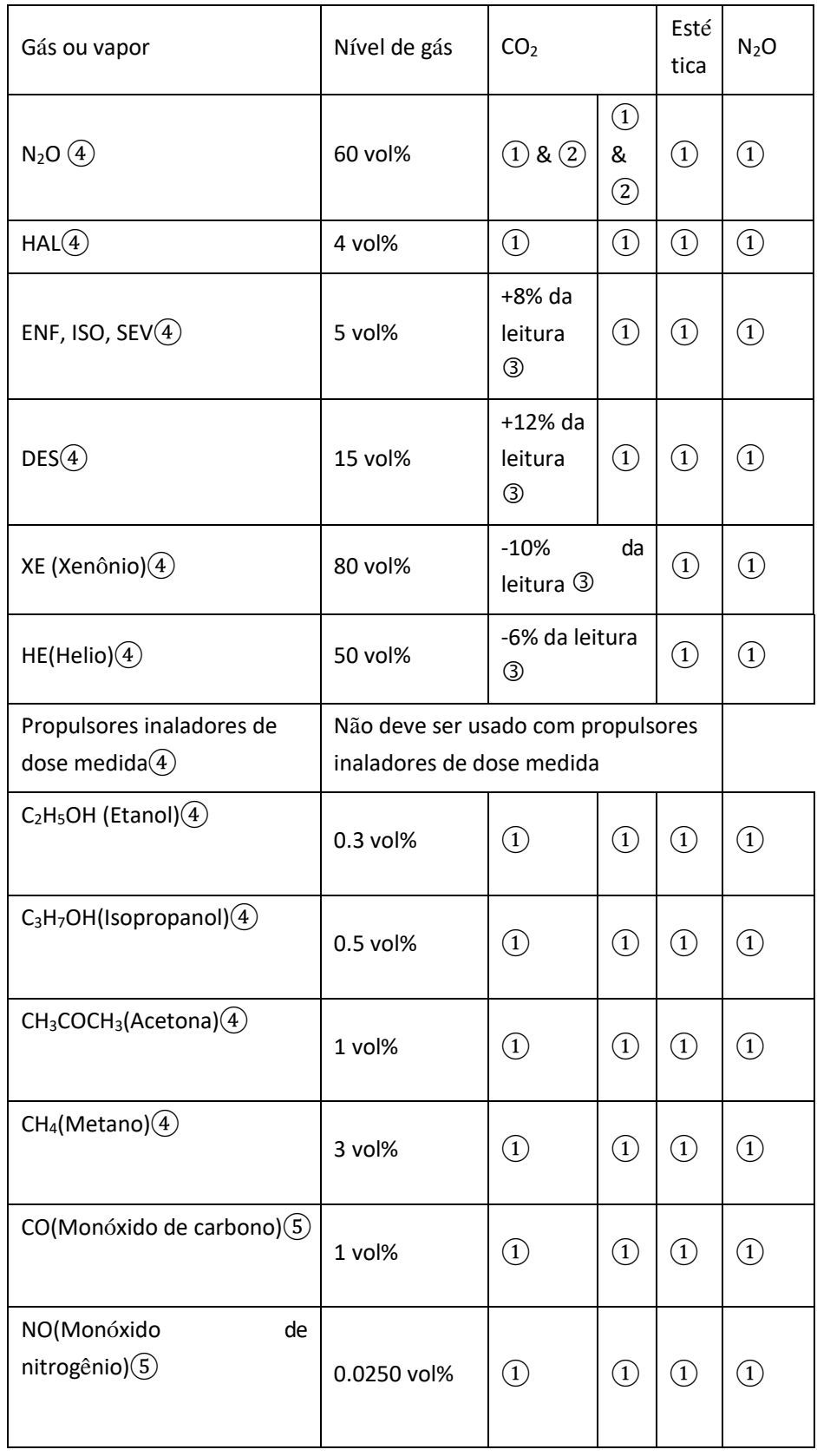

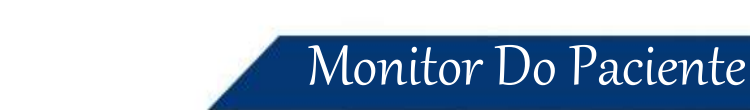

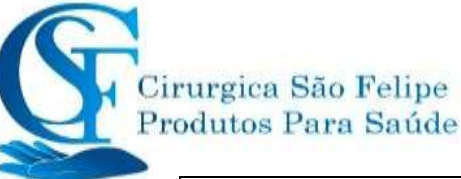

#### $O<sub>2</sub>$ 100vol%  $(1)$  &  $(2)$  $\odot$ &  $\circled{2}$  $\bigcirc$   $\bigcirc$

Nota ①: Interferência negligenciável, efeito incluído na especificação "Precisão, todas as condições" acima.

Nota  $(2)$ : para sondas que não medem N<sub>2</sub>O e / ou O<sub>2</sub>, as concentrações devem ser definidas a partir do hospedeiro. (IRMA CO2) não mede N2O nem O2, o IRMA AX + não mede O2**.**

Nota <sup>3</sup>: Interferência no nível de gás indicado. Por exemplo, 50% vol% de hélio diminui em % as leituras de Vol% CO<sub>2</sub> em 6%. Isso significa que, se medir em uma mistura que contenha 5,0% em volume de CO<sub>2</sub> e 50 vol 5 de hélio, a concentração de CO<sub>2</sub> medida será tipicamente (1-0,06) \* 5,0% em volume = 4,7% em volume de  $CO<sub>2</sub>$ .

Nota  $\overline{4}$ : De acordo com a norma EN ISO 21647: 2004.

Nota ⑤: Além da norma EN ISO 21647: 2004.

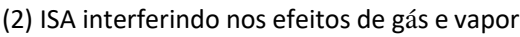

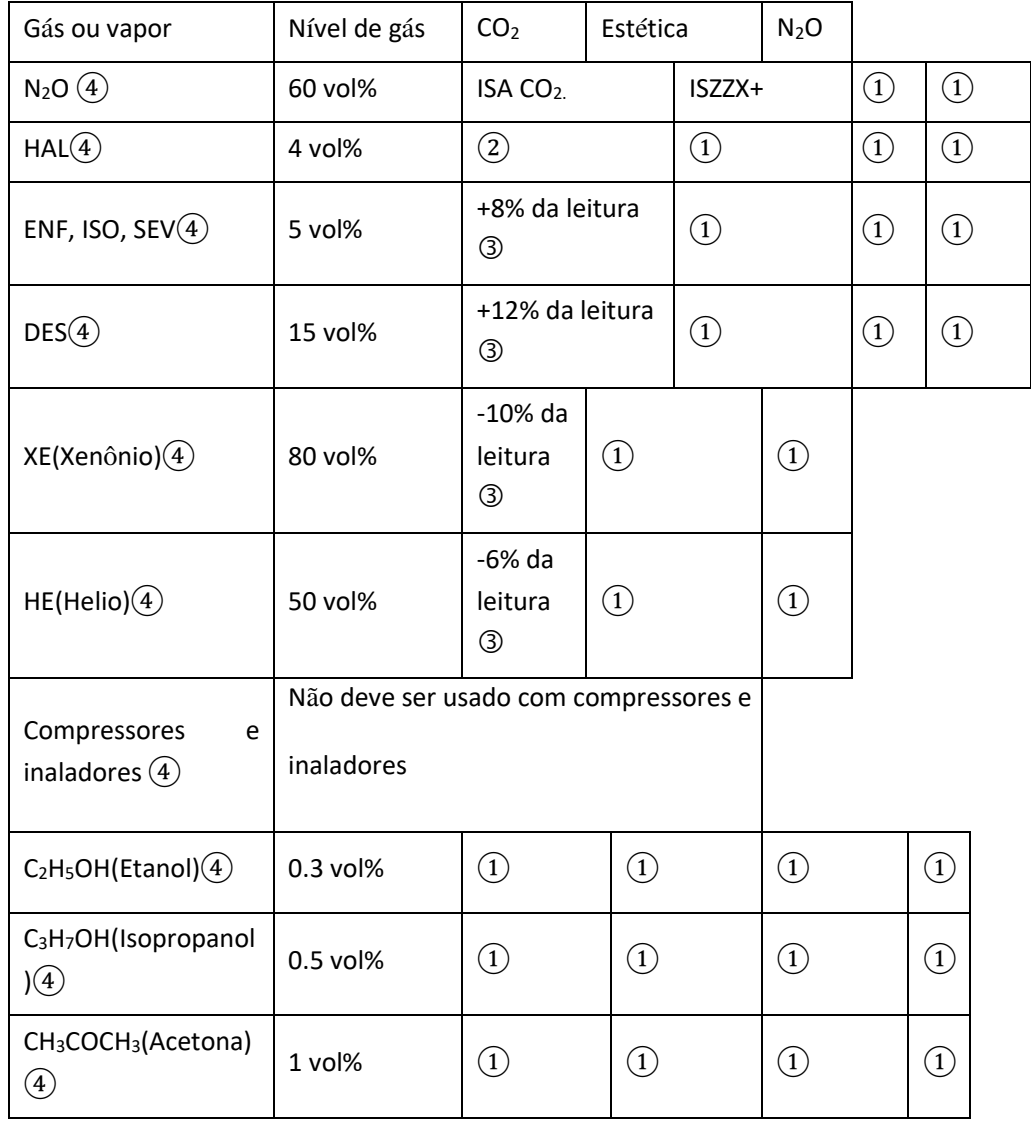

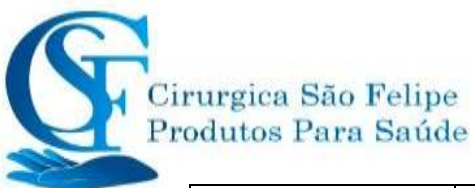

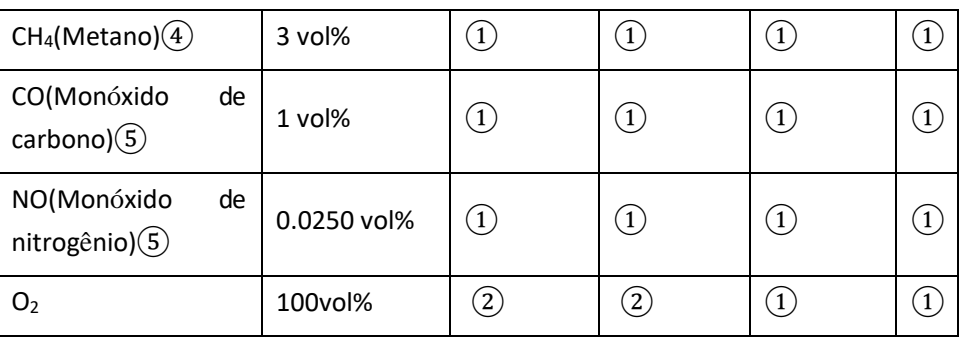

#### **Valores de alarme padrão e faixa de configuração**

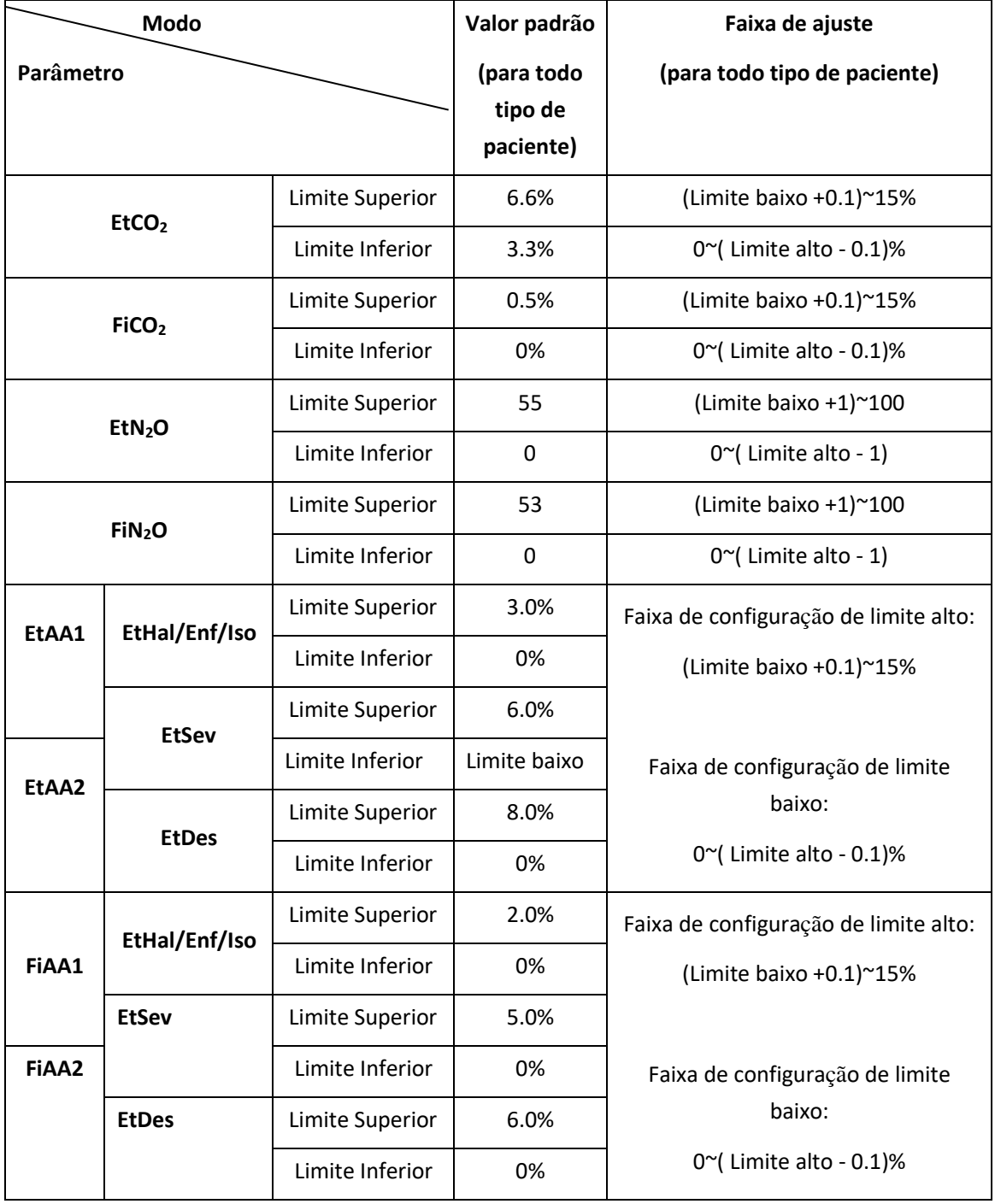

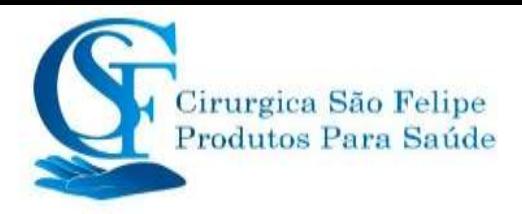

## **26.3 Especificações de Wi-Fi**

Protocolo: IEEE 802.11 a/b/g/n (2.4GHz &5GHz)

Frequencia de operação: 2412MHz – 2484 MHz

4.9 GHZ – 5.975 GHz

Modo de Modulação: OFDM com BPSK, QPSK, 16-QAM, E 64-QAM, 802.11b com CCK e DSSS Recursos de Segurança Sem Fio: WPA/WPA2-PERSONAL

> WPA/WPA2 EMPRESA PARA CLIENTE EAP-TLS EAP-FAST EAP-TTLS

#### PEAP-MSCHAP-v2

Dados de segurança: AES128/256, SHA256/384/512,RSA, ECC, ECDH, RNG, CRG

#### **Imunidade Eletromagnética**

O sensor IRMA deve ser usado no ambiente eletromagnético especificado abaixo. O cliente ou o usuário do sensor IRMA deve garantir que ele seja usado em um ambiente como esse.

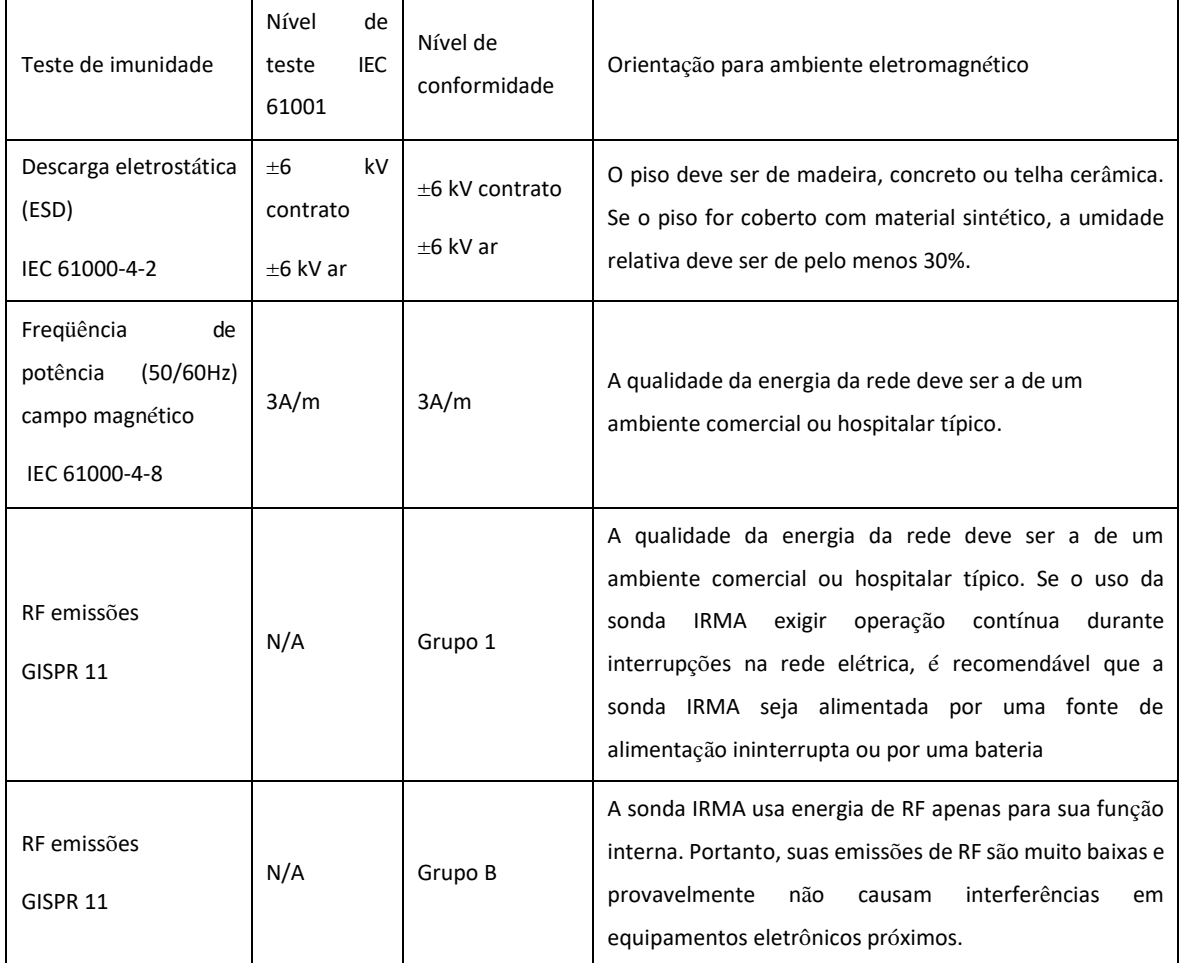

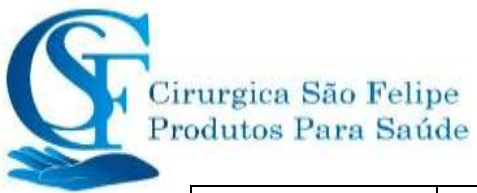

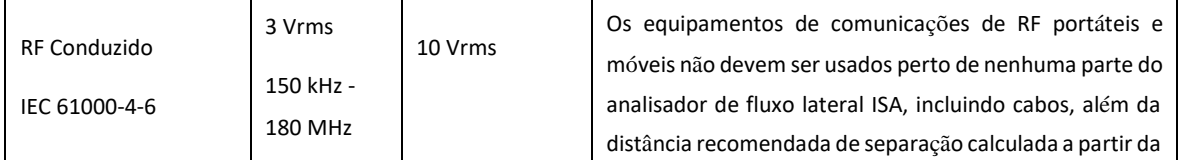

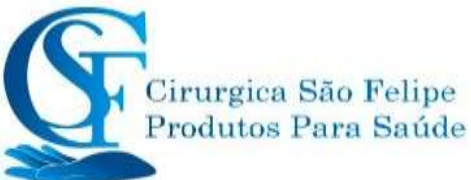

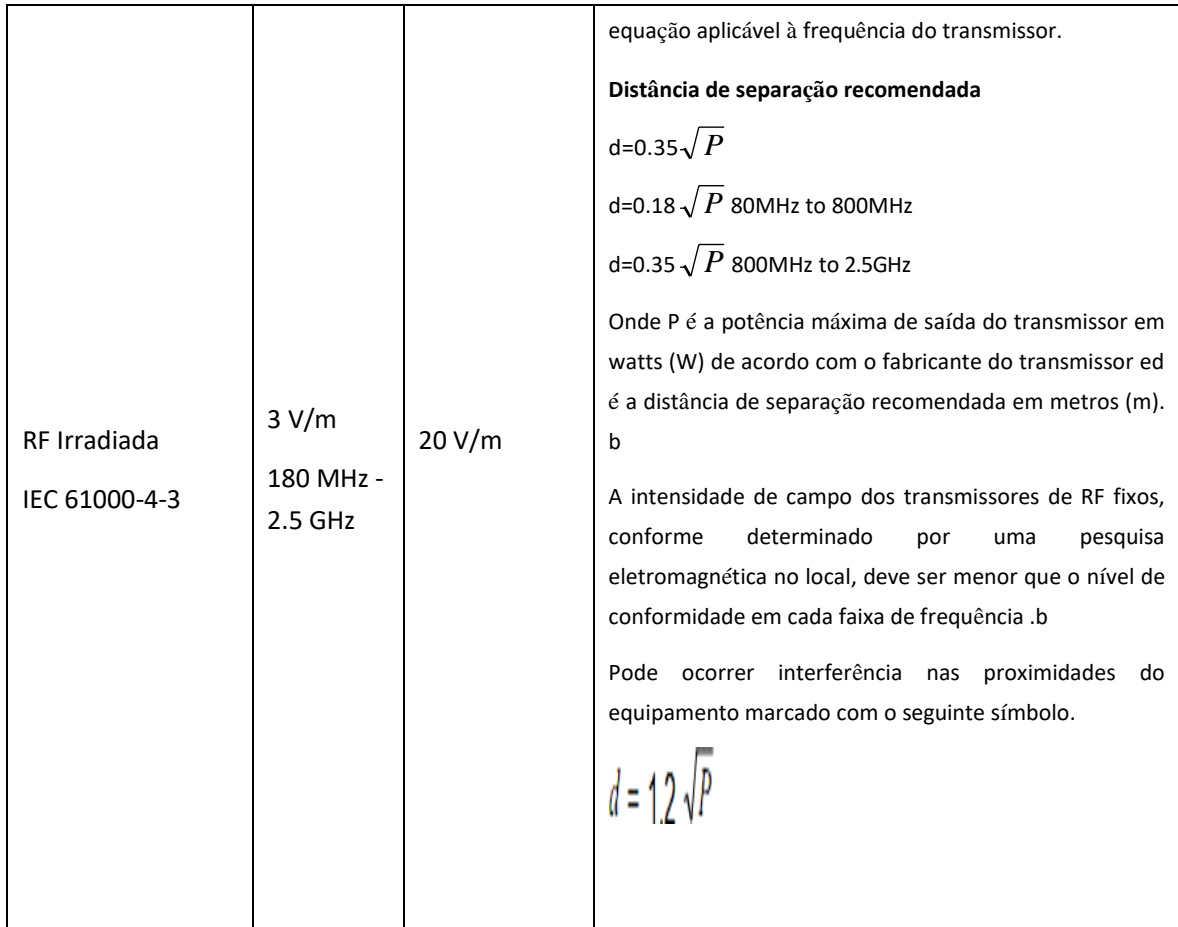

## **26.13 Segmento S-T**

- 1. Faixa de medição: -2.0mV $\sim$ +2.0mV
- 2. Tolerância: -0.8mV  $\sim$  +0.8mV  $\pm$  0.02mV or  $\pm$  10% (o que é maior)

### **26.14 Gravação de dados**

- 1. Seleção de Tolerância de sensibilidade: ± 5%
- 2. Velocidade de gravação: 25mm / s
- 3. Precisão da velocidade de gravação: ± 10%
- 4. Histerese: ≤0.5mm
- 5. Resposta em frequência:

Modo de monitoramento: 0.5 ~ 40Hz Modo de diagnóstico: 0.05 ~ 75Hz

6. Constante de tempo:

Modo de monitoramento: ≥0.3s Modo de diagnostico: ≥3.2s

### **26.15 Outras especificações técnicas**

1. Fonte de alimentação: AC100V-240V, 50 / 60Hz, 60VA; Fonte de alimentação interna: DC 11.1V

2. Modo de operação: Contínuo

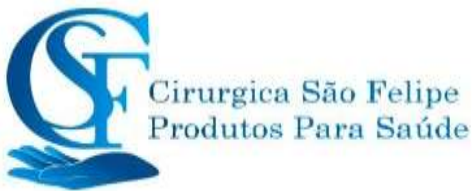

- 3. Parte aplicada: Fio de ECG, sensor de SpO2, sensor de TEMP, manguito e módulo de CO2
- 4. Modo de exibição: LCD colorido TFT
- 5. Modo de alarme: alarme sonoro e visível
- 6. Comunicação: Porta de rede

### **26.16 Classificação**

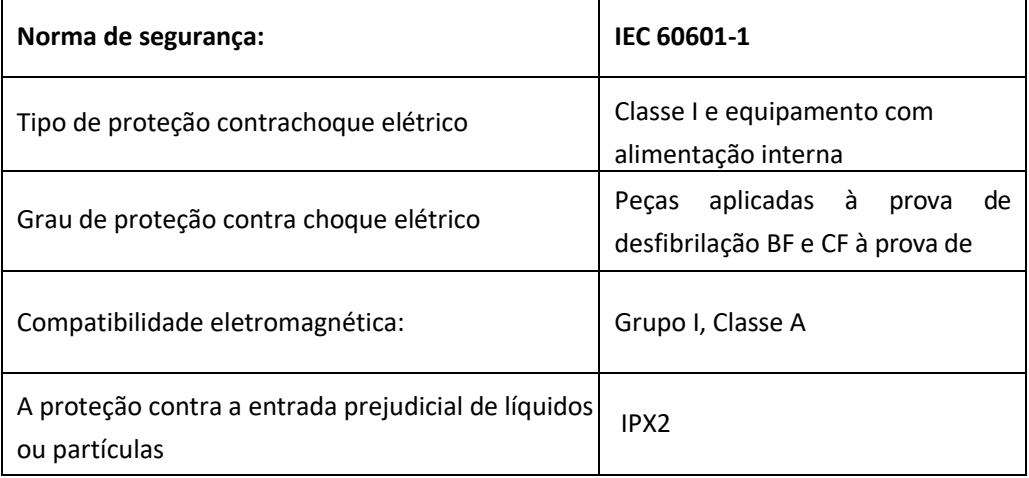

O dispositivo não se destina ao uso em um ambiente rico em oxigênio.

A superfície do dispositivo pode ser limpa e desinfetada com accol a 75%, sem necessidade de esterilizar.

#### **26.17 Ambiente operacional**

1. Faixa de temperatura ambiente: 5 ° C ~ 40 ° C

Umidade relativa: 15% ~ 95%, semcondensação

Pressão atmosférica: 70kPa ~ 106.0kPa

Tensão de alimentação: (100-240) Volt

Freqüência: 50Hz / 60Hz

2. Este equipamento deve ser armazenado em um local protegido da luz solar direta, para evitar superaquecimento dentro do equipamento.

3. O dispositivo deve ser armazenado e usado dentro da faixa de temperatura, umidade e pressão atmosférica especificadas ou pode causar danos ao dispositivo ou resultadosimprecisos de medição.

4. Se o dispositivo for molhado por acidente, o operador NÃO deve ligá-lo até que esteja seco o suficiente para evitar danos ao mesmo.

5. Não use este equipamento em um ambiente com gás tóxico ou inflamável.

6. Este equipamento deve ser colocado em um suporte ou em plataformas planas, para evitar possíveis choques.

7. Não use este equipamento em combinação com outro equipamento que não seja expressamente permitido no manual.

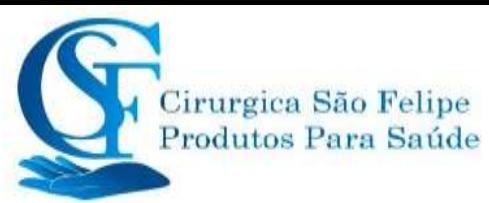

8. O monitor é à prova de descarga do desfibrilador e pode ser usado com a unidade eletrocautério. Porém, quando o dispositivo é usado junto com o desfibrilador ou o equipamento eletrocautério, o usuário (médico ou enfermeiro) deve manter o paciente sob vigilância para sua segurança. Consulte a descrição da função a seguir para medidas ou notas de proteçãoespecíficas.

9. Certifique-se de que o terminal de aterramento equipotencial esteja aterrado corretamente.

10. Não use o celular próximo, para evitar forte interferência no campo radiante.

### **26.18 Armazenamento**

Se o equipamento não for utilizado por um longo período, limpe-o e guarde-o na embalagem, que deve ser mantida em local seco e com boa ventilação, livre de poeira e gases corrosivos

Ambiente de armazenamento:

temperatura ambiente: -20 ~ 60 ° C

umidade relativa: 10% ~ 95%

pressão atmosférica: 53kPa ~ 106kPa

### **26.19 Transporte**

Este monitor pode ser transportado por terra (veículo ou ferrovia) ou por ar, de acordo com os termos contratuais. Não bata ou deixe cair com força.

Ambiente de transporte: temperatura ambiente: -20 ~ 60 °

Umidade Relativa do ar: 10%~95%

Pressão atmosférica: 53kPa~106kPa

## **26.20 Embalagem**

O produto é embalado em caixas de papelão ondulado de alta qualidade com espuma interna para proteger o aparelho contra danos no processo de manuseio.

O peso do equipamento varia de acordo com o modelo adquirido, pela quantidade de parâmetros e

acessórios. Podendo variar de 3.500 a 6.500 quilos. Consulte a embalagem

Dimensão: Detalhes, veja a indicação na embalagem exterior

# **CAPITULO 27**

# **Solução de problemas**

Nota: Em caso de problemas com este equipamento durante seu uso, primeiramente siga as instruções abaixo para eliminar o problema. Se a tentativa falhar, entre em contato com o revendedor ou com o importador.

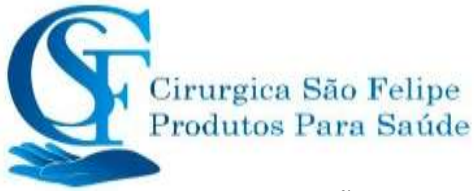

- NÃO abra o gabinete do monitor sem permissão
- $\triangle$  Durante a operação, se ocorrer erro do sistema e o comando aparecerem na tela, o sistema será desligado e reiniciado dentro de 5 segundos e retomado às configurações padrão de fábrica.

### **27.1 Nenhuma Exibição na Tela**

Desligue o equipamento e desconecte o cabo de alimentação. Use um medidor universal para verificar se a tomada possui voltagem adequada, verifique se o cabo de alimentação está em boas condições e se foi conectado corretamente ao monitor e à tomada. Remova o fusível da tampa traseira do monitor e verifique se está em boas condições. Se todas as opções acima estiverem em boas condições, pode haver um problema na tela do monitor.

## **27.2 Interferência Excessiva no Sinal de ECG ou Linha de Base Muito Espessa**

- 1. Verifique se os eletrodos estão localizados corretamente e se são usados eletrodos validados.
- 2. Verifique se os fios condutores estão inseridos corretamente. Se nenhuma curva de ECG for exibida, verifique se os fios do eletrocardiograma estão quebrados.
- 3. Certifique-se de que a tomada tenha fio de aterramento padrão.
- 4. Verifique se o fio terra do aparelho está devidamente aterrado.

## **27.3 Ausência de Valores para pressão arterial, pulso e oxigênio**

- 1. Verifique se o manguito de pressão sanguínea está colocado adequadamente no braço, de acordo com as instruções de operação, verifique se há vazamento no manquito e se está conectado ao conector de PNI no painel lateral. Verifique se o indicador do sensor de oxigênio e de pulso pisca e se o sensor de oxigênio e de pulso está conectado corretamente à entrada do sensor SpO2 no painel lateral.
- 2. Se os problemas persistirem, entre em contato com o revendedor.

#### **27.4 Solução de problemas do CSM**

#### ⚫ **O CSM não liga quando a tecla liga / desliga é pressionada?**

Mude para uma bateria nova ou totalmente recarregada.

Se trocar a bateria não resolver, envie o CSM para assistência técnica.

#### ⚫ **Index Índice em branco - por que?**

Corrente alternada do sensor muito alta

Se a corrente alternada do sensor for> 5kΩ, o CSI, BS E EMG serão apagadas.

Verifique se os sensores estão secos.

Verifique se a pele foi limpa corretamente.

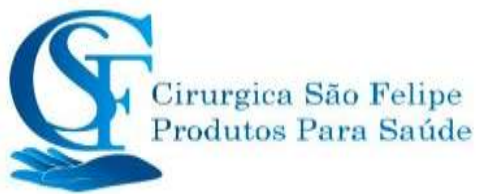

Limpe a pele conforme descrito no capítulo 3 e conecte novos sensores.

#### **Aumento Do CSI E EMG**

Altos níveis de atividade muscular ou eletromiográfica facial (EMG) podemelevar o CSIsob certas circunstâncias. Quando isso acontece, deve-se prestar atenção aos estímulos recebidos pelo paciente durante a cirurgia. Quando o paciente está dormindo, a atividade EMG pode aumentar devido a reações reflexas a estímulos dolorosos durante a cirurgia, falta de relaxamento muscular ou rigidez muscular causada por alguns opioides (analgésicos). Na presença de EMG hipnoticamente não relacionado, a administração de um agente bloqueador neuromuscular pode causar uma diminuição do CSI.

Nota: os músculos faciais se recuperam mais cedo que os músculos esqueléticos.

Quando esses fatos estão presentes, o CSI deve ser interpretado com cautela.

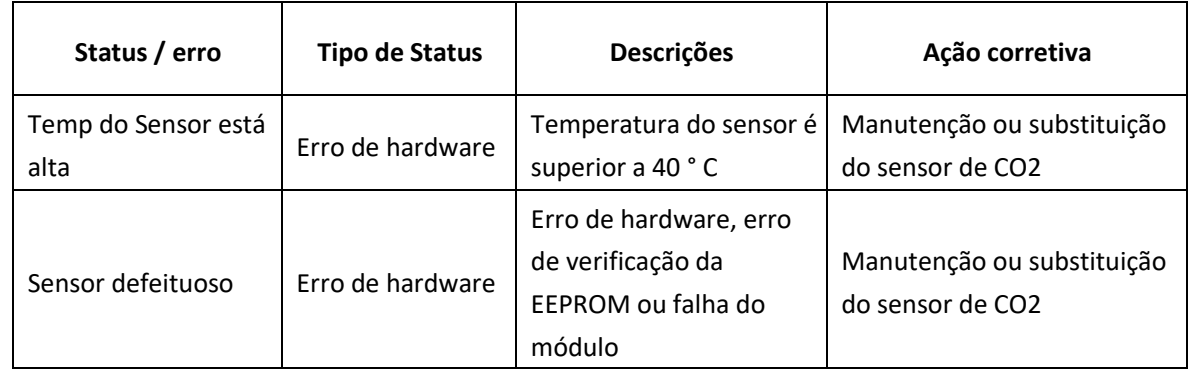

### **27.5 Nenhuma Leitura de CO2**

## **27.6 Alarme do Sistema**

- 1. Quando o valor do parâmetro for maior ou menor que os limites do alarme, o alarme tocará. Por favor, verifique se o valor limite do alarme é adequado a condição do paciente.
- 2. Por favor, verifique a conexão dos fios.
- 3. Por favor, verifique a conexão das sondas.

### **27.7 Problemas de Alarme**

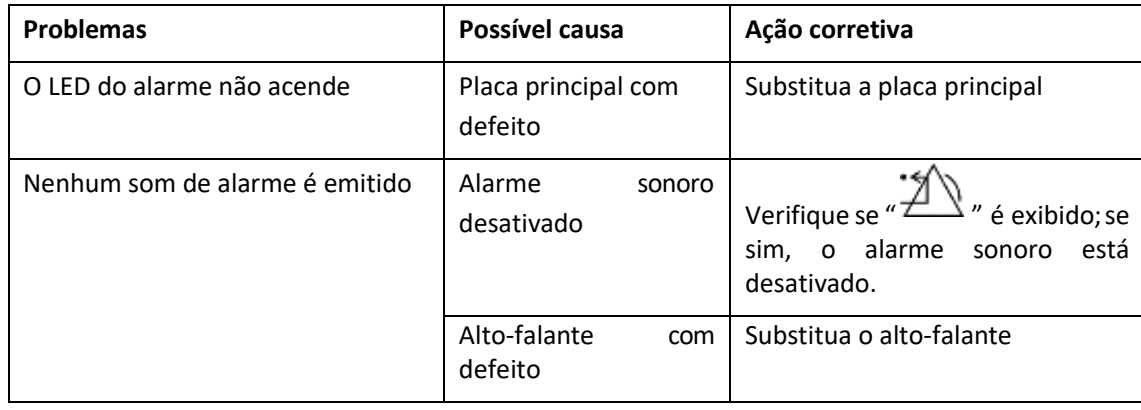

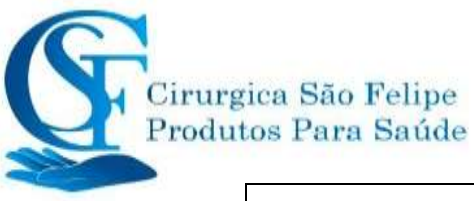

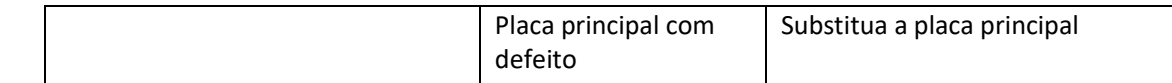

## **27.8 Falha na fonte de alimentação**

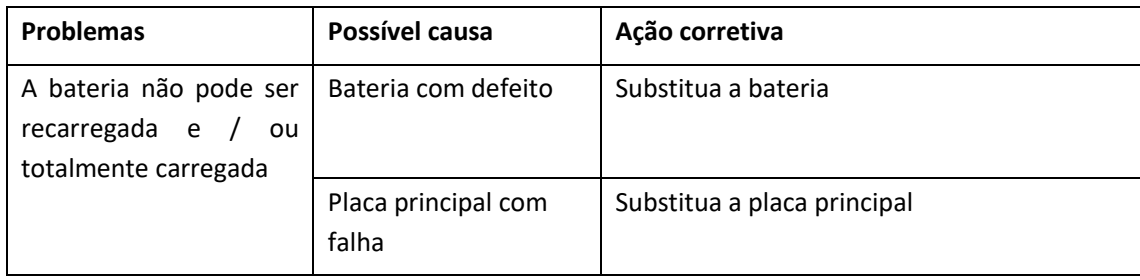

## **27.9 Solução de Problemas do IBP**

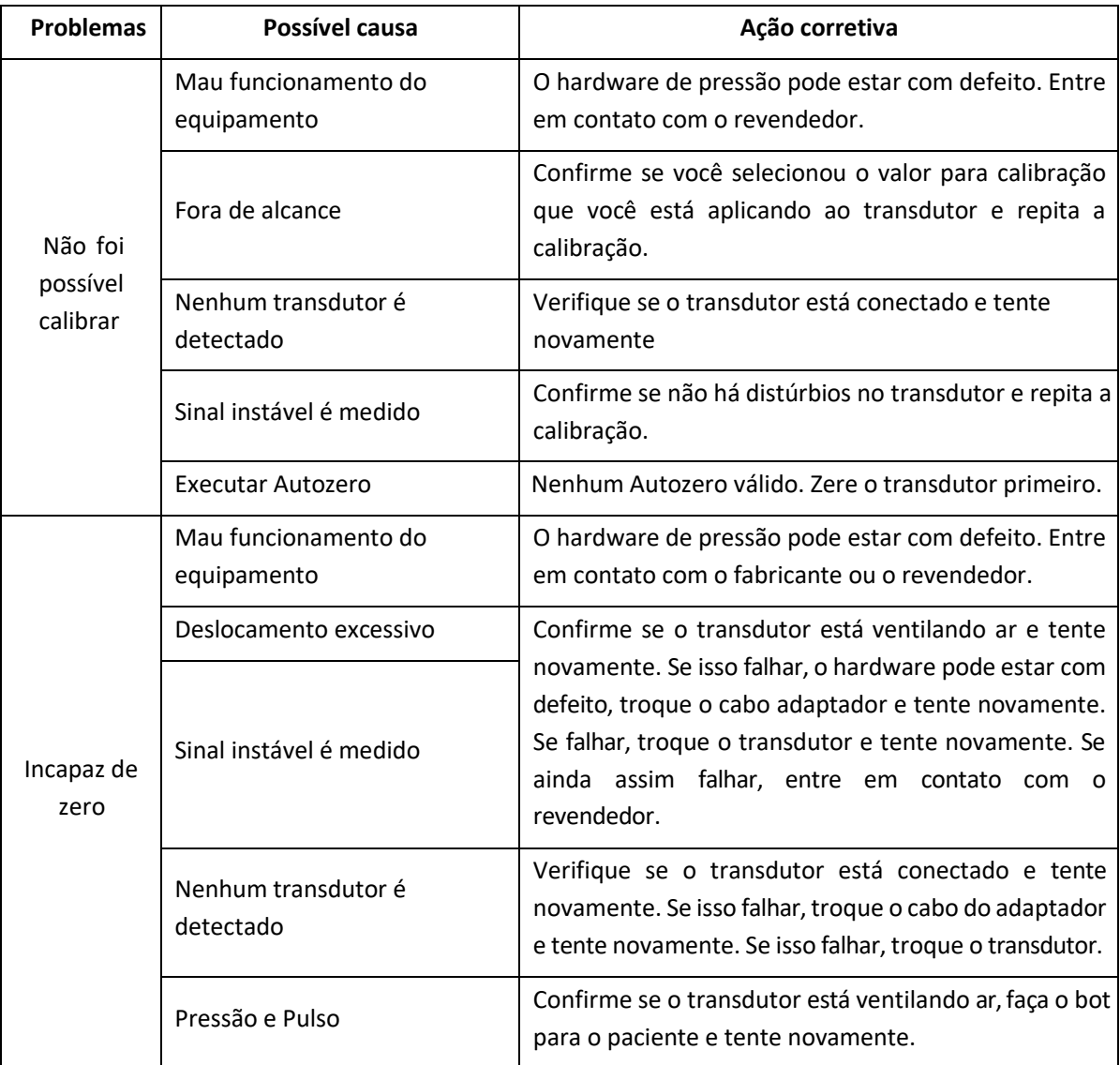

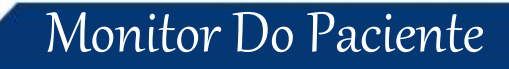

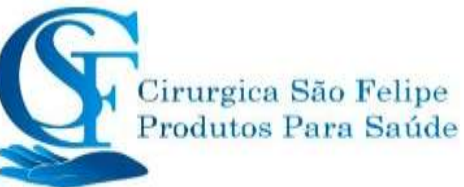

## **A) Informações de alarme**

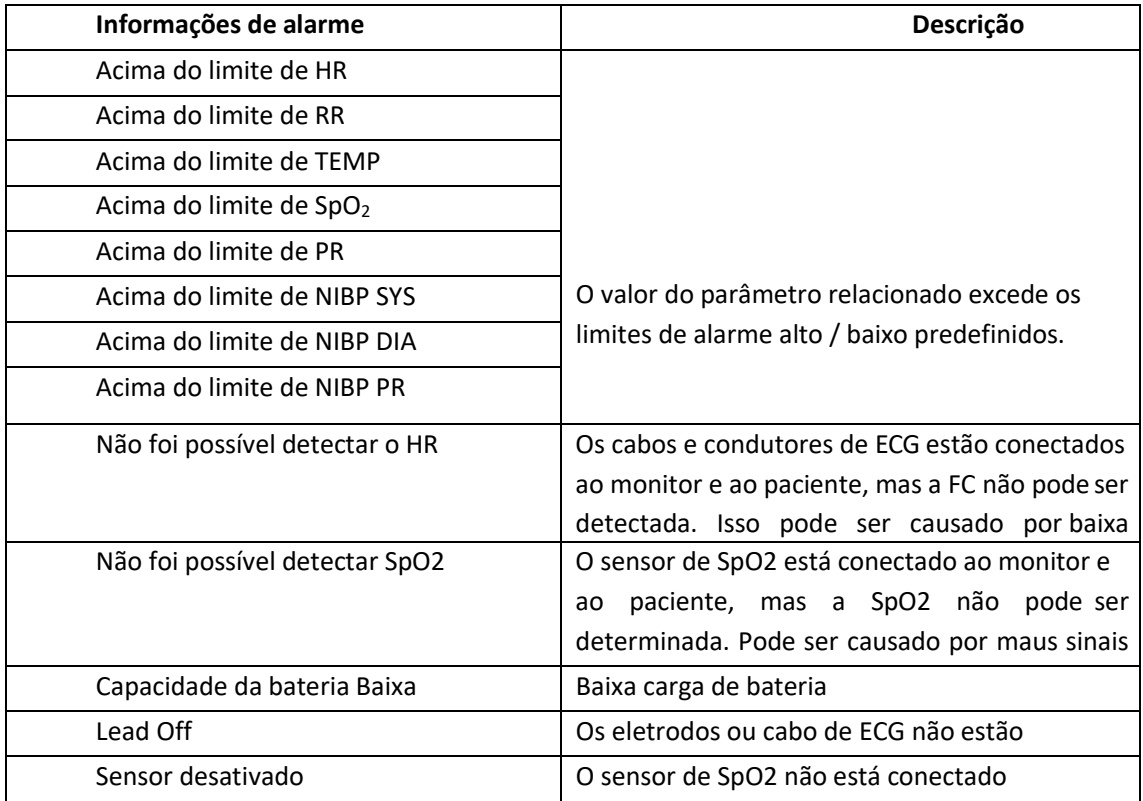

# **B)** Status / erro durante o monitoramento da **PNI**

"Cuff erro" — O Manguito não está posicionado ou conectado corretamente. "Vazamento de ar" — Vazamento de ar, verifique o tubo e o manguito. "erro na pressão" — erro na verificação da pressão, verifique o manguito Sinal Fraco" — Sinal Fraco, verifique o manguito e o pulso do paciente. "Extensão faixa" — A faixa de Medição excede 255 mmHg( Pacientes Pediátricos faixa de medição acima de 135 mmHg) "erro de medição"— Repetir a medição se o paciente estiver agitado no momento da inflação do manguito para verificação de pressão e pulso. "Signal overflow" — Erro na medição da pressão por excesso de movimento "Vazamento de gas" —Vazamento durante o teste do dispositivo pneumatico " error do sistema" — Condição anormal da CPU, excesso de registro

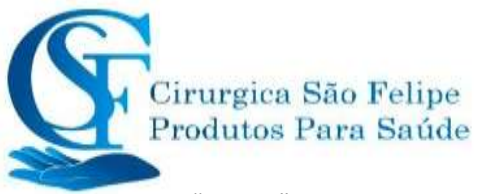

- "Adulto" Modo de verificação de pressão arterial ADULTO, não é permitido monitorar pacientes pediátricos e neonatais neste modo, pode oferecer risco ao paciente pediátrico.
- "Pediatrico" Modulo de medição de pressão arterialPediatrico.
- "cabo OFF"  $-$  Cabo de SpO<sub>2</sub> não está conectado
- "Eletrodo OFF" Eletrodos ou cabo de ECG não está conectado
- "Lendo" —Leitura de arritimia por 125 segundos
- "DEMO" Exibição das formas de onda DEMO geradas pelo monitor.

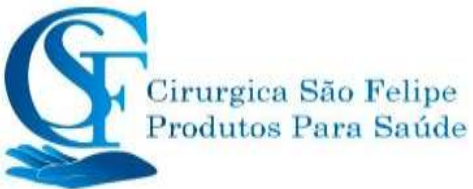

# **C) Status/Erro durante monitoramento de**

## **CO<sup>2</sup>**

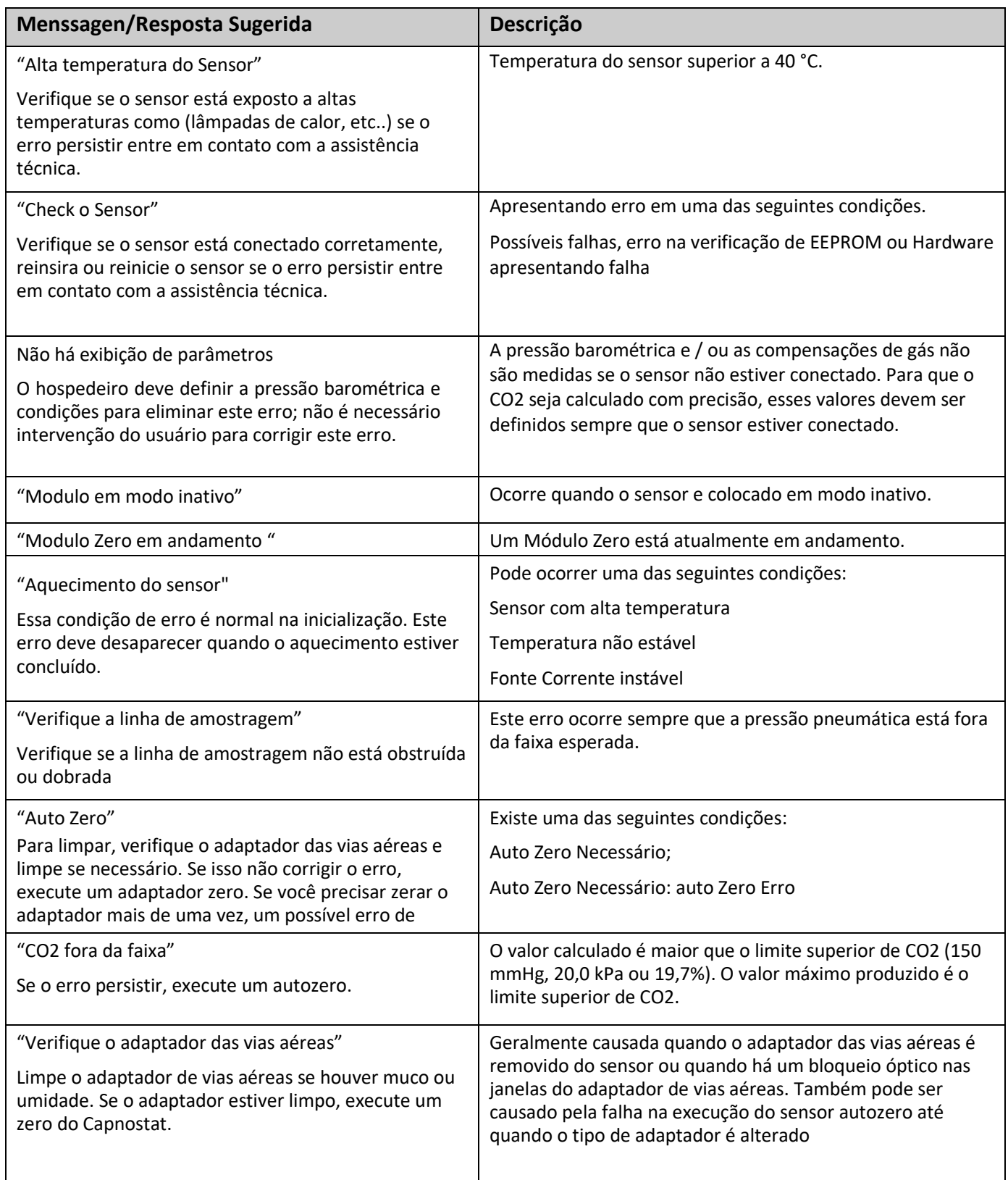

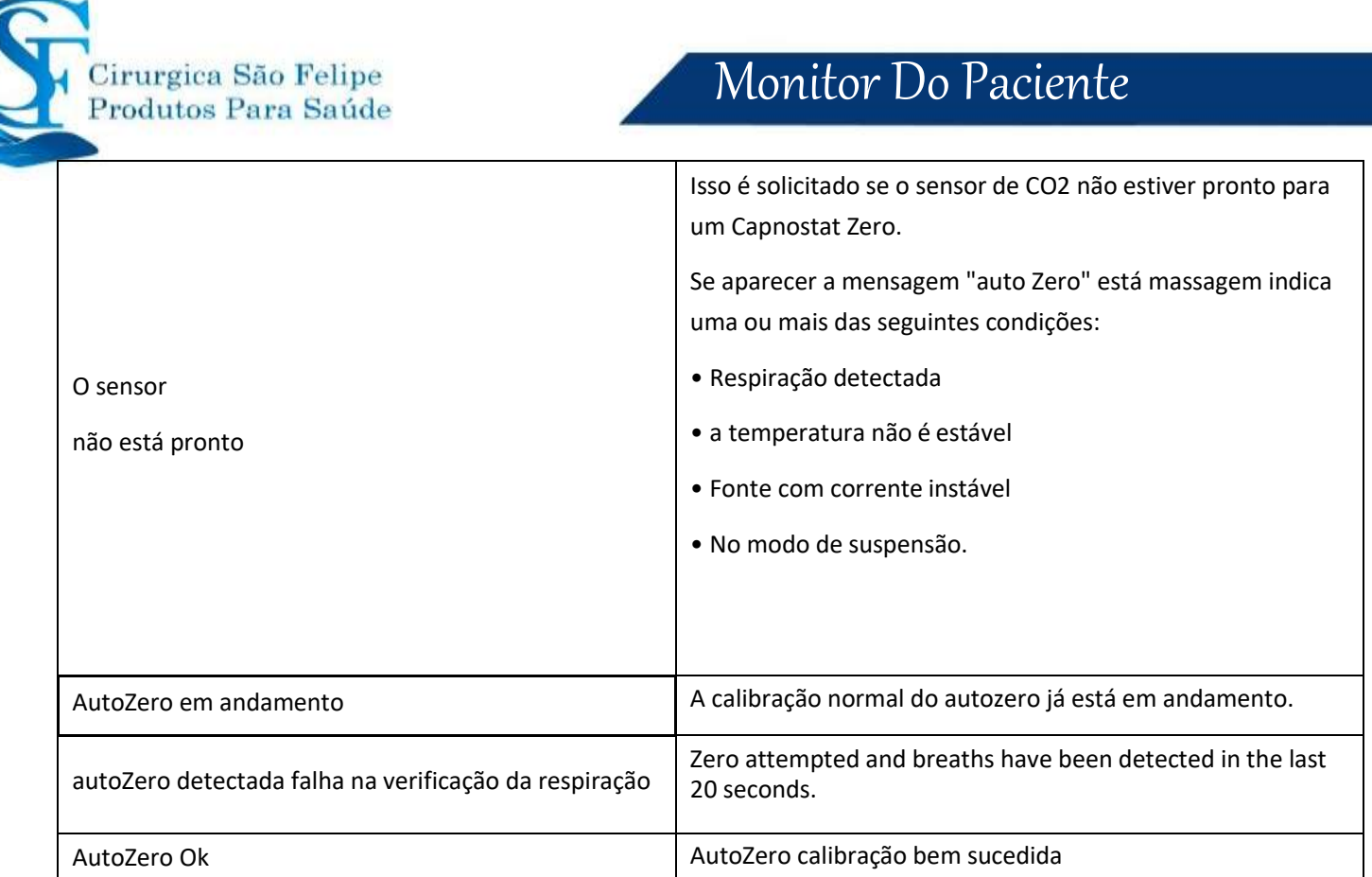

# **Valores de Pressões e leituras de CO2 em altitudes**

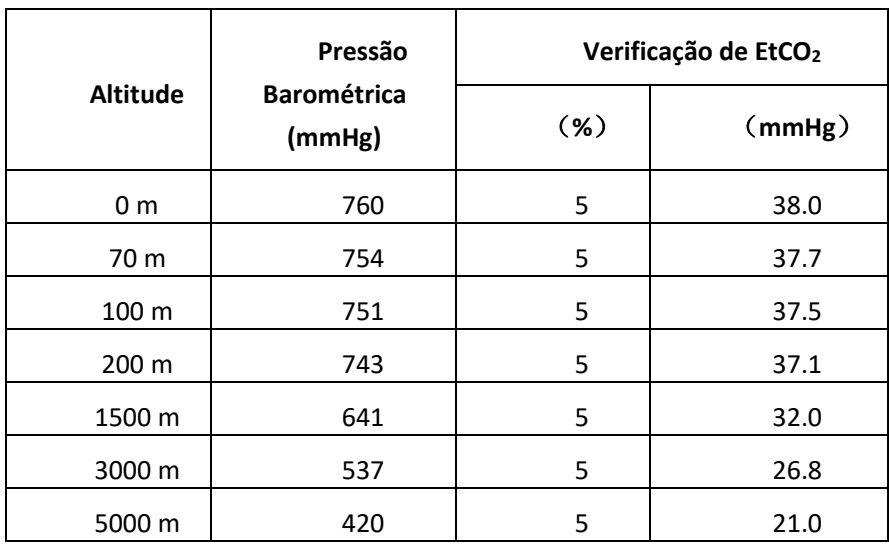

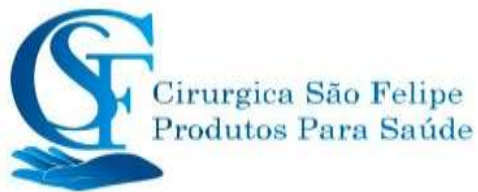

# **E Conformidade com a EMC Tabela 1**

## **Orientação e declaração do fabricante - emissão eletromagnética para todos os equipamentos e sistemas**

Monitor do Paciente destina-se ao uso no ambiente eletromagnético especificado abaixo. O cliente ou o usuário do equipamento ou sistema deve garantir que ele seja usado nesse ambiente.

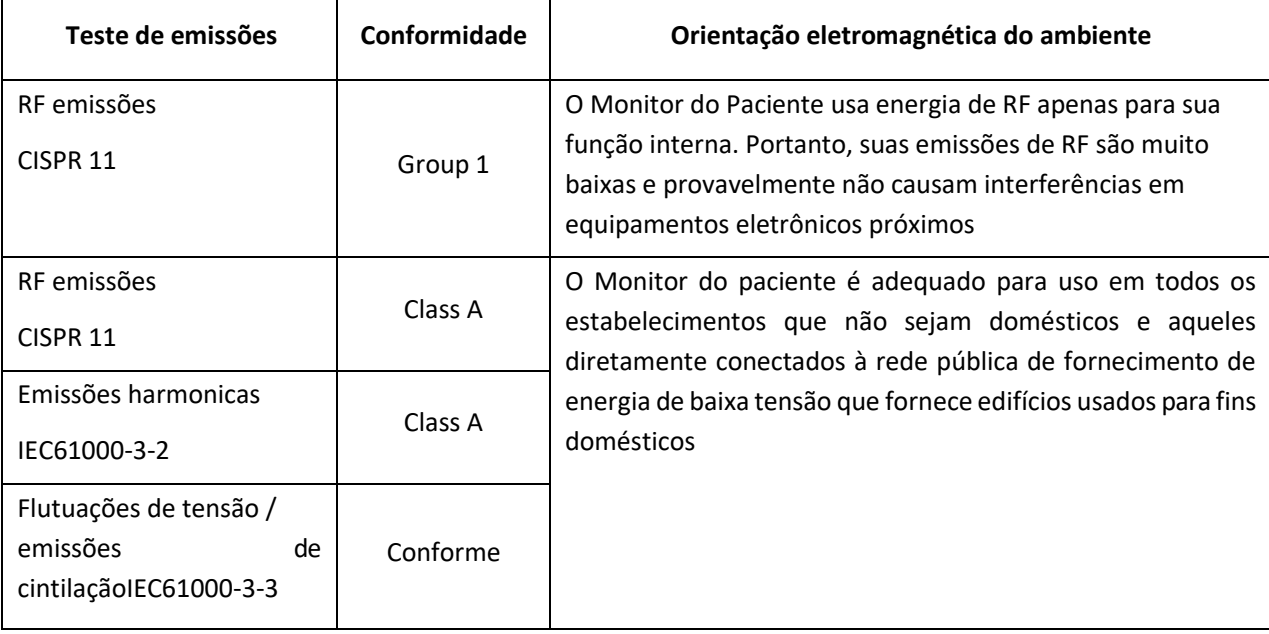

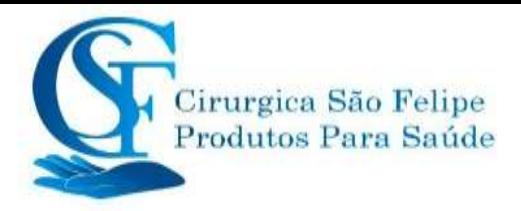

## **Tabela 2**

### **Orientação de imunidade eletromagnética e declaração do fabricante**

#### **para o EQUIPAMENTOS E todos os SISTEMAS**

O Monitor do Paciente é destinado ao uso no ambiente eletromagnético especificado abaixo. O cliente ou o usuário do equipamento ou sistema deve garantir que ele seja usado nesse ambiente.

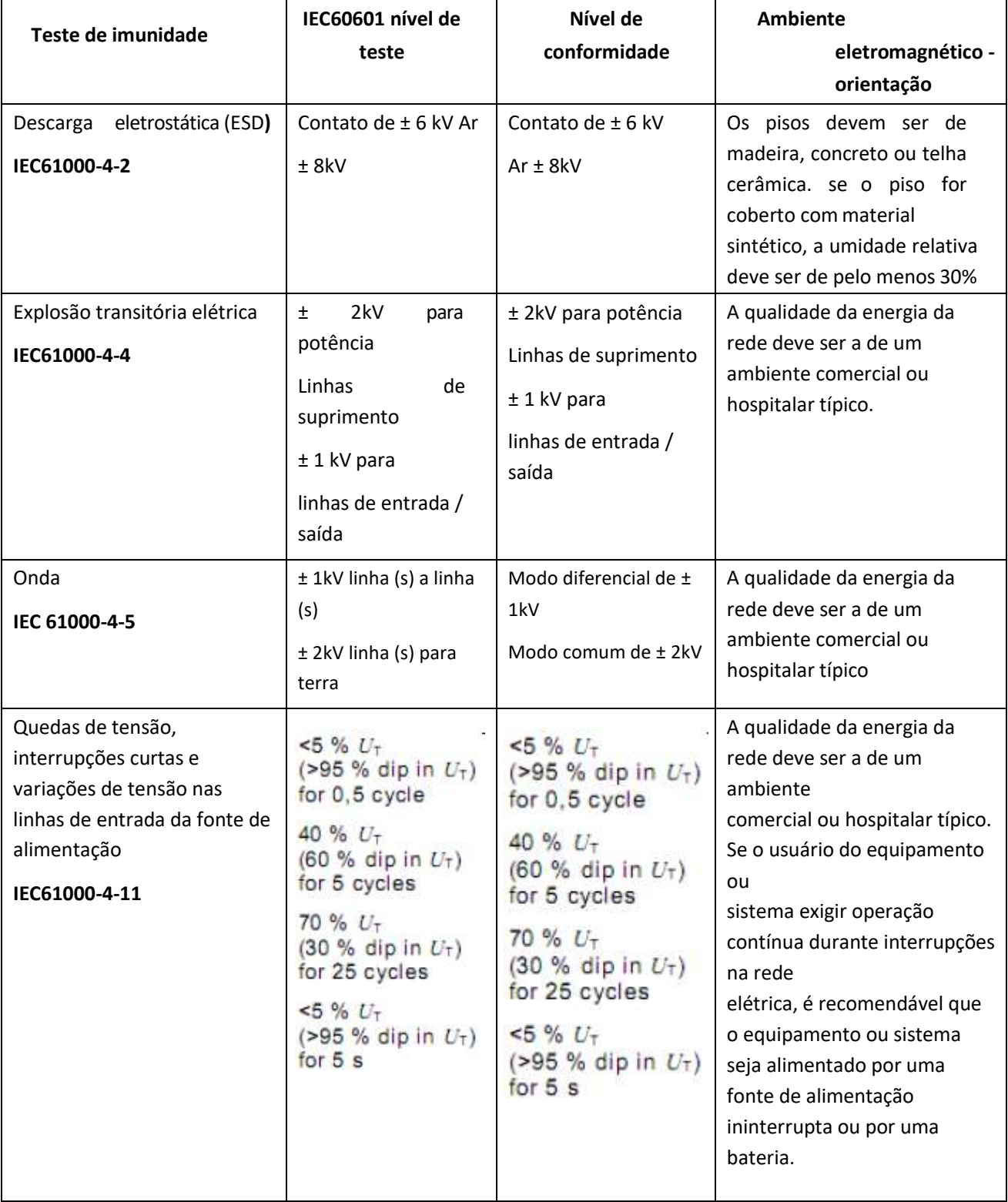

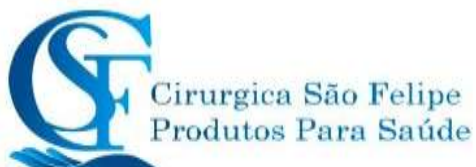

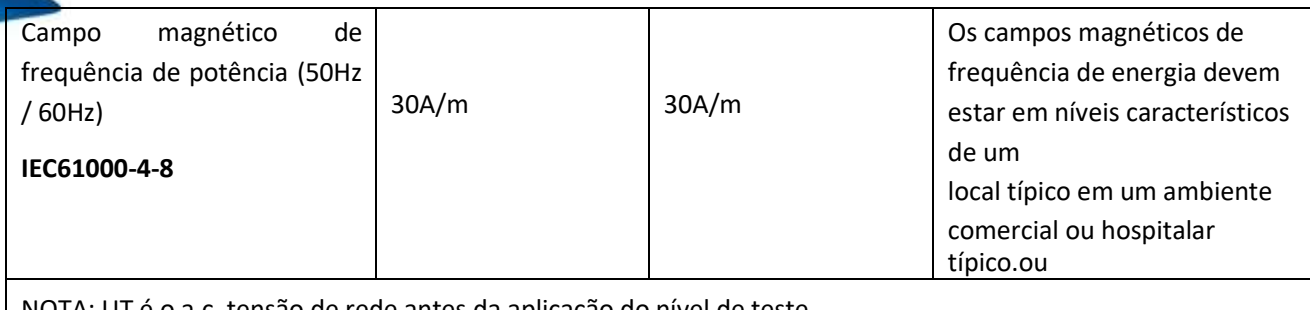

NOTA: UT é o a.c. tensão de rede antes da aplicação do nível de teste.

### **Tabela 3**

## **Orientação e declaração do fabricante - imunidade eletromagnética para EQUIPAMENTO e SISTEMA que dão suporte a vida**

O Monitor do Paciente é destinado ao uso no ambiente eletromagnético especificado abaixo. O cliente ou o usuário do Paciente Monitor deve garantir que ele seja usado em um ambiente eletromagnético.

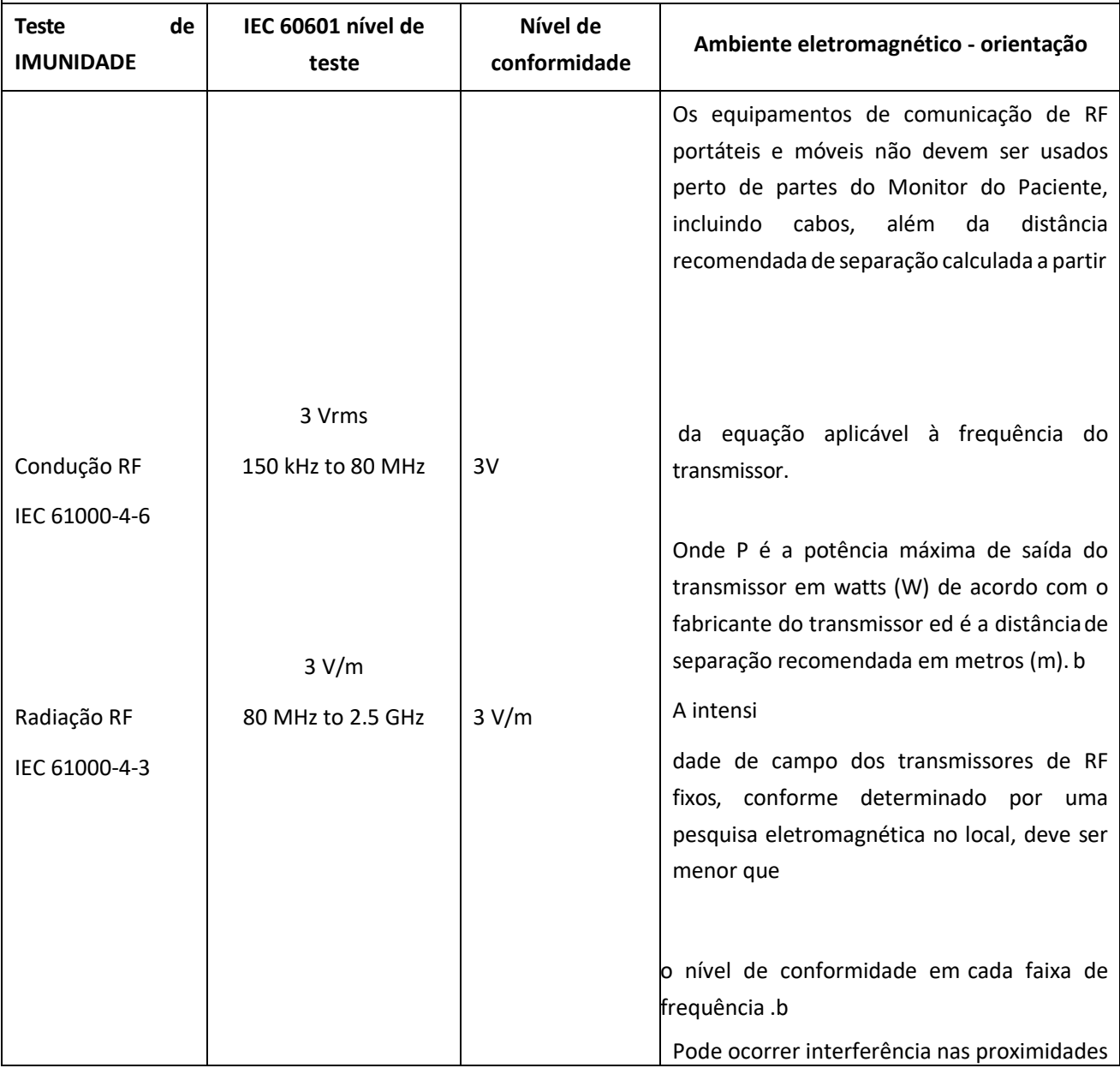

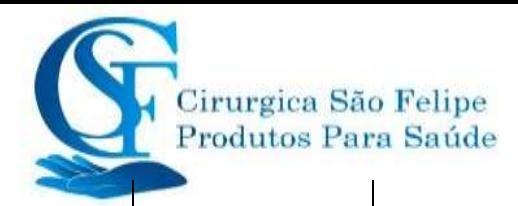

do equipamento marcado com o seguinte

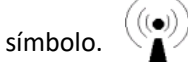

NOTA 1: A 80 MHz e 800 MHz, aplica-se a faixa de frequência mais alta.

NOTA 2: Essas diretrizes podem não se aplicar a todas as situações. A propagação eletromagnética é afetada pela absorção e reflexão de estruturas, objetos e pessoas.

a: Os níveis de campo de transmissores fixos, como estações base para telefones de rádio (celular / sem fio) e rádios móveis terrestres, rádio amador, transmissão de rádio AM e FM e transmissão de TV não podem ser previstosteoricamente comprecisão. Para avaliar o ambiente eletromagnético devidoa transmissores de RF fixos, é necessário considerar o levantamento eletromagnético do local. Se a intensidade do campo medido no local em

que o Monitor do Paciente for usado exceder o nível de conformidade de RF aplicável acima, o Monitor do Paciente deve ser observado para verificar a operação normal. Se um desempenho anormal for observado, medidas adicionais podem ser necessárias, como reorientar ou reposicionar o Monitor do paciente.

b: Acima da faixa de frequência de 150 kHz a 80 MHz, as intensidades do campo devem ser menores que 3V / m

#### **Tabela 4**

## **Distâncias de separação recomendadas entre o equipamento de comunicação de RF portátil e móvel e o equipamento ou sistema**

#### **para EQUIPAMENTO e SISTEMA que NÃO APOIAM A VIDA**

O Monitor do Paciente é destinado ao uso em um ambiente eletromagnético no qual os distúrbios de RF irradiados são controlados. O cliente ou o usuário do equipamento ou sistema pode ajudar a impedir a interferência eletromagnética, mantendo uma distância mínima entre o equipamento de comunicação de RF portátil e móvel (transmissores) e o equipamento ou sistema conforme recomendado abaixo, de acordo com a potência máxima de saída do equipamento de comunicação.

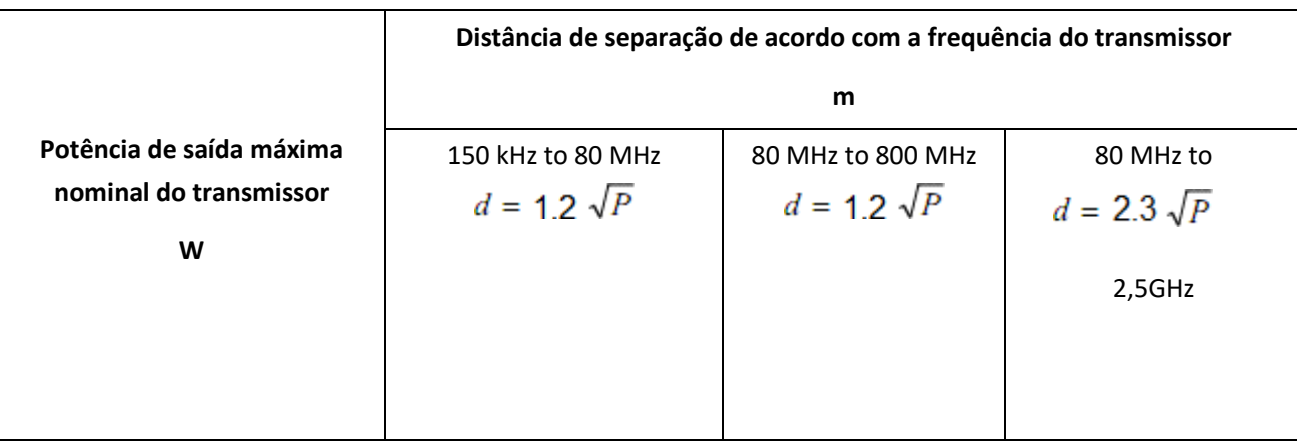

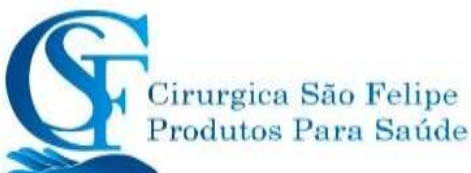

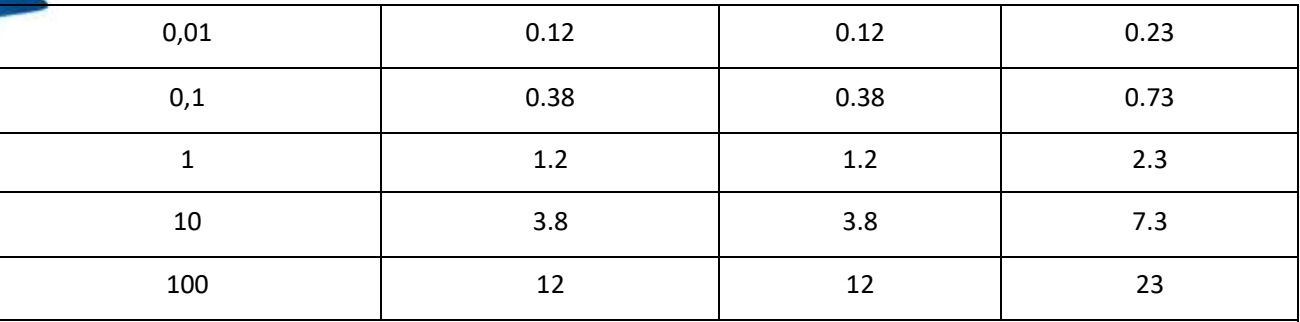

Para transmissores classificados com uma potência máxima de saída não listada acima, a distância de separação recomendada d em metros (m) pode ser determinada usando a equação aplicável à frequência do transmissor, em que p é a potência máxima de saída do transmissor em watts ( W) de acordo com o fabricante do transmissor.

NOTA 1: A 80 MHz e 800 MHz, aplica-se a distância de separação para a faixa de frequência mais alta.

NOTA 2: Essas diretrizes podem não se aplicar a todas as situações. A propagação eletromagnética é afetada pela absorção e reflexão de estruturas, objetos e pessoas.

# **28 Garantia do equipamento:**

O Fabricante oferece 12 mese de garantia contra defeito de fabricação para o equipamento e 90 dias de garantia para os acessórios, a partir da entrega do equipamento ao usuário comprovada pela Nota fiscal.

A Cirurgica São Felipe Produtos Para Saúde Eireli, se reserva ao direito de estender a garantia aos seus clientes nos casos expressos em sua proposta comercial, como no caso de processos licitatórios.

#### **A garantia perde a validade se:**

O rótulo do número de sério do monitor for removido ou não estiver legível.

Houver danos ao monitor causados por conexões com outros aparelhos.

Houver danos ao monitor caudados por acidentes.

Houver alterações feitas no monitor por usuário.

Constatar que o equipamento sofreu intervenção por outros não autorizados.

Decorrer o prazo máximo de garantia antes do envio do equipamento para reparo.

**Nota:**Não há garantia para cabos quebrados ou para danos oriundos qualquer acidente ocorrido com o monitor ou seus acessórios.

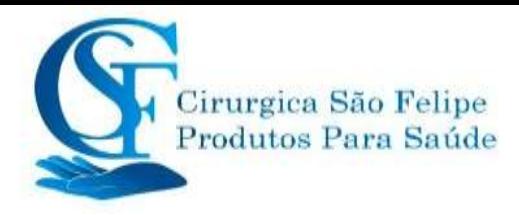

#### **Assistência Técnica Autorizada:**

#### **Assistência Técnica autorizada:**

Cirurgica São Felipe Produtos Para Saúde Eireli CNPJ: 07.626.776/0001-60 End: Rua Graça Aranha, 875 Vargem Grande – Pinhais-PR CEP: 83.321-020 Fone: 41 3354-1001 / 3354-1002 E-mail[: sac@Cirurgicasaofelipe.com.br /](mailto:sac@Cirurgicasaofelipe.com.br) [www.cirurgicasaofelipe.com.br](http://www.cirurgicasaofelipe.com.br/)

#### **Fabricado Por:**

Shenzhen Creative Industry Co., Ltd. Floor 5, BLD 9 BaiWangxin High Tech Industrial Park Songbai Road, Xili Street Nanshan District, 518110 Shenzhen - China **Tel.** +86 13119813285

#### **Detentor do Registro ANVISA:**

Cirurgica São Felipe Produtos Para Saúde Eireli

CNPJ: 07.626.776/0001-60

End: Rua Graça Aranha, 875 Brcão 02 Sla C

Bairro Vargem Grande – Pinhais-PR CEP: 83.321-020

Registro ANVISA Nº 80901110026

Responsável Técnica: Liliam Cristina Aguilar Gomes - COREN/PR 358.465

Fone: 41 3354-1001 / 41 3354-1002

[www.cirurgicasaofelipe.com.br](http://www.cirurgicasaofelipe.com.br/) Email[: sac@cirurgicasaofelipe.com.br](mailto:sac@cirurgicasaofelipe.com.br)